# **PicoMite**

# Ein Raspberry Pi Pico mit MMBasic Interpreter

# Benutzerhandbuch MMBasic Ver 5.07.03 Rev. 6

Deutsche Ausgabe

Aktualisierungen sowie weitere Details zu MMBasic finden Sie hier: <http://geoffg.net/picomite.html> und [http://mmbasic.com](http://mmbasic.com/)

### Über das Projekt

Peter Mather (matherp im Back Shed Forum) hat MMBasic auf den Raspberry Pi Pico portiert, die Treiber für dessen Hardwarefeatures geschrieben und das Projekt vorangetrieben. Der MMBasic-Interpreter und dieses Handbuch wurden von Geoff Graham (http://geoffg.net) geschrieben. Mick Ames (Mixtel90 im Back Shed Forum) hat den PIO-Compiler und die dazugehörige Dokumentation geschrieben und zahlreiche Tests durchgeführt.

### Support

Support-Fragen sollten im Back Shed-Forum ( http://www.thebackshed.com/forum/Microcontrollers ) gestellt werden, wo es viele begeisterte MMBasic-Benutzer gibt, die gerne helfen. Auch die Entwickler der PicoMite-Firmware sind Stammgäste in diesem Forum.

### Copyright und Danksagungen

Die PicoMite-Firmware und MMBasic unterliegen dem Copyright 2011-2021 von Geoff Graham und Peter Mather 2016-2021. 1-Wire Support ist urheberrechtlich geschützt von 1999-2006 Dallas Semiconductor Corporation und 2012 Gerard Sexton. Der FatFs-Treiber (SD-Karte) ist urheberrechtlich geschützt 2014, ChaN. Die Unterstützung von WAV-Dateien unterliegt dem Copyright 2019 von David Reid. Das Pico-SDK ist urheberrechtlich geschützt von 2021 Raspberry Pi (Trading) Ltd. TinyUSB ist urheberrechtlich geschützt unter tinyusb.org Der kompilierte Objektcode (die .uf2-Datei) für PicoMite ist freie Software: Sie können ihn nach Belieben verwenden oder weitergeben. Der Quellcode ist auf GitHub ( ttps://github.com/UKTailwind/PicoMite ) verfügbar und kann unter bestimmten Bedingungen frei verwendet werden (siehe Kopfzeile der Quelldateien).

Das Programm wird mit der Absicht verteilt, Nutzen zu bringen aber OHNE JEGLICHE GEWÄHRLEISTUNG, auch ohne die stillschweigende Gewährleistung der MARKTFÄHIGKEIT oder EIGNUNG FÜR EINEN BESTIMMTEN ZWECK.

### Dieses Handbuch

Autor dieses Handbuchs ist Geoff Graham. Das Buch basiert auf vorläufigem Material, das von Mick Ames geschrieben wurde und wird unter einer Creative Commons Attribution-NonCommercial-ShareAlike 3.0 Australia-Lizenz (CC BY-NC-SA 3.0) vertrieben

.

# Inhaltsverzeichnis

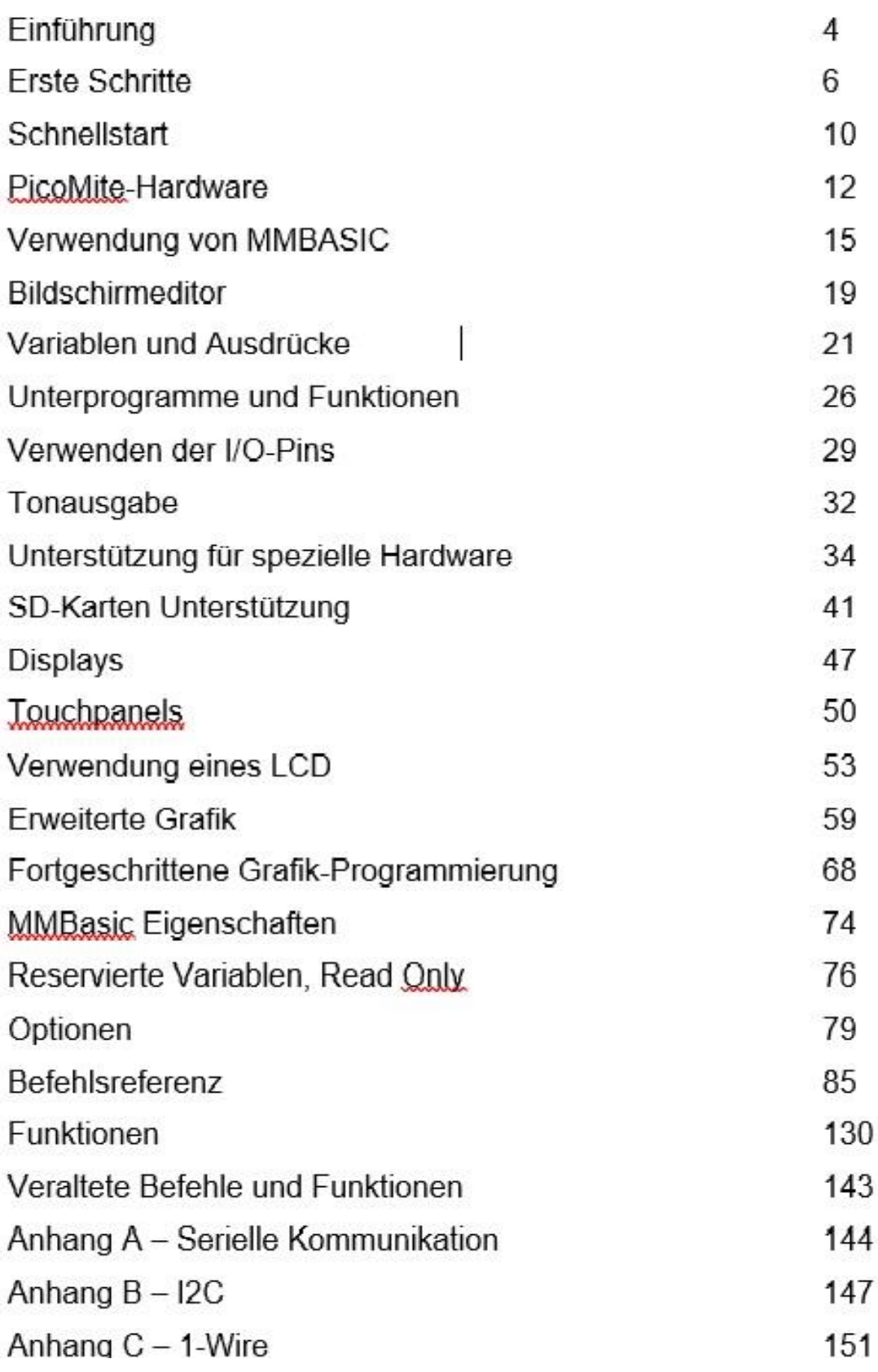

## Einführung

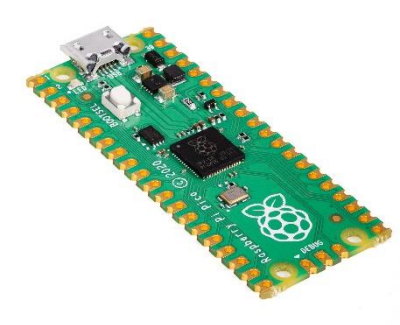

Der PicoMite ist ein Raspberry Pi Pico, auf dem der MMBasic-Interpreter läuft..

MMBasic ist eine Microsoft BASIC-kompatible Implementierung der BASIC-Sprache mit Fließkomma-, Integer- und String-Variablen, Arrays, langen Variablennamen, einem eingebauten Programmeditor und vielen anderen Funktionen.

Mit MMBasic können Sie die I/O-Pins steuern und Kommunikationsprotokolle wie I2C oder SPI verwenden, um Daten von einer Vielzahl von Sensoren zu erhalten. Sie können Daten auf kostengünstigen Farb-LCD-Displays anzeigen, Spannungen messen, digitale Eingänge erkennen und Ausgangspins ansteuern, um Lichter, Relais usw.

einzuschalten. Alles innerhalb dieses kostengünstigen Mikrocontrollers.

Die PicoMite-Firmware kann kostenlos heruntergeladen und verwendet werden.

Der Schwerpunkt bei MMBasic liegt auf Benutzerfreundlichkeit und Entwicklung. Der Entwicklungszyklus ist sehr schnell mit der Möglichkeit, sofort von der Bearbeitung zur Ausführung zu wechseln. Fehler werden in einfachem Englisch aufgelistet, und wenn ein Fehler auftritt, ruft ein einzelner Tastendruck den integrierten Editor auf, wobei der Cursor auf der Zeile positioniert ist die den Fehler verursacht hat.

Zusammenfassung:

- Der BASIC-Interpreter unterstützt die Verarbeitung von Fließkommazahlen, 64-Bit-Ganzzahlen und String-Variablen, langen Variablennamen, Arrays aus Fließkomma- oder Ganzzahlen oder Strings mit mehreren Dimensionen, umfangreicher String-Verarbeitung und benutzerdefinierten Subroutinen und Funktionen. Typischerweise wird ein Programm mit bis zu 100.000 Zeilen pro Sekunde ausgeführt. MMBasic erlaubt das Einbetten von kompilierten C-Programmen für schnelle Funktionen. Das laufende Programm kann durch eine PIN-Nummer vor dem Auflisten oder Modifizieren geschützt werden.
- Unterstützung für alle Raspberry Pi Pico IO-Pins. Diese können unabhängig voneinander als Digitaleingang oder -ausgang, Analogeingang, Frequenz- oder Periodenmessung und Zählung konfiguriert werden. Innerhalb von MMBasic können die I/O-Pins dynamisch als Eingänge oder Ausgänge mit oder ohne Pullup- oder Pulldown-Widerständen konfiguriert werden. MMBasic-Befehle erzeugen Impulse und können zur parallelen Datenübertragung verwendet werden. Interrupts können verwendet werden, um Nachrichten zu erzeugen, wenn ein Eingangspin seinen Zustand geändert hat. PWM-Ausgänge können verwendet werden, um verschiedene Sounds zu erzeugen, Servos zu steuern oder computergesteuerte Spannungen für den Antrieb von Geräten zu erzeugen, die einen analogen Eingang verwenden (z. B. Motorsteuerungen). Darüber hinaus kann mit MMBasic auf Pins zugegriffen werden, die auf dem Raspberry Pi Pico nicht freigelegt sind, sodass es auf anderen Modulen verwendet werden kann, die den RP2040-Prozessor verwenden.
- TFT-LCDs mit SPI-Schnittstellen werden unterstützt, sodass das BASIC-Programm Text anzeigen und Linien, Kreise, Kästchen usw. in 65.535 Farben zeichnen kann. Resistive Touch-Controller auf diesen Panels werden ebenfalls unterstützt, sodass sie als anspruchsvolle Eingabegeräte verwendet werden können. Diese Panels kosten in der Regel 7 US-Dollar und bieten eine kostengünstige grafische Hightech-Benutzeroberfläche.
- Volle Unterstützung für SD-Karten: Öffnen von Dateien zum Lesen, Schreiben oder wahlfreien Zugriff sowie Laden und Speichern von Programmen. Die Firmware funktioniert mit Karten bis zu 32 GB, die in FAT16 oder FAT32 formatiert sind, und die erstellten Dateien können auch auf PCs mit Windows, Linux oder dem Mac-Betriebssystem gelesen und geschrieben warden
- • Die Programmierung und Steuerung erfolgt über die USB-Schnittstelle. Alles, was benötigt wird, ist ein Laptop/Desktop-Computer, auf dem ein VT100-Terminalemulator läuft. Nachdem das Programm geschrieben und von Fehlern befreit wurde, kann PicoMite angewiesen werden, das Programm beim Einschalten automatisch ohne Benutzereingriff auszuführen. Für die Entwicklung von Programmen ist keine spezielle Software erforderlich..
- Ein Vollbild-Editor ist in PicoMite integriert. Dies erfordert nur einen VT100-Terminalemulator, der auf einem Laptop oder Desktop-Computer ausgeführt wird, und kann das gesamte Programm in einer Sitzung

bearbeiten. Es enthält erweiterte Funktionen wie farbcodierte Syntax, Suchen und Kopieren, Ausschneiden und Einfügen in und aus einer Zwischenablage.

- Programme können mithilfe des XModem-Protokolls oder durch Streamen des Programms über den seriellen Konsoleneingang einfach von einem Desktop- oder Laptop-Computer (Windows, Mac oder Linux) übertragen werden.
- Eine umfassende Auswahl an Kommunikationsprotokollen ist implementiert, einschließlich I2C, asynchron seriell, RS232, SPI und 1-Wire. Diese können zur Kommunikation mit vielen Sensoren (Temperatur, Feuchtigkeit, Beschleunigung usw.) sowie zum Senden von Daten an Testgeräte verwendet werden.
- Der PicoMite verfügt über integrierte Befehle zur direkten Verbindung mit Infrarot-Fernbedienungen, dem DS18B20-Temperatursensor, LCD-Anzeigemodulen, einer batteriegepufferten Uhr, numerischen Tastenfeldern und mehr.
- **Betriebsspannung: 2.0 - 5.5 Volt** , Stromverbrauch: 10 42mA.

### Erste Schritte

#### **PicoMite-Firmware laden**

Der Raspberry Pi Pico verfügt über einen eigenen integrierten Firmware-Loader, der einfach zu bedienen ist. Folgen Sie einfach diesen Schritten:

• Laden Sie die PicoMite-Firmware von http://geoffg.net/picomite.html herunter und entpacken Sie die Datei. Identifizieren Sie die Firmware, die etwa "PicoMiteV5.xx.xx.uf2" heißen sollte.

• Schließen Sie den Raspberry Pi Pico mit einem USB-Kabel an Ihren Computer (Windows, Linux oder Mac) an, während Sie die weiße BOOTSEL-Taste auf dem Raspberry Pi Pico gedrückt halten.

• Der Raspberry Pi Pico sollte sich mit Ihrem Computer verbinden und ein virtuelles Laufwerk namens "RPI-RP2" erstellen (dasselbe, als ob Sie einen USB-Speicherstick angeschlossen hätten). Dieses Laufwerk enthält zwei Dateien, die Sie ignorieren können.

• Kopieren Sie die Firmware-Datei (mit der Erweiterung .uf2) auf dieses virtuelle Laufwerk.

• Wenn der Kopiervorgang abgeschlossen ist, startet der Raspberry Pi Pico neu und erstellt einen virtuellen seriellen Anschluss auf Ihrem Computer. Die LED auf dem Raspberry Pi Pico blinkt langsam und zeigt damit an, dass die PicoMite-Firmware mit MMBasic jetzt ausgeführt wird.

Während das vom Raspberry Pi Pico erstellte virtuelle Laufwerk wie ein USB-Speicherstick aussieht (ist es nicht), die Firmware-Datei verschwindet nach dem Kopieren und wenn Sie versuchen, einen anderen Dateityp zu kopieren, wird sie ignoriert.

Das Laden der PicoMite-Firmware löscht den Flash-Speicher, einschließlich des aktuellen Programms, aller in Flash-Speichersteckplätzen gespeicherten Programme und aller gespeicherten Variablen. Stellen Sie daher sicher, dass Sie diese Daten sichern, bevor Sie die Firmware aktualisieren. Durch das Laden der Firmware werden auch alle Optionen auf ihre Standardwerte zurückgesetzt, sodass dies eine praktische Methode ist, um den PicoMite auf die "Werkseinstellungen" zurückzusetzen.

#### **Virtueller serieller Port**

.

.

Die von der PicoMite-Firmware erstellte virtuelle serielle Schnittstelle verhält sich wie eine normale serielle Schnittstelle, funktioniert jedoch über USB. Windows 10 enthält einen Treiber für diesen virtuellen seriellen Anschluss, aber bei anderen Versionen müssen Sie möglicherweise einen Treiber laden, damit er mit dem Betriebssystem funktioniert (siehe unten). Sobald dies erledigt ist, sollten Sie die von Ihrem Computer erstellte Portnummer für die virtuelle serielle Verbindung notieren. Unter Windows können Sie dazu den Geräte-Manager starten und den Eintrag "Ports

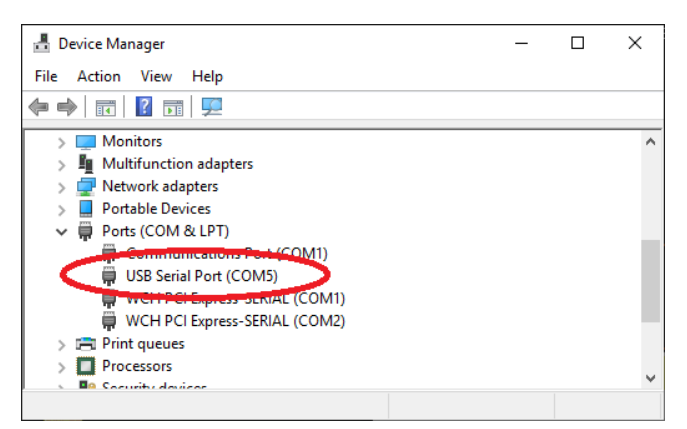

(COM & LPT)" auf einen neuen COM-Port prüfen, wie rechts gezeigt.

#### **Terminalemulator**

Außerdem benötigen Sie ein Terminal-Emulator-Programm auf Ihrem Desktop-Computer. Dieses Programm verhält sich wie ein altmodisches Computerterminal, wo es von einem entfernten Computer empfangenen Text anzeigt und alle Tastendrücke über die serielle Verbindung an den entfernten Computer gesendet werden.Der von Ihnen verwendete Terminal-Emulator sollte die VT100-Emulation unterstützen, da dies der in PicoMite integrierte Editor erwartet. Für Windows-Benutzer wird die Verwendung von Tera Term empfohlen, da es einen guten VT100-Emulator hat und bekanntermaßen mit dem XModem-Protokoll arbeitet, das Sie verwenden können, um Programme zu und von PicoMite zu übertragen (Tera Term kann heruntergeladen werden von: http:/ /tera-term.en.lo4d.com).

Der Screenshot rechts zeigt das Setup für Tera Term. Beachten Sie, dass die Einstellung "Port:" davon abhängt, an welchen USB-Port Ihr Raspberry Pi Pico angeschlossen wurde. Der PicoMite ignoriert die Baudrateneinstellung, sodass er auf jede beliebige Geschwindigkeit eingestellt werden kann (außer 1200 Baud, wodurch der Pico in den Firmware-Upgrade-Modus versetzt wird). Wenn Sie Tera Term verwenden, legen Sie keine Verzögerung zwischen den Zeichen fest und wenn Sie Putty verwenden, legen Sie die Backspace-Taste fest um das BS-Zeichen zu erzeugen.

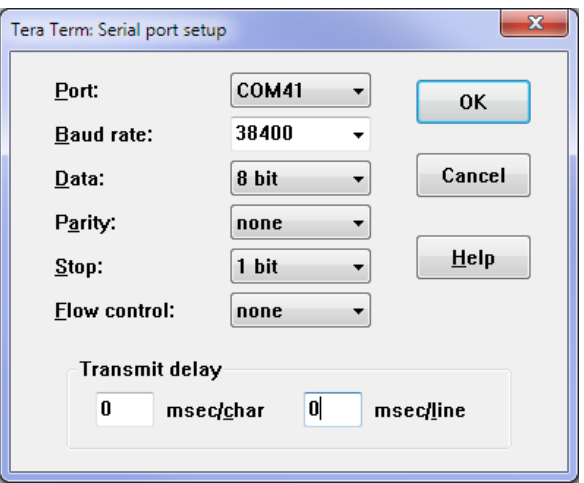

#### **Die Konsole**

Sobald Sie den virtuellen seriellen Port identifiziert und Ihren Terminalemulator damit verbunden haben, sollten Sie in der Lage sein, die Eingabetaste auf Ihrer Tastatur zu drücken und die MMBasic-Eingabeaufforderung zu sehen, die das Größer-als-Symbol ist  $(z, B, \cdot, >^{\omega})$ .

Dies ist die Konsole und Sie verwenden sie, um Befehle zum Konfigurieren von PicoMite zu erteilen, das BASIC-Programm zu laden, es zu bearbeiten und auszuführen. MMBasic verwendet die Konsole auch, um Fehlermeldungen anzuzeigen.

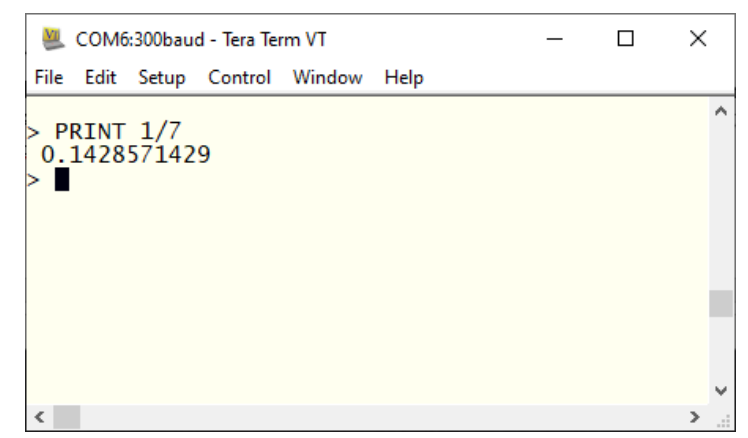

Die Konsole ist die einzige Methode, um mit dem PicoMite zu kommunizieren und ihn zu programmieren, daher ist es wichtig, dass Sie sich damit verbinden können.

#### **Einige Tests**

Hier sind ein paar Dinge, die Sie ausprobieren können, um zu beweisen, dass Sie ein funktionierendes PicoMite haben.

Alle diese Befehle sollten an der Eingabeaufforderung (">") eingegeben werden. Was Sie eingeben, wird fett angezeigt und die Ausgabe von PicoMite wird in normalem Text angezeigt.

Versuchen Sie es mit einer einfachen Rechenaufgabe:

> **PRINT 1/7** 0.1428571429

Prüfen wieviel Speicher noch frei ist:

```
> MEMORY
Program:
    0K ( 0%) Program (0 lines)
   80K (100%) Free
RAM:
    0K ( 0%) 0 Variables
    0K ( 0%) General
 112K (100%) Free
```
Wie ist die aktuelle Uhrzeit? **Achtung: Die interne Uhr startet nach dem Einschalten um 00:00 Uhr.**

> **PRINT TIME\$** 00:04:01

Einstellen der Uhrzeit:

> **TIME\$ = "10:45"**

Überprüfen der Uhrzeit:

> **PRINT TIME\$** 10:45:09

Wie viele ms sind seit dem Einschalten vergangen:

> **PRINT TIMER** 440782 .748

Bis 20 zählen:

> **FOR a = 1 to 20 : PRINT a; : NEXT a** 1 2 3 4 5 6 7 8 9 10 11 12 13 14 15 16 17 18 19 20

#### **Windows 7 und 8.1**

Der serielle USB-Anschluss verwendet das CDC-Protokoll und die Treiber dafür sind Standard in Windows 10 und 11 und werden automatisch geladen. Die Raspberry Pi Foundation listet Windows 7 oder 8.1 als "nicht unterstützt" auf, Sie können jedoch ein Tool wie Zadig (https://zadig.akeo.ie) verwenden, um einen generischen Treiber für ein "usbser"-Gerät zu installieren. Dieser Beitrag beschreibt den Vorgang: https://github.com/raspberrypi/pico-feedback/issues/118

#### **Apple Macintosh**

Der Apple Macintosh (OS X) ist etwas einfacher, da dort der Gerätetreiber und der Terminal-Emulator eingebaut sind. Starten Sie zuerst die Anwendung "Terminal" und listen Sie bei der Eingabeaufforderung die angeschlossenen seriellen Geräte auf, indem Sie Folgendes eingeben:

ls /dev/tty.\*.

Der USB-seriell-Konverter wird aufgeführt in der Art /dev/tty.usbmodem12345. Während Sie sich noch an der Terminal-Eingabeaufforderung befinden, können Sie den Terminal-Emulator mit 38400 Baud ausführen, indem Sie den folgenden Befehl verwenden:

screen /dev/tty.usbmodem12345 38400

Standardmäßig sind die Funktionstasten nicht korrekt für die Verwendung im integrierten Programmeditor von Micromite definiert, sodass Sie die Steuersequenzen verwenden müssen, wie sie im Abschnitt Vollbild-Editor dieses Handbuchs definiert sind. Um dies zu vermeiden, können Sie den Terminal-Emulator neu konfigurieren, um diese Codes zu generieren, wenn die entsprechenden Funktionstasten gedrückt werden.

Die Dokumentation für den Bildschirmbefehl finden Sie hier::

<https://www.systutorials.com/docs/linux/man/1-screen/>

#### **Linux**

Bitte beachten Sie diesen Link:

[https://www.thebackshed.com/forum/ViewTopic.php?TID=14157&PID=175474#175474#175466](https://www.thebackshed.com/forum/ViewTopic.php?TID=14157&PID=175474#175474)

### **Schnellstart**

#### **Ein einfaches Programm**

Um ein Programm einzugeben, können Sie den EDIT-Befehl verwenden, der später in diesem Handbuch beschrieben wird. Im Moment müssen Sie jedoch nur wissen, dass alles, was Sie eingeben, am Cursor eingefügt wird, die Pfeiltasten den Cursor bewegen und die Rücktaste das Zeichen vor dem Cursor löscht.

Um ein Gefühl zu bekommen wie PicoMite funktioniert, probieren Sie diese Sequenz aus (Ihr Terminal-Emulator muss VT100-kompatibel sein):

- Geben Sie an der Eingabeaufforderung EDIT gefolgt von der ENTER-Taste ein.
- Der Editor sollte starten und Sie können diese Zeile eingeben: PRINT "Hello World"

• Drücken Sie die F1-Taste in Ihrem Terminal-Emulator (oder STRG-Q, was dasselbe bewirkt). Dies weist den Editor an, Ihr Programm zu speichern und zur Eingabeaufforderung zurückzukehren.

- Geben Sie an der Eingabeaufforderung AUSFÜHREN gefolgt von der EINGABETASTE ein.
- Sie sollten die Nachricht sehen: Hello World

Herzliche Glückwünsche. Sie haben gerade Ihr erstes Programm auf dem PicoMite geschrieben und ausgeführt. Wenn Sie erneut EDIT eingeben, gelangen Sie zurück in den Editor, wo Sie Ihr Programm ändern oder ergänzen können.

#### **Eine LED zum Blinken bringen**

Schließen Sie eine LED an Pin GP21 (auf der Unterseite der Platine markiert) und Masse an wie im Diagramm rechts gezeigt. Verwenden Sie dann den EDIT-Befehl um das folgende Programm einzugeben:

```
SETPIN GP21, DOUT
D<sub>O</sub>PIN(GP21) = 1 PAUSE 300
  PIN(GP21) = 0 PAUSE 300
LOOP
```
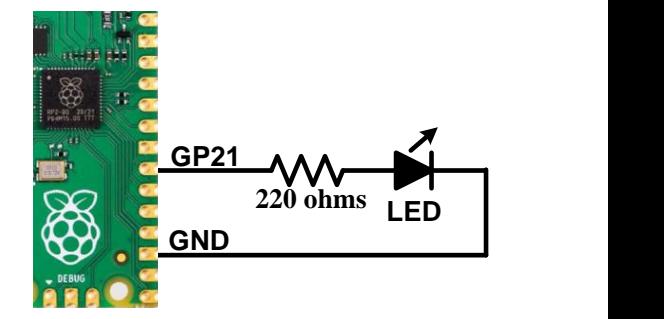

Wenn Sie dieses Programm gespeichert und ausgeführt haben, sollten Sie von der blinkenden LED begrüßt werden. Es ist kein großartiges Programm, aber es soll lediglich der Veranschaulichung dienen. Die erste Zeile setzt Pin GP21 als Ausgang. Dann tritt das Programm in eine Endlosschleife ein, in der der Ausgang dieses Pins auf H gesetzt wird um die LED einzuschalten, gefolgt von einer kurzen Pause (300 Millisekunden). Der Ausgang wird dann auf L gesetzt, gefolgt von einer weiteren Pause. Das Programm wiederholt dann die Schleife. Wenn Sie es so belassen, bleibt der PicoMite für immer dort und die LED blinkt. Wenn Sie etwas ändern möchten (z. B. die Geschwindigkeit des Flashens) können Sie das Programm unterbrechen, indem Sie STRG-C auf der Konsole eingeben, und es dann nach Bedarf bearbeiten. Das ist der große Vorteil von MMBasic, es ist sehr einfach, ein Programm zu schreiben und zu ändern.

Wenn Sie möchten, dass dieses Programm bei jedem Einschalten automatisch gestartet wird, können Sie den folgenden Befehl verwenden:

OPTION AUTORUN ON

Um dies zu testen, können Sie die Stromversorgung entfernen und dann erneut anwenden. Der PicoMite sollte starten und die LED blinken lassen.

#### **Tutorial BASIC-Programmierung**

Wenn Sie neu im Bereich BASIC sind wäre jetzt ein guter Zeitpunkt, Anhang F (Programmieren in BASIC - Ein Tutorial) am Ende dieses Handbuchs aufzuschlagen. Dies ist ein umfassendes Tutorial zur Sprache, das Sie in einem leicht lesbaren Format mit vielen Beispielen durch die Grundlagen führt.

### PicoMite-Hardware

Dieses Diagramm zeigt die Verwendungsmöglichkeiten der I/O-Pins auf dem RP Pico:

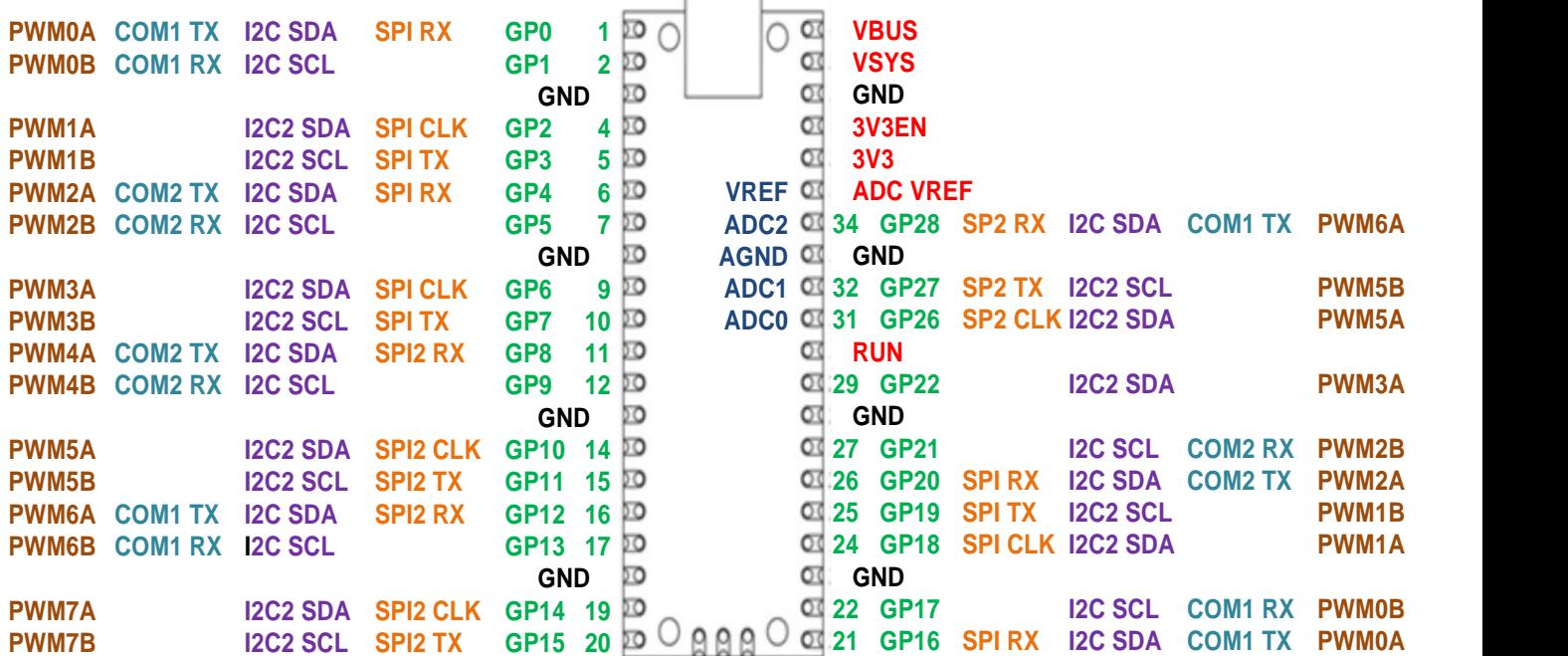

Notation:

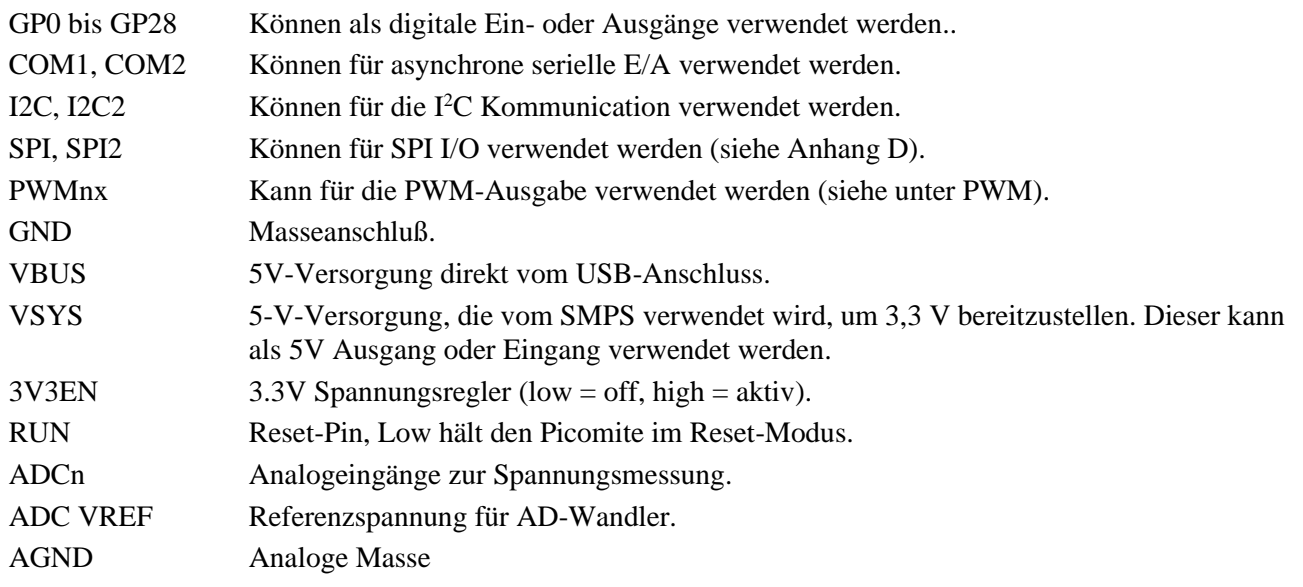

Alle Pins können für digitale Ein- oder Ausgänge verwendet werden, sind jedoch auf eine max. Spannung von 3,6 V begrenzt. Wenn sie mit Geräten verwendet werden, die mit 5 V oder höher arbeiten ist ein Konverter zur Pegelanpassung erforderlich.

Innerhalb des MMBasic-Programms kann auf E/A-Pins unter Verwendung der physikalischen Pin-Nummer (z. B. 1 bis 40) oder der GP-Nummer (z. B. GP0 bis GP28) verwiesen werden. Zum Beispiel beziehen sich die folgenden auf denselben Pin und funktionieren identisch:

SETPIN 32, DOUT

und

SETPIN GP27, DOUT

Auf dem PicoMite sind On-Chip-Funktionen wie die SPI- und I2C-Schnittstellen nicht festen Pins zugeordnet, anders als (beispielsweise) beim Micromite. Der PicoMite nutzt den SETPIN-Befehl ausgiebig, nicht nur um I/O-Pins zu konfigurieren, sondern auch um die Pins zu konfigurieren, die für Schnittstellen wie seriell, SPI, I2C usw. verwendet werden. Pins müssen gemäß dieser Zeichnung zugeordnet werden. Beispielsweise kann der SPI TX den Pins GP3, GP7 oder GP19 zugewiesen werden, aber nicht dem Pin GP11, der nur dem SPI2-Kanal

zugewiesen werden kann. Zuweisungen müssen nicht im selben "Block" sein, sodass Sie beispielsweise SPI2 TX Pin GP11 und SPI2 RX Pin GP28 zuweisen können. Pins, die auf dem Raspberry Pi Pico nicht exponiert sind, können weiterhin mit MMBasic über eine Pseudo-Pin-Nummer oder ihre GPn-Nummer erreicht werden. Dadurch kann MMBasic auf anderen Modulen verwendet werden, die den RP2040-Prozessor verwenden. Diese versteckten Pins sind Pin 41 oder GP23, Pin 42 oder GP24, Pin 43 oder GP25 und Pin 44 oder GP29.

Auf dem Raspberry Pi Pico werden diese Pins für interne Funktionen wie folgt verwendet:

• Pin 41 oder GP23 ist ein digitaler Ausgang, der auf den Wert von OPTION POWER eingestellt ist. (EIN=PWM, AUS=PFM).

- Pin 42 oder GP24 ist ein digitaler Eingang, der hoch ist, wenn VBUS vorhanden ist.
- Pin 43 oder GP25 ist ebenfalls PWM4B. Es ist ein Ausgang, der mit der integrierten LED verbunden ist.
- Pin 44 oder GP29 ist auch ADC3, ein analoger Eingang, der ⅓ von VSYS liest.

#### **I/O Pin Grenzwerte**

Die maximale Spannung, die an jeden I/O-Pin angelegt werden kann, beträgt 3,6 V.

Alle I/O-Pins können als Ausgang jeweils max. 12mA liefern oder ziehen. Bei max. Belastung sackt die Ausgangsspannung auf etwa 2,3 V ab. Praktikabel sind 5 mA, wobei die Ausgangsspannung typ. 3 V betragen würde. Um eine rote LED mit 5 mA anzusteuern, beträgt der empfohlene Widerstand 220 Ω. Andere Farben erfordern möglicherweise einen anderen Wert.

#### **Die maximale Gesamt-I/O-Stromlast für den gesamten Chip beträgt 50 mA.**

#### **Stromversorgung**

Der Raspberry Pi Pico verfügt über ein flexibles Stromversorgungssystem. Die Eingangsspannung von den USB- oder VBUS-Eingängen wird über eine Schottky-Diode mit dem Buck-Boost-SMPS (Switch Mode Power Supply) verbunden, das einen Ausgang von 3,3 V hat. Das SMPS ist für Eingangsspannungen von 1,8 V bis 5,5 V geeignet, sodass der PicoMite mit einer Vielzahl von Stromquellen, einschließlich Batterien, betrieben werden kann.

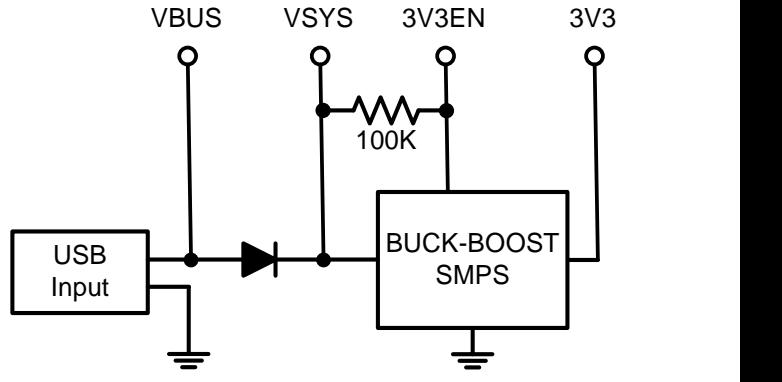

Externe Schaltungen können über VBUS (normalerweise 5 V) oder über den 3V3-Ausgang (3,3 V) mit Strom versorgt werden, der bis zu 300 mA liefern kann.

Für Embedded-Controller-Anwendungen ist im Allgemeinen eine externe Stromquelle (außer USB) erforderlich, die über eine Schottky-Diode mit VSYS verbunden werden kann. Dadurch kann der PicoMite mit der Stromversorgung betrieben werden, die die höchste Spannung erzeugt (USB oder VSYS). Die Dioden verhindern eine Rückkopplung in die niedrigere Spannungsversorgung.

Um das Rauschen der Stromversorgung zu minimieren, ist es möglich, 3V3EN zu erden, um das SMPS auszuschalten. Beim Herunterfahren hört der Wandler auf zu schalten, die interne Steuerschaltung wird ausgeschaltet und die Last vom Eingang getrennt. Sie können die Platine dann über einen 3,3-V-Linearregler mit Strom versorgen, der in den 3V3-Pin eingespeist wird.

#### **Taktfrequenz**

Standardmäßig beträgt die Taktfrequenz für den PicoMite 125 MHz und das empfohlene Maximum für den Raspberry Pi Pico beträgt 133 MHz.

Mit dem Befehl OPTION CPUSPEED kann die CPU jedoch auf bis zu 252 MHz übertaktet oder auf mind. 48 MHz langsamer betrieben werden. Nahezu alle getesteten Raspberry Pi Picos haben bei 250 MHz korrekt funktioniert, sodass eine Übertaktung sinnvoll sein kann.

Diese Option wird gespeichert und beim Einschalten wieder angewendet. Beim Ändern der Taktfrequenz wird der PicoMite zurückgesetzt und dann neu gestartet, sodass die USB-Verbindung getrennt wird.

#### **Energieverbrauch**

Der Stromverbrauch ist abhängig von der Taktrate. Dies sind typische Messwerte und beinhalten keinen Strom, der von den I/O-Pins oder dem 3V3-Pin bezogen oder aufgenommen wird:

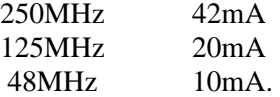

### Verwendung von MMBasic

#### **Befehle und Programmeingabe**

An der Eingabeaufforderung werden Befehle sofort ausgeführt. Üblicherweise starten Sie so ein Programm oder stellen eine Option ein aber Sie können auch Befehle testen. Die einfachste Methode zur Eingabe eines Programms ist die Verwendung des EDIT-Befehls. Dadurch wird der Vollbild-Programmeditor aufgerufen, der in PicoMite integriert ist und später in diesem Handbuch beschrieben wird. Es enthält erweiterte Funktionen wie Suchen und Kopieren, Ausschneiden und Einfügen in und aus einer Zwischenablage. Sie können das Programm auch auf Ihrem Desktop-Computer z.B. mit Notepad erstellen und es dann über das XModem-Protokoll (siehe XMODEM-Befehl) oder durch Streamen über die serielle Konsolenverbindung (siehe AUTOSAVE-Befehl) auf PicoMite übertragen. Eine dritte und praktische Methode zum Schreiben und Debuggen eines Programms ist die Verwendung von MMEdit. Dies ist ein Programm, das auf Ihrem Windows-Computer ausgeführt wird und Ihnen ermöglicht, Ihr Programm auf Ihrem Computer zu bearbeiten und es dann mit einem einzigen Mausklick auf PicoMite zu übertragen. MMEdit wurde von Jim Hiley geschrieben und kann kostenlos von https://www.c-com.com.au/MMedit.htm heruntergeladen werden.

Eine Sache, die Sie nicht tun können, ist die alte BASIC-Methode zur Eingabe eines Programms, bei der jeder Zeile eine Zeilennummer vorangestellt wurde. Zeilennummern sind in MMBasic optional, Sie können sie also weiterhin verwenden, wenn Sie möchten, **aber wenn Sie eine Zeile mit einer Zeilennummer am Prompt eingeben, wird MMBasic diese einfach sofort ausführen**.

#### **Programmstruktur**

.

Ein BASIC-Programm beginnt in der ersten Zeile und fährt fort, bis es am Ende des Programms abläuft oder auf einen END-Befehl trifft – an diesem Punkt zeigt MMBasic die Eingabeaufforderung (>) auf der Konsole an und wartet darauf, dass etwas eingegeben wird.

Ein Programm besteht aus einer Reihe von Anweisungen oder Befehlen, die jeweils den BASIC-Interpreter veranlassen, etwas zu tun (die Wörter Anweisung und Befehl bedeuten im Allgemeinen dasselbe und werden austauschbar verwendet). Normalerweise befindet sich jede Anweisung in einer eigenen Zeile, aber Sie können mehrere Anweisungen in einer Zeile haben, die durch den Doppelpunkt (:) getrennt sind.

Beispiel:  $A = 24.6$  : PRINT A

Jede Zeile kann mit einer Zeilennummer beginnen. Zeilennummern waren in den frühen BASIC-Interpretern obligatorisch, moderne Implementierungen (wie MMBasic) benötigen sie jedoch nicht. Sie können sie immer noch verwenden, wenn Sie möchten, aber sie haben keinen Nutzen und überladen im Allgemeinen nur Ihre Programme. Dies ist ein Beispiel für ein Programm, das Zeilennummern verwendet:

50 A =  $24.6$ 

60 PRINT A

Eine Zeile kann auch mit einem Label beginnen, das mit dem GOTO-Befehl als Ziel für einen Programmsprung verwendet werden kann. Zum Beispiel (der Labelname ist JmpBack):

 $JmpBack: A = A + 1$ PRINT A GOTO JmpBack

Ein Label hat die gleichen Spezifikationen (Länge, Zeichensatz usw.) wie ein Variablenname, kann aber nicht mit einem Befehlsnamen identisch sein. Wenn es zur Beschriftung einer Zeile verwendet wird, muss die Beschriftung am Anfang einer Zeile, aber nach einer Zeilennummer (falls verwendet) erscheinen und mit einem Doppelpunkt (:) abgeschlossen werden.

#### **Bearbeiten der Befehlszeile**

Wenn Sie eine Zeile an der Eingabeaufforderung eingeben, kann die Zeile mit den Links- und Rechtspfeiltasten bearbeitet werden, um sich entlang der Zeile zu bewegen, der Entf-Taste, um ein Zeichen zu löschen, und der

Einfügetaste, um zwischen Einfügen und Überschreiben zu wechseln. An jedem Punkt wird die Eingabetaste die Zeile an MMBasic senden, das sie ausführt. Die Aufwärts- und Abwärtspfeiltasten bewegen sich durch eine Historie zuvor eingegebener Befehlszeilen, die bearbeitet und wiederverwendet werden können.

#### **Funktionstasten**

Die Funktionstasten auf der Tastatur oder der seriellen Konsole können an der Eingabeaufforderung verwendet werden, um allgemeine Befehle automatisch einzugeben (Ihr Terminal-Emulator muss VT100-kompatibel sein). Diese Funktionstasten fügen den Text gefolgt von der Eingabetaste ein, sodass der Befehl sofort ausgeführt wird:

- F1 DATEIEN
- F2 RUN
- F3 AUFLISTEN
- F4 BEARBEITUNG
- F10 AUTOM. SPEICHERN
- F11 XMODEM EMPFANG
- F12 XMODEM SENDEN

Die Funktionstasten F5 bis F9 können mit benutzerdefiniertem Text programmiert werden. Siehe den Befehl OPTION FNKey.

#### **Programme Speichern**

Auf PicoMite (Version 5.05.03 oder höher) wird das Programm im Flash-Speicher gehalten und von dort ausgeführt. Wenn ein Programm über EDIT bearbeitet oder geladen wird, wird es dort gespeichert. Der Flash-Speicher ist nichtflüchtig, sodass das Programm nicht verloren geht, wenn die Stromversorgung unterbrochen oder der Prozessor zurückgesetzt wird. Die maximale Programmgröße beträgt 124 KB. Programme können auch auf einer SD-Karte (falls konfiguriert) oder auf einem der sieben nummerierten Speicherplätze (oder "Slots") im Flash-Speicher gespeichert werden. Diese können verwendet werden, um frühere Versionen des Programms zu speichern (falls Sie zu einer früheren Version zurückkehren müssen) oder sie können verwendet werden, um völlig andere Programme zu speichern, die schnell in den Programmspeicher geladen und ausgeführt werden können.

Darüber hinaus ermöglicht MMBasic einem BASIC-Programm, ein anderes Programm zu laden und auszuführen, das an einem nummerierten Flash-Speicherort gespeichert ist, während alle Variablen und Einstellungen des ursprünglichen Programms beibehalten werden – dies wird als Verkettung bezeichnet und ermöglicht die Ausführung eines viel größeren Programms als die Anzahl von Programmspeicher normalerweise zulassen würde.):

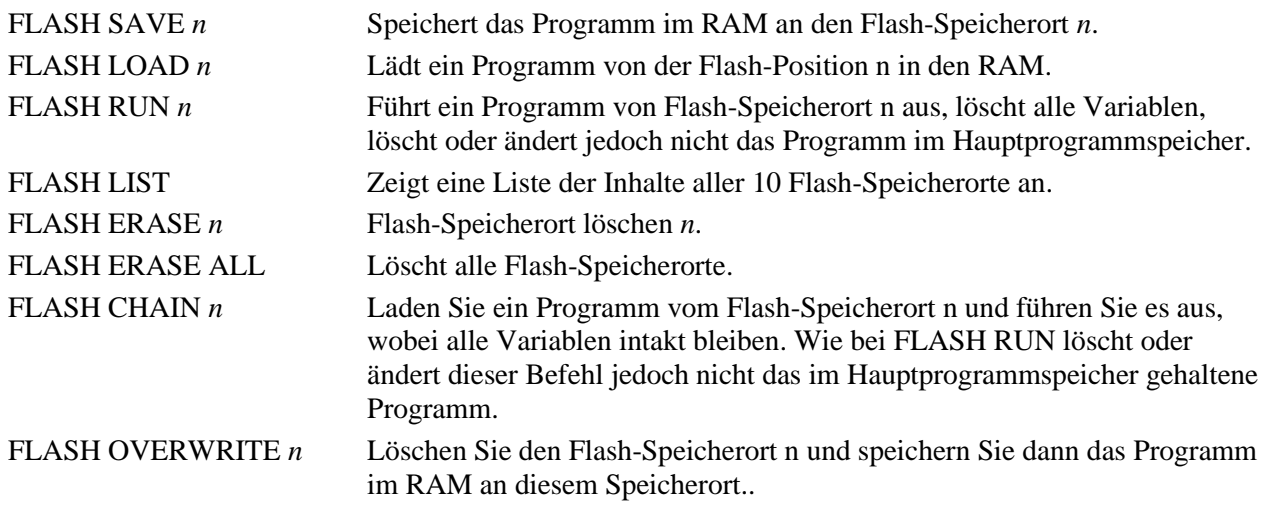

Zusätzlich kann mit dem Befehl OPTION AUTORUN ein Speicherort des Flash-Programms angegeben werden, der ausgeführt werden soll, wenn die Stromversorgung eingeschaltet oder die CPU neu gestartet wird. Diese Option kann auch ohne Angabe eines Flash-Speicherorts verwendet werden, und in diesem Fall lädt MMBasic automatisch das Programm, das sich im Programmspeicher befindet, und führt es aus.

Es wird dringend empfohlen, als erste Zeile des Programms einen Kommentar einzufügen, der das Programm beschreibt. Diese wird dann durch den Befehl FLASH LIST angezeigt und hilft bei der Identifizierung des Programms in der Auflistung.

Alle im Flash gespeicherten BASIC-Programme werden gelöscht, wenn Sie die PicoMite-Firmware upgraden (oder downgraden). **Stellen Sie also sicher, dass Sie diese zuerst sichern..**

#### **Ein laufendes Programm unterbrechen**

Ein Programm wird durch den RUN-Befehl zum Laufen gebracht. Sie können MMBasic und das laufende Programm jederzeit unterbrechen, indem Sie in der Konsoleneingabe STRG-C eingeben, und MMBasic kehrt zur Eingabeaufforderung zurück.

#### **Optionen einstellen**

Viele Optionen können mit Befehlen gesetzt werden, die mit dem Schlüsselwort OPTION beginnen. Sie sind in einem eigenen Abschnitt dieses Handbuchs aufgeführt. Sie können beispielsweise die CPU-Taktrate mit dem Befehl ändern:

OPTION CPUSPEED speed

#### **Gespeicherte Variablen**

Da der PicoMite nicht unbedingt über ein normales Speichersystem verfügt, muss er Daten speichern, die bei Wiederherstellung der Stromversorgung wiederhergestellt werden können. Dies kann mit dem Befehl VAR SAVE erfolgen, der die in seiner Befehlszeile aufgelisteten Variablen im nichtflüchtigen Flash-Speicher speichert. Der für gespeicherte Variablen reservierte Platz beträgt 16 KB. Diese Variablen können mit dem Befehl VAR RESTORE wiederhergestellt werden, der alle gespeicherten Variablen zur Variablentabelle des laufenden Programms hinzufügt. Normalerweise wird dieser Befehl am Anfang eines Programms platziert, damit die Variablen für die Verwendung durch das Programm bereit sind.

Diese Funktion dient zum Speichern von Kalibrierungsdaten, vom Benutzer ausgewählten Optionen und anderen Elementen, die sich selten ändern. Es sollte nicht für Hochgeschwindigkeitsspeicherungen verwendet werden, da Sie den Flash-Speicher verschleißen können. Der für den Raspberry Pi Pico verwendete Flash hat eine hohe Ausdauer, die aber durch ein Programm, das immer wieder Variablen speichert, übertroffen werden kann. Wenn Sie häufig Daten speichern möchten, sollten Sie einen Echtzeituhr-Chip hinzufügen. Die RTC-Befehle können dann zum Speichern und Abrufen von Daten aus dem batteriegepufferten Speicher der RTC verwendet werden. Siehe den RTC-Befehl für weitere Details.

#### **Watchdog-Timer**

Der PicoMite wird hauptsächlich als Embedded Controller verwendet. Es kann in MMBasic programmiert werden, und wenn das Programm fehlerfrei und bereit für den Praxiseinsatz ist, kann die Konfigurationseinstellung OPTION AUTORUN eingeschaltet werden. Das Modul startet automatisch das Programm sobald die Versorgungsspannung angelegt wird, und fungiert als benutzerdefinierte Schaltung. Es besteht aber die Möglichkeit, dass ein Programmierfehler zu einer Fehlermeldung von MMBasic führt d.h. man landet in der Eingabeaufforderung, die aber nur in der Terminalemulation sichtbar wäre. Eine andere Möglichkeit ist, dass das BASIC-Programm aus irgendeinem Grund in einer Endlosschleife hängen bleibt. In beiden Fällen wäre der sichtbare Effekt derselbe ... das Programm würde aufhören zu laufen, bis die Stromversorgung aus- und wieder eingeschaltet wurde. Zur Vorbeugung kann der Watchdog-Timer verwendet werden. Dies ist ein Timer, der bis Null herunterzählt und wenn er Null erreicht, wird der Prozessor automatisch neu gestartet (dasselbe wie beim ersten Anlegen der Stromversorgung), dies geschieht auch dann, wenn MMBasic in der Eingabeaufforderung "festhängt". Nach dem Neustart wird die automatische Variable MM.WATCHDOG auf wahr gesetzt, um anzuzeigen, dass der Neustart durch ein Watchdog-Timeout verursacht wurde. Der WATCHDOG-Befehl sollte an strategischen Stellen im Programm platziert werden, um den Timer immer wieder zurückzusetzen und damit zu verhindern, dass er auf Null herunterzählt. Wenn dann ein Fehler auftritt, wird der Timer nicht zurückgesetzt, er zählt auf Null herunter und das Programm wird neu gestartet (vorausgesetzt, die Option AUTORUN ist eingestellt).

#### **PIN-Sicherheit**

Manchmal ist es wichtig die Daten und Programme in einem Embedded Controller vertraulich zu behandeln. In PicoMite kann dies mit dem Befehl OPTION PIN erfolgen. Dieser Befehl setzt eine PIN-Nummer (die im Flash gespeichert wird) und immer wenn PicoMite zur Eingabeaufforderung zurückkehrt (aus welchen Gründen auch immer), wird der Benutzer an der Konsole aufgefordert, die PIN-Nummer einzugeben. Ohne die

richtige PIN kann der Benutzer nicht zur Eingabeaufforderung gelangen und seine einzige Möglichkeit besteht darin, die richtige PIN einzugeben oder PicoMite neu zu starten. Wenn es neu gestartet wird, benötigt der Benutzer immer noch die richtige PIN um auf die Eingabeaufforderung zuzugreifen. Da ein Eindringling die Eingabeaufforderung nicht erreichen kann, kann er kein Programm auflisten oder kopieren, er kann das Programm nicht ändern oder einen Aspekt von MMBasic oder PicoMite ändern. Eine einmal festgelegte PIN kann nur entfernt werden, indem die korrekte PIN, wie sie ursprünglich festgelegt wurde, eingegeben wird. Wenn die Nummer verloren geht, besteht die einzige Wiederherstellungsmethode darin, die PicoMite-Firmware neu zu laden (wodurch das Programm und alle Optionen gelöscht werden). Es gibt zeitaufwändige Möglichkeiten, auf die Daten zuzugreifen z.B. die Verwendung eines Programmiergeräts zur Untersuchung des Flash-Speichers. Eine absolute Sicherheit ist somit nicht gegeben, aber das Verfahren wirkt abschreckend.

#### **MM.STARTUP**

.

Es kann erforderlich sein, beim ersten Einschalten Code auszuführen, vielleicht um Hardware zu initialisieren, einige Optionen einzustellen oder ein benutzerdefiniertes Startbanner zu drucken. Dies kann erreicht werden, indem ein Unterprogramm mit dem Namen MM.STARTUP erstellt wird. Wenn der Micromite zum ersten Mal eingeschaltet oder zurückgesetzt wird, sucht er nach dieser Unterroutine und, wenn sie gefunden wird, wird sie einmal ausgeführt. Wenn der Micromite beispielsweise eine Echtzeituhr angeschlossen hat, könnte das Programm den folgenden Code enthalten:

```
SUB MM.STARTUP
   RTC GETTIME
END SUB
```
Dies würde dazu führen, dass die interne Uhr in MMBasic bei jedem Einschalten oder Zurücksetzen auf die aktuelle Zeit eingestellt wird. Nachdem der Code in MM.STARTUP ausgeführt wurde, fährt MMBasic damit fort, den Rest des Programms im Programmspeicher auszuführen. Wenn kein anderer Code vorhanden ist, kehrt MMBasic zur Eingabeaufforderung zurück.

Beachten Sie, dass Sie MM.STARTUP nicht für die allgemeine Einrichtung von MMBasic (wie das Dimensionieren von Arrays, das Öffnen von Kommunikationskanälen usw.) verwenden sollten, bevor Sie ein Programm ausführen. Der Grund dafür ist, dass MMBasic bei Verwendung des RUN-Befehls den Status des Interpreters für einen Neustart löscht.

#### **MM.PROMPT**

Wenn eine Unterroutine mit diesem Namen existiert, wird sie automatisch von MMBasic ausgeführt, anstatt die Eingabeaufforderung anzuzeigen. Dies kann verwendet werden, um eine benutzerdefinierte Eingabeaufforderung anzuzeigen, Farben festzulegen, Variablen zu definieren usw., die alle an der Eingabeaufforderung aktiv sind.

Beachten Sie, dass MMBasic alle Variablen und E/A-Pin-Einstellungen löscht, wenn ein Programm ausgeführt wird, sodass alles, was in dieser Unterroutine eingestellt ist, nur für Befehle gültig ist, die an der Eingabeaufforderung (d. h. im Direktmodus) eingegeben werden.

Als Beispiel wird im Folgenden eine benutzerdefinierte Eingabeaufforderung angezeigt:

```
SUB MM.PROMPT
 PRINT TIMES "> ";
END SUB
```
Beachten Sie, dass Konstanten zwar definiert werden können, aber nicht sichtbar sind, da eine in einer Subroutine definierte Konstante lokal für eine Subroutine ist. DIM erstellt jedoch globale Variablen, die stattdessen verwendet werden sollten.

.

## Bildschirmeditor

Wichtig für die Produktivität bei der Programmierung ist der integrierte Bildschirmeditor. Hier eine Hardcopy:

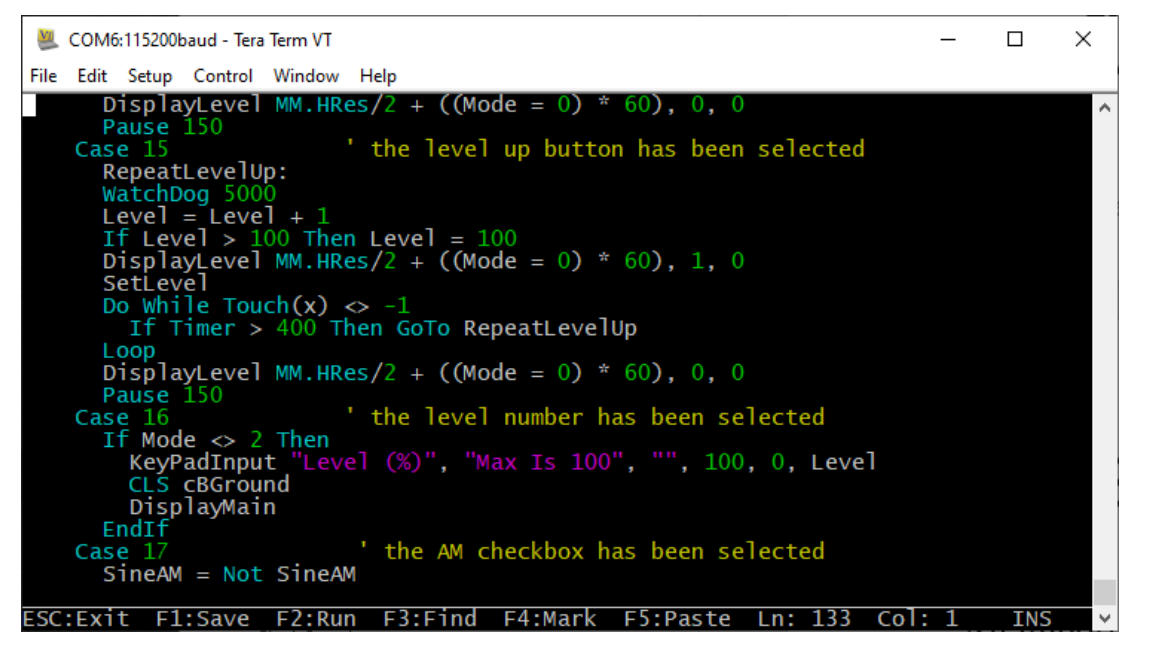

Beim Start des Editors wird der Cursor automatisch an der Stelle positioniert, die Sie zuletzt bearbeitet haben Wurde Ihr Programm durch einen Fehler gestoppt wird der Cursor auf die Zeile positioniert, die den Fehler verursacht hat. Am unteren Rand des Bildschirms listet die Statuszeile Details wie die aktuelle Cursorposition und die allgemeinen Funktionen auf, die vom Editor unterstützt werden. Wenn Sie zuvor einen Editor wie Windows Notepad verwendet haben, werden Sie feststellen, dass die Bedienung dieses Editors vertraut ist. Die Pfeiltasten bewegen den Cursor im Text, Pos1 und Ende bringen Sie zum Anfang oder Ende der Zeile. Bild-auf und Bild-ab machen das, was ihre Titel suggerieren. Die Löschtaste löscht das Zeichen am Cursor und die Rücktaste löscht das Zeichen vor dem Cursor. Die Einfügetaste schaltet zwischen Einfüge- und Überschreibmodus um. Die einzige ungewöhnliche Tastenkombination ist, dass Sie durch zweimaliges Drücken der Home-Taste zum Anfang des Programms und durch zweimaliges Drücken der Ende-Taste zum Ende gelangen.

Die Befehlsreferenz des Editors:

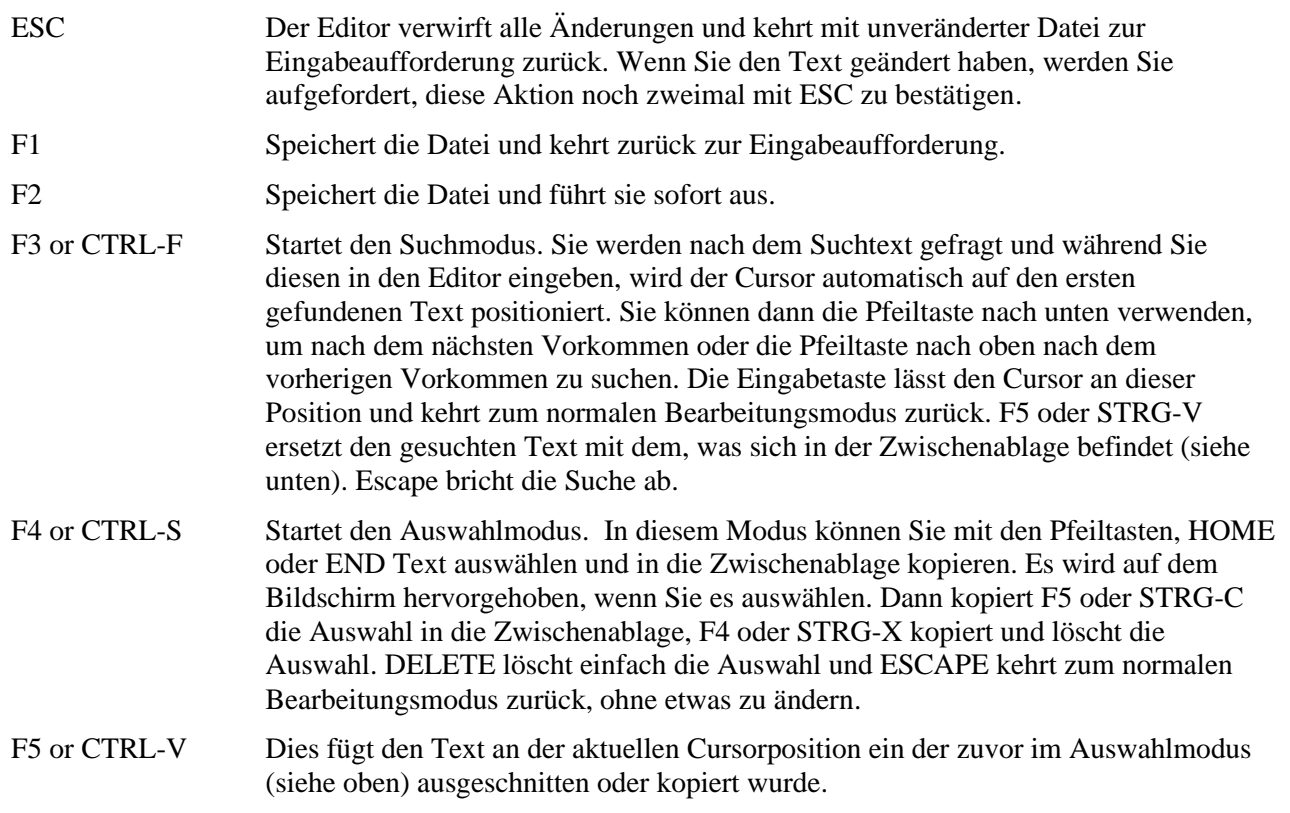

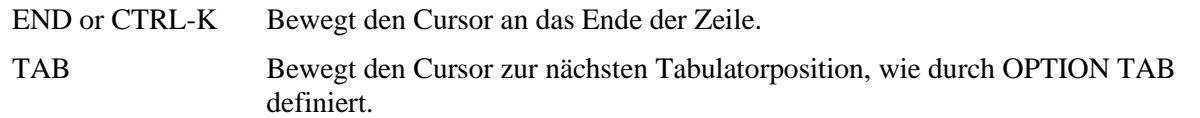

Anstelle der oben aufgeführten Funktionstasten können Sie auch Steuertasten verwenden. Diese Steuertasten sind:

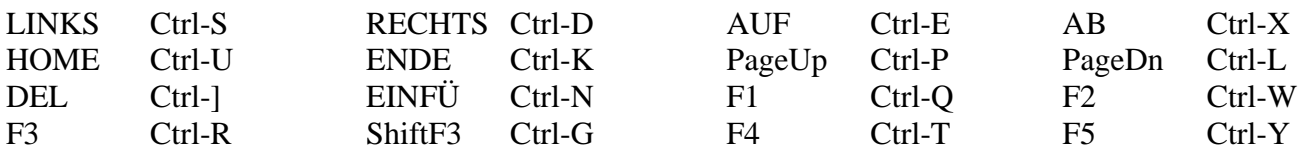

Wenn Sie Tera Term, Putty, MMEdit oder GFXterm als Terminal-Emulator verwenden können Sie den Cursor auch per Linksklick mit der PC-Maus im Fenster des Terminal-Emulators positionieren. Der beste Weg den Umgang mit dem Editor zu erlernen besteht darin ihn einfach zu starten und zu experimentieren. Der Editor ist eine sehr produktive Methode, um ein Programm zu schreiben. Mit dem Befehl EDIT können Sie Ihr Programm eingeben und durch Drücken der F2-Taste können Sie das Programm speichern und ausführen. Wenn Ihr Programm mit einem Fehler stoppt, wird durch Drücken der Funktionstaste F4 an der Eingabeaufforderung der Befehl BEARBEITEN ausgeführt und Sie kehren in den Editor zurück, wobei der Cursor auf der Zeile steht, die den Fehler verursacht hat. Dieser Edit/Run/Edit-Zyklus ist sehr schnell.

#### **Bildschirm-Editor mit Farbcodierung**

Dieser Editor kann den Programmtext mit Schlüsselwörtern, Zahlen und Kommentaren verschiedenfarbig kennzeichnen. Diese Funktion kann per Befehl ein- oder ausgeschaltet werden:

OPTION COLOURCODE ON or OPTION COLOURCODE OFF

Diese Einstellung wird im nichtflüchtigen Speicher gespeichert und beim Start automatisch angewendet..

## Variablen und Ausdrücke

In MMBasic wird bei Befehlsnamen, Funktionsnamen, Bezeichnungen, Variablennamen, Dateinamen usw. nicht zwischen Groß- und Kleinschreibung unterschieden, sodass "Run" und "RUN" gleichwertig sind und "dOO" und "Doo" auf dieselbe Variable verweisen.

#### **Variablen**

Variablen können mit einem Buchstaben oder Unterstrich beginnen und können beliebige Buchstaben oder Ziffern, den Punkt (.) und den Unterstrich (\_) enthalten. Sie dürfen bis zu 32 Zeichen lang sein.Ein Variablenname oder ein Label darf nicht dasselbe sein wie eine Funktion oder eines der folgenden Schlüsselwörter: THEN, ELSE, GOTO, GOSUB, TO, STEP, FOR, WHILE, UNTIL, LOAD, MOD, NOT, AND, OR, XOR , WIE.

Z.B. step = 5 ist unzulässig, da STEP ein Schlüsselwort ist. MMBasic unterstützt drei Arten von Variablen:

1. Gleitkommazahl mit doppelter Genauigkeit.

Diese können eine Zahl mit Dezimalpunkt und Bruch (z. B. 45,386) speichern, verlieren jedoch an Genauigkeit, wenn mehr als 14 Stellen verwendet werden. Fließkommavariablen werden durch Anhängen des Suffixes '!' auf den Namen einer Variablen (z. B. i!, nbr! usw.). Sie sind auch die Standardeinstellung, wenn eine Variable ohne Suffix erstellt wird (z. B. i, nbr usw.).

2. 64-Bit-Ganzzahl mit Vorzeichen.

Diese können positive oder negative Zahlen mit bis zu 19 Dezimalstellen speichern, ohne an Genauigkeit zu verlieren, aber sie können keine Brüche speichern (d. h. den Teil nach dem Dezimalpunkt). Diese werden durch Hinzufügen des Suffix '%' an den Namen einer Variablen angegeben. Zum Beispiel i%, nbr% usw.

3. Eine Zeichenfolge.

Ein String speichert eine Folge von Zeichen (z. B. "Tom"). Jedes Zeichen in der Zeichenkette wird als Acht-Bit-Zahl gespeichert und kann daher einen Dezimalwert von 0 bis 255 haben. Zeichenketten-Variablennamen werden mit einem '\$'-Symbol abgeschlossen (z. B. name\$, s\$ usw.). Zeichenfolgen können bis zu 255 Zeichen lang sein.

Es ist unzulässig denselben Variablennamen mit unterschiedlichen Typen zu verwenden. Z.B. mit nbr! und nbr% im selben Programm würde einen Fehler verursachen.

Die meisten Programme verwenden Fließkommavariablen für die Arithmetik, da diese mit den in typischen Situationen verwendeten Zahlen umgehen können und intuitiver sind als ganze Zahlen, wenn es um Divisionen und Brüche geht. Wenn Sie sich also nicht um die Details kümmern, verwenden Sie immer Gleitkommazahlen.

#### **Konstanten**

Numerische Konstanten können mit einer numerischen Ziffer (0-9) für eine Dezimalkonstante, &H für eine Hexadezimalkonstante, &O für eine Oktalkonstante oder &B für eine Binärkonstante beginnen. Zum Beispiel ist &B1000 dasselbe wie die Dezimalkonstante 8. Konstanten, die mit &H, &O oder &B beginnen, werden immer als vorzeichenlose 64-Bit-Ganzzahlkonstanten behandelt.

Dezimalkonstanten kann ein Minus (-) oder Plus (+) vorangestellt werden und mit einem "E" abgeschlossen werden, gefolgt von einer Exponentenzahl, um die Exponentialschreibweise anzuzeigen. Zum Beispiel ist 1.6E+4 dasselbe wie 16000.

Wenn eine konstante Zahl verwendet wird, wird davon ausgegangen, dass es sich um eine Ganzzahl handelt, wenn kein Dezimalpunkt oder Exponent verwendet wird. Beispielsweise wird 1234 als Ganzzahl interpretiert, während 1234,0 als Fließkommazahl interpretiert wird.

Zeichenfolgenkonstanten müssen in doppelte Anführungszeichen (") eingeschlossen werden, z. B. "Hello World".

#### **OPTION DEFAULT**

Eine Variable kann ohne Suffix verwendet werden (d. h. !, % oder \$) und in diesem Fall verwendet MMBasic den Standardtyp Fließkomma. Folgendes erstellt beispielsweise eine Fließkommavariable:

 $Nbr = 1234$ 

Jedoch. die Standardeinstellung kann mit dem Befehl OPTION DEFAULT geändert werden. Beispielsweise gibt OPTION DEFAULT INTEGER an, dass alle Variablen ohne einen bestimmten Typ Integer sind. Folgendes erstellt also eine Integer-Variable:

```
OPTION DEFAULT INTEGER
Nbr = 1234
```
Der Standardwert kann auf FLOAT (das ist der Standardwert, wenn ein Programm ausgeführt wird), INTEGER, STRING oder NONE gesetzt werden. In letzterem müssen alle Variablen explizit typisiert werden, sonst kommt es zu einem Fehler. Der Befehl OPTION DEFAULT kann überall im Programm platziert und jederzeit geändert werden, aber gute Praxis schreibt vor, dass er, wenn er verwendet wird, an den Anfang des Programms gestellt und unverändert gelassen werden sollte..

#### **OPTION EXPLICIT**

Standardmäßig erstellt MMBasic automatisch eine Variable, wenn sie zum ersten Mal referenziert wird. Nbr = 1234 erstellt also die Variable und setzt sie gleichzeitig auf die Nummer 1234. Dies ist praktisch für kurze und schnelle Programme, kann jedoch zu subtilen und schwer zu findenden Fehlern in großen Programmen führen. Beispielsweise wurde in der dritten Zeile dieses Fragments die Variable Nbr als Nbrs falsch geschrieben. Als Folge würde die Variable Nbrs mit einem Wert von Null angelegt und der Wert von Total wäre falsch.

```
Nbr = 1234Incr = 2Total = Nbrs + Incr
```
Der Befehl OPTION EXPLICIT weist MMBasic an, Variablen nicht automatisch zu erstellen. Stattdessen müssen sie explizit mit den Befehlen DIM, LOCAL oder STATIC (siehe unten) definiert werden, bevor sie verwendet werden. Die Verwendung dieses Befehls wird empfohlen, um eine gute Programmierpraxis zu unterstützen. Wenn es verwendet wird, sollte es am Anfang des Programms platziert werden, bevor irgendwelche Variablen verwendet werden.

#### **DIM und LOCAL**

Die Befehle DIM und LOCAL können verwendet werden, um eine Variable zu definieren und ihren Typ festzulegen, und sind obligatorisch, wenn der Befehl OPTION EXPLICIT verwendet wird.

Der Befehl DIM erstellt eine globale Variable, die im gesamten Programm angezeigt und verwendet werden kann, einschließlich in Unterroutinen und Funktionen. Wenn die Definition jedoch nur innerhalb eines Unterprogramms oder einer Funktion sichtbar sein soll, sollten Sie den Befehl LOCAL am Anfang des Unterprogramms oder der Funktion verwenden. LOCAL hat genau dieselbe Syntax wie DIM.

Wenn LOCAL verwendet wird, um eine Variable mit demselben Namen wie eine globale Variable anzugeben, wird die globale Variable für die Subroutine oder Funktion verborgen, und alle Verweise auf die Variable beziehen sich nur auf die durch den LOCAL-Befehl definierte Variable. Jede von LOCAL erstellte Variable verschwindet, wenn das Programm die Subroutine verlässt.

Auf der einfachsten Ebene können DIM und LOCAL verwendet werden, um eine oder mehrere Variablen basierend auf ihrem Typsuffix oder der zu diesem Zeitpunkt gültigen OPTION DEFAULT zu definieren. Beispielsweise:

DIM nbr%, s\$

Es kann aber auch verwendet werden, um eine oder mehrere Variablen mit einem bestimmten Typ zu definieren, wenn das Typ-Suffix nicht verwendet wird:

DIM INTEGER nbr, nbr2, nbr3, etc

In diesem Fall werden nbr, nbr2, nbr3 usw. alle als ganze Zahlen erstellt. Wenn Sie die Variable innerhalb eines Programms verwenden, brauchen Sie das Typsuffix nicht anzugeben. Zum Beispiel funktioniert MyStr im Folgenden perfekt als String-Variable:

```
DIM STRING MyStr
MyStr = "Hello"
```
Die Befehle DIM und LOCAL akzeptieren auch die Microsoft-Praxis, den Variablentyp nach der Variablen mit dem Schlüsselwort "AS" anzugeben. Beispielsweise:

DIM nbr AS INTEGER, s AS STRING

In diesem Fall wird der Typ jeder Variablen einzeln festgelegt (nicht als Gruppe, wie wenn der Typ vor der Variablenliste steht). Die Variablen können auch während der Definition initialisiert werden. Beispielsweise:

```
DIM INTEGER a = 5, b = 4, c = 3DIM s\ = "World", i% = &H8FF8F
DIM msg AS STRING = "Hello" + " " + s$
```
Der zum Initialisieren der Variablen verwendete Wert kann ein Ausdruck sein, der benutzerdefinierte Funktionen enthält. Die Befehle DIM oder LOCAL werden auch zum Definieren eines Arrays verwendet, und alle oben aufgeführten Regeln gelten beim Definieren eines Arrays. Sie können zum Beispiel Folgendes verwenden:

DIM INTEGER nbr(10), nbr2, nbr3(5,8)

DIM INTEGER  $nbr(5) = (11, 12, 13, 14, 15, 16)$ 

Beim Initialisieren eines Arrays werden die Werte als kommagetrennte Werte aufgelistet, wobei die gesamte Liste in Klammern eingeschlossen ist. Beispielsweise:

oder

```
DIM days(7) AS STRING = ("","So","Mo","Die","Mi","Do","Fr","Sa")
```
#### **STATIC**

Innerhalb eines Unterprogramms oder einer Funktion ist es manchmal nützlich, eine Variable zu erstellen, die nur innerhalb des Unterprogramms oder der Funktion sichtbar ist (wie eine LOCAL-Variable), aber ihren Wert zwischen Aufrufen des Unterprogramms oder der Funktion beibehält.

Sie können dies tun, indem Sie den STATIC-Befehl verwenden. STATIC kann nur innerhalb einer Subroutine oder Funktion verwendet werden und verwendet die gleiche Syntax wie LOCAL und DIM. Der Unterschied besteht darin, dass sein Wert zwischen Aufrufen der Subroutine oder Funktion beibehalten wird (d. h. er wird beim zweiten und nachfolgenden Aufrufen nicht initialisiert).

Wenn Sie zum Beispiel die folgende Subroutine haben und sie wiederholt aufrufen, würde der erste Aufruf 5 ausgeben, der zweite 6, der dritte 7 und so weiter.

```
SUB Foo
  STATIC var = 5
  PRINT var
  var = var + 1END SUB
```
Beachten Sie, dass die Initialisierung der statischen Variablen auf 5 (wie im obigen Beispiel) nur beim ersten Aufruf des Unterprogramms wirksam wird. Bei weiteren Aufrufen wird die Initialisierung ignoriert, da die Variable bereits beim ersten Aufruf angelegt wurde.

Wie bei DIM und LOCAL können die mit STATIC erstellten Variablen Float, Integer oder Strings und Arrays davon mit oder ohne Initialisierung sein. Die Länge des von STATIC erstellten Variablennamens und die Länge des Subroutinen- oder Funktionsnamens zusammengenommen dürfen 32 Zeichen nicht überschreiten.

#### **CONST**

Oft ist es nützlich, einen Bezeichner zu definieren, der einen Wert darstellt ohne dass das Risiko besteht, dass der Wert versehentlich geändert wird – was passieren kann, wenn Variablen für diesen Zweck verwendet werden (diese Praxis fördert eine andere Klasse von schwer zu findenden Fehlern).

Mit dem Befehl CONST können Sie einen Bezeichner erstellen, der sich wie eine Variable verhält, aber auf einen Wert gesetzt ist, der nicht geändert werden kann. Beispielsweise:

```
CONST InputVoltagePin = 31
CONST MaxValue = 2.4
```
Die Bezeichner können dann in einem Programm verwendet werden, wo sie für den gelegentlichen Leser sinnvoller sind als einfache Zahlen. Beispielsweise:

IF PIN(InputVoltagePin) > MaxValue THEN SoundAlarm

Auf einer Zeile können mehrere Konstanten erstellt werden:

```
CONST InputVoltagePin = 31, MaxValue = 2.4, MinValue = 1.5
```
Der zum Initialisieren der Konstante verwendete Wert wird ausgewertet, wenn die Konstante erstellt wird, und kann ein Ausdruck sein, der benutzerdefinierte Funktionen enthält.

Der Typ der Konstante ergibt sich aus dem ihr zugewiesenen Wert; so ist zum Beispiel MaxValue oben eine Fließkommakonstante, weil 2,4 eine Fließkommazahl ist. Der Typ einer Konstante kann auch explizit festgelegt werden, indem ein Typsuffix verwendet wird (z. B. !, % oder \$), aber er muss mit seinem zugewiesenen Wert übereinstimmen.

#### **Ausdrücke und Operatoren**

MMBasic wertet einen mathematischen Ausdruck unter Verwendung der mathematischen Standardregeln aus. Zum Beispiel werden zuerst Multiplikation und Division durchgeführt, gefolgt von Addition und Subtraktion. Diese werden als Vorrangregeln bezeichnet und im Folgenden detailliert beschrieben. Das bedeutet, dass 2 + 3  $*$  6 zu 20 aufgelöst wird, ebenso 5  $*$  4 und auch  $10 + 4 * 3 - 2$ . Wenn Sie den Interpreter zwingen möchten, zuerst Teile des Ausdrucks auszuwerten, können Sie diesen Teil des Ausdrucks in Klammern setzen. Beispiel: (10 + 4) \* (3 – 2) ergibt 14 und nicht 20, wie es der Fall gewesen wäre, wenn die Klammern nicht verwendet worden wären. Die Verwendung von Klammern verlangsamt das Programm nicht merklich, daher sollten Sie sie großzügig verwenden, wenn die Möglichkeit besteht, dass MMBasic Ihre Absicht falsch interpretiert. Die folgenden Operatoren, in der Reihenfolge ihrer Priorität, sind in MMBasic implementiert. Operatoren auf derselben Ebene (z. B. + und -) werden mit Vorrang von links nach rechts verarbeitet, wenn sie in der Programmzeile auftreten.

.Arithmetic operators:

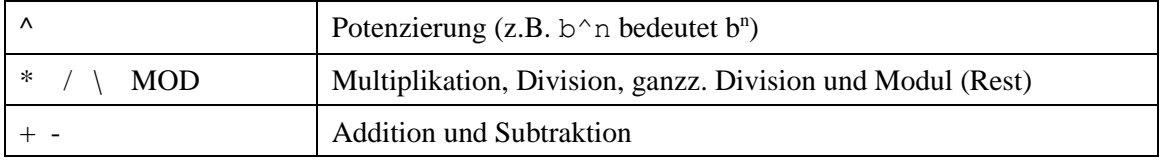

Shift operators:

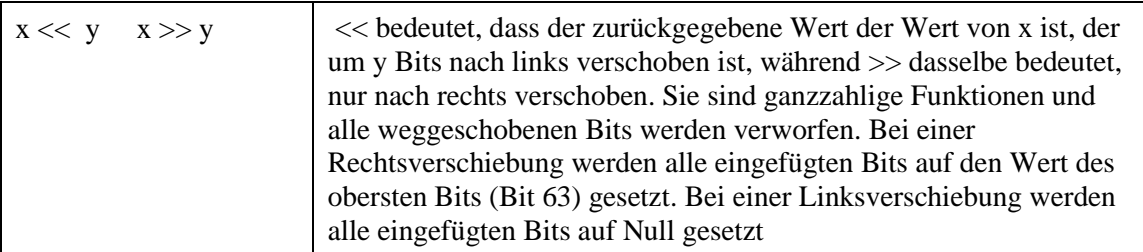

Logical operators:

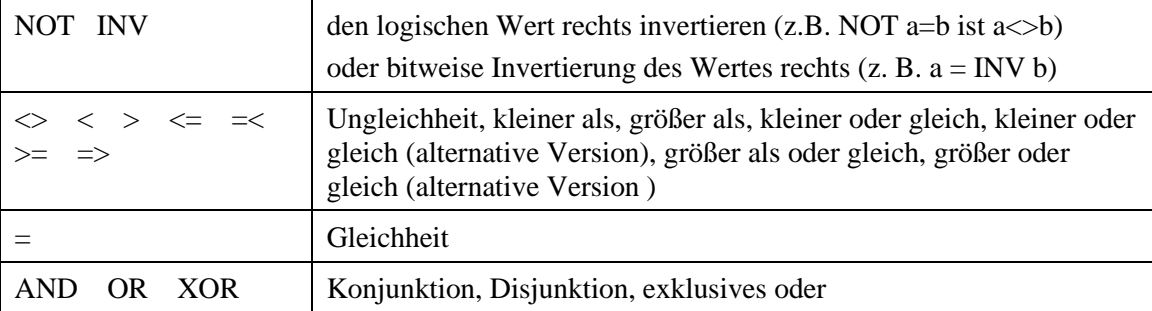

Aus Gründen der Microsoft-Kompatibilität sind die Operatoren AND, OR und XOR ganzzahlige bitweise Operatoren. Beispielsweise gibt PRINT (3 AND 6) die Zahl 2 aus. Denn diese Operatoren können sowohl als logische Operatoren (z. B. IF a=5 AND b=8 THEN ...) als auch als bitweise Operatoren (z. B. y% =  $x\%$ ) fungieren. UND &B1010) wird der Interpreter verwirrt, wenn sie im selben Ausdruck gemischt werden. Werten Sie daher logische und bitweise Ausdrücke immer in separaten Ausdrücken aus.

Die anderen logischen Operationen ergeben die ganze Zahl 0 (Null) für falsch und 1 für wahr. Zum Beispiel die Aussage

PRINT 4 >= 5 druckt die Zahl Null auf der Ausgabe und der Ausdruck A = 3 > 2 speichert +1 in A.

Der NOT-Operator invertiert den logischen Wert auf seiner rechten Seite (es ist keine bitweise Umkehrung), während der INV-Operator eine bitweise Umkehrung durchführt. Beide haben die höchste Priorität, sodass sie eng an den nächsten Wert gebunden sind. Für die normale Verwendung von NOT oder INV sollte der zu

bearbeitende Ausdruck in Klammern gesetzt werden. z.B:

IF NOT  $(A = 3 \text{ OR } A = 8)$  THEN ...

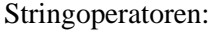

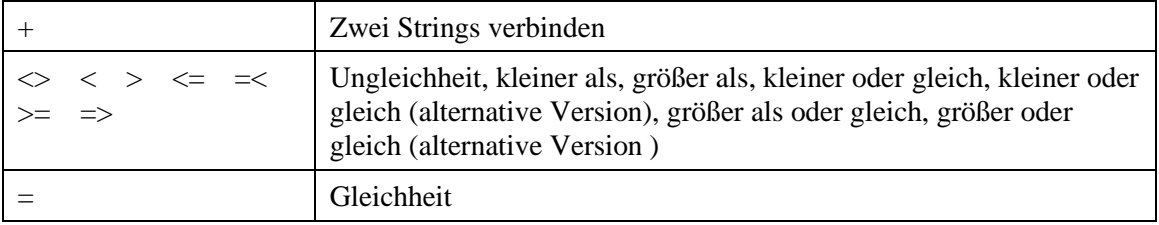

**Achtung: Zeichenfolgen-Vergleiche berücksichtigen die Groß-/Kleinschreibung ! Zum Beispiel ist "A" größer als "a".**

#### **Mischen von Gleitkomma- und Integerzahlen**

MMBasic handhabt automatisch die Konvertierung von Zahlen zwischen Gleitkommazahlen und ganzen Zahlen. Wenn eine Operation sowohl Gleitkommazahlen als auch Ganzzahlen kombiniert (z. B. PRINT A% + B!), wird die Ganzzahl zuerst in eine Gleitkommazahl umgewandelt, dann die Operation ausgeführt und eine Gleitkommazahl zurückgegeben. Wenn beide Seiten des Operators Ganzzahlen sind wird eine Ganzzahloperation ausgeführt und eine Ganzzahl zurückgegeben.

Die einzige Ausnahme ist die normale Division ("/"), die immer beide Seiten des Ausdrucks in eine Fließkommazahl umwandelt und dann eine Fließkommazahl zurückgibt. Für die ganzzahlige Division sollten Sie den ganzzahligen Divisionsoperator "\" verwenden.

MMBasic-Funktionen geben abhängig von ihren Eigenschaften eine Float- oder Integer-Zahl zurück. Zum Beispiel gibt PIN() eine ganze Zahl zurück, wenn der Pin als digitaler Eingang konfiguriert ist, aber ein Float, wenn er als analoger Eingang konfiguriert ist.

Bei Bedarf können Sie mit der Funktion INT() einen Float in einen Integer umwandeln. Es ist nicht notwendig eine ganze Zahl speziell in eine Fließkommazahl umzuwandeln aber wenn es nötig wäre könnte der ganzzahlige Wert einer Fließkommavariable zugewiesen werden und er wird bei der Zuweisung automatisch umgewandelt..

#### **64-bit Ganzzahlen ohne Vorzeichen**

MMBasic auf PicoMite unterstützt 64-Bit-Ganzzahlen mit Vorzeichen. Dies bedeutet, dass es 63 Bits zum Halten der Zahl und ein Bit (das höchstwertige Bit) gibt, das verwendet wird, um das Vorzeichen (positiv oder negativ) anzugeben. Es ist jedoch möglich, vollständige 64-Bit-Zahlen ohne Vorzeichen zu verwenden, solange Sie keine Arithmetik mit den Zahlen durchführen.

64-Bit-Zahlen ohne Vorzeichen können mit den Präfixen &H, &O oder &B einer Zahl erstellt werden, und diese Zahlen können in einer Integer-Variablen gespeichert werden. Sie haben dann eine begrenzte Anzahl von Operationen, die Sie an diesen ausführen können. Sie sind << (nach links verschieben), >> (nach rechts verschieben), AND (bitweise und), OR (bitweises Oder), XOR (bitweises exklusives Oder), INV (bitweise Umkehrung), = (gleich) und <> ( Nicht gleichzusetzen mit). Arithmetische Operatoren wie Division oder Addition können durch eine 64-Bit-Zahl ohne Vorzeichen verwechselt werden und unsinnige Ergebnisse liefern. Beachten Sie, dass die Verschiebung nach rechts eine vorzeichenbehaftete Operation ist. Das heißt, wenn das obere Bit eine Eins ist (eine negative vorzeichenbehaftete Zahl) und Sie nach rechts verschieben, wird es um Einsen verschoben, um das Vorzeichen beizubehalten.

Um 64-Bit-Zahlen ohne Vorzeichen anzuzeigen, sollten Sie die Funktionen HEX\$(), OCT\$() oder BIN\$() verwenden.

Beispielsweise gibt die folgende 64-Bit-Operation ohne Vorzeichen die erwarteten Ergebnisse zurück:

 $X_{\%} = \kappa H$ FFFF0000FFFF0044 Y% = &H800FFFFFFFFFFFFF  $X\$  =  $X\$  AND  $Y\$ PRINT HEX\$ (X%, 16)

Zeigt "800F0000FFFF0044" an.

### Unterprogramme und Funktionen

Eine programmdefinierte Subroutine oder Funktion ist einfach ein Block von Programmiercode, der in einem Modul enthalten ist und von überall innerhalb Ihres Programms aufgerufen werden kann. Es ist dasselbe, als ob Sie der Sprache Ihren eigenen Befehl oder Ihre eigene Funktion hinzugefügt hätten.

#### **Unterprogramme**

Eine Unterroutine verhält sich wie ein Befehl und kann Argumente haben (manchmal auch als Parameterliste bezeichnet). In der Definition des Unterprogramms sehen sie so aus::

```
SUB MYSUB arg1, arg2$, arg3
   <statements>
   <statements>
END SUB
```
Wenn Sie die Subroutine aufrufen, können Sie den Argumenten Werte zuweisen beispielsweise::

```
MYSUB 23, "Cat", 55
```
Innerhalb der Subroutine hat arg1 den Wert 23, arg2\$ den Wert von "Cat" und so weiter. Die Argumente verhalten sich wie gewöhnliche Variablen, aber sie existieren nur innerhalb der Subroutine und verschwinden, wenn die Subroutine endet. Sie können Variablen mit demselben Namen im Hauptprogramm haben und sie werden durch die für das Unterprogramm definierten Argumente ausgeblendet.

Wenn Sie ein Unterprogramm aufrufen können Sie weniger als die erforderliche Anzahl von Werten angeben, und in diesem Fall wird angenommen, dass die fehlenden Werte entweder Null oder eine leere Zeichenfolge sind. Sie können auch einen Wert in der Mitte der Liste weglassen und das Gleiche passiert, beispielsweise:

MYSUB 23, , 55

Führt dazu, dass arg2\$ auf die leere Zeichenfolge "" gesetzt wird

Anstatt das Typ-Suffix zu verwenden (z. B. das \$ in arg2\$), können Sie das Suffix AS <Typ> in der Definition des Subroutinenarguments verwenden, und dann wird das Argument als der angegebene Typ bezeichnet, selbst wenn das Suffix nicht verwendet wird. Beispielsweise:

```
SUB MYSUB arg1, arg2 AS STRING, arg3
  IF \text{arg2} = \text{"Cat"} THEN ...
END SUB
```
Innerhalb eines Unterprogramms können Sie eine Variable mit LOCAL definieren (das dieselbe Syntax wie DIM hat). Diese Variable existiert nur innerhalb der Subroutine und verschwindet, wenn die Subroutine beendet wird.

#### **Funktionen**

Funktionen ähneln Subroutinen. Hauptunterschied:Die Funktion wird verwendet um einen Wert in einem Ausdruck zurückzugeben. Die Regeln für die Argumentliste in einer Funktion sind ähnlich wie bei Unterroutinen. Der einzige Unterschied besteht darin dass Klammern um die Argumentliste herum erforderlich sind wenn Sie eine Funktion aufrufen selbst wenn keine Argumente vorhanden sind (sie sind optional wenn Sie eine Subroutine aufrufen).

Um einen Wert von der Funktion zurückzugeben, weisen Sie dem Namen der Funktion innerhalb der Funktion einen Wert zu. Wenn der Name der Funktion mit einem \$, einem % oder einem ! die Funktion gibt diesen Typ zurück, andernfalls gibt sie zurück, was auch immer die OPTION DEFAULT eingestellt ist. Sie können den Typ der Funktion auch angeben, indem Sie am Ende der Funktionsdefinition AS <Typ> hinzufügen.

Beispielsweise:

```
FUNCTION Fahrenheit(C) AS FLOAT
  Fahrenheit = C * 1.8 + 32END FUNCTION
```
#### **Argumente per Referenz übergeben**

Wenn Sie beim Aufrufen einer Subroutine oder Funktion eine gewöhnliche Variable d.h. keinen Ausdruck als Wert verwenden, zeigt das Argument innerhalb der Subroutine/ Funktion auf die beim Aufruf verwendete

Variable zurück und alle Änderungen am Argument werden ebenfalls an der gelieferten Variable vorgenommen. Dies wird als Übergabe von Argumenten per Referenz bezeichnet.

Beispielsweise könnten Sie eine Subroutine definieren, um zwei Werte wie folgt auszutauschen:

```
SUB Swap a, b
  LOCAL t
 t = aa = bb = tEND SUB
```
In Ihrem aufrufenden Programm würden Sie Variablen für beide Argumente verwenden:

```
Swap nbr1, nbr2
```
Und das Ergebnis wird sein, dass die Werte von nbr1 und nbr2 vertauscht werden.

Damit dies funktioniert, müssen der Typ der übergebenen Variablen (z. B. nbr1) und das definierte Argument (z. B. a) gleich sein (im obigen Beispiel sind beide standardmäßig Float).

Sofern Sie keinen Wert über das Argument zurückgeben müssen, sollten Sie ein Argument nicht als Allzweckvariable innerhalb einer Subroutine oder Funktion verwenden. Dies liegt daran, dass ein anderer Benutzer Ihrer Routine möglicherweise unwissentlich eine Variable in seinem Aufruf verwendet und diese Variable von Ihrer Routine "magisch" geändert werden könnte. Es ist viel sicherer, das Argument einer lokalen Variablen zuzuweisen und diese stattdessen zu manipulieren.

#### **Übergabe von Arrays**

Einzelne Elemente eines Arrays können an eine Subroutine oder Funktion übergeben werden und werden wie eine normale Variable behandelt. Dies ist beispielsweise eine gültige Methode zum Aufrufen der Swap-Subroutine (siehe oben):

Swap dat(i), dat(i + 1)

Diese Art von Konstrukt wird häufig beim Sortieren von Arrays verwendet.

Sie können auch ein oder mehrere vollständige Arrays an eine Unterroutine oder Funktion übergeben, indem Sie das Array mit leeren Klammern anstelle der normalen Dimensionen angeben. Zum Beispiel a(). In der Unterprogramm- oder Funktionsdefinition muss der zugehörige Parameter ebenfalls mit leeren Klammern angegeben werden. Der Typ (d. h. Float, Integer oder String) des gelieferten Arguments und der Parameter in der Definition müssen identisch sein.

In der Subroutine oder Funktion erbt das Array die Dimensionen des übergebenen Arrays und diese müssen beim Indizieren in das Array berücksichtigt werden. Falls erforderlich, könnten die Dimensionen des Arrays als zusätzliche Argumente an die Subroutine oder Funktion übergeben werden, damit sie das Array korrekt manipulieren könnte. Das Array wird als Referenz übergeben, was bedeutet, dass alle Änderungen, die innerhalb der Subroutine oder Funktion am Array vorgenommen werden, auch für das bereitgestellte Array gelten.

Wenn beispielsweise Folgendes ausgeführt wird, werden die Worte "Hello World" ausgedruckt:

```
DIM MyStr$(5, 5)
MyStr$(4, 4) = "Hello" : MyStr$(4, 5) = "World"Concat MyStr$()
PRINT MyStr$(0, 0)
SUB Concat arg$()
  arg\frac{\xi(0,0)}{2} = arg\frac{\xi(4, 4)}{4} + \cdots + arg\frac{\xi(4, 5)}{4}END SUB
```
#### **Früherer Exit**

Für jede Definition eines Unterprogramms oder einer Funktion kann es nur ein END SUB oder END FUNCTION geben. Um ein Unterprogramm vorzeitig zu verlassen (d. h. bevor der END SUB-Befehl erreicht wurde), können Sie den EXIT SUB-Befehl verwenden. Dies hat den gleichen Effekt, als ob das Programm die Anweisung END SUB erreicht hätte. Ebenso können Sie EXIT FUNCTION verwenden, um eine Funktion vorzeitig zu verlassen..

#### **Rekursion**

Bei Rekursion ruft sich eine Subroutine oder Funktion selbst auf. Sie können Rekursion in MMBasic durchführen, aber es gibt eine Reihe von Problemen (diese sind eine direkte Folge der Einschränkungen von Mikrocontrollern und der BASIC-Sprache):

- Es gibt eine feste Grenze für die Rekursionstiefe. Beim PicoMite sind das 50 Stufen.
- Wenn Sie viele Argumente für das Unterprogramm oder die Funktion und viele LOKALE Variablen (insbesondere Zeichenfolgen) haben, könnte Ihnen leicht der Speicher ausgehen, bevor Sie die Grenze von 50 Ebenen erreichen.

Alle FOR…NEXT-Schleifen und DO…LOOPs werden beschädigt, wenn die Subroutine oder Funktion rekursiv aus diesen Schleifen heraus aufgerufen wird.

#### **Beispiele**

Es besteht oft die Notwendigkeit, einen speziellen Befehl oder eine spezielle Funktion in MMBasic zu implementieren, aber in vielen Fällen können diese mithilfe einer gewöhnlichen Subroutine oder Funktion erstellt werden die dann genauso wie ein eingebauter Befehl oder eine eingebaute Funktion funktioniert.

Beispielsweise ist manchmal eine TRIM-Funktion erforderlich, die bestimmte Zeichen vom Anfang und Ende einer Zeichenfolge entfernt. Im Folgenden finden Sie ein Beispiel dafür, wie eine solche einfache Funktion in MMBasic erstellt wird.

Das erste Argument der Funktion ist die zu kürzende Zeichenkette und das zweite ist eine Zeichenkette, die die Zeichen enthält, die aus der ersten Zeichenkette gekürzt werden sollen. RTrim\$() schneidet die angegebenen Zeichen vom Ende des Strings ab, LTrim\$() vom Anfang und Trim\$() von beiden Enden.

```
' Alle Zeichen in c$ vom Anfang und Ende von s$ abschneiden
     Function Trim$(s$, c$)
       Trim$ = RTrim$ (LTrim$ (s$, c$), c$)End Function
     ' Schneiden Sie alle Zeichen in c$ vom Ende von s$ ab
     Function RTrim$(s$, c$)
       RTrim\ = s\ Do While Instr(c$, Right$(RTrim$, 1))
         RTrim\ = Mid\zeta(RTrim\zeta, 1, Len(RTrim\zeta) - 1)
        Loop
     End Function
     ' Alle Zeichen in c$ ab dem Anfang von s$ kürzen
     Function LTrim$(s$, c$)
       LTrim\ = s\ Do While Instr(c$, Left$(LTrim$, 1))
         LTrim\ = Mid\zeta(LTrim\zeta, 2) Loop
     End Function
Anwendungsbeispiel:
     SS = " ****23.56700 "
```
PRINT Trim\$(s\$, " ") ergibt "\*\*\*\*23.56700" PRINT Trim\$(s\$, " \*0") ergibt "23.567" PRINT LTrim\$(s\$, " \*0")

```
ergibt "23.56700"
```
### Verwendung der I/O-Pins

Der Raspberry Pi Pico verfügt über 26 Eingangs-/Ausgangspins, die vom BASIC-Programm aus gesteuert werden können, wobei 3 davon einen Hochgeschwindigkeits-ADC (Analog-Digital-Wandler) unterstützen.

Auf einen I/O-Pin wird durch seine Pin-Nummer verwiesen, und dies kann die Nummer (z. B. 2) oder seine GP-Nummer (z. B. GP1) sein.

#### **Digitale Eingänge**

Ein digitaler Eingang ist die einfachste Art der Eingangskonfiguration. Wenn die Eingangsspannung höher als 2,5 V ist, ist der Logikpegel wahr (numerischer Wert von 1) und alles unter 0,65 V ist falsch (numerischer Wert von 0). Die Eingänge verwenden einen Schmitt-Trigger-Eingang, sodass alles zwischen diesen Pegeln den vorherigen Logikpegel behält. Alle Pins sind auf eine maximale Spannung von 3,6 V begrenzt. Dies bedeutet, dass Widerstandsteiler erforderlich sind, wenn sie mit höheren Eingangsspannungen verwendet werden.

In Ihrem BASIC-Programm würden Sie den Eingang als digitalen Eingang einstellen und die PIN()-Funktion verwenden, um seinen Pegel zu erhalten. Beispiel:

SETPIN GP4, DIN IF PIN(GP4) = 1 THEN PRINT "High"

Der SETPIN-Befehl konfiguriert Pin GP4 als digitalen Eingang und die Funktion PIN() gibt den Wert dieses Pins zurück (die Zahl 1, wenn der Pin hoch ist). Der IF-Befehl führt dann den Befehl nach der THEN-Anweisung aus, wenn der Eingang hoch war. Wenn der Eingangsstift niedrig war, würde das Programm einfach mit der nächsten Zeile im Programm fortfahren.

Der SETPIN-Befehl erkennt auch einige Optionen, die einen internen Widerstand vom Eingang entweder mit der Versorgung oder Masse verbinden. Dies wird als "Pullup"- oder "Pulldown"-Widerstand bezeichnet und ist praktisch beim Anschließen an einen Schalter, da es die Installation eines externen Widerstands erspart, um eine Spannung über die Kontakte zu legen.

#### **Analoge Eingänge**

Als ADC markierte Pins können so konfiguriert werden, dass sie die Spannung am Pin messen. Der Eingangsbereich reicht von null bis 3,3 V und die Funktion PIN() gibt die Spannung zurück. Beispielsweise:

```
> SETPIN 31, AIN
> PRINT PIN(31)
 2.345
\geq
```
Wenn Sie Spannungen über 3,3 V messen möchten, benötigen Sie einen Spannungsteiler. Bei kleinen Spannungen benötigen Sie möglicherweise einen Verstärker, um die Eingangsspannung in einen für die Messung angemessenen Bereich zu bringen. Die Messung verwendet die 3,3-V-Stromversorgung der CPU als Referenz, und es wird angenommen, dass dies genau 3,3 V sind. Dieser Wert kann mit dem OPTION-Befehl geändert werden. Die ADC-Befehle bieten eine alternative Methode zur Aufzeichnung analoger Eingänge und sind für die Hochgeschwindigkeitsaufzeichnung vieler Messwerte in einem Array vorgesehen.

#### **Zähler-Eingänge**

Alle vier Pins können als Zähleingänge verwendet werden, um Frequenz, Periode oder einfach nur Impulse am Eingang zu zählen. Die für diese Funktion verwendeten Pins können mit dem Befehl OPTION COUNT konfiguriert werden, werden aber, wenn sie nicht geändert werden, standardmäßig auf GP6, GP7, GP8 und GP9 gesetzt.

Als Beispiel wird im Folgenden die Frequenz des Signals auf Pin GP7 angezeigt:

```
> SETPIN GP7, FIN
> PRINT PIN(GP7)
110374
\rightarrow
```
In diesem Fall beträgt die Frequenz 110,374 kHz. Standardmäßig beträgt die Gatterzeit eine Sekunde, was der Zeitdauer entspricht, die MMBasic verwendet, um die Anzahl der Zyklen am Eingang zu zählen. Das bedeutet, dass der Messwert einmal pro Sekunde mit einer Auflösung von 1 Hz aktualisiert wird. Durch Angabe eines dritten Arguments zum SETPIN-Befehl kann eine alternative Torzeit zwischen 10 ms und 100000 ms angegeben werden. Kürzere Zeiten führen dazu, dass die Messwerte häufiger aktualisiert werden als der Wert zurückgegeben wird eine niedrigere Auflösung haben. Die Funktion PIN() skaliert die zurückgegebene Zahl immer als Frequenz in Hz, unabhängig von der verwendeten Torzeit.

Folgendes setzt beispielsweise die Gate-Zeit auf 10 ms mit entsprechendem Auflösungsverlust:

```
> SETPIN GP7, FIN, 10
> PRINT PIN(GP7)
110300
\rightarrow
```
Für die genaue Messung von Signalen unter 10 Hz ist es im Allgemeinen besser, die Periode des Signals zu messen. In diesem Modus misst der PicoMite die Anzahl der Millisekunden zwischen aufeinanderfolgenden ansteigenden Flanken des Eingangssignals. Der Wert wird beim Übergang von niedrig nach hoch aktualisiert. Wenn Ihr Signal also eine Periode von (sagen wir) 100 Sekunden hat, sollten Sie darauf vorbereitet sein, diese Zeit zu warten, bevor die Funktion PIN() einen aktualisierten Wert zurückgibt. Die Zähler können auch die Anzahl der Impulse an ihrem Eingang zählen. Wenn ein Pin als Zähler konfiguriert ist (z. B. SETPIN 7, CIN), wird der Zähler auf Null zurückgesetzt und PicoMite zählt dann jeden Übergang von einer niedrigen zu einer hohen Spannung. Durch Ausführen von PIN(7) = 0 kann der Zähler wieder auf Null zurückgesetzt werden.

#### **Digitale Ausgänge**

Alle I/O-Pins können als Digitalausgang konfiguriert werden. Das bedeutet, wenn ein Ausgang auf LOW gesetzt ist, zieht er seinen Ausgang auf Null und wenn er hoch gesetzt ist, zieht er seinen Ausgang auf 3,3 V. In MMBasic geschieht dies mit dem PIN-Befehl. Zum Beispiel wird PIN(GP15) = 0 den Pin GP15 auf Low setzen, während PIN(GP15) = 1 ihn auf High setzen wird.

Die Option "OC" im SETPIN-Befehl macht den Ausgangspin zum offenen Kollektor. Dies bedeutet, dass der Ausgangstreiber den Ausgang auf Low (auf null Volt) zieht, wenn der Ausgang auf logisch Low gesetzt ist, aber in einen hochohmigen Zustand übergeht, wenn er auf logisch High gesetzt ist. Beachten Sie, dass die maximale Spannung an einem Pin 3,6 V beträgt, sodass Open-Collector-Ausgänge nicht verwendet werden können, um eine Logik mit höherer Spannung (z. B. 5 V) zu treiben.

#### **PWM**

Der PWM-Befehl (Pulsweitenmodulation) ermöglicht es dem PicoMite, Rechteckwellen mit einem programmgesteuerten Arbeitszyklus zu erzeugen. Durch Variieren des Arbeitszyklus können Sie einen programmgesteuerten Spannungsausgang zur Verwendung bei der Steuerung externer Geräte erzeugen, die einen analogen Eingang benötigen (Netzteile, Motorsteuerungen usw.). Die PWM-Ausgänge sind auch nützlich zum Ansteuern von Servos und zum Erzeugen einer Tonausgabe über einen kleinen Wandler.

Die PWM-Ausgänge bestehen aus bis zu 8 Kanälen (nummeriert von 0 bis 7), wobei jeder Kanal zwei Ausgänge (A und B) hat. Für jeden Kanal kann die Frequenz gewählt und für jeden Ausgang ein anderes Tastverhältnis eingestellt werden.

Mit dem SETPIN-Befehl können bis zu 16 Pins als PWM-Ausgänge konfiguriert werden.

#### **Kommunikations-Schnittstellen (Seriell, SPI und I<sup>2</sup>C)**

werden im Anhang am Ende dieses Handbuchs beschrieben. Bevor diese Schnittstellen verwendbar sind müssen die Pins die verwendet werden sollen mit dem SETPIN-Befehl konfiguriert werden.

Einige Geräte wie SD-Karten, LCD-Panels, Touch usw. verwenden auch SPI- oder I2C-Schnittstellen, und die dafür verwendeten Pins müssen ebenfalls mit dem Befehl OPTION SYSTEM konfiguriert werden, bevor sie verwendet werden können

#### **Interrupts**

Unterbrechungen sind eine praktische Möglichkeit, mit einem Ereignis umzugehen, das zu einem unvorhersehbaren Zeitpunkt eintreten kann. Ein Beispiel ist, wenn der Benutzer eine Taste drückt. In Ihrem Programm könnten Sie nach jeder Anweisung Code einfügen, um zu überprüfen, ob die Taste gedrückt wurde aber ein Interrupt sorgt für ein saubereres und besser lesbares Programm.

Wenn ein Interrupt auftritt, führt MMBasic eine spezielle Unterroutine aus und kehrt nach Beendigung zum Hauptprogramm zurück. Das Hauptprogramm ist sich des Interrupts überhaupt nicht bewusst und wird normal weitermachen.

Jeder E/A-Pin, der als digitaler Eingang verwendet werden kann, kann so konfiguriert werden, dass er mit dem Befehl SETPIN einen Interrupt generiert, wobei bis zu zehn Interrupts gleichzeitig aktiv sind. Interrupts können so eingerichtet werden dass sie bei einem steigenden oder fallenden digitalen Eingangssignal (oder beidem) auftreten und eine sofortige Verzweigung zur angegebenen benutzerdefinierten Subroutine bewirken. Das Ziel kann für jeden Interrupt gleich oder unterschiedlich sein. Die Rückkehr von einem Interrupt erfolgt über die Befehle END SUB oder EXIT SUB. Beachten Sie, dass keine Parameter an die Subroutine übergeben werden können, aber innerhalb des Interrupts Aufrufe an andere Subroutinen und Funktionen erlaubt sind.

Treten zwei oder mehr Interrupts gleichzeitig auf, werden sie in der mit SETPIN definierten Reihenfolge der Interrupts abgearbeitet. Während der Bearbeitung eines Interrupts sind alle anderen Interrupts gesperrt bis das Interrupt-Unterprogramm zurückkehrt. Während eines Interrupts (und jederzeit) kann mit der Funktion PIN() auf den Wert des Interrupt-Pins zugegriffen werden.

Interrupts können jederzeit auftreten, sie werden jedoch während INPUT-Anweisungen deaktiviert. Auch Interrupts werden während einiger langer hardwarebezogener Operationen (z. B. der TEMPR()-Funktion) nicht erkannt, obwohl sie erkannt werden, wenn sie nach Abschluss der Operation noch vorhanden sind. Bei der Verwendung von Interrupts ist das Hauptprogramm von der Interrupt-Aktivität völlig unbeeinflusst, es sei denn, eine vom Hauptprogramm verwendete Variable wird während des Interrupts geändert.

Da Interrupts im Hintergrund laufen, können sie schwer zu diagnostizierende Fehler verursachen. Beachten Sie bei der Verwendung von Interrupts die folgenden Faktoren:

• Bei den meisten Programmen reagiert MMBasic auf einen Interrupt in weniger als 15 µs, jedoch können einige Befehle (wie die TEMPR()-Funktion) Interrupts für bis zu 200 ms blockieren, sodass es möglich ist, dass ein Interrupt (zB ein Tastendruck) auftritt und innerhalb dieser Zeit verschwindet dieses Fenster und wird in nicht erkannt.

• Wenn Sie sich in einem Interrupt befinden, werden alle anderen Interrupts blockiert, daher sollten Ihre Interrupts kurz sein und so schnell wie möglich beendet werden. Verwenden Sie beispielsweise niemals PAUSE innerhalb eines Interrupts. Wenn Sie eine langwierige Verarbeitung zu erledigen haben, sollten Sie einfach ein Flag setzen und den Interrupt sofort verlassen, dann kann Ihre Hauptprogrammschleife das Flag erkennen und alles tun, was erforderlich ist.

• Die Subroutine, die der Interrupt aufruft (und alle anderen Subroutinen oder Funktionen, die von ihm aufgerufen werden), sollte immer exklusiv für den Interrupt sein. Wenn Sie ein Unterprogramm aufrufen müssen, das auch von einem Interrupt verwendet wird, müssen Sie den Interrupt zuerst deaktivieren (Sie können ihn wieder aktivieren, nachdem Sie mit dem Unterprogramm fertig sind).

• Denken Sie daran, einen Interrupt zu deaktivieren, wenn Sie ihn nicht mehr benötigen – Hintergrund-Interrupts können seltsame und nicht intuitive Fehler verursachen.

Zusätzlich zu Interrupts, die durch die Zustandsänderung eines I/O-Pins erzeugt werden, kann ein Interrupt auch von anderen Abschnitten von MMBasic erzeugt werden, einschließlich Zeitgebern und Kommunikationsports und dem Obigen.

## **Tonausgabe**

Der PicoMite kann Stereo-WAV-Dateien abspielen, die sich auf der SD-Karte befinden, oder mit dem PLAY-Befehl präzise Sinuswellen erzeugen.

Bevor diese Befehle verwendet werden können, müssen die zu verwendenden Ausgangspins als Audioausgänge zugewiesen werden. Dies geschieht mit dem Befehl OPTION AUDIO. Beispielsweise:

OPTION AUDIO GP0, GP1

konfiguriert Pin GP0 als linken Kanal und GP1 als rechten Kanal.

Das Audiosignal wird als pulsweitenmoduliertes (PWM) Signal einer Rechteckwelle überlagert. Dies bedeutet, dass ein Tiefpassfilter erforderlich ist, um das Audiosignal wie unten gezeigt wiederherzustellen. Dies ist ein einfaches Beispiel das auf einer kapazitiven Kopplung im Verstärker beruht (die meisten haben dies). Es hat einen Ausgangspegel von etwa 1 Vss d.h. 650 mV RMS.

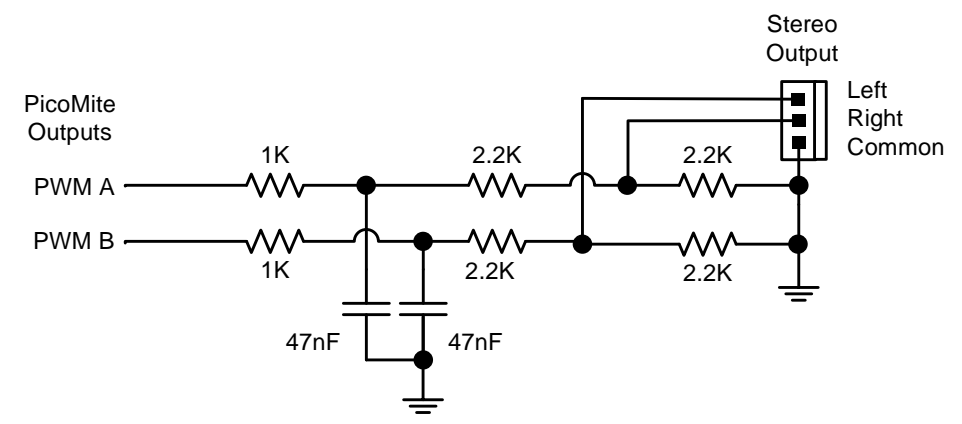

Dies ist für den allgemeinen Gebrauch geeignet jedoch können bei Bedarf ausgefeiltere Designs implementiert werden um den Frequenzgang zu verbessern und mehr von der Trägerfrequenz zu unterdrücken. Diese Schaltung eignet sich auch zur Erzeugung eines DC-Ausgangssignals unter Verwendung der PWM-Befehle, obwohl in diesem Fall beide 47-nF-Kondensatoren auf 4,7 µF erhöht werden sollten.

#### **Abspielen von WAV Dateien**

Der PLAY-Befehl spielt eine Audiodatei, die sich auf einer SD-Karte befindet, an der Tonausgabe ab. Es kann verwendet werden, um Hintergrundmusik bereitzustellen, Soundeffekte zu Programmen hinzuzufügen und informative Durchsagen bereitzustellen.

Befehlssyntax:

```
PLAY WAV file$, interrupt
```
file\$ ist der Name der abzuspielenden Audiodatei. Sie muss sich auf der SD-Karte befinden und die entsprechende Erweiterung (z. B. .WAV) wird angehängt, falls sie fehlt. Der Ton wird im Hintergrund abgespielt (dh das Programm wird ohne Pause fortgesetzt). interrupt ist optional und ist der Name einer Unterroutine, die aufgerufen wird, wenn die Wiedergabe der Datei beendet ist.

#### **Erzeugung von Sinussignalen**

Der Befehl PLAY TONE verwendet den Audioausgang, um Sinuswellen mit wählbaren Frequenzen für den linken und rechten Kanal zu erzeugen. Das ist dafür gedacht Aufmerksamkeits zu erzeugen, aber da die Frequenz sehr genau ist, kann sie für viele andere Anwendungen verwendet werden. Zum Beispiel das Signalisieren von DTMF-Tönen einer Telefonleitung oder das Testen des Frequenzgangs von Lautsprechern. Befehlssyntax:

#### PLAY TONE left, right*, duration, interrupt*

links und rechts sind die Frequenzen in Hz, die für den linken und rechten Kanal verwendet werden. Der Ton spielt im Hintergrund (das Programm läuft nach diesem Befehl weiter) und 'dur' gibt die Anzahl der Millisekunden an, die der Ton ertönen soll.

Die Dauer ist optional und wenn nicht angegeben wird der Ton fortgesetzt, bis er explizit gestoppt oder das Programm beendet wird. Interrupt (falls angegeben) wird ausgelöst, wenn die Dauer abgelaufen ist.

Die Frequenz kann zwischen 1 Hz und 20 KHz liegen und ist sehr genau (sie basiert auf einem Kristalloszillator). Die Frequenz kann jederzeit geändert werden, indem ein neuer PLAY TONE-Befehl ausgegeben wird. Beachten Sie, dass die Sinuswelle erzeugt wird durch schrittweises Durchlaufen einer LookUp-Tabelle. Die Audioausgabe sollte daher durch einen Tiefpassfilter geleitet werden um Verzerrungen zu reduzieren..

#### **Spezielle Audioausgabe**

Der PLAY SOUND-Befehl erzeugt eine Ausgabe basierend auf einer Mischung aus Sinus-, Rechteck- usw. Wellenformen. Siehe die Details in der Befehlsliste..

#### **Verwendung von PLAY**

Es ist wichtig zu wissen, dass der PLAY-Befehl das Audio im Hintergrund erzeugt. Dadurch kann ein Programm etwa den Klang einer Glocke spielen während es mit seiner Steuerfunktion fortfährt. Ohne die Hintergrundfunktion würde das gesamte BASIC-Programm quasi einfrieren während der Ton zu hören ist.

Das Generieren des Tons im Hintergrund kann jedoch seltsame Effekte zeigen. Nehmen Sie zum Beispiel das folgende Programm:

PLAY TONE 500, 500, 2000 END

Man könnte normal erwarten, dass der 500-Hz-Ton 2 Sekunden lang ertönt, aber in der Praxis wird überhaupt keinen Ton zuhören sein. Dies liegt daran, dass MMBasic den PLAY TONE-Befehl ausführt (der mit der Generierung des Tons im Hintergrund beginnt) und dann sofort den END-Befehl ausführt, der das Programm und den Hintergrundton beendet. Dies geschieht so schnell, dass nichts zu hören ist.

Auch das folgende Programm funktioniert nicht:

PLAY TONE 500, 500, 2000 PLAY TONE 300, 300, 5000

Dies liegt daran, dass der erste Befehl einen 500-Hz-Ton einstellt, aber der zweite PLAY-Befehl diesen sofort durch einen 300-Hz-Ton ersetzt, und danach das Programm am Ende abläuft und das Programm (und das Hintergrundaudio) beendet, was dazu führt dass nichts gehört wird.

Wenn Sie möchten, dass MMBasic wartet, während der PLAY-Befehl ausgeführt wird, sollten Sie geeignete PAUSE-Befehle verwenden. Beispielsweise:

PLAY TONE 500, 500 PAUSE 2000 PLAY TONE 300, 300 PAUSE 5000 PLAY STOP

Dies gilt für alle Versionen des PLAY-Befehls einschließlich PLAY WAV.

#### **Nützliche Befehle**

Es gibt eine Reihe von Befehlen, mit denen die Tonausgabe verwaltet werden kann:

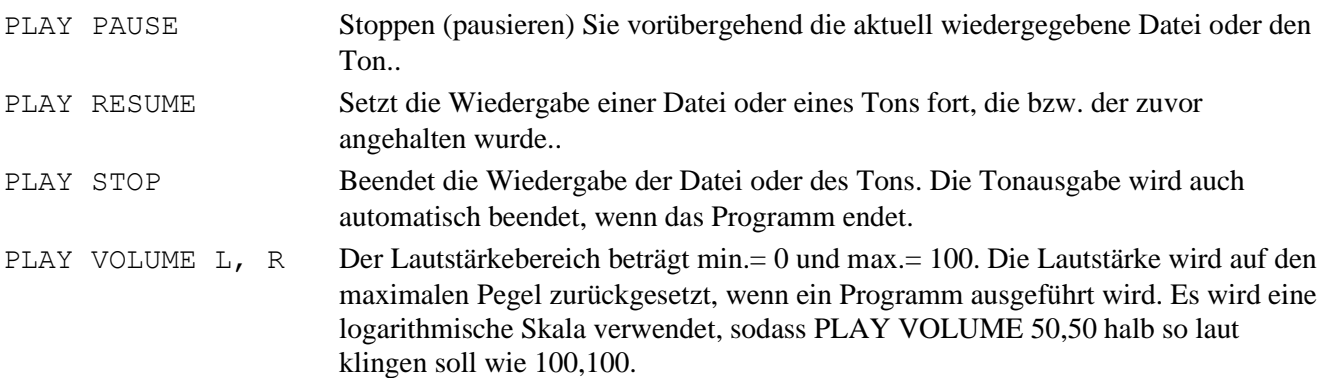

## Unterstützung für spez. Hardware

Um die Interaktion eines Programms mit der Außenwelt zu erleichtern, enthält PicoMite Treiber für eine Reihe gängiger Peripheriegeräte:

- Infrarot-Fernbedienungsempfänger und -sender
- Der Temperatursensor DS18B20 und der Temperatur-/Feuchtigkeitssensor DHT22
- LCD-Anzeigemodule
- Numerische Tastenfelder
- Batteriegepufferte Uhr
- Ultraschall-Abstandssensor
- WS2812 RGB-LEDs
- PS2 Tastatur

#### **Decoder für Infrarot-Fernbedienungen**

Mit dem IR-Befehl können Sie ganz einfach eine Fernbedienung zu Ihrem Projekt hinzufügen. Wenn diese Funktion aktiviert ist, läuft sie im Hintergrund und unterbricht das laufende Programm, wenn eine Taste auf der IR-Fernbedienung gedrückt wird.

Es funktioniert mit allen NEC- oder Sony-kompatiblen Fernbedienungen, einschließlich solcher, die erweiterte Meldungen generieren. Die meisten billigen programmierbaren Fernbedienungen generieren beide Protokolle, und mit einem dieser Protokolle können Sie Ihrem PicoMite-basierten Projekt ein raffiniertes Flair verleihen. Das NEC-Protokoll wird auch von vielen anderen Herstellern verwendet, darunter Apple, Pioneer, Sanyo, Akai und Toshiba, sodass deren Markenfernbedienungen verwendet werden können.

Um das IR-Signal zu erkennen, benötigen Sie einen IR-Empfänger. NEC-Fernbedienungen verwenden eine 38 kHz-Modulation des IR-Signals, und geeignete Empfänger, die auf diese Frequenz abgestimmt sind, umfassen Vishay TSOP4838, Jaycar ZD1952 und Altronics Z1611A. Beachten Sie, dass die E/A-Pins am PicoMite nur 3,3 V tolerant sind und der Empfänger daher mit maximal 3,3 V versorgt werden muss.

Sony-Fernbedienungen verwenden eine 40-kHz-Modulation, aber Empfänger für diese Frequenz können schwer zu finden sein. Im Allgemeinen funktionieren 38-kHz-Empfänger, aber die maximale Empfindlichkeit wird mit einem 40-kHz-Empfänger erreicht.

Der IR-Empfänger kann an jeden Pin des PicoMite angeschlossen werden. Dieser Pin muss vom Programm mit folgendem Befehl konfiguriert warden:

SETPIN *n*, IR

wobei n der E/A-Pin ist, der für diese Funktion verwendet werden soll.

Um den Decoder einzurichten, verwenden Sie den Befehl:

IR dev, key, interrupt

Wobei dev eine Variable ist, die mit dem Gerätecode aktualisiert wird, und key die Variable ist, die mit dem Schlüsselcode aktualisiert werden soll. Interrupt ist das Interrupt-Unterprogramm, das aufgerufen wird, wenn ein neuer Tastendruck erkannt wurde. Die IR-Decodierung erfolgt im Hintergrund und das Programm läuft nach diesem Befehl ohne Unterbrechung weiter.

Dies ist ein Beispiel für die Verwendung des an den GP6-Pin angeschlossenen IR-Decoders:

```
SETPIN GP6, IR
<sup>'</sup> Pin festlegen
DIM INTEGER DevCode, KeyCode ' Decoder-Variablen
IR DevCode, KeyCode, IRInt ' Start IR-Decoder
DO
   ' < body of the program >
LOOP
SUB IRInt ' Welcher Tastendruck erkannt ?
  PRINT "Received device = " DevCode " key = " KeyCode
END SUB
```
IR-Fernbedienungen können viele verschiedene Geräte (Videorecorder, Fernseher usw.) ansprechen, sodass das Programm normalerweise zuerst den Gerätecode untersucht, um festzustellen, ob das Signal für das Programm bestimmt war, und, wenn dies der Fall ist, dann basierend auf der gedrückten Taste Maßnahmen ergreift. Es

und später die Funktion TEMPR() verwenden, um den Temperaturmesswert abzurufen. Die TEMPR()- Funktion wartet immer, wenn der Sensor noch die Messung durchführt.

Beispielsweise:

```
TEMPR START GP15
< do other tasks >
PRINT "Temperature: " TEMPR(GP15)
```
PicoMite Benutzerhandbuch Seite 35

gibt viele verschiedene Geräte und Schlüsselcodes, daher ist die beste Methode, um festzustellen, welche Codes Ihre Fernbedienung generiert, die Verwendung des obigen Programms, um die Codes zu ermitteln.

#### **Sender für IR-Fernbedienungssender**

Mit dem IRSEND-Befehl können Sie ein 12-Bit-Infrarot-Fernbedienungssignal von Sony übertragen. Dies ist für die Kommunikation von PicoMite zu PicoMite oder Micromite gedacht, funktioniert aber auch mit Sony-Geräten, die 12-Bit-Codes verwenden. Beachten Sie, dass alle Sony-Produkte erfordern, dass die Nachricht dreimal mit einer Verzögerung von 26 ms zwischen jeder Nachricht gesendet wird.

Die Schaltung auf der rechten Seite zeigt, was erforderlich ist. Der Transistor wird zur Ansteuerung der Infrarot-LED verwendet, da die Ausgangsleistung des PicoMite begrenzt ist. Diese Schaltung versorgt die LED mit etwa 50 mA.

Um ein Signal zu senden, verwenden Sie den Befehl:

IRSEND pin, dev, key

Dabei ist pin der verwendete E/A-Pin, dev der zu sendende Gerätecode und key der Tastencode. Jeder I/O-Pin am PicoMite kann verwendet werden und Sie müssen ihn nicht vorher einrichten (IRSEND erledigt dies automatisch). Die verwendete Modulationsfrequenz beträgt 38 kHz und entspricht den üblichen IR-Empfängern (auf der vorherigen Seite beschrieben) für maximale Empfindlichkeit bei der Kommunikation zwischen zwei PicoMites oder mit einem Micromite. 1K<br>
IRSEND erledigt dies<br>
den üblichen IR-Empfängern<br>
Waren Zwischen zwei<br>
3V<br>
4.7K<br>
4.7K<br>
Ailie<br> **Normal Power** 

#### **Temperaturmessung**

Die TEMPR()-Funktion erhält die Temperatur von einem DS18B20- Temperatursensor. Dieses Gerät kann bei eBay für etwa 5 US-Dollar in einer Vielzahl von Paketen einschließlich einer wasserdichten Sondenversion erworben werden.

Der DS18B20 kann separat mit einer 3,3-V-Versorgung versorgt werden oder wie rechts gezeigt mit parasitärer Stromversorgung vom PicoMite betrieben werden. Es können mehrere Sensoren verwendet werden, aber für jeden ist ein separater I/O-Pin und ein 4,7-K-Pullup-Widerstand erforderlich.

Um die aktuelle Temperatur zu erhalten, verwenden Sie einfach die Funktion TEMPR() in einem Ausdruck. Beispielsweise:

```
PRINT "Temperature: " TEMPR(pin)
```
Wobei "Pin" der I/O-Pin ist, an den der Sensor angeschlossen ist. Sie müssen den I/O-Pin nicht konfigurieren, der von MMBasic verwaltet wird. Der zurückgegebene Wert ist in Grad C mit einer Auflösung von 0,25 ºC und einer Genauigkeit von ±0,5 ºC. Wenn während der Messung ein Fehler auftritt, ist der zurückgegebene Wert 1000.

Die für die Gesamtmessung benötigte Zeit beträgt 200 ms und das laufende Programm wird für diesen Zeitraum angehalten, während die Messung durchgeführt wird. Dies bedeutet auch, dass Interrupts für diesen Zeitraum gesperrt werden. Wenn Sie dies nicht möchten, können Sie die Konvertierung separat mit dem Befehl TEMPR START auslösen

3.3V

Any PicoMite I/O Pin

3.3V

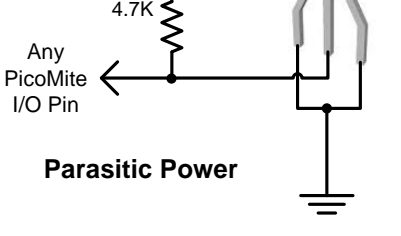

4**.**7K

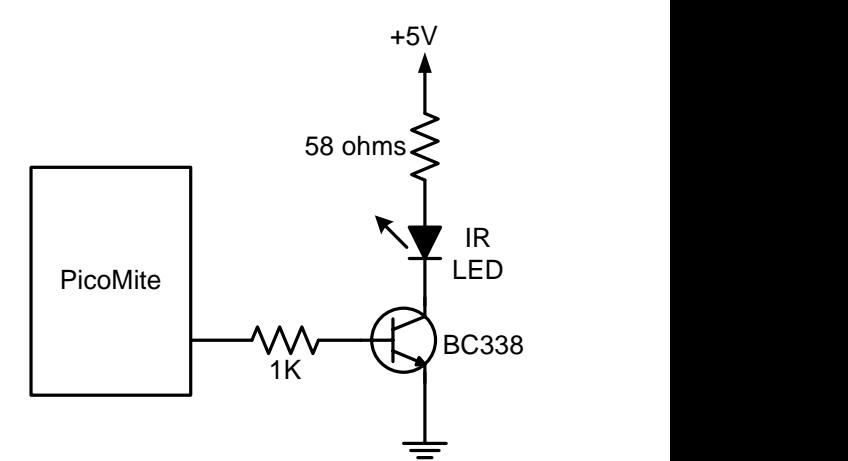

#### **Feuchtigkeits- und Temperaturmessung**

Der Befehl BITBANG HUMID liest die Feuchtigkeit und Temperatur von einem DHT22 Feuchtigkeits- /Temperatursensor. Dieses Gerät wird auch als RHT03 oder AM2302 verkauft, aber alle sind kompatibel und können bei eBay für weniger als 5 \$ erworben werden. Der DHT11-Sensor wird ebenfalls unterstützt.

Das DHT22 muss mit 3,3 V versorgt werden (die maximale Spannung für die I/O-Pins des PicoMite) und es sollte einen Pullup-Widerstand auf der Datenleitung haben, wie gezeigt. Dies ist für lange Kabelwege (bis zu 20 Meter) geeignet, aber für kurze Wege kann der Widerstand weggelassen werden, da der PicoMite auch einen internen schwachen Pullup bietet.

Um die Temperatur oder Luftfeuchtigkeit zu erhalten, verwenden Sie den HUMID-Befehl mit drei Argumenten wie folgt:

BITBANG HUMID pin, tVar, hVar [, DHT11]

Wobei "Pin" der I/O-Pin ist, an den der Sensor angeschlossen ist. Der I/O-Pin wird automatisch von MMBasic konfiguriert. 'tVar' ist eine Fließkommavariable, in der die Temperatur zurückgegeben wird und 'hVar' ist eine zweite Variable für die Luftfeuchtigkeit. Die Temperatur wird in Grad C mit einer Auflösung von einer Dezimalstelle (z. B. 23,4) und die Luftfeuchtigkeit in Prozent relativer Luftfeuchtigkeit (z. B. 54,3) zurückgegeben. Wenn der optionale DHT11-Parameter auf 1 gesetzt ist, verwendet der Befehl Geräte-Timings, die für dieses Gerät geeignet sind. In diesem Fall werden die Ergebnisse mit einer Auflösung von 1 Grad und 1 % Luftfeuchtigkeit zurückgegeben

Beispielsweise:

DIM FLOAT temp, humidity BITBANG HUMID GP15, temp, humidity PRINT "The temperature is" temp " and the humidity is" humidity

#### **Echtzeituhr**

Mit dem RTC GETTIME-Befehl ist es einfach, die aktuelle Uhrzeit von einer PCF8563-, DS1307-, DS3231- oder DS3232-Echtzeituhr sowie kompatiblen Geräten wie dem M41T11 zu erhalten. Diese integrierten Schaltungen sind beliebt und billig, halten die genaue Zeit auch ohne Strom und können für 2 bis 8 US-Dollar bei eBay erworben werden. Komplette Module inklusive Akku gibt es auch bei eBay für etwas mehr zu kaufen. Der PCF8563 und der DS1307 halten die Zeit auf ein bis zwei Minuten über einen Monat, während der DS3231 und der DS3232 besonders präzise sind und über ein Jahr auf eine Minute genau bleiben.

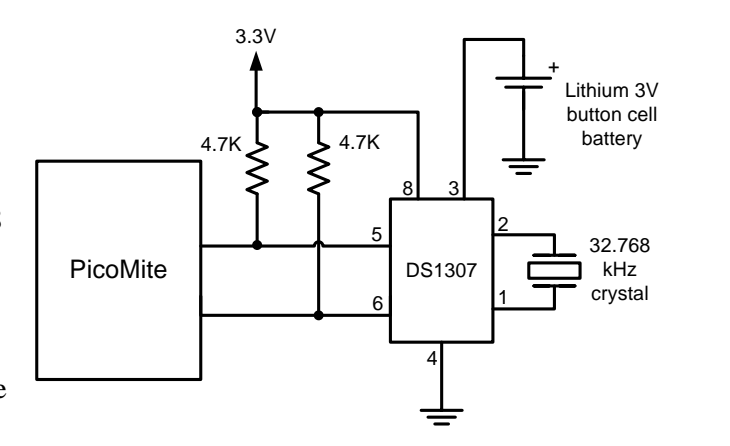

Diese Chips sind I2C-Geräte und sollten mit den I2C-

I/O-Pins des PicoMite verbunden werden. Diese Schaltung zeigt eine typische Schaltung für den DS1307. Die anderen Chips haben ähnliche Schaltungen (überprüfen Sie ihre Datenblätter). Interne Pullup-Widerstände (100 kΩ) werden an die I2C-E/A-Pins angelegt, sodass in vielen Fällen externe Widerstände (wie im Diagramm gezeigt) nicht benötigt werden.

Um die RTC zu aktivieren, müssen Sie zuerst die zu verwendenden I2C-Pins mit dem folgenden Befehl zuweisen:

OPTION SYSTEM I2C SDApin, SCLpin

Die von der RTC verwendete Zeit muss ebenfalls eingestellt werden. Dies geschieht mit dem Befehl RTC SETTIME, der das Format RTC SETTIME Jahr, Monat, Tag, Stunde, Minute, Sekunde verwendet. Beachten Sie, dass die Stunde im 24-Stunden-Format angegeben werden muss.

Folgendes Beispiel stellt die Echtzeituhr am 10. November 2021 auf 16:00 Uhr ein:

RTC SETTIME 2021, 11, 10, 16, 0, 0

Um die Zeit zu erhalten, verwenden Sie den RTC GETTIME-Befehl, der die Zeit vom Echtzeituhr-Chip liest und die Uhr im PicoMite stellt. Normalerweise wird dieser Befehl an den Anfang des Programms oder in das Unterprogramm MM.STARTUP gestellt, damit die Zeit beim Einschalten eingestellt wird. Mit dem Befehl OPTION RTC AUTO ENABLE kann auch ein automatisches Update eingestellt werden.
## **Entfernungsmessung**

Mit einem Ultraschallsensor HC-SR04 und der Funktion DISTANCE() können Sie die Entfernung zu einem Ziel messen.

Dieses Gerät ist bei eBay für etwa 4 US-Dollar erhältlich und misst die Entfernung zu einem Ziel von 3 cm bis 3 m. Es sendet einen Ultraschallimpuls und misst die Zeit, die es dauert, bis das Echo zurückkommt.

Kompatible Sensoren sind der SRF05, SRF06, Parallax PING und der DYP-ME007 (der wasserdicht ist und sich daher gut zur Überwachung des Füllstands eines Wassertanks eignet).

Auf dem PicoMite verwenden Sie die DISTANCE-Funktion wie folgt:

 $d =$  DISTANCE (triq, echo)

Der zurückgegebene Wert ist die Entfernung in Zentimetern zum Ziel.

Wobei trig der I/O-Pin ist, der mit dem "trig"-Eingang des Sensors verbunden ist, und echo der Pin ist, der mit dem "echo"-Ausgang des Sensors verbunden ist. Sie können auch 3-Pin-Geräte verwenden und in diesem Fall wird nur eine Pin-Nummer angegeben. Die maximale Spannung an den I/O-Pins des PicoMite beträgt 3,3 V, daher ist ein Widerstandsteiler erforderlich, um den PicoMite mit dem Echo-Pin des Sensors (der mit 5 V arbeitet) zu verbinden.

# **LCD Display**

Der LCD-Befehl zeigt Text auf einem Standard-LCD-Modul mit minimalem Programmieraufwand an.

Dieser Befehl funktioniert mit LCD-Modulen, die den KS0066-, HD44780- oder SPLC780-Controller-Chip verwenden und 1, 2 oder 4 Zeilen haben. Typische Displays sind das LCD16X2 (futurlec.com), das Z7001 (altronics.com.au) und das QP5512 (jaycar.com.au). eBay ist eine weitere gute Quelle, bei der die Preise zwischen 10 und 50 US-Dollar liegen können.

Um das Display einzurichten, verwenden Sie den Befehl BITBANG LCD INIT:

#### BITBANG LCD INIT d4, d5, d6, d7, rs, en

d4, d5, d6 und d7 sind die Nummern der E/A-Pins, die mit den Eingängen D4, D5, D6 und D7 am LCD-Modul verbunden sind (die Eingänge D0 bis D3 und R/W am Modul sollten mit Masse verbunden sein). 'rs' ist der Pin, der mit dem Registerauswahleingang des Moduls verbunden ist (manchmal auch als CMD oder DAT bezeichnet). 'en' ist der Pin, der mit dem Enable- oder Chip-Select-Eingang des Moduls verbunden ist.

Alle I/O-Pins auf dem PicoMite können verwendet werden und Sie müssen sie nicht vorher einrichten (der LCD-Befehl erledigt das automatisch für Sie). Das Folgende zeigt einen typischen Aufbau.

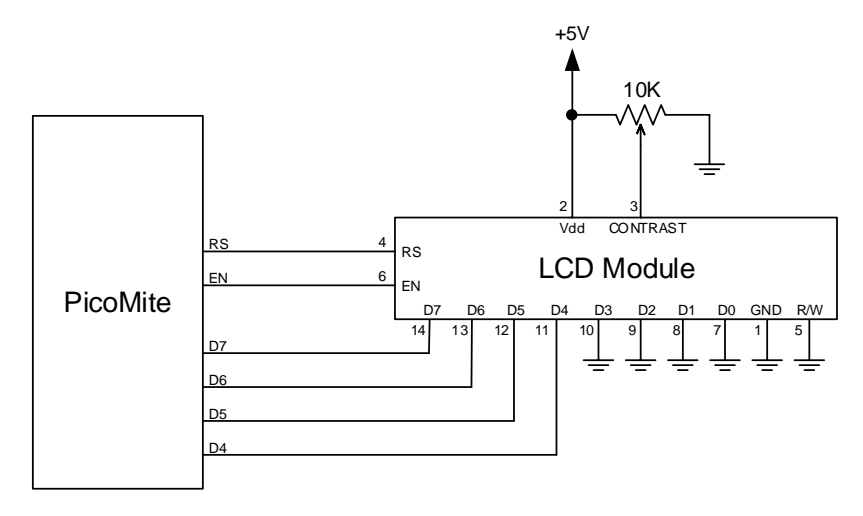

Um Zeichen auf dem Modul anzuzeigen, verwenden Sie den LCD-Befehl: BITBANG LCD line, pos, data\$

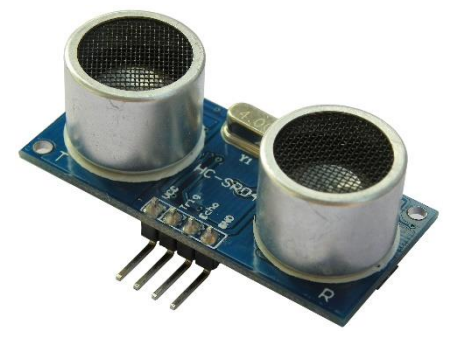

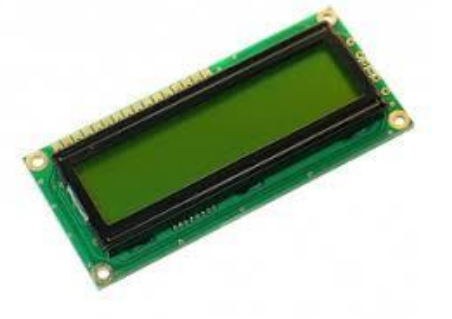

Dabei ist line die Zeile auf dem Display (1 bis 4) und pos die Position auf der Zeile, an der die Daten geschrieben werden sollen (die erste Position auf der Zeile ist 1). data\$ ist eine Zeichenfolge, die die Daten enthält, die auf das LCD-Display geschrieben werden sollen. Die Zeichen in data\$ überschreiben alles, was sich auf diesem Teil des LCDs befand. Das Folgende zeigt eine typische Verwendung, bei der d4 bis d7 mit den Pins GP2 bis GP4 auf dem PicoMite verbunden sind, rs mit Pin GP23 und en mit Pin GP24 verbunden ist.

```
BITBANG LCD INIT GP2, GP3, GP4, GP5, GP23, GP24
BITBANG LCD 1, 2, "Temperature"
BITBANG LCD 2, 6, STR$(TEMPR(GP15)) ' DS18B20 connected to pin GP15
```
Beachten Sie, dass dieses Beispiel auch die Funktion TEMPR() verwendet, um die Temperatur abzurufen (oben beschrieben).

## **Anschluß eines Tastenfeldes**

Eine Tastenfeld ist eine Low-Tech-Methode zur Eingabe von Daten in ein PicoMite-basiertes System. Der PicoMite unterstützt entweder eine 4x3-Tastatur oder eine 4x4-Tastatur, und die Überwachung und Dekodierung von Tastendrücken erfolgt im Hintergrund. Wenn ein Tastendruck erkannt wird, wird ein Interrupt ausgegeben, wo das Programm damit umgehen kann.

Beispiele für eine 4x3-Tastatur und eine 4x4-Tastatur sind Altronics S5381 und S5383 (siehe www.altronics.com).

Um die Tastaturfunktion zu aktivieren, verwenden Sie den Befehl:

```
KEYPAD var, int, r1, r2, r3, r4, c1, c2, c3, c4
```
Wobei var eine Variable ist, die mit dem Tastencode aktualisiert wird, und int der Name der Interrupt-Subroutine ist, die aufgerufen wird, wenn ein neuer Tastendruck erkannt wurde. r1, r2, r3 und r4 sind die Pin-Nummern, die für die vier Reihenverbindungen zum Tastenfeld verwendet werden (siehe Diagramm unten), und c1, c2, c3 und c4 sind die Spaltenverbindungen. c4 wird nur mit 4x4-Tastaturen verwendet und sollte weggelassen werden, wenn Sie eine 4x3-Tastatur verwenden.

Alle I/O-Pins auf dem PicoMite können verwendet werden und Sie müssen sie nicht vorher einrichten, der KEYPAD-Befehl erledigt das automatisch für Sie.

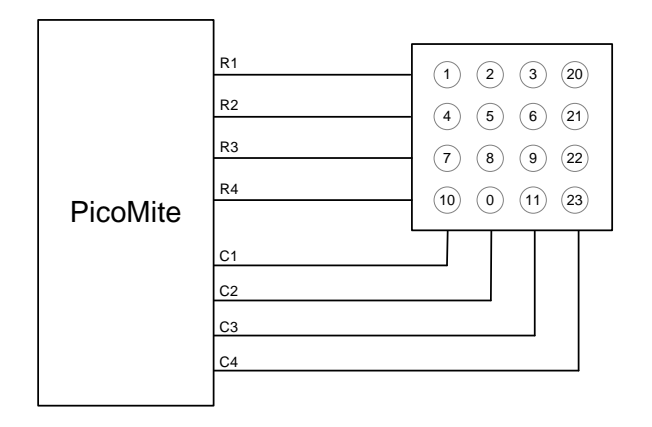

Die Erkennung und Dekodierung von Tastendrücken erfolgt im Hintergrund und das Programm wird nach diesem Befehl ohne Unterbrechung fortgesetzt. Wenn ein Tastendruck erkannt wird, wird der Wert der

Variablen var auf die Zahl gesetzt, die die Taste darstellt (dies ist die Zahl innerhalb der Kreise im obigen Diagramm). Dann wird der Interrupt aufgerufen.

Beispielsweise:

```
Keypad KeyCode, KP Int,GP2,GP3,GP4,GP5,GP21,GP22,GP23 ' 4x3 keybd
D<sub>O</sub> < body of the program >
LOOP
SUB KP Int ' a key press has been detected
 PRINT "Key press = " KeyCode
END SUB
```
## **Unterstützung für LED WS 2812**

Der PicoMite hat eine eingebaute Unterstützung für den mehrfarbigen LED-Chip WS2812. Dieser Chip benötigt ein sehr spezifisches Timing, um richtig zu funktionieren, und mit dem BITBANG WS8212-Befehl ist es einfach, diese Geräte mit minimalem Aufwand zu steuern.

Dieser Befehl gibt die erforderlichen Signale aus, die zum Ansteuern einer Kette von WS2812-LED-Chips erforderlich sind, die mit dem angegebenen Pin verbunden sind, und stellt die Farben jeder LED in der Kette ein. Die Syntax des Befehls lautet:

BITBANG WS2812 type, pin, colours%()

Beachten Sie, dass der Pin auf einen digitalen Ausgang gesetzt werden muss, bevor dieser Befehl verwendet wird. Das Array colors%() sollte so bemessen sein, dass es genau die gleiche Anzahl von Elementen wie die Anzahl der anzusteuernden LEDs hat. Jedes Element im Array sollte die Farbe im normalen RGB888-Format enthalten (0 - HFFFFFF).

Es werden bis zu 256 WS2812-Chips in einer Kette unterstützt.

"Typ" ist ein einzelnes Zeichen, das den Typ des angesteuerten Chips wie folgt angibt:

```
O = original WS2812
B = WS2812BS = SK6812
```
Beispiel:

```
DIM b*(4) = (RGB(red), Rqb(qreen), RGB(blue), RGB(Yellow), rqb(cyan))SETPIN GP5, DOUT 
BITBANG WS2812 O, GP5, b%()
```
gibt die angegebenen Farben an ein Array von fünf WS2812-LEDs aus, die an Pin GP5 verkettet sind. Es ist möglich, dass ein WS2812 mit dem 3,3-V-Ausgang des PicoMite nicht zuverlässig funktioniert. In diesem Fall gibt es mehrere Lösungen:

Verwenden Sie den WS2812B, der mit einer 3,3-V-Versorgung und Eingängen funktioniert.

- Verwenden Sie einen Level-Shifter, um den WS2812 anzusteuern.
- Verwenden Sie einen einzelnen WS2812 mit 3,3 V als erste Stufe, um den Eingang der ersten "echten" LED in der Kette zu puffern. Die Mindestversorgung für den WS2812 beträgt 4 V, aber in vielen Fällen funktioniert er bei 3,3 V..

## **PS2-Tastatur**

Am PicoMite können Sie eine PS2-Tastatur anschließen und die Ausgabe des Interpreters auf dem LCD anzeigen (siehe "LCD-Display als Konsolenausgang" unten). Dies macht den PicoMite zu einem völlig eigenständigen Computer mit Tastatur und Display. Mit dem eingebauten farbcodierten Editor können Programme eingegeben, bearbeitet und ausgeführt werden ohne dass ein weiterer Computer erforderlich ist.

**Da der PicoMite I/O max. 3,6V verträgt und die PS2-Tastaturen 5 V benötigen sollten für CLOCK- und DATA-Pins Pegelwandler eingesetzt werden**. Geeignet ist z.B. der Adafruit 4-Kanal bidirektional-Pegelwandler. Der PS2 CLOCK-Pin sollte über den Konverter mit dem PicoMite Pin 11 (GP8) und den PS2 DATA Pin an PicoMite Pin 12

(GP9). Bevor die Tastatur verwendet werden kann, muss sie zunächst durch Festlegen der Tastaturlayouts aktiviert werden:

OPTION TASTATUR language [,capslock][,numlock][,repeatstart] [,repeat] Wobei "languge" ein zweistelliger Code wie z.B. "US" . Andere Tastaturlayouts: Vereinigtes Königreich (UK), Französisch (FR), Deutsch (GR), Belgien (BE), Italienisch (IT) oder Spanisch (ES). Beachten Sie, dass die Nicht-US-Layouts einige der Sondertasten abbilden können aber die entsprechenden Sonderzeichen nicht angezeigt werden da sie nicht Teil der Standard-PicoMite-Schriftarten sind. Stattdessen wird ein anderes Zeichen verwendet. Dieser Befehl konfiguriert die der Tastatur zugewiesenen I/O-Pins und initialisiert sie für die Verwendung. Wie bei ähnlichen Befehlen wird diese Option im Flash-Speicher gespeichert und beim Einschalten automatisch angewendet. Wird die Tastatur entfernt wird kann mit dem Befehl OPTION KEYBOARD DISABLE der Tastaturstatus zurückgesetzt werden.

Einzelheiten zu den optionalen Parametern finden Sie unter OPTION KEYBOARD.

#### **LCD-Display als Konsolenausgang**

Die Tastatur kann allein als alternative Eingabemethode verwendet werden, funktioniert aber besonders gut, wenn die als Konsolenausgang ein LCD-Anzeigefeld verwendet wird. Das LCD soll eine der SSD1963- Versionen im Querformat sein und muss zuerst mit OPTION LCDPANEL konfiguriert werden. Um die Ausgabe an das LCD-Panel zu aktivieren, sollten Sie den folgenden Befehl verwenden:

OPTION LCDPANEL-KONSOLE [font [, fc [, bc [, blight]]]

"font" ist die Standardschriftart, "fc" ist die Standardvordergrundfarbe, "bc" ist die Standardhintergrundfarbe und "blight" ist die Standardhelligkeit der Hintergrundbeleuchtung (2 bis 100). Diese Einstellungen werden im Flash gespeichert und zur Konfiguration von MMBasic verwendet beim Einschalten. Sie sind alle optional und standardmäßig auf Schriftart 2, Weiß, Schwarz und 100 % eingestellt.

Auch die Farbcodierung im Editor (siehe unten) wird mit diesem Befehl eingeschaltet (OPTION COLOURCODE OFF wird es wieder ausschalten). Um die Verwendung des LCD-Panels als Konsole zu deaktivieren lautet der Befehl OPTION LCDPANEL NOCONSOLE.

Die Option LCDPANEL CONSOLE kann mit SPI-Displays verwendet werden, die BLIT unterstützen (ILI9341, ST7789\_320, ILI9841, wenn MISO verkabelt ist), aber das Scrollen von Text auf dem Bildschirm ist langsam.

In Verbindung mit einer PS2-Tastatur verwandelt diese Option den PicoMite in einen eigenständigen Computer mit eigener Tastatur und Anzeige. Eher wie eine moderne Version des Maximite (siehe http://geoffg.net/maximite.html).

# SD Karten-Unterstützung

Der PicoMite bietet volle Unterstützung für SD-Karten. Dazu gehören das Öffnen von Dateien zum Lesen, Schreiben oder wahlfreien Zugriff sowie das Laden und Speichern von Programmen.

Die Firmware funktioniert mit Karten bis zu 32 GB, die in FAT16 oder FAT32 formatiert sind, und die erstellten Dateien können auch auf PCs mit Windows-, Linux- oder Mac-Betriebssystem gelesen/geschrieben werden.

## **Anschluß einer SD Karte**

SD-Karten verwenden das SPI-Protokoll für die Kommunikation und dies muss speziell konfiguriert werden, bevor sie verwendet werden können. Zuerst muss der "System"-SPI-Port konfiguriert werden. Dies ist ein Port, der für die Systemnutzung verwendet wird (SD-Karte, LCD-Display und der Touch-Controller auf einem LCD-Panel).

Es gibt eine Reihe von Ports und Pins, die verwendet werden können (siehe Abschnitt PicoMite-Hardware), aber dieses Beispiel verwendet SPI auf den Pins GP18, GP19 und GP16 für Clock, MOSI und MISO.

OPTION SYSTEM SPI GP18, GP19, GP16

Dann muss MMBasic mitgeteilt werden, dass eine SD-Karte angeschlossen ist und welcher Pin für das Chip-Select-Signal verwendet wird:

OPTION SDCARD GP22

Diese Befehle müssen an der Eingabeaufforderung (nicht in einem Programm) eingegeben werden und bewirken, dass PicoMite neu gestartet wird. Dies hat den Nebeneffekt, dass die USB-Konsolenschnittstelle getrennt wird, die neu verbunden werden muss.

Wenn PicoMite neu gestartet wird, initialisiert MMBasic automatisch die SD-Kartenschnittstelle. Dieser SPI-Port steht dann BASIC-Programmen nicht zur Verfügung (d. h. er ist reserviert). Um die Konfiguration zu überprüfen, können Sie den Befehl OPTION LIST verwenden, um alle eingestellten Optionen einschließlich der Konfiguration der SD-Karte aufzulisten.

Das Prinzipschaltbild zum Anschluss des SD-Kartensteckers mit dieser Pinbelegung ist unten dargestellt..

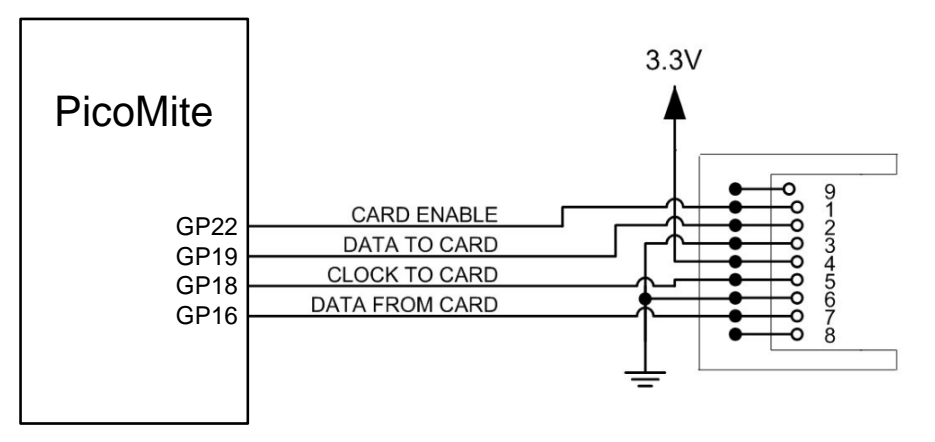

Beachten Sie, dass Sie viele verschiedene Konfigurationen mit verschiedenen Pin-Zuweisungen verwenden können – dies ist nur ein Beispiel, das auf den oben aufgeführten Konfigurationsbefehlen basiert.

Vorsicht ist geboten, wenn der SPI-Port von mehreren Geräten (SD-Karte, Touch usw.) gemeinsam genutzt wird. In diesem Fall müssen alle Chip-Select-Signale in MMBasic konfiguriert oder alternativ durch eine dauerhafte Verbindung mit 3,3 V deaktiviert werden. Wenn dies nicht getan wird, werden eventuell schwebende Chip-Select-Signalleitungen dazu führen, dass der falsche Controller auf Befehle auf dem SPI-Bus antwortet.

## **Unterstützung durch MMBasic**

MMBasic auf PicoMite unterstützt die Standard-BASIC-Befehle für die Arbeit mit Speichersystemen.

Bitte beachten Sie:

- Zusätzlich zum alten 8.3-Format werden lange Datei-/Verzeichnisnamen unterstützt.
- Die maximale Datei-/Pfadlänge beträgt 63 Zeichen.

• Groß-/Kleinbuchstaben und Leerzeichen sind erlaubt, obwohl das Dateisystem nicht zwischen Groß- und Kleinschreibung unterscheidet.

• Verzeichnispfade sind in Datei-/Verzeichnis-Strings erlaubt. (d. h. ÖFFNE "\dir1\dir2\file.txt" FÜR ...).

• In Pfaden können entweder Schrägstriche oder umgekehrte Schrägstriche verwendet werden. Z.B. \dir\file.txt ist dasselbe wie /dir/file.txt.

- Die aktuelle PicoMite-Zeit wird für die Dateierstellung und die letzten Zugriffszeiten verwendet.
- Bis zu zehn Dateien können gleichzeitig geöffnet sein.
- Außer bei INPUT, LINE INPUT und PRINT ist das # in #fnbr optional und kann weggelassen werden.

Befehle zum Lesen/ Schreiben von Daten auf der SD-Karte:

□ • OPEN fname\$ FOR mode AS #fnbr

Öffnet eine Datei zum Lesen oder Schreiben. "fname\$" ist der Dateiname im 8.3-Format. 'mode' kann INPUT, OUTPUT, APPEND oder RANDOM sein. "#fnbr" ist die Dateinummer (1 bis 10).

• PRINT #fnbr, Ausdruck [[,; ]Ausdruck] … usw

Gibt Text in die geöffnete Datei als #fnbr aus.

• INPUT #fnbr, Liste der Variablen

Liest eine Liste von kommagetrennten Daten in die angegebenen Variablen aus der Datei, die zuvor als #fnbr geöffnet wurde.

□ • LINE-EINGANG #fnbr, Variable\$

Liest eine komplette Zeile in die angegebene String-Variable aus der zuvor als #fnbr geöffneten Datei ein.

 $\Box$  CLOSE #fnbr [,#fnbr] ... Schließen Sie die zuvor geöffnete(n) Datei(en) mit der Dateinummer "#fnbr".

Programme können mit zwei Befehlen von der SD-Karte geladen oder auf der SD-Karte gespeichert werden.

 $\Box$  LOAD fname\$ [, R]

Laden Sie ein BASIC-Programm von der SD-Karte. Das optionale Suffix "R" bewirkt, dass das Programm ausgeführt wird, nachdem es geladen wurde (in diesem Fall muss fname\$ eine String-Konstante sein).

- RUN fname\$ Laden Sie ein BASIC-Programm von der SD-Karte und führen Sie es aus. fname\$ muss eine String-Konstante sein.
- SAVE fname\$ Speichern Sie das aktuelle Programm auf der SD-Karte.

Bilder können mit zwei Befehlen von der SD-Karte geladen oder auf der SD-Karte gespeichert werden.

- LOAD IMAGE fname\$ Laden Sie eine BMP-Datei und zeigen Sie sie auf dem LCD-Bildschirm an.
- SAVE IMAGE fname\$ Speichern Sie das aktuelle LCD-Bildschirmbild als BMP-Datei (das LCD-Panel muss transparenten Text unterstützen).

Grundlegende Datei- und Verzeichnismanipulationen können innerhalb eines BASIC-Programms durchgeführt werden.

 $\Box$  FILES [wildcard] Durchsuchen Sie das aktuelle Verzeichnis und listen Sie die gefundenen Dateien/Verzeichnisse auf.

- KILL fname\$ Löscht eine Datei im aktuellen Verzeichnis.
- $\Box$  MKDIR dname\$ Erstellen Sie im aktuellen Verzeichnis ein Unterverzeichnis.
- $\Box$  CHDIR dname\$

Wechseln Sie in das Verzeichnis \$dname. \$dname kann auch ".." (Punkt Punkt) für ein Verzeichnis oder "\" für das Stammverzeichnis sein.

- $\Box$  RMDIR dir\$ Entfernen oder löschen Sie das Verzeichnis "dir\$" auf der SD-Karte
- $\Box$  SEEK #fnbr, pos Positioniert den Lese-/Schreibzeiger in einer Datei, die für den RANDOM-Zugriff auf das 'pos'-Byte geöffnet wurde.
- RENAME fromname\$ AS toname\$ Benennt die Datei fromname\$ in den Namen toname\$ um. Außerdem gibt es eine Reihe von Funktionen, die die obigen Befehle unterstützen.
- $\Box$  INPUT\$(nbr, #fnbr)

Gibt eine Zeichenfolge zurück, die aus "nbr"-Zeichen besteht, die aus einer zuvor für INPUT geöffneten Datei mit der Dateinummer "#fnbr" gelesen wurden. Wenn weniger als "nbr" Zeichen verfügbar sind, gibt die Funktion das zurück, was sie hat (einschließlich einer leeren Zeichenfolge, wenn keine Zeichen verfügbar sind).

- $\Box$  DIR\$( fspec, type) Durchsucht eine SD-Karte nach Dateien und gibt die Namen der gefundenen Einträge zurück.
- CWD\$ Gibt das aktuelle Arbeitsverzeichnis zurück.
- $\Box$  EOF(#fnbr) Gibt "true" zurück, wenn die zuvor für INPUT geöffnete Datei mit der Dateinummer "#fnbr" am Ende der Datei positioniert ist.
- $\Box$  LOC(#fnbr) Für eine Datei, die als RANDOM geöffnet wurde, gibt dies die aktuelle Position des Lese-/Schreibzeigers in der Datei zurück.
- $\Box$  LOF(#fnbr) Gibt die aktuelle Länge der Datei in Bytes zurück.

# **Dateiinhalt**

Der Inhalt einer Datei auf der SD-Karte wird mit LIST file\$ auf der Konsole angezeigt.

# **Übertragung mit XModem-Protokoll**

Neben der Standardmethode der XModem-Übertragung, bei der in den oder aus dem Programmspeicher kopiert wird, kann PicoMite auch in eine und aus einer Datei auf der SD-Karte kopieren. Die Syntax lautet::

XMODEM SEND filename\$ oder XMODEM RECEIVE filename\$

Wobei "filename\$" die Datei ist, die gespeichert oder gesendet werden soll. Wie in MMBasic üblich, kann "filename\$" ein Zeichenfolgenausdruck, eine Variable oder eine Konstante sein. Wenn es sich um eine Konstante handelt, muss der String in Anführungszeichen gesetzt werden (z. B. XMODEM SEND "PRBAS"). Beim Empfang einer Datei wird jede gleichnamige Datei auf der SD-Karte überschrieben.

#### **Laden und Speichern von Bildern**

Mit dem Befehl LOAD IMAGE kann ein Bitmap von der SD-Karte geladen und auf einem angeschlossenen LCD angezeigt werden. Dies kann verwendet werden, um ein Logo zu zeichnen oder einen Hintergrund auf dem Display hinzuzufügen. Die Syntax des Befehls lautet:

LOAD IMAGE filename\$ [, StartX, StartY]

Wobei "filename\$" das zu ladende Bild ist und "StartX"/"StartY" die Koordinaten der oberen linken Ecke des Bildes sind (diese sind optional und werden standardmäßig in der oberen linken Ecke der Anzeige angezeigt, wenn sie nicht angegeben sind). Das Bild muss im BMP-Format vorliegen und MMBasic fügt dem Dateinamen ".BMP" hinzu, wenn keine Erweiterung angegeben wird. Alle Typen des BMP-Formats werden unterstützt, einschließlich Schwarzweiß- und Echtfarben-24-Bit-Bildern. Das aktuelle Bild auf einem ILI9341-basierten LCD-Bildschirm kann mit dem folgenden Befehl in einer Datei gespeichert werden:

SAVE IMAGE filename\$ [, StartX, StartY, width, height]

Dadurch wird das Bild oder ein Teil des Bilds als 24-Bit-True-Color-BMP-Datei (mit der Erweiterung .BMP) gespeichert, die hinzugefügt wird, wenn keine Erweiterung angegeben wird.

#### **Beispiel für sequentielle I/O**

Im Beispiel unten wird eine Datei erstellt und zwei Zeilen werden in die Datei geschrieben (mithilfe des PRINT-Befehls). Die Datei wird dann geschlossen.

```
OPEN "fox.txt" FOR OUTPUT AS #1
PRINT #1, "The quick brown fox"
PRINT #1, "jumps over the lazy dog"
CLOSE #1
```
Sie können den Inhalt der Datei mit dem Befehl LINE INPUT lesen. Beispielsweise:

```
OPEN "fox.txt" FOR INPUT AS #1
LINE INPUT #1,a$
LINE INPUT #1,b$
CLOSE #1
```
LINE INPUT liest jeweils eine Zeile, also enthält die Variable a\$ den Text "Der schnelle braune Fuchs" und b\$ enthält "springt über den faulen Hund".

Eine andere Möglichkeit, aus einer Datei zu lesen, ist die Verwendung der Funktion INPUT\$(). Dadurch wird eine bestimmte Anzahl von Zeichen gelesen. Beispielsweise:

```
OPEN "fox.txt" FOR INPUT AS #1
\text{ta$} = INPUT$ (12, #1)
tb\ = INPUT$ (3, #1)CLOSE #1
```
Das erste INPUT\$() liest 12 Zeichen und das zweite drei Zeichen. Die Variable ta\$ wird also "The quick br" enthalten und die Variable tb\$ wird "own" enthalten.

Dateien enthalten normalerweise nur Text und der Druckbefehl wandelt Zahlen in Text um. Im folgenden Beispiel enthält die erste Zeile also die Zeile "123" und die zweite "56789".

```
nbr1 = 123 : nbr2 = 56789
OPEN "numbers.txt" FOR OUTPUT AS #1
PRINT #1, nbr1
PRINT #1, nbr2
CLOSE #1
```
Auch hier können Sie den Inhalt der Datei mit dem Befehl LINE INPUT lesen, aber dann müssten Sie den Text mit VAL() in eine Zahl umwandeln. Beispielsweise:

```
OPEN "numbers.txt" FOR INPUT AS #1
LINE INPUT #1, a$
LINE INPUT #1, b$
CLOSE #1
x = \text{VAL}(a\hat{S}) : y = \text{VAL}(b\hat{S})
```
Danach hätte die Variable x den Wert 123 und y den Wert 56789.

#### **Datei mit wahlfreiem I/O**

Für den wahlfreien Zugriff sollte die Datei mit dem Schlüsselwort RANDOM geöffnet werden. Beispielsweise:

OPEN "filename" FOR RANDOM AS #1

Um nach einem Datensatz in der Datei zu suchen, verwenden Sie den SEEK-Befehl, der den Lese- /Schreibzeiger auf ein bestimmtes Byte positioniert. Das erste Byte in einer Datei ist mit Eins nummeriert, sodass beispielsweise der fünfte Datensatz in einer Datei, die 64-Byte-Datensätze verwendet, bei Byte 257 beginnen würde. In diesem Fall würden Sie Folgendes verwenden, um darauf zu verweisen:

SEEK #1, 257

Beim Lesen aus einer Datei mit wahlfreiem Zugriff sollte die Funktion INPUT\$() verwendet werden, da diese eine feste Anzahl von Bytes (d. h. einen vollständigen Datensatz) aus der Datei liest. Um beispielsweise einen Datensatz von 64 Byte zu lesen, würden Sie Folgendes verwenden:

 $datS = INPUTS(64, #1)$ 

Beim Schreiben in die Datei sollte eine feste Datensatzgröße verwendet werden was leicht durch Hinzufügen ausreichender Füllzeichen (normalerweise Leerzeichen) zu den zu schreibenden Daten erreicht werden kann. Beispielsweise:

PRINT  $#1$ , dat\$ + SPACE\$(64 - LEN(dat\$);

Die Funktion SPACE\$() wird verwendet um genügend Leerzeichen hinzuzufügen um sicherzustellen dass die geschriebenen Daten eine exakte Länge haben (in diesem Beispiel 64 Bytes). Das Semikolon am Ende des Druckbefehls unterdrückt das Hinzufügen von Wagenrücklauf- und Zeilenvorschubzeichen, die den Datensatz länger als beabsichtigt machen würden. Zwei weitere Funktionen können beim wahlfreien Dateizugriff helfen. Die Funktion LOC() gibt die aktuelle Byteposition des Lese-/Schreibzeigers zurück und die Funktion LOF() gibt die Gesamtlänge der Datei in Bytes zurück. Das folgende Programm demonstriert den wahlfreien Dateizugriff. Mit ihm können Sie an die Datei anhängen (um zunächst einige Daten hinzuzufügen) und dann Datensätze mit zufälligen Datensatznummern lesen / schreiben. Der erste Datensatz in der Datei ist Datensatznummer 1, der zweite ist 2 usw.

```
RecLen = 64OPEN "test.dat" FOR RANDOM AS #1
DO
   abort: PRINT
   PRINT "Number of records in the file =" LOF(#1)/RecLen
   INPUT "Command (r = read, w = write, a = append, q = quit): ", cmd$
   IF cmd$ = "q" THEN CLOSE #1 : END
   IF cmd\ = \overrightarrow{a}" THEN
      SEEK #1, LOF(#1) + 1
   ELSE
      INPUT "Record Number: ", nbr
      IF nbr < 1 or nbr > LOF(#1)/RecLen THEN PRINT "Invalid record" : GOTO abort
      SEEK #1, RecLen * (nbr - 1) + 1
   ENDIF
   IF cmdS = "r" THEN
      PRINT "The record = " INPUT$(RecLen, #1)
   ELSE
      LINE INPUT "Enter the data to be written: ", dat$
      PRINT #1, \text{dat$} + SPACE$ (RecLen - LEN(dat$));
   ENDIF
LOOP
```
Der wahlfreie Zugriff kann auch auf eine normale Textdatei angewendet werden. Zum Beispiel wird dies eine Datei rückwärts ausdrucken:

```
OPEN "file.txt" FOR RANDOM AS #1
FOR i = LOF(\text{#1}) TO 1 STEP -1
   SEEK #1, i
   PRINT INPUT$(1, #1);
NEXT i
CLOSE #1
```
# Displays

PicoMite bietet Unterstützung für viele LCD-Anzeigefelder mit SPI- oder I2C-Schnittstelle. Die Befehle müssen an der Eingabeaufforderung (nicht in einem Programm) eingegeben werden und bewirken, dass PicoMite neu gestartet wird. Dies hat den Nebeneffekt, dass die USB-Konsolenschnittstelle getrennt wird und neu verbunden werden muss. Beachten Sie dass die maximale Spannung an allen PicoMite I/O-Pins 3,3 V beträgt. Eine Pegelverschiebung ist erforderlich, wenn das Display 5-V-Pegel zur Signalisierung verwendet.

## **Anzeigefelder mit SPI**

Die SPI-basierten Display-Controller teilen sich die SYSTEM-SPI-Kanalschnittstelle auf dem PicoMite mit dem Touch-Controller (falls vorhanden). Eine SD-Karte kann auch so konfiguriert werden dass sie dieselben Pins verwendet. Wenn dies geschehen ist, stehen die dem SYSTEM-SPI zugewiesenen Pins nicht für andere MMBasic-Befehle zur Verfügung. Die Geschwindigkeit des Zeichnens auf SPI-basierten Displays wird weitgehend unbeeinflusst von der CPU-Geschwindigkeit sein.

Die Panels werden mit diesen Befehlen konfiguriert. In allen Befehlen sind die Parameter:

• ODER = Dies ist die Ausrichtung des Displays und kann LANDSCAPE, PORTRAIT, RLANDSCAPE oder RPORTRAIT sein. Diese können mit L, P, RL oder RP abgekürzt werden. Das R-Präfix zeigt die umgekehrte oder "umgedrehte" Ausrichtung an.

- DC = Anzeigedaten/ Befehlssteuerungsstift.
- RESET = Anzeige-Reset-Stift (Aktiv-LOW).
- CS = Anzeige-Chip-Select-Pin.

Es können beliebige freie Pins verwendet werden.

#### OPTION LCDPANEL ILI9341, OR, DC, RESET, CS

Initialisiert ein TFT-Display mit dem Controller ILI9341. Dies unterstützt eine Auflösung von 320 \* 240. Displays, die diesen Controller verwenden, können transparenten Text anzeigen und funktionieren mit den Befehlen BLIT und BLIT READ.

OPTION LCDPANEL ILI9163, OR, DC, RESET, CS

Initialisiert ein TFT-Display mit dem Controller ILI9163. Dies unterstützt eine Auflösung von 128 \* 128.

OPTION LCDPANEL ILI9481, OR, DC, RESET, CS

Initialisiert ein TFT-Display mit dem Controller ILI9481. Dies unterstützt eine Auflösung von 480 \* 320.

OPTION LCDPANEL ILI9488, OR, DC, RESET, CS

Initialisiert ein TFT-Display mit dem Controller ILI9488. Dies unterstützt eine Auflösung von 480 \* 320. Beachten Sie, dass dieser Controller ein Problem mit dem MISO-Pin hat, der den Touch-Controller stört. **Damit dieses Display funktioniert, darf der MISO-Pin nicht angeschlossen sein**.

OPTION LCDPANEL ILI9488W, OR, DC, RESET, CS

Initialisiert ein TFT-Display mit dem Controller ILI9488. Dies unterstützt das Waveshare 3,5-Zoll-Display wie es auf ihrem Pico Eval-Board verwendet wird und den normalen 3,5-Zoll-Display-Adapter.

OPTION LCDPANEL N5110, OR, DC, RESET, CS [,contrast]

Initialisiert ein LCD-Display mit dem Nokia 5110 Controller. Dies unterstützt eine Auflösung von 84 \* 48. Ein zusätzlicher Parameter LCDVOP kann angegeben werden, um den Kontrast der Anzeige zu steuern. Probieren Sie Kontrastwerte zwischen &HA8 und &HD0 aus, um sie an Ihr Display anzupassen, Standard, wenn weggelassen, ist &HB1

OPTION LCDPANEL SSD1306SPI, OR, DC, RESET, CS [,offset]

Initialisiert ein OLED-Display unter Verwendung des SSD1306-Controllers mit einer SPI-Schnittstelle. Dies unterstützt eine Auflösung von 128 \* 64. Ein zusätzlicher Parameter-Offset kann angegeben werden, um die

Position der Anzeige zu steuern. 0,96-Zoll-Displays benötigen normalerweise einen Wert von 0. 1,3-Zoll-Displays benötigen normalerweise einen Wert von 2. Der Standardwert ist 0, wenn es weggelassen wird.

OPTION LCDPANEL SSD1331, OR, DC, RESET, CS Initialisiert ein Farb-OLED-Display mit dem SSD1331-Controller. Dies unterstützt eine Auflösung von 96 \* 64.

OPTION LCDPANEL ST7735, OR, DC, RESET, CS Initialisiert ein TFT-Display mit dem ST7735-Controller. Dies unterstützt eine Auflösung von 160 \* 128.

OPTION LCDPANEL ST7735S, OR, DC, RESET, CS Initialisiert ein IPS-Display mit dem ST7735S-Controller. Dies unterstützt eine Auflösung von 160 \* 80.

OPTION LCDPANEL ST7789, OR, DC, RESET, CS

Initialisiert ein IPS-Display mit dem 7789-Controller. Dies unterstützt eine Auflösung von 240 \* 240. HINWEIS: Anzeigetafeln ohne CS-Pin werden derzeit nicht vom PicoMite unterstützt, außer nach Modifikation.

OPTION LCDPANEL ST7789\_135, OR, DC, RESET, CS

Initialisiert ein IPS-Display mit dem 7789-Controller. Dies unterstützt eine Auflösung von 240 \* 135. HINWEIS: Anzeigetafeln ohne CS-Pin werden derzeit nicht vom PicoMite unterstützt, es sei denn, sie werden geändert.

## OPTION LCDPANEL ST7789\_320, OR, DC, RESET, CS

Initialisiert ein IPS-Display mit dem 7789-Controller. Dieser Typ unterstützt das Display mit einer Auflösung von 320 \* 240 von Waveshare ( https://www.waveshare.com/wiki/Pico-ResTouch-LCD-2.8 ). Diese können transparenten Text verarbeiten und funktionieren mit den Befehlen BLIT und BLIT READ.

HINWEIS: Anzeigetafeln ohne CS-Pin werden derzeit nicht vom PicoMite unterstützt, außer nach vorh. Modifikation.

OPTION LCDPANEL ST7920, OR, DC, RESET

Initialisiert ein LCD-Display mit dem ST7920-Controller. Dies unterstützt eine Auflösung von 128 \* 64. Beachten Sie, dass dieses Display keine Chipauswahl unterstützt, sodass der SPI-Bus nicht gemeinsam genutzt werden kann, wenn dieses Display verwendet wird.

OPTION LCDPANEL GDEH029A1, OR, DC, RESET, CS, BUSYpin [,refreshcount]

Initialisiert ein e-Ink-Display mit dem GDEH029A1-Controller. Dies unterstützt eine Auflösung von 128 \* 296. . 'BUSYpin' ist eine Eingabe, die vom Treiber verwendet wird, um den Befehlsabschluss auf dem langsamen e-Ink-Display herzustellen. Ein zusätzlicher Parameter "Refreshcount" kann angegeben werden, um zu steuern, wann der Treiber eine vollständige Aktualisierung der Anzeige durchführt (Schwarz/Weiß-Blinken). Der Standardwert ist 1, d. h. die Anzeige führt bei jedem Schreibvorgang eine vollständige Aktualisierung durch. Das Festlegen eines höheren Werts kann Aktualisierungen schneller und weniger offensichtlich machen birgt jedoch das Risiko Geisterbilder auf dem Display zu erzeugen.

## **LCD-Anzeigefelder mit I2C**

Die I2C-basierten Display-Controller verwenden die SYSTEM-I2C-Pins gemäß der Pinbelegung für das spezifische Gerät. Andere I2C-Geräte können den Bus teilen sofern ihre Adressen eindeutig sind.

Wenn ein I2C-Display konfiguriert ist ist es nicht erforderlich den I2C-Port für ein zusätzliches Gerät zu "öffnen" (I2C OPEN), I2C CLOSE wird blockiert, und alle I2C-Geräte müssen für den 400-kHz-Betrieb geeignet sein. Die I2C-Busgeschwindigkeit wird durch Änderungen der CPU-Taktgeschwindigkeit nicht beeinflusst

Diese Panels werden mit den folgenden Befehlen konfiguriert. Bei allen Befehlen ist der Parameter OR die Ausrichtung der Anzeige und kann LANDSCAPE, PORTRAIT, RLANDSCAPE oder RPORTRAIT sein. Diese können mit L, P, RL oder RP abgekürzt werden. Das R-Präfix zeigt die umgekehrte oder "umgedrehte" Ausrichtung an..

#### OPTION LCDPANEL SSD1306I2C, OR [,offset]

Initialisiert ein OLED-Display unter Verwendung des SSD1306-Controllers mit einer I2C-Schnittstelle. Dies unterstützt eine Auflösung von 128 \* 64. Ein zusätzlicher Parameter-Offset kann angegeben werden, um die Position der Anzeige zu steuern. 0,96-Zoll-Displays benötigen normalerweise einen Wert von 0. 1,3-Zoll-Displays benötigen normalerweise einen Wert von 2. Der Standardwert ist 0, wenn es weggelassen wird. Hinweis: Viele billige I2C-Versionen von SSD1306-Displays implementieren I2C aufgrund eines Verdrahtungsfehlers nicht richtig. Dies scheint insbesondere bei 1,3"-Varianten der Fall zu sein

#### OPTION LCDPANEL SSD1306I2C32, OR

Initialisiert ein OLED-Display unter Verwendung des SSD1306-Controllers mit einer I2C-Schnittstelle. Dies unterstützt eine Auflösung von 128 \* 32.

#### **Hintergrundbeleuchtung**

Für die Displays ILI9163, ILI9341, ST7735, ST7735S, SSD1331, ST7789, ILI9481, ILI9488, ILI9488W, ST7789 135 und ST7789 320 kann am Ende der Konfigurationsparameter ein optionaler Parameter "Backlight" hinzugefügt werden, der einen Pin angibt, der die Helligkeit der Hintergrundbeleuchtung einstellt. Dadurch wird an diesem Pin ein PWM-Ausgang mit einer Frequenz von 1 kHz und einem anfänglichen Tastverhältnis von 99 % aktiviert. Sie können den Befehl BACKLIGHT verwenden um die Helligkeit zwischen 0 und 100 % zu ändern. Der PWM-Kanal ist für die normale PWM-Nutzung gesperrt und darf nicht mit dem eventuell für Audio eingerichteten PWM-Kanal in Konflikt geraten.

Beispielsweise:

OPTION LCDPANEL ILI9341, OR, DC, RESET, CS**, GP11**

Die Hintergrundbeleuchtung kann dann mit diesem Befehl auf 40% eingestellt werden:

BACKLIGHT 40

#### **Anzeigefeld- Beispiel**

Dieses Beispiel basiert auf einem LCD-Panel mit dem ILI9341-Controller. Dieses Panel verwendet das SPI-Protokoll für die Kommunikation. Dies muss speziell konfiguriert werden bevor das Panel konfiguriert werden kann. Dies ist der "System"-SPI-Port, der für die Systemnutzung verwendet wird (SD-Karte, LCD-Display und der Touch-Controller auf einem LCD-Panel). Dieser SPI-Port steht dann BASIC-Programmen nicht zur Verfügung (d.h. er ist reserviert). Es gibt eine Reihe von Ports und Pins, die verwendet werden können (siehe Abschnitt PicoMite-Hardware), aber dieses Beispiel verwendet SPI auf den Pins 21, 24 und 25 für Uhr, MOSI und MISO.

OPTION SYSTEM SPI GP18, GP19, GP16

Dies gilt auch für die zuvor in diesem Handbuch für die beispielhafte SD-Kartenschnittstelle verwendete Konfiguration und muss nicht wiederholt werden, wenn sie bereits für die SD-Karte konfiguriert wurde.

Dann muss MMBasic für das Display konfiguriert werden und die Ausrichtung des Displays mitgeteilt werden und welche Pins für die Signale Data/Command (GP15), Reset (GP14) und Chip Select (GP13) verwendet werden:

OPTION LCDPANEL ILI9341, L, GP15, GP14, GP13

Diese Befehle müssen an der Eingabeaufforderung (nicht in einem Programm) eingegeben werden und bewirken, dass PicoMite neu gestartet wird. Dies hat den Nebeneffekt, dass die USB-Konsolenschnittstelle getrennt wird, die neu verbunden werden muss.

Wenn PicoMite neu gestartet wird initialisiert MMBasic automatisch das LCD-Display (der Bildschirm wird dunkel). Um die Konfiguration zu überprüfen, können Sie den Befehl OPTION LIST verwenden um alle eingestellten Optionen einschließlich der Konfiguration der SD-Karte aufzulisten. Sie können auch den Befehl GUI TEST LCDPANEL verwenden, der mehrere bunte, sich überlappende Kreise auf dem LCD-Bildschirm zeichnet.

Beachten Sie, dass Sie viele verschiedene Konfigurationen mit verschiedenen Pin-Zuweisungen verwenden können – dies ist nur ein Beispiel, das auf den oben aufgeführten Konfigurationsbefehlen basiert.

Vorsicht ist geboten, wenn der SPI-Port von mehreren Geräten (SD-Karte, Touch usw.) gemeinsam genutzt wird. In diesem Fall müssen alle Chip-Select-Signale in MMBasic konfiguriert oder alternativ durch eine dauerhafte Verbindung mit 3,3 V deaktiviert werden. Wenn dies nicht getan wird, werden eventuell schwebende Chip-Select-Signalleitungen dazu führen, dass der falsche Controller auf Befehle auf dem SPI-Bus antwortet..

# **Touchpanels**

Viele LCD-Panels werden mit einem resistiven berührungsempfindlichen Panel und einem zugehörigen Controller-Chip geliefert. MMBasic unterstützt diese Schnittstelle vollständig, wodurch viele der physischen Knöpfe und Schalter, die in einem Projekt verwendet werden, als Bildschirmsteuerungen implementiert werden können, die durch Berührung aktiviert werden.

Beachten Sie, dass die maximale Spannung an allen PicoMite I/O-Pins 3,3 V beträgt. Eine Pegelverschiebung ist erforderlich, wenn ein Display 5-V-Pegel zur Signalisierung verwendet..

## **Konfiguration**

Der Touch-Controller auf einem LCD-Panel verwendet das SPI-Protokoll für die Kommunikation und dies muss speziell konfiguriert werden, bevor das Panel konfiguriert werden kann. Dies ist der "System"-SPI-Port, der für die Systemnutzung verwendet wird (SD-Karte, LCD-Display und der Touch-Controller auf einem LCD-Panel). Dieser SPI-Port steht dann BASIC-Programmen nicht zur Verfügung (d.h. er ist reserviert)

Es gibt eine Reihe von Ports und Pins, die verwendet werden können, aber diese sind die gleichen wie die Konfiguration, die für die beispielhafte LCD-Panel-Schnittstelle weiter oben in diesem Handbuch verwendet wurde. Dieser Befehl muss nicht wiederholt werden, wenn das System-SPI bereits konfiguriert wurde:

OPTION SYSTEM SPI GP18, GP19, GP16

Um die Touch-Funktion zu verwenden, muss MMBasic mitgeteilt werden, dass sie mit dem OPTION TOUCH-Befehl verfügbar ist. Dies sollte nach der Konfiguration des LCD-Displays erfolgen. Dieser Befehl teilt MMBasic mit, welche Pins für die Chip-Select- und Interrupt-Signale verwendet werden. Dies setzt beispielsweise Chip Select auf den GP12-Pin und Interrupt auf GP11:

OPTION TOUCH GP12, GP11

Diese Befehle müssen an der Eingabeaufforderung eingegeben werden und führen zum Neustart von PicoMite. Dies hat den Nebeneffekt, dass die USB-Konsolenschnittstelle getrennt wird, die neu verbunden werden muss.

Wenn PicoMite neu gestartet wird, initialisiert MMBasic automatisch den Touch-Controller. Um die Konfiguration zu überprüfen, können Sie den Befehl OPTION LIST verwenden, um alle eingestellten Optionen aufzulisten, einschließlich der Konfiguration des Anzeigefelds und der Berührung.

Beachten Sie, dass Sie viele verschiedene Konfigurationen mit verschiedenen Pin-Zuweisungen verwenden können – dies ist nur ein Beispiel, das auf den oben aufgeführten Konfigurationsbefehlen basiert.

Vorsicht ist geboten, wenn der SPI-Port von mehreren Geräten (SD-Karte, Touch usw.) gemeinsam genutzt wird. In diesem Fall müssen alle Chip-Select-Signale in MMBasic konfiguriert oder alternativ deaktiviert werden.

## **Touchscreen kalibrieren**

Bevor die Berührungsfunktion verwendet werden kann, muss sie mit dem GUI-Befehl CALIBRATE kalibriert werden.

Dieser Befehl zeigt ein Ziel in der oberen linken Ecke des Bildschirms an. Drücken Sie mit einem Gegenstand mit abgerundeter Spitze z. B. einem Zahnstocher genau auf die Mitte des Ziels und halten Sie es mindestens eine Sekunde lang gedrückt. MMBasic zeichnet diese Position auf und fährt dann mit der Kalibrierung fort, indem das Ziel nacheinander in den anderen drei Ecken des Bildschirms zum Berühren und Kalibrieren angezeigt wird. Die Kalibrierungsroutine kann warnen, dass die Kalibrierung nicht genau war. Dies ist nur eine Warnung und Sie können die Touch-Funktion immer noch verwenden, wenn Sie möchten, aber es wäre besser, die Kalibrierung mit mehr Sorgfalt zu wiederholen. Nach der Kalibrierung können Sie die Touch-Funktion mit dem GUI-Befehl TEST TOUCH testen. Dieser Befehl blendet den Bildschirm aus und wartet auf eine Berührung. Wenn der Bildschirm berührt wird, wird ein weißer Punkt auf dem Display platziert, der die Position auf dem Bildschirm markiert. Wenn die Kalibrierung erfolgreich durchgeführt wurde, sollte der Punkt genau unter der Position des Stifts auf dem Bildschirm angezeigt werden.

Um die Testroutine zu verlassen, können Sie die Leertaste auf der Tastatur der Konsole drücken.

#### **Touchfunktionen**

Um zu erkennen, ob und wo der Bildschirm berührt wird, können Sie die folgenden Funktionen in einem BASIC-Programm verwenden:

#### $\Box$  TOUCH(X)

Gibt die X-Koordinate der aktuell berührten Stelle oder -1 zurück, wenn der Bildschirm nicht berührt wird.

 $\Box$  TOUCH(Y)

Gibt die Y-Koordinate der aktuell berührten Stelle oder -1 zurück, wenn der Bildschirm nicht berührt wird..

- $\Box$  TOUCH(DOWN) Gibt true zurück, wenn der Bildschirm gerade berührt wird (dies ist viel schneller als TOUCH(X oder Y)).
- $\Box$  TOUCH(UP) Gibt true zurück, wenn der Bildschirm gerade NICHT berührt wird (auch schneller als TOUCH(X oder Y))
- **D** TOUCH(LASTX) Gibt die X-Koordinate der zuletzt berührten Position zurück.
- $\Box$  TOUCH(LASTY) Gibt die Y-Koordinate der zuletzt berührten Position zurück.
- $\Box$  TOUCH(REF)

Gibt die Referenznummer des Steuerelements zurück, das gerade berührt wird, oder Null, wenn kein Steuerelement berührt wird. Weitere Einzelheiten finden Sie im Abschnitt Erweiterte Grafiken.

 $\Box$  TOUCH(LASTREF) Gibt die Referenznummer des zuletzt berührten Steuerelements zurück

## **Der GUI BEEP Befehl**

Der im OPTION TOUCH-Befehl angegebene Piezo-Summer kann auch von einem BASIC-Programm mit dem folgenden Befehl angesteuert werden:

GUI BEEP msec

Wobei "msec" die Anzahl der Millisekunden ist, die der Beeper angesteuert werden soll. Eine Zeit von 3 ms erzeugt einen Klick, während 100 ms einen kurzen Piepton erzeugt.

## **Touch-Interrupts ohne erweiterte GUI-Steuerelemente**

Auf die IRQ-Pin-Nummer, die bei der Konfiguration der Touch-Funktion angegeben wurde, kann ein Interrupt gesetzt werden. Um die Berührung zu erkennen, sollte der Interrupt als INT L (fallend) konfiguriert werden.

Wenn der Befehl OPTION TOUCH 7, 15 verwendet wurde um die Berührung zu konfigurieren gibt das folgende Programm die X- und Y-Koordinaten jeder Berührung auf dem Bildschirm aus:

```
SETPIN 15, INTL, MyInt
DO : LOOP
SUB MyInt
  PRINT TOUCH(X) TOUCH(Y)
END SUB
```
Der Interrupt kann mit dem Befehl SETPIN pin, OFF aufgehoben werden..

## **Touch-Interrupts mit erweiterten GUI-Steuerelementen**

Wenn die erweiterten GUI-Steuerungen aktiviert sind (indem die Anzahl der GUI-Steuerungen unter Verwendung von OPTION GUI CONTROLS auf eine Zahl ungleich Null gesetzt wird), wird stattdessen der GUI-INTERRUPT-Befehl verwendet, um eine Berührungsunterbrechung einzurichten. Die Syntax lautet:

```
GUI INTERRUPT down [, up]
```
Wobei "down" das Unterprogramm ist, das aufgerufen wird, wenn ein Aufsetzen erkannt wurde. Und optional ist 'up' die Subroutine, die aufgerufen wird, wenn die Berührung vom Bildschirm aufgehoben wurde ('up' und 'down' können bei Bedarf auf dieselbe Subroutine zeigen).

Als Beispiel druckt das folgende Programm die X- und Y-Koordinaten jeder Berührung auf dem Bildschirm aus:

```
GUI INTERRUPT MyInt
DO : LOOP
SUB MyInt
  PRINT TOUCH(X) TOUCH(Y)
END SUB
```
Die Angabe der Zahl Null (eine Ziffer) als Argument löscht sowohl Aufwärts- als auch Abwärts-Interrupts d.h:

GUI INTERRUPT 0

# Verwendung eines LCD

# **Beispiel**

Das Folgende ist eine Zusammenfassung, wie ein typisches LCD-Panel mit einem ILI9341-Controller angeschlossen werden kann. Dieses Beispiel unterstützt den SD-Kartensteckplatz, das LCD-Display und die Touch-Oberfläche.

Typische Panels finden Sie auf ebay.com und ähnlichen Seiten, indem Sie nach dem Schlüsselwort "ILI9341" suchen. Stellen Sie sicher, dass die Anschlüsse auf der Rückseite des Panels wie unten gezeigt aussehen: Das Panel sollte wie abgebildet mit dem PicoMite verbunden werden:

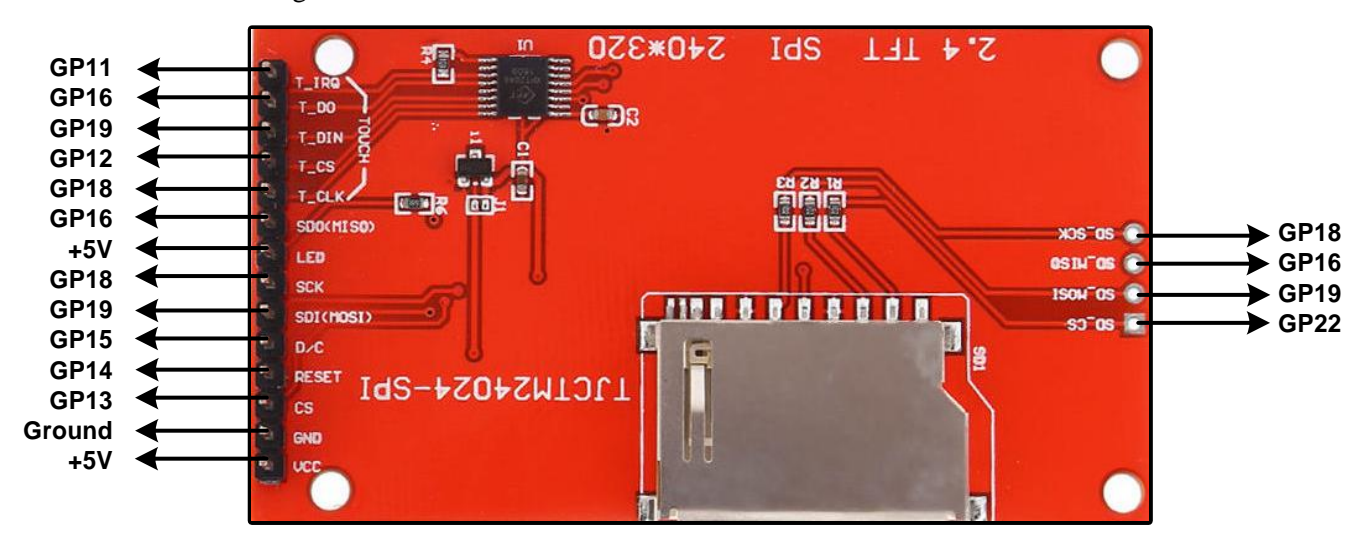

Um die obigen Verbindungen anzupassen, sollten die folgenden Konfigurationsbefehle nacheinander an der Eingabeaufforderung eingegeben werden:

```
OPTION SYSTEM SPI GP18, GP19, GP16
OPTION SDCARD GP22
OPTION LCDPANEL ILI9341, L, GP15, GP14, GP13
OPTION TOUCH GP12, GP11
```
Diese Befehle werden gespeichert und beim Einschalten automatisch angewendet. Beachten Sie, dass PicoMite nach Eingabe jedes Befehls neu startet und die USB-Verbindung unterbrochen wird und neu verbunden werden muss. Als nächstes sollte der Touchscreen kalibriert werden:

#### GUI CALIBRATE

Anschließend können Sie die verschiedenen Komponenten testen. Im Folgenden werden die Dateien auf der SD-Karte aufgelistet. Wenn sie fehlerfrei ausgeführt wird, können Sie sicher sein, dass die SD-Kartenschnittstelle in Ordnung ist.

FILES

Im Folgenden werden mehrere bunte, sich überlappende Kreise auf dem LCD-Bildschirm gezeichnet, die bestätigen, dass das LCD richtig angeschlossen ist:

GUI TEST LCDPANEL

Abschließend wird im Folgenden die Touch-Oberfläche getestet. Wenn Sie den LCD-Bildschirm berühren, sollte genau an der Berührungsstelle ein Punkt auf dem Bildschirm erscheinen.

GUI TEST TOUCH

Wenn dies nicht korrekt ist, müssen Sie den GUI CALIBRATE-Befehl möglicherweise ein zweites Mal ausführen und dabei größere Sorgfalt walten lassen.

Wenn Sie Probleme haben, das Display zum Laufen zu bringen, lohnt es sich, alles zu trennen und die Optionen mit dem Befehl OPTION CLEAR zu löschen, damit Sie mit einer sauberen Weste beginnen können. Schließen Sie es dann Stufe für Stufe wieder an und konfigurieren und testen Sie jede neue Stufe, während Sie fortfahren. Zuerst die SD-Kartenschnittstelle, dann das LCD-Display und schließlich die Touch-Schnittstelle.

Beachten Sie auch, dass der ILI9341-Controller empfindlich auf statische Entladungen reagiert. Wenn das Panel nicht reagiert, könnte es beschädigt werden und es wäre einen Test mit einem anderen Panel wert.. Also note that the ILI9341 controller is sensitive to static discharge so, if the panel will not respond, it could be damaged and it would be worth testing with another panel.

#### **Colours**

Farbe wird als 24-Bit-True-Color-Zahl angegeben, wobei die oberen acht Bits die Intensität der roten Farbe darstellen, die mittleren acht Bits die grüne Intensität und die unteren acht Bits die blaue. Der einfachste Weg, diese Zahl zu generieren, ist mit der Funktion RGB(), die die Form hat:

RGB(red, green, blue)

Die RGB()-Funktion unterstützt auch eine Verknüpfung, mit der Sie gemeinsame Farben angeben können, indem Sie sie benennen. Zum Beispiel RGB(Rot) oder RGB(Cyan). Die Farben, die mit dem Shortcut-Formular benannt werden können, sind Weiß, Schwarz, Blau, Grün, Cyan, Rot, Magenta, Gelb, Braun, Weiß, Orange, Pink, Gold, Lachs, Beige, Hellgrau und Grau (oder USA-Schreibweise Grau / hellgrau). MMBasic übersetzt automatisch alle Farben in das vom jeweiligen Display-Controller benötigte Format. Im Fall des ILI9341-Controllers sind dies beispielsweise 64K-Farben im 565-Format. Die Standardeinstellung für Befehle, die einen Farbparameter erfordern, kann mit dem COLOR-Befehl (kann auch COLOR geschrieben werden) festgelegt werden. Dies ist praktisch, wenn Ihr Programm ein konsistentes Farbschema verwendet. Sie können dann die Standardeinstellungen festlegen und die Kurzversion der Zeichenbefehle im gesamten Programm verwenden. Der COLOR-Befehl hat folgendes Format:

COLOUR foreground-colour, background-colour

## **Schriftarten**

Es gibt sieben eingebaute Schriftarten :

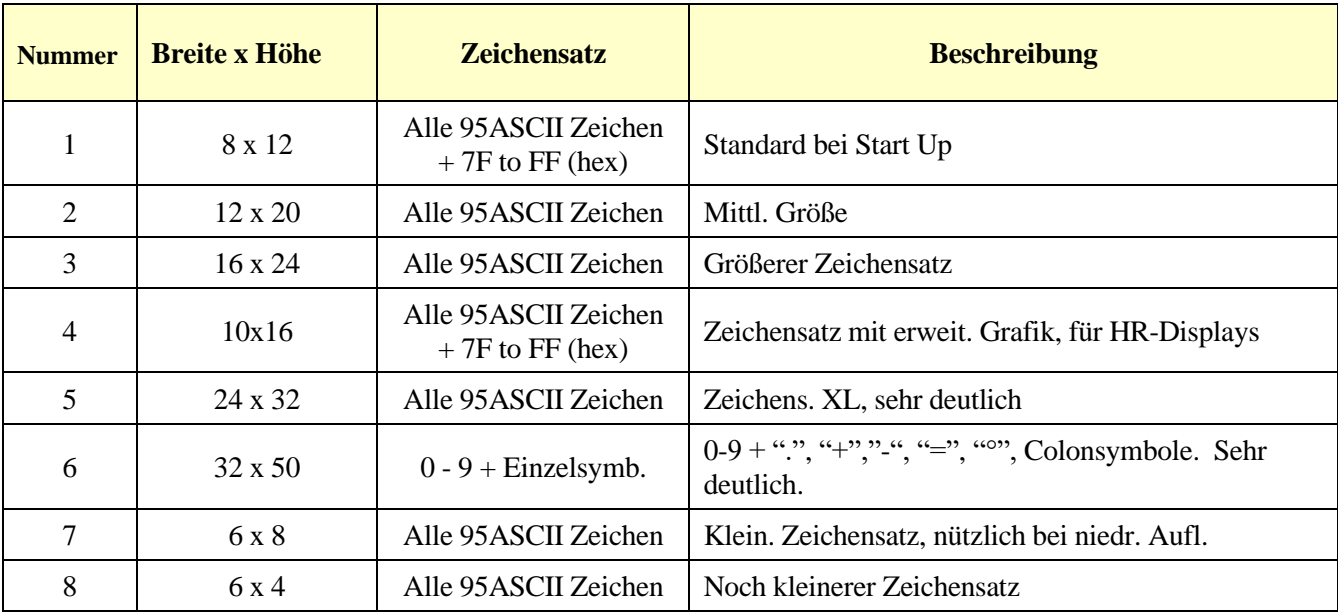

In allen Schriftarten (einschließlich Schriftart Nr. 6) wurde das Backquote-Zeichen (60 Hex oder 96 Dezimal) durch das Gradsymbol (º) ersetzt. Schriftart Nr. 1 (Standardschriftart) und Schriftart Nr. 4 haben einen erweiterten Zeichensatz, der alle Zeichen von CHR\$(32) bis CHR\$(255) oder 20 bis FF (Hex) abdeckt, wie rechts dargestellt. Bei Bedarf können zusätzliche Schriftarten in ein BASIC-Programm eingebettet werden. Diese Schriftarten funktionieren genauso wie die eingebaute Schriftart (d. h. mit dem FONT-Befehl ausgewählt oder im TEXT-Befehl angegeben).

Das Format einer eingebetteten Schriftart ist:

DefineFont #Nbr hex [[ hex[…] hex [[ hex[…]

 $\mathbf{I}$  $+$   $+$   $+$   $+$   $+$   $+$   $+$   $+$  $0123456789:; \langle = \rangle$ ? **@ABCDEFGHIJKLMNO** PQRSTUVWXYZE\J^ abcdefghijklmno P Q n s t u u w x y z { | }  $\Delta$ ‡ ↔↑↓→←ψ@ἰ⊠A ∰ ♦ ¶ ይ∗ ◎◎◎੧€♂<del>sf</del>°••?°°≣ Ⅲ ※ <br>▒▒▒│┤╡╢╖╕╣║╗╝<sup>╦</sup>╝┑<br>┖┸┯┟─┼╞╟╚╔╩╦╠═╬╧<br>┸╤╥╙╘╒╓╟╪┚┎**║▄┃║▀**  $\frac{1}{11}$  ב п αβΓπΣσμγάθαδ∞αερ<br>ε± 2 ≤ ½ ¼ ÷ ≈ ` • • √ η ≈ ∎ \*

Er muss mit dem Schlüsselwort "DefineFont" beginnen, gefolgt von der Schriftnummer (der optional ein #-Zeichen vorangestellt werden kann). Jede Schriftartnummer im Bereich von 2 bis 5 und 8 bis 16 kann angegeben werden, und wenn sie mit einer integrierten Schriftart identisch ist, wird diese Schriftart ersetzt. Der Hauptteil der Schriftart ist eine Folge von 8-stelligen Hex-Wörtern, wobei jedes Wort durch ein oder mehrere Leerzeichen oder eine neue Zeile getrennt ist. Die Fontdefinition wird durch ein "End DefineFont" beendet.

**Stichwort.** Diese können überall in einem Programm platziert werden und MMBasic überspringt sie. Dieses Format ist dasselbe wie das von Micromite verwendete. Zusätzliche Schriftarten und Informationen finden Sie im Ordner "Embedded Fonts" im PicoMite-Firmware-Download. Diese Schriftarten decken eine breite Palette von Zeichensätzen ab, einschließlich einer Symbolschrift (Dingbats), die zum Erstellen von Bildschirmsymbolen usw. praktisch ist. Zusätzlich zur Verwendung eingebetteter Schriftarten kann ein Programm mit dem Befehl LOAD FONT dynamisch eine Schriftart von der SD-Karte laden. Ein Programm kann mit dieser Methode während seiner Ausführung viele Schriftarten laden, aber jede neue Schriftart überschreibt die zuvor geladene Schriftart. Das Format der mit LOAD FONT geladenen Schriftarten hat ein ähnliches Format wie die oben beschriebenen eingebetteten Schriftarten, außer dass keine Kommentare oder Leerzeilen erlaubt sind, die Schriftartnummer immer #8 sein muss, das erste Wort in einer eigenen Zeile stehen muss und die Die folgenden Zeilen (außer der letzten) müssen genau acht Wörter pro Zeile haben. Als Beispiel ist im Folgenden eine winzige Schriftart (6 x 4 Pixel) dargestellt, die bei einem Bildschirm mit niedriger Auflösung nützlich ist. Diese kann entweder mit LOAD FONT geladen oder in das BASIC-Programm eingebettet werden:

```
DefineFont #8
 60200604
 44000000 00A04040 A0AEAE00 82406C6C EACC2048 00004460 84204424 E4A48044
 00E404A0 00800400 040000E0 00480240 4CE0AAEA 48C24044 C062C2E0 E820E2AA
 EA68E0E2 8048E2E0 EAE0EAEA 0404C0E2 80040400 0E208424 2484000E 4040E280
 4A60E84A CACAA0EA 608868C0 E8C0AACA E8E8E0E8 60EA6880 E4A0EAAA 2A22E044
 A0CAAA40 AEE08888 EEAEA0EA 40AA4AA0 4A80C8CA ECCA60AE C04268A0 AA4044E4
 A4AA60AA A0EEAA40 AAA04AAA 48E24044 E088E8E0 E2004208 004AE022 F0000000
 0C000084 AA8CE06A 608806C0 0660AA26 E42460AC 24AE0640 40A0CA88 22204044
 A0CC8AA4 0EE044C4 AA0CA0EE 40AA04A0 06C8AA0C 880662AA C0C60680 0A60444E
 AE0A60AA E0AE0A40 0AA0440A 6C0E24A6 608464E0 C4400444 006CC024 E0EEEE00
End DefineFont
```
# **Read Only-Variablen**

Alle Koordinaten und Messungen auf dem Bildschirm erfolgen in Pixeln, wobei die X-Koordinate die horizontale Position und die Y-Koordinate die vertikale Position ist. Die linke obere Ecke des Bildschirms hat die Koordinaten  $X = 0$  und  $Y = 0$ , die Werte warden größer wenn Sie sich auf dem Bildschirm nach unten und nach rechts bewegen.

Es gibt vier Nur-Lese-Variablen, die nützliche Informationen über das aktuell verbundene Display liefern:

• **MM. HRES**

Gibt die Breite der Anzeige (die X-Achse) in Pixel zurück.

• **MM. VRES**

Gibt die Höhe der Anzeige (die Y-Achse) in Pixel zurück.

• **MM.FONTHEIGHT**

Gibt die Höhe der aktuellen Standardschriftart (in Pixel) zurück. Alle Zeichen in einer Schriftart haben die gleiche Höhe.

#### • **MM.SCHRIFTBREITE**

Gibt die Breite eines Zeichens in der aktuellen Schriftart (in Pixel) zurück. Alle Zeichen haben die gleiche Breite..

## **Zeichenbefehle**

Es gibt neun grundlegende Zeichenbefehle, die Sie innerhalb von MMBasic-Programmen auf dem PicoMite verwenden können, um mit einem angeschlossenen LCD-Display zu interagieren. Es gibt auch eine Reihe leistungsfähigerer GUI-Befehle zum Zeichnen von Schaltern, Optionsfeldern usw. Weitere Einzelheiten finden Sie im nächsten Abschnitt Erweiterte Grafiken.

Die meisten grundlegenden Zeichenbefehle haben optionale Parameter. Sie können diese am Ende eines Befehls vollständig weglassen oder zwei Kommas hintereinander verwenden, um auf einen fehlenden Parameter hinzuweisen. Beispielsweise ist der fünfte Parameter des LINE-Befehls optional, sodass Sie dieses Format verwenden können:

LINE 0, 0, 100, 100, , rgb(red)

Optionale Parameter sind unten kursiv gekennzeichnet, zum Beispiel: Schriftart.

In den folgenden Befehlen ist C die Zeichenfarbe und standardmäßig die aktuelle Vordergrundfarbe. FILL ist die Füllfarbe, die standardmäßig -1 ist, was anzeigt, dass keine Füllung verwendet werden soll. Die Zeichenbefehle sind:

CLS *C*

Löscht den Bildschirm auf die Farbe C. Wenn C nicht angegeben ist, wird die aktuelle Standardhintergrundfarbe verwendet.

- PIXEL X, Y*, C* Beleuchtet ein Pixel. Wenn C nicht angegeben ist, wird die aktuelle Standard-Vordergrundfarbe verwendet.
- LINE X1, Y1, X2, Y2*, LW, C* Zeichnet eine Linie, die bei X1 und Y1 beginnt und bei X2 und Y2 endet. LW ist die Breite der Linie und gilt nur für horizontale oder vertikale Linien. Der Standardwert ist 1 soweit nicht anders angegeben oder wenn es sich um eine Diagonale handelt.
- BOX X, Y, W, H*, LW, C, FILL* Zeichnet ein Kästchen beginnend bei X und Y, das W Pixel breit und H Pixel hoch ist. LW ist die Breite der Seiten der Box und kann Null sein. Es ist standardmäßig auf 1.

 RBOX X, Y, W, H*, R, C, FILL* Zeichnet eine Box mit abgerundeten Ecken beginnend bei X und Y die W Pixel breit und H Pixel hoch ist. R ist der Radius der Ecken der Box. Der Standardwert ist 10.

 CIRCLE X, Y, R*, LW, A, C, FILL* Zeichnet einen Kreis mit X und Y als Mittelpunkt und einem Radius R. LW ist die Breite der Linie, die für den Umfang verwendet wird, und kann Null sein (Standardwert 1). A ist das Seitenverhältnis, das eine Fließkommazahl ist und standardmäßig 1 ist. Beispielsweise zeichnet ein Seitenverhältnis von 0,5 ein Oval, dessen Breite halb so hoch ist.

 TEXT X, Y, STRING*, ALIGNMENT, FONT, SCALE, C, BC* Zeigt eine Zeichenfolge an, die bei X und Y beginnt. AUSRICHTUNG besteht aus 0, 1 oder 2 Zeichen (ein Zeichenfolgenausdruck oder eine Variable ist ebenfalls zulässig), wobei der erste Buchstabe die horizontale Ausrichtung um X herum darstellt und L, C oder R für LEFT, CENTER oder sein kann RECHTS ausgerichteter Text und der zweite Buchstabe ist die vertikale Ausrichtung um Y herum und kann T, M oder B für OBEN, MITTEL oder UNTEN ausgerichteten Text sein. Die Standardausrichtung ist links/oben. Ein zusätzlicher Kennbuchstabe kann verwendet werden, um den Text zu drehen (Details siehe unten). FONT und SCALE sind optional und werden standardmäßig durch den FONT-Befehl festgelegt. C ist die Zeichenfarbe und BC ist die Hintergrundfarbe. Sie sind optional und werden standardmäßig durch den COLOR-Befehl gesetzt.

 GUI BITMAP X, Y, BITS*, WIDTH, HEIGHT, SCALE, C, BC* Zeigt die Bits in einer Bitmap beginnend bei X und Y an. HÖHE und BREITE sind die Abmessungen der Bitmap, wie sie auf dem LCD-Feld angezeigt werden, und sind standardmäßig 8x8. SCALE, C und BC sind die gleichen wie beim TEXT-Befehl. Die Bitmap kann eine Ganzzahl oder eine String-Variable oder - Konstante sein und wird mit dem ersten Byte als den ersten Bits der obersten Zeile gezeichnet (Bit 7 zuerst, dann Bit 6 usw.), gefolgt vom nächsten Byte usw. Wenn die oberste Zeile gefüllt wurde, beginnt die nächste Zeile der angezeigten Bitmap mit dem nächsten Bit in der Ganzzahl oder Zeichenfolge.

 POLYGON n, xarray%(), yarray%() [, bordercolour] [, fillcolour] Zeichnet ein gefülltes oder umrissenes Polygon mit n xy-Koordinatenpaaren in xarray%() und yarray%(). Wenn "Füllfarbe" weggelassen wird, wird nur der Polygonumriss gezeichnet. Wenn "Randfarbe" weggelassen wird, wird standardmäßig die aktuelle Standard-Vordergrundfarbe verwendet.

## **Gedrehter Text**

Wie oben beschrieben, kann die Ausrichtung des Textes im TEXT-Befehl angegeben werden, indem ein oder zwei Zeichen in einem Zeichenfolgenausdruck für den dritten Parameter des Befehls verwendet werden. In dieser Zeichenfolge können Sie auch ein drittes Zeichen angeben, um die Drehung des Textes anzuzeigen. Dieses Zeichen kann eines sein von:

N für normale Ausrichtung

V für vertikalen Text, wobei jedes Zeichen unter dem vorherigen von oben nach unten verläuft.

I der Text wird invertiert (d.h. auf dem Kopf)

U Der Text wird um 90º gegen den Uhrzeigersinn gedreht

D Der Text wird um 90º im Uhrzeigersinn gedreht

Diese zusätzliche Funktion gilt für die Befehle TEXT und GUI CAPTION.

Als Beispiel wird im Folgenden der Text "LCD Display" vertikal am linken Rand des Anzeigefelds und vertikal zentriert angezeig:

TEXT 0, 250, "LCD Display", "LMV", 5

Die Positionierung erfolgt relativ zur oberen linken Ecke des Zeichens bei normaler Betrachtung, sodass bei umgekehrten 100.100 das obere linke Pixel des ersten Zeichens bei 100.100 liegt und der Text dann über y=101 und links von  $x=101$  liegt. In ähnlicher Weise wird "R" in der Ausrichtungszeichenfolge aus der Perspektive des Zeichens betrachtet, unabhängig davon, in welcher Ausrichtung es sich befindet (nicht vom Bildschirm).

#### **Transparenter Text**

Wenn das Display transparenten Text darstellen kann, erlaubt der TEXT-Befehl die Verwendung von -1 für die Hintergrundfarbe. Das bedeutet, dass der Text über den Hintergrund gezeichnet wird, wobei das Hintergrundbild durch die Lücken in den Buchstaben hindurchscheint. Kompatible Displays verwenden die Controller ILI9341 und ST7789\_320.

#### **BLIT-Befehl**

Wenn die Anzeige transparenten Text darstellen kann, ermöglicht der BLIT-Befehl, dass ein Teil des aktuell auf der Anzeige angezeigten Bildes in einen Speicherpuffer und später zurück auf die Anzeige kopiert wird. Dies ist nützlich, wenn etwas über den Hintergrund gezeichnet und später entfernt werden muss, ohne das Bild im Hintergrund zu beschädigen. Beispiele hierfür sind ein Spiel, bei dem sich eine Figur vor einer Landschaft bewegt, oder die sich bewegende Nadel einer fotorealistischen Anzeige.

Die verfügbaren Befehle sind:

BLIT READ #b, x, y, w, h BLIT WRITE #b, x, y, w, h BLIT LOAD #b, f\$, x, y, w, h BLIT CLOSE #b

#b ist die Puffernummer im Bereich von 1 bis 8. x und y sind die Koordinaten der oberen linken Ecke und w und h sind die Breite und Höhe des Bildes. READ kopiert das Anzeigebild in den Puffer, WRITE kopiert den Puffer in die Anzeige und CLOSE gibt den Puffer frei und fordert den verwendeten Speicher zurück. LOAD lädt eine Bilddatei in den Puffer.

BLIT LOAD und BLIT WRITE funktionieren auf jedem Display, während BLIT und BLIT READ nur auf Displays funktionieren, die transparenten Text verarbeiten können (d. h. mit den Controllern ILI9341 oder ST7789\_320).

Diese Befehle können verwendet werden, um einen Teil der Anzeige an einen anderen Ort zu kopieren (indem in einen Puffer kopiert und dann woanders geschrieben wird), aber eine einfachere Methode besteht darin, eine alternative Version des BLIT-Befehls wie folgt zu verwenden:

BLIT x1, y1, x2, y2, w, h

Dadurch wird ein Teil des Bildes bei x1/y1 an die Position x2/y2 kopiert. w und h geben die Breite und Höhe des zu kopierenden Bildes an. Die Quell- und Zielbereiche können sich überlappen und der BLIT-Befehl wird die Kopie korrekt durchführen.

Diese Form des BLIT-Befehls ist besonders nützlich zum Erstellen von Diagrammen, die horizontal oder vertikal scrollen können, wenn neue Daten hinzugefügt werden.

## **Bild Laden**

Wie zuvor im Abschnitt "Unterstützung von SD-Karten" beschrieben, kann der Befehl LOAD IMAGE verwendet werden, um ein Bitmap-Bild von der SD-Karte zu laden und es auf dem LCD-Display anzuzeigen. Dies kann verwendet werden, um ein Logo zu zeichnen oder den auf dem Display gezeichneten Grafiken einen kunstvollen Hintergrund hinzuzufügen.

#### **Beispiel**

Als Beispiel zeichnet das folgende Programm eine einfache Digitaluhr auf einem ILI9341-basierten LCD-Display. Das Programm wird beendet und kehrt zur Eingabeaufforderung zurück, wenn der Anzeigebildschirm berührt wird. Zunächst müssen die Anzeige- und Touch-Optionen konfiguriert werden, indem die am Anfang dieses Kapitels aufgeführten Befehle eingegeben werden. Das genaue Format davon hängt davon ab, wie Sie das Anzeigefeld angeschlossen haben. Geben Sie dann das Programm ein und führen Sie es aus:

```
CONST DBlue = RGB(0, 0, 128) ' A dark blue colour
COLOUR RGB(GREEN), RGB(BLACK) ' Set the default colours 
FONT 1, 3 Set the default font
BOX 0, 0, MM.HRes-1, MM.VRes/2, 3, RGB(RED), DBlue
DO
  TEXT MM.HRes/2, MM.VRes/4, TIME$, "CM", 1, 4, RGB(CYAN), DBlue
  TEXT MM.HRes/2, MM.VRes*3/4, DATE$, "CM"
 IF TOUCH(X) <> -1 THEN END
LOOP
```
Dieses Programm definiert zunächst eine Konstante mit einem Wert, der einer dunkelblauen Farbe entspricht, und legt dann die Standardeinstellungen für die Farben und die Schriftart fest. Dann zeichnet es eine Kiste mit roten Wänden und einem dunkelblauen Innenraum. Danach tritt das Programm in eine Endlosschleife ein, in der es drei Funktionen ausführt:

1. Zeigt die aktuelle Uhrzeit im zuvor gezeichneten Feld an. Die Schnur wird sowohl horizontal als auch vertikal in der Mitte der Box zentriert gezeichnet. Beachten Sie, dass der TEXT-Befehl sowohl die Standardschriftart als auch die Farben überschreibt, um seine eigenen Parameter festzulegen.

2. Zeichnet das Datum zentriert in die untere Hälfte des Bildschirms. In diesem Fall verwendet der TEXT-Befehl die zuvor eingestellte Standardschriftart und -farben.

3. Sucht nach einer Berührung auf dem Bildschirm. Dies wird angezeigt, wenn die Funktion TOUCH(X) etwas anderes als -1 zurückgibt. In diesem Fall wird das Programm beendet. Die Bildschirmanzeige sollte wie folgt aussehen (die in dieser Abbildung verwendete Schriftart ist anders):

$$
\begin{array}{|c|}\n\hline\n17:47:05 \\
\hline\n17-05-2015\n\end{array}
$$

# Erweiterte Grafik

PicoMite enthält eine Reihe fortschrittlicher grafischer Steuerelemente, die auf Berührungen reagieren, darunter Bildschirmschalter, Schaltflächen, Anzeigeleuchten, Tastatur usw. MMBasic zeichnet das Steuerelement und animiert es (d. h. ein Schalter scheint sich zu drücken, wenn er berührt wird). Alles, was das BASIC-Programm tun muss, ist einen einzelnen Befehl aufzurufen, um die grundlegenden Details der Steuerung zu spezifizieren.

Um die GUI-Steuerelemente in PicoMite verwenden zu können, muss zuerst der für die GUI-Steuerelemente benötigte Speicher mit dem Befehl OPTION GUI CONTROLS zugewiesen werden. Normalerweise würden Sie den Befehl wie folgt verwenden:

OPTION GUI CONTROLS 75

Dadurch wird die maximale Anzahl von Steuerelementen, die Sie definieren können, auf 75 festgelegt. Diese Option ist dauerhaft (d. h. sie wird beim Ausschalten gespeichert). Standardmäßig ist die maximale Anzahl von Steuerelementen auf null gesetzt und in diesem Fall sind die GUI-Funktionen nicht verfügbar und es wird kein Speicher verwendet.

## **Steuerelemente definieren**

Dies sind einige der erweiterten GUI-Steuerelemente, die Sie verwenden können:

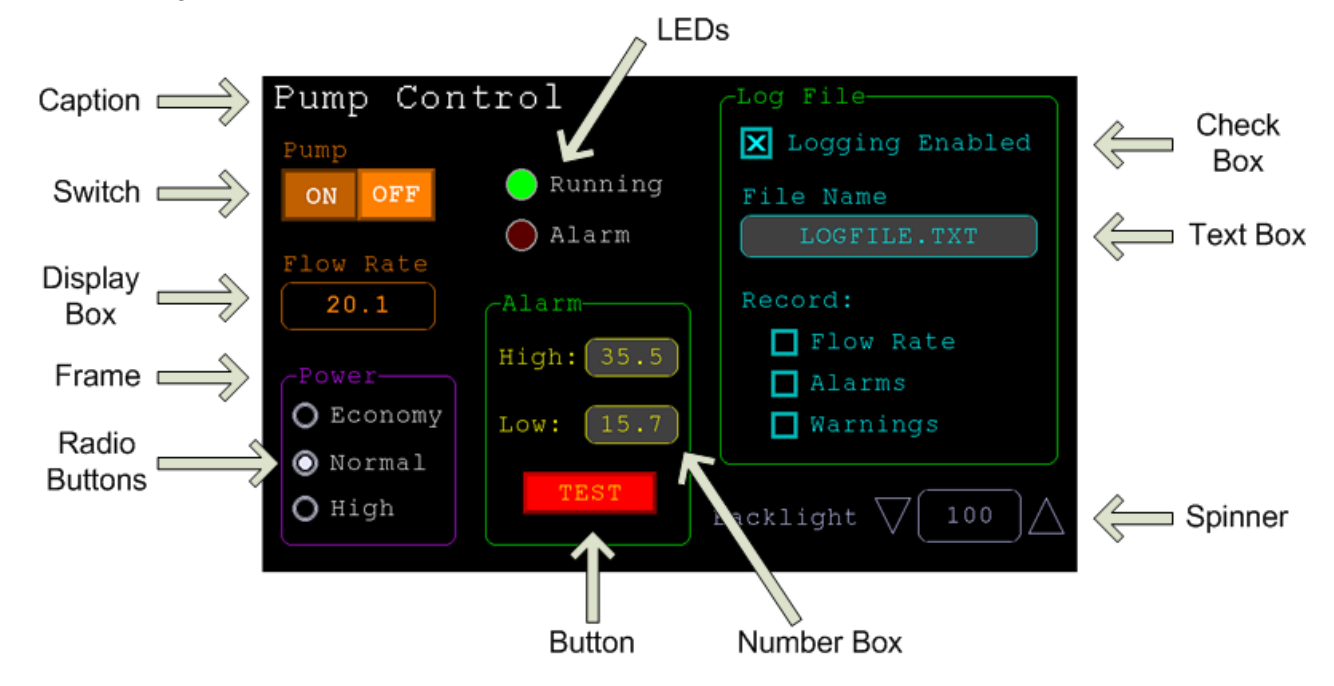

Jedes Steuerelement hat eine Referenznummer namens "#ref" in der Beschreibung des Steuerelements. Dies kann eine beliebige Zahl zwischen 1 und der durch den Befehl OPTION CONTROL festgelegten Obergrenze sein. Diese Referenznummer wird verwendet, um eine Kontrolle zu identifizieren. Beispielsweise kann ein Kontrollkästchen mit der Referenznummer #10 erstellt werden:

GUI CHECKBOX #10, "Test", 100, 100, 50, rgb(BLUE)

Nach der Erstellung kann der Benutzer das Kästchen mit der Touch-Funktion des LCD-Panels aktivieren und deaktivieren, ohne dass das laufende BASIC-Programm beteiligt ist. Bei Bedarf kann das Programm den Wert des Kontrollkästchens ermitteln, indem es seine Referenznummer in der Funktion CtrlVal() verwendet:

IF CtrlVal (#10) THEN ...

Das #-Zeichen ist optional, dient aber dazu, den Programmierer daran zu erinnern, dass dies keine gewöhnliche Zahl ist.

In den folgenden Befehlen sind alle Argumente in Kursivschrift (z. B. Breite, Höhe) optional und nehmen, wenn sie nicht angegeben werden, den Wert des vorherigen Befehls an, der sie angegeben hat. So können beispielsweise mehrere Radiobuttons gleicher Größe und Farbe angegeben werden, wobei nur der erste Button alle Details auflisten muss. Beachten Sie, dass sich dies bei der Farbspezifikation von den grundlegenden Zeichenbefehlen unterscheidet, die standardmäßig auf den letzten COLOR-Befehl eingestellt sind.

Alle Zeichenfolgen, die in GUI-Steuerelementen und der MsgBox verwendet werden, können mehrere Zeilen anzeigen, indem Sie das Tilde-Zeichen (~) verwenden, um jede Zeile in der Zeichenfolge zu trennen. Die Beschriftung einer Drucktaste kann beispielsweise "ALARM~TEST" lauten und wird in zwei Zeilen angezeigt. Für alle Steuerelemente wird die Schriftart für die Beschriftung verwendet, die mit dem FONT-Befehl eingestellt wurde, und die Farben werden mit dem letzten COLOR-Befehl eingestellt.

Wenn die Anzeige transparenten Text darstellen kann, erlauben diese Befehle die Verwendung von -1 für die Hintergrundfarbe. Das bedeutet, dass der Text über den Hintergrund gezeichnet wird, wobei das Hintergrundbild durch die Lücken in den Buchstaben hindurchscheint:

#### **Rahmen**

GUI FRAME #ref, caption\$, StartX, StartY*, Width, Height, Colour*

Dadurch wird ein Rahmen gezeichnet, der ein Kästchen mit runden Ecken und einer Beschriftung ist. Ein Rahmen reagiert nicht auf Berührungen, ist aber nützlich, wenn eine Gruppe von Steuerelementen visuell zusammengeführt werden muss. Es kann auch verwendet werden, um eine Gruppe von Optionsfeldern einzuschließen, und MMBasic sorgt dafür, dass die vom Rahmen umgebenen Optionsfelder exklusiv sind – das heißt, wenn ein Optionsfeld ausgewählt wird, werden alle anderen Schaltflächen, die ausgewählt waren und sich innerhalb des Rahmens befinden, deselektiert.

## **LED**

GUI LED #ref, caption\$, CenterX, CenterY*, Diameter, Colour*

Dadurch wird eine Anzeigeleuchte gezeichnet (sie sieht aus wie eine auf einer Platte montierte LED). Wenn sein Wert auf eins gesetzt ist, wird er beleuchtet und wenn er auf null gesetzt wird, ist er aus (eine stumpfe Version seines Farbattributs). Die LED kann zum Blinken gebracht werden, indem ihr Wert auf die Anzahl von Millisekunden eingestellt wird, die sie vor dem Ausschalten eingeschaltet bleiben soll.

Die Beschriftung wird rechts von der LED gezeichnet und verwendet die Farben, die durch den COLOR-Befehl festgelegt wurden. Die LED-Steuerung wird bei Berührung nicht animiert, aber ihre Referenznummer kann mit TOUCH(REF) und TOUCH(LASTREF) in den Berührungsunterbrechungen gefunden werden, und jede erforderliche Animation kann in MMBasic durchgeführt werden.

#### **Kontrollkästchen**

```
GUI CHECKBOX #ref, caption$, StartX, StartY, Size, Colour
```
Dadurch wird ein Kontrollkästchen gezeichnet, das ein kleines Kästchen mit einer Beschriftung ist. Sowohl die Höhe als auch die Breite werden mit dem Parameter "Größe" angegeben. Bei Berührung wird ein X in das Kästchen gezeichnet, um anzuzeigen, dass diese Option ausgewählt wurde, und der Wert des Steuerelements wird auf 1 gesetzt. Bei einer zweiten Berührung wird das Häkchen entfernt und der Wert des Steuerelements ist Null. Die Beschriftung wird rechts vom Kontrollkästchen gezeichnet und verwendet die Farben, die durch den COLOR-Befehl festgelegt wurden.

## **Druckknopf**

GUI BUTTON #ref, caption\$, StartX, StartY*, Width, Height, FColour, BColour*

Dadurch wird eine momentane Schaltfläche gezeichnet, bei der es sich um einen quadratischen Schalter mit der Beschriftung auf der Vorderseite handelt. Bei Berührung erscheint das sichtbare Bild der Schaltfläche gedrückt und der Wert des Steuerelements ist 1. Wenn die Berührung entfernt wird, wird der Wert auf Null zurückgesetzt. Die Beschriftung kann eine einzelne Zeichenfolge mit zwei Beschriftungen sein, die durch einen vertikalen Strich (|) getrennt sind (z. B. "UP|DOWN"). Wenn die Taste oben ist, wird die erste Saite verwendet und wenn sie gedrückt wird, wird die zweite verwendet.

#### **Schalter**

GUI SWITCH #ref, caption\$, StartX, StartY*, Width, Height, FColour, BColour*

Dadurch wird ein Verriegelungsschalter mit der Beschriftung auf seiner Vorderseite gezeichnet. Bei Berührung erscheint das sichtbare Bild der Schaltfläche gedrückt und der Wert des Steuerelements ist 1. Bei einer zweiten Berührung wird der Schalter losgelassen und der Wert wird auf Null zurückgesetzt. Beschriftung kann eine einzelne Zeichenfolge mit zwei Beschriftungen sein, die durch ein | getrennt sind Zeichen (z. B. "ON|OFF"). Wenn dies verwendet wird, erscheint der Schalter als Kippschalter, wobei jede Hälfte der Beschriftung verwendet wird, um jede Hälfte des Kippschalters zu beschriften.

#### **Radiobutton**

GUI RADIO #ref, caption\$, CenterX, CenterY*, Radius, Colour*

Dadurch wird ein Optionsfeld mit einer Beschriftung gezeichnet. Bei Berührung leuchtet die Mitte der Schaltfläche auf, um anzuzeigen, dass diese Option ausgewählt wurde, und der Wert des Steuerelements ist 1. Wenn eine andere Optionsschaltfläche ausgewählt wird, wird die Markierung auf dieser Schaltfläche entfernt

und ihr Wert ist Null. Optionsfelder werden gruppiert, wenn sie von einem Rahmen umgeben sind, und wenn ein Feld in der Gruppe ausgewählt wird, werden alle anderen in der Gruppe deselektiert. Wenn kein Rahmen verwendet wird, werden alle Schaltflächen auf dem Bildschirm gruppiert.

Die Beschriftung wird rechts von der Schaltfläche gezeichnet und verwendet die Farben, die durch den COLOR-Befehl festgelegt wurden.

#### **Displaybox**

GUI DISPLAYBOX #ref, StartX, StartY*, Width, Height, FColour, BColour*

Dadurch wird eine Box mit abgerundeten Ecken gezeichnet. Mit dem Befehl CtrlVal(r) = kann jede Zeichenfolge im Feld angezeigt werden. Dies ist nützlich, um Text, Zahlen und Nachrichten anzuzeigen. Dieses Steuerelement wird nicht animiert, wenn es berührt wird, aber seine Referenznummer kann unter Verwendung von TOUCH(REF) und TOUCH(LASTREF) in den Berührungsunterbrechungen gefunden werden, und jede erforderliche Animation kann in MMBasic durchgeführt werden.

## **Textbox**

GUI TEXTBOX #ref, StartX, StartY*, Width, Height, FColour, BColour*

Dadurch wird eine Box mit abgerundeten Ecken gezeichnet. Wenn das Feld berührt wird, erscheint eine QWERTZ-Tastatur auf dem Bildschirm, wie rechts gezeigt. Mit dieser virtuellen Tastatur kann ein beliebiger Text in das Feld eingegeben werden, einschließlich Groß-/Kleinbuchstaben, Zahlen und alle anderen Zeichen des ASCII-Zeichensatzes. Der neue Text ersetzt jeden Text, der sich zuvor im Feld befand.

Ent ist die Eingabetaste, Can ist die Abbruchtaste und schließt das Textfeld und bringt es in seinen ursprünglichen Zustand zurück, das Dreieck ist die Umschalttaste, die Taste [ ] fügt ein Leerzeichen ein und die Taste &12 wählt eine alternative

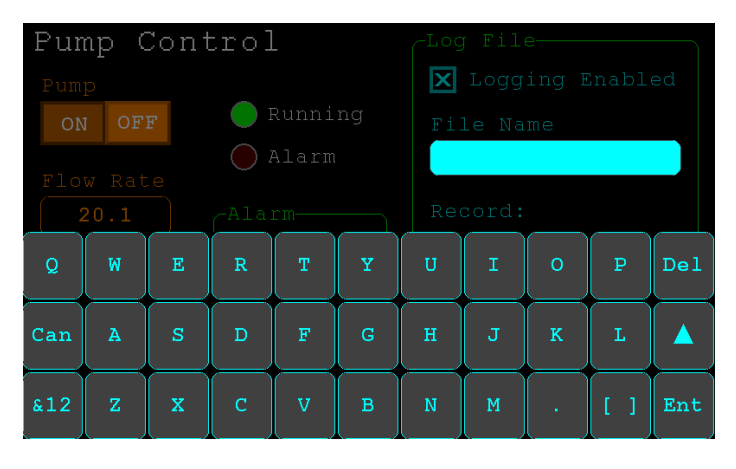

Tastenauswahl aus mit Zahlen und Sonderzeichen (es gibt zwei Gruppen von Sonderzeichen und die Umschalttaste schaltet zwischen ihnen um).

Der angezeigte String kann eingestellt werden, indem dem Feld mit dem Befehl CtrlVal(r) = ein String zugewiesen wird. Der Wert des Steuerelements kann auch auf eine Zeichenfolge gesetzt werden, die mit zwei Rautenzeichen (##) beginnt, und in diesem Fall wird die Zeichenfolge (ohne die führenden zwei Rautenzeichen) in der Box mit reduzierter Helligkeit angezeigt. Dies kann verwendet werden, um dem Benutzer einen Hinweis darauf zu geben, was eingegeben werden sollte (sogenannter "Ghost-Text"). Das Lesen des Werts des Steuerelements, das Geistertext anzeigt, gibt eine leere Zeichenfolge zurück. Wenn eine Taste gedrückt wird, verschwindet der Geistertext und wird durch den eingegebenen Text ersetzt.

MMBasic versucht, die virtuelle Tastatur auf dem Bildschirm so zu positionieren, dass das Textfeld, das sie angezeigt hat, nicht verdeckt wird. Eine Stift-unten-Unterbrechung wird generiert, kurz bevor die Tastatur aktiviert wird, und eine Taste-oben-Unterbrechung wird generiert, wenn die Eingabe- oder Abbrechen-Tasten berührt werden und die Tastatur ausgeblendet wird.

Bei Bedarf kann die virtuelle Tastatur mit dem Befehl GUI TEXTBOX ACTIVATE erzwungen werden, ohne dass das Steuerelement berührt wird, und vom Programm (wie beim Berühren der Abbruchtaste) mit dem Befehl: GUI TEXTBOX CANCEL ausgeblendet werden.

# **Zahlenfeld**

GUI NUMBERBOX #ref, StartX, StartY*, Width, Height, FColour, BColour*

Dadurch wird eine Box mit abgerundeten Ecken gezeichnet. Wenn das Kästchen berührt wird, erscheint eine numerische Tastatur auf dem Bildschirm, wie rechts gezeigt. Mit dieser virtuellen Tastatur kann eine beliebige Zahl in das Feld eingegeben werden, einschließlich einer Fließkommazahl im Exponentialformat. Die neue Nummer ersetzt die Nummer, die zuvor im Feld stand.

Die Alt-Taste wählt eine alternative Tastenauswahl und die anderen Sondertasten sind die gleichen wie beim Textfeld.

οl  $\overline{c}$  $\overline{R}$ X Logging Enabled  $\overline{5}$  $\overline{6}$  $\overline{A}$  $\mathbf{1}$ Flow Rate  $\overline{a}$ lt  $\overline{0}$ Ent  $\Box$  Alarms  $\overline{C}$  $\overline{\text{ono}}$  $\Box$  Warnings O Normal O High

Die angezeigte Zahl kann auch eingestellt werden,

indem dem Feld mit dem Befehl CtrlVal(r) = eine Zahl (Float oder Integer) zugewiesen wird. Ähnlich wie beim Textfeld kann der Wert des Steuerelements auf einen Literal-String mit zwei führenden Hash-Zeichen (z. B. "##Hint") gesetzt werden, und in diesem Fall wird der String (ohne die beiden führenden Zeichen) in dem Feld mit angezeigt reduzierte Helligkeit. Wenn Sie dies lesen, wird Null zurückgegeben, und wenn eine Taste gedrückt wird, verschwindet der Geistertext.

MMBasic wird versuchen, die virtuelle Tastatur auf dem Bildschirm so zu positionieren, dass das Zahlenfeld, das sie angezeigt hat, nicht verdeckt wird. Eine Stift-unten-Unterbrechung wird generiert, kurz bevor das Tastenfeld aktiviert wird, und eine Taste-oben-Unterbrechung wird generiert, wenn die Eingabetaste berührt wird und das Tastenfeld ausgeblendet wird. Auch wenn die Eingabetaste berührt wird, wird der eingegebene Text als Zahl ausgewertet und das NUMBERBOX-Steuerelement neu gezeichnet, um diese Zahl anzuzeigen.

Bei Bedarf kann das virtuelle Tastenfeld mit dem Befehl GUI NUMBERBOX ACTIVATE ohne Berührung des Controls eingeblendet und vom Programm (wie beim Berühren der Abbrechen-Schaltfläche) mit dem Befehl: GUI NUMBERBOX CANCEL ausgeblendet.

#### **Formatiertes Zahlenfeld**

.

GUI FORMATBOX #ref, Format, StartX, StartY*, Width, Height, FColour, BColour*

Dadurch wird eine Box mit abgerundeten Ecken gezeichnet. Wenn das Feld berührt wird, erscheint ein numerisches Tastenfeld ähnlich einem Nummernfeld. Der Unterschied besteht darin, dass das formatierte Nummernfeld den Benutzer auffordert, Zahlen gemäß einem bestimmten Format für Datum, Uhrzeit usw. einzugeben. Ungültige Tasten auf der Tastatur werden deaktiviert und der Benutzer wird durch seine Eingabe mit Führungstext geführt. Dadurch kann der Programmierer sicher sein, dass die Eingabe des Benutzers immer in einem festen Format erfolgt.

Die Art des Eintrags wird durch das Argument "Format" wie folgt gesteuert:

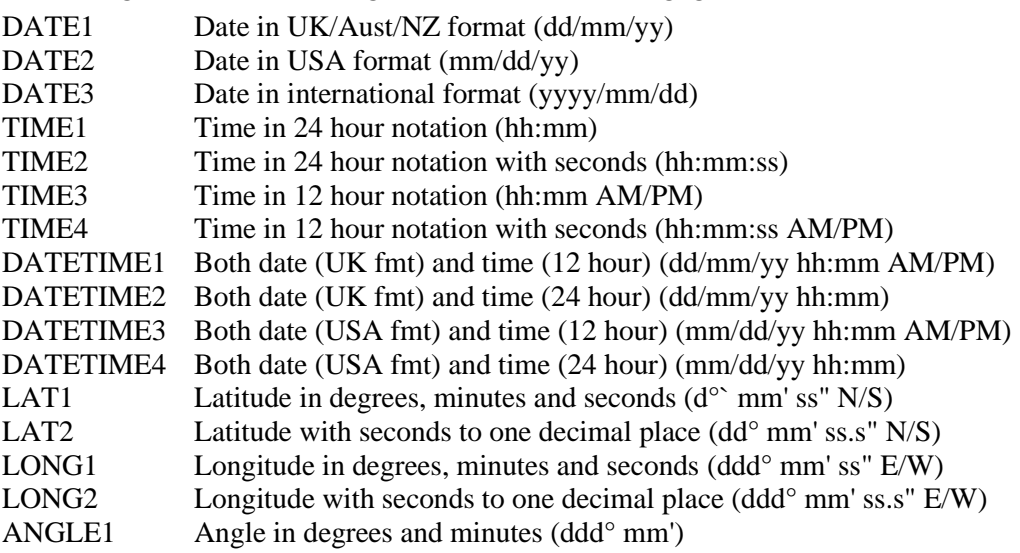

Beispiel:

würde ein Dateneingabefeld erstellen und wenn es berührt wird, erscheint eine Tastatur, wie rechts gezeigt. Beachten Sie, dass:

• Das Anzeigefeld ist mit einer Führungszeichenfolge gefüllt, um den Benutzer zu den erforderlichen Daten aufzufordern.

• Da der Tag des Monats nur mit einer Ziffer von 0 bis 3 beginnen kann, sind alle anderen Tasten gesperrt. Dies geschieht auch mit anderen Nummern, die eine begrenzte Reichweite haben.

• Der über CtrlVal(#1) abgerufene Wert des Steuerelements ist eine Zeichenfolge. Wenn der Benutzer beispielsweise das Datum für den 8. Mai 2020 eingegeben hat, wäre die zurückgegebene Zeichenfolge "08/05/20" (d. h. das UK/Aust/NZ-Format, wie durch DATE1 angegeben).

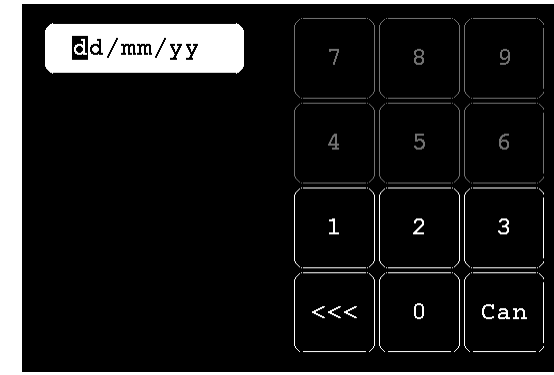

Der Wert des Steuerelements kann mithilfe der Zeichenfolgenfunktionen auseinander gezogen werden, oder in einigen Fällen kann die Zeichenfolge direkt verwendet werden. Wenn Sie beispielsweise das obige Formatfeld verwenden, um ein Datum vom Benutzer zu erhalten, könnte die interne Uhr von PicoMite direkt wie folgt eingestellt warden:

 $DATA = Ctr1Val(H1)$ 

Der Befehl RTC SETTIME akzeptiert ein einzelnes Zeichenfolgenargument im Format tt/mm/ji hh:mm, sodass die RTC-Zeit ähnlich wie folgt eingestellt werden könnte, wenn das formatierte Feld DATETIME2 für "Format" verwendet:

RTC SETTIME CtrlVal(#1)

Sie können den US-Stil DATETIME4 verwenden, um das Datum/die Uhrzeit zu erhalten. In diesem Fall würden Sie dies verwenden, um die RTC einzustellen:

RTC SETTIME MIDȘ (CtrlVal $(#1)$ , 4, 3) + LEFTȘ (CtrlVal $(#1)$ , 2) + RIGHTȘ ((CtrlVal $(#1)$ , 9)

MMBasic versucht, das virtuelle Tastenfeld auf dem Bildschirm so zu positionieren, dass das Formatfeld, das es angezeigt hat, nicht verdeckt wird. Eine Stift-unten-Unterbrechung wird erzeugt, wenn das Tastenfeld eingesetzt wird, und eine Taste-oben-Unterbrechung wird erzeugt, wenn alle erforderlichen Daten eingegeben wurden und das Tastenfeld ausgeblendet ist.

Bei Bedarf kann die virtuelle Tastatur mit dem Befehl GUI FORMATBOX ACTIVATE erzwungen werden, ohne dass das Steuerelement berührt wird, und sie kann vom Programm (wie beim Berühren der Abbrechen-Schaltfläche) mit dem Befehl: GUI FORMATBOX CANCEL ausgeblendet werden.

#### **Spinbox**

GUI SPINBOX #ref, StartX, StartY*, Width, Height, FColour, BColour, Step, Minimum, Maximum*

Dadurch wird ein Kästchen mit Auf-/Ab-Symbolen an beiden Enden gezeichnet. Wenn diese Symbole berührt werden, wird die Zahl im Feld um den 'StepValue' erhöht oder verringert, das Gedrückthalten der Berührung wird schnell wiederholt. "Minimum" und "Maximum" begrenzen den eingebbaren Wert.

'StepValue', 'Minimum' und 'Maximum' sind optional und wenn nicht angegeben, ist 'StepValue' 1 und es gibt keine Begrenzung für die eingegebene Zahl. Ein Pen-Down-Interrupt wird jedes Mal erzeugt, wenn Oben/Unten berührt wird oder wenn eine automatische Wiederholung auftritt.

#### **Caption**

GUI CAPTION #ref, text\$, StartX, StartY*, Alignment, FColour, BColour*

Dadurch wird eine Textzeichenfolge auf dem Bildschirm gezeichnet. Es ähnelt dem grundlegenden Zeichenbefehl TEXT, mit dem Unterschied, dass MMBasic dieses Steuerelement automatisch dimmt, wenn eine Tastatur oder ein Nummernblock angezeigt wird.

"Ausrichtung" besteht aus null bis drei Zeichen (ein Zeichenfolgenausdruck oder eine Variable ist ebenfalls zulässig), wobei der erste Buchstabe die horizontale Ausrichtung um X herum ist und L, C oder R für LINKS, MITTE, RECHTS sein kann und der zweite Buchstabe die vertikale Ausrichtung ist um Y und kann T, M oder B für TOP, MIDDLE, BOTTOM sein.

Ein drittes Zeichen kann verwendet werden, um die Rotation des Textes anzuzeigen. Dies kann 'N' für normale Ausrichtung sein, 'V' für vertikalen Text, wobei jedes Zeichen unter dem vorherigen von oben nach unten verläuft, 'I' der Text wird invertiert (dh auf dem Kopf stehend), 'U' der Text wird gedreht gegen den

Uhrzeigersinn um 90º und 'D' wird der Text um 90º im Uhrzeigersinn gedreht. Die Standardausrichtung ist links/oben ohne Drehung.

Wenn die Farben nicht angegeben sind, verwendet dieses Steuerelement die Farben, die durch den COLOR-Befehl festgelegt wurden.

#### **Analoges Meßgerät**

GUI GAUGE #ref, StartX, StartY*, Radius, FColour, BColour, min, max, nbrdec, units\$, c1, ta, c2, tb, c3, tc, c4*

Dadurch wird ein grafisches kreisförmiges analoges Messgerät mit einer digitalen Anzeige in der Mitte definiert, die den Wert und die Einheiten anzeigt. Falls angegeben, wird das Messgerät farbig dargestellt, um den Signalpegel grafisch anzuzeigen (z. B. grün für OK, gelb für Warnung usw.).

"StartX" und "StartY" sind die Koordinaten des Mittelpunkts der Lehre, während "Radius" der Abstand vom Mittelpunkt zum äußeren Rand ist.

"min" ist der Wert, der dem Mindestwert des Messgeräts zugeordnet ist, und "max" ist der Höchstwert. Wenn CtrlVal() verwendet wird, um dem Messgerät einen Wert (Gleitkomma oder Ganzzahl) zuzuweisen, wird der analoge Teil des Messgeräts auf eine Länge gezogen, die proportional zum Bereich zwischen "min" und "max" ist.

Gleichzeitig wird der digitale Wert in der Mitte des Messgeräts mit den aktuellen Schriftarteinstellungen (eingestellt mit dem FONT-Befehl) gezeichnet. 'nbrdec' gibt die Anzahl der Dezimalstellen an, die in dieser Anzeige verwendet werden sollen. Unter dem digitalen Wert werden die 'units\$' angezeigt (dies kann übersprungen oder eine Zeichenfolge der Länge Null verwendet werden, wenn dies nicht erforderlich ist). Normalerweise wird die analoge Grafik mit der in "Fcolour" angegebenen Farbe gezeichnet, jedoch kann ein mehrfarbiges Messgerät erstellt werden, indem "c1" bis "c4" für die Farben und "ta" bis "tc" für die Schwellenwerte verwendet werden, die zur Bestimmung der Farbe verwendet werden wird sich verändern. Insbesondere ist "c1" die Farbe, die für Werte bis zu "ta" verwendet werden soll. 'c2' ist die Farbe, die für Werte zwischen 'ta' und 'tb' verwendet wird, 'c3' wird für Werte zwischen 'tb' und 'tc' verwendet und c4 wird für Werte über 'tc' verwendet. Nicht benötigte Farben und Schwellen können in der Liste weggelassen werden. Beispielsweise müssen für ein zweifarbiges Messgerät nur "c1", "ta" und "c2" angegeben werden.

Wenn Farben und Schwellenwerte angegeben sind, wird der Hintergrund des Messgeräts mit einer matten Version der Messgerätfarbe auf dieser Ebene gezeichnet ("Geisterfarbe"), damit der Benutzer erkennen kann, wie nahe der tatsächliche Wert an den verschiedenen Schwellenwerten liegt. Auch der in der Mitte angezeigte Digitalwert ändert sich in die Farbe, die durch den aktuellen Wert festgelegt wird.

Wenn nur eine Farbe für den gesamten analogen Graphen benötigt wird, kann dies angegeben werden, indem einfach 'c1' verwendet wird und alle folgenden Parameter ausgeschaltet bleiben.

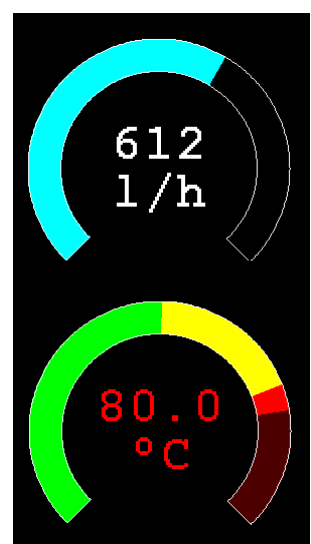

#### **Balkenanzeige**

GUI BARGAUGE #ref, StartX, StartY*, width, height, FColour, BColour, min, max, c1, ta, c2, tb, c3, tc, c4*

Dadurch wird entweder eine horizontale oder eine vertikale Balkenanzeige definiert. Das Messgerät kann eingefärbt werden, um den Signalpegel grafisch anzuzeigen (z. B. grün für OK, gelb für Warnung usw.), und viele Balkendiagramme können dicht beieinander gepackt werden, sodass mehrere Werte gleichzeitig mit einer kleinen Menge angezeigt werden können Bildschirmbereich (wie im Bild gezeigt, das aus zehn Balkenanzeigen besteht).

Wenn die Breite kleiner als die Höhe ist, wird die Balkenanzeige vertikal gezeichnet, wobei der analoge Graph von unten nach oben wächst. Andernfalls, wenn die Breite größer als die Höhe ist, wird es horizontal gezeichnet, wobei der analoge Graph von links nach rechts wächst. In beiden Fällen beziehen sich "StartX" und "StartY" auf die obere linke Koordinate des Balkendiagramms, während "Breite" die horizontale Breite und "Höhe" die vertikale Höhe ist.

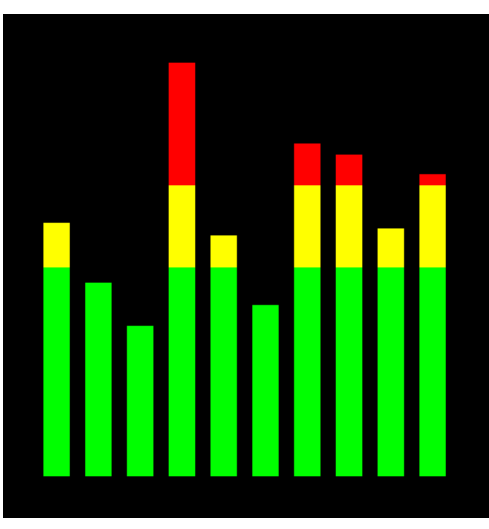

Das Balkendiagramm hat keine digitale Anzeige seines Wertes, aber ansonsten sind die Parameter die gleichen wie für das kreisförmige Messgerät (oben beschrieben).

'min' und 'max' geben den Wertebereich für den Balken an und, falls angegeben, 'c1' bis 'c4' und 'ta' bis 'tc' geben die Farben und Schwellwerte für das analoge Balkenbild an. Beachten Sie, dass im Gegensatz zur Rundbalkenanzeige kein "Geisterbild" der Farben im Hintergrund angezeigt wird.

Wenn nur eine Farbe für die gesamte Anzeige erforderlich ist, kann dies wie bei der kreisförmigen Anzeige angegeben werden, indem Sie einfach 'c1' verwenden und alle folgenden Parameter auslassens).

#### **Area**

#### GUI AREA #ref, StartX, StartY*, Width, Height*

Dies definiert einen unsichtbaren Bereich des Bildschirms, der berührungsempfindlich ist, und setzt TOUCH(REF) und TOUCH(LASTREF) entsprechend, wenn sie berührt oder losgelassen werden. Es kann als Grundlage zum Erstellen eines benutzerdefinierten Steuerelements verwendet werden, das vom BASIC-Programm definiert und verwaltet wird.

#### **Interaktion mit Steuerelementen**

Mit den folgenden Befehlen und Funktionen können die Eigenschaften der Bildschirmsteuerelemente geändert und ihre Werte abgerufen werden.

 $\Box$  = CTRLVAL(#ref)

Dies ist eine Funktion, die den aktuellen Wert eines Steuerelements zurückgibt. Bei Steuerelementen wie Kontrollkästchen oder Schaltern ist dies die Zahl Eins (wahr), die angibt, dass das Steuerelement vom Benutzer ausgewählt wurde, oder Null (falsch), wenn dies nicht der Fall ist. Bei Steuerelementen, die eine Zahl enthalten (z. B. eine SPINBOX), ist der Wert die Zahl (normalerweise eine Fließkommazahl). Bei Steuerelementen, die eine Zeichenfolge enthalten (z. B. TEXTBOX), ist der Wert eine Zeichenfolge. Beispielsweise:

PRINT "The number in the spin box is: " CTRLVAL(#10)

 $\Box$  CTRLVAL(#ref) =

Dieser Befehl setzt den Wert eines Steuerelements. Für Ein-/Aus-Steuerelemente wie Kontrollkästchen überschreibt es jede Berührungseingabe und kann zum Drücken/Loslassen von Schaltern, Aktivieren/Deaktivieren von Kontrollkästchen usw. verwendet werden. Ein Wert von Null ist deaktiviert oder deaktiviert, und ein Wert ungleich Null schaltet das Steuerelement ein. Bei einer LED bewirkt dies, dass die LED leuchtet oder ausgeschaltet wird. Es kann auch verwendet werden, um den Anfangswert von Drehfeldern, Textfeldern usw. festzulegen. Zum Beispiel:

CTRLVAL(#10) = 12.4

- $\Box$  GUI FCOLOUR colour, #ref1 [, #ref2, #ref3, etc] Dadurch wird die Vordergrundfarbe der angegebenen Steuerelemente in "Farbe" geändert. Dies ist besonders praktisch für eine LED, die ihre Farbe ändern kann.
- $\Box$  GUI BCOLOUR colour, #ref1 [, #ref2, #ref3, etc] Dadurch wird die Hintergrundfarbe der angegebenen Steuerelemente in "Farbe" geändert.
- $\Box$  = TOUCH(REF) Dies ist eine Funktion, die die Referenznummer des aktuell berührten Steuerelements zurückgibt. Ohne Berührung wird Null ausgegeben.
- $\Box$  = TOUCH(LASTREF) Dies ist eine Funktion, die die Referenznummer des zuletzt berührten Steuerelements zurückgibt.
- $\Box$  GUI DISABLE #ref1 [, #ref2, #ref3, etc] Dadurch werden die Steuerelemente in der Liste deaktiviert. Deaktivierte Steuerelemente reagieren nicht auf Berührungen und werden abgeblendet angezeigt. Das Schlüsselwort ALL kann als Argument verwendet werden und deaktiviert alle Steuerelemente auf der aktuell angezeigten Seite. Beispielsweise: GUI DISABLE ALL
- $\Box$  GUI ENABLE #ref1 [, #ref2, #ref3, etc] Dadurch werden die Auswirkungen von GUI DISABLE rückgängig gemacht und die Steuerelemente in der Liste wieder in den normalen Betrieb versetzt. Das Schlüsselwort ALL kann als Argument für alle Steuerelemente auf der aktuell angezeigten Seite verwendet werden.
- $\Box$  GUI HIDE #ref1 [, #ref2, #ref3, etc]

Dadurch werden die Steuerelemente in der Liste ausgeblendet. Ausgeblendete Bedienelemente reagieren nicht auf Berührungen und werden auf dem Bildschirm durch die aktuelle Hintergrundfarbe ersetzt. Als Argument kann das Schlüsselwort ALL verwendet werden.

- $\Box$  GUI SHOW #ref1 [, #ref2, #ref3, etc] Dadurch werden die Auswirkungen von GUI HIDE rückgängig gemacht und die Steuerelemente in der Liste wieder sichtbar und normal bedienbar. Das Schlüsselwort ALL kann als Argument für alle Steuerelemente verwendet werden.
- $\Box$  GUI DELETE #ref1 [, #ref2, #ref3, etc]

Dadurch werden die Steuerelemente in der Liste gelöscht. Dazu gehört das Entfernen des Bildes des Steuerelements vom Bildschirm unter Verwendung der aktuellen Hintergrundfarbe und das Freigeben des vom Steuerelement verwendeten Speichers. Das Schlüsselwort ALL kann als Argument verwendet werden und bewirkt, dass alle Steuerelemente gelöscht werden.

## **MsgBox()**

Die Funktion MsgBox() zeigt ein Meldungsfeld auf dem Bildschirm an und wartet auf Benutzereingaben. Während das Meldungsfeld angezeigt wird, werden alle Steuerelemente deaktiviert, sodass das Meldungsfeld den vollständigen Fokus hat.

Syntax:

 $r = MsgBox(message\$ , button1\$ [, button2\$ [, button3\$ [, button4\$]]])

Alle Argumente sind Zeichenfolgen. 'message\$' ist die anzuzeigende Nachricht. Dieser kann ein oder mehrere Tilde-Zeichen (~) enthalten, die einen Zeilenumbruch anzeigen. Innerhalb der Box können bis zu 10 Zeilen angezeigt werden. 'button1\$' ist die Beschriftung für die erste Schaltfläche, 'button2\$' ist die Beschriftung für die zweite Schaltfläche usw. Mindestens eine Schaltfläche muss angegeben werden und vier sind das Maximum. Alle Schaltflächen, die nicht in der Argumentliste enthalten sind, werden nicht angezeigt.

Die verwendete Schriftart ist die Standardschriftart, die mit dem Befehl FONT festgelegt wurde, und die verwendeten Farben sind die Standardeinstellungen, die mit dem Befehl COLOR festgelegt wurden. Die Größe des Felds wird automatisch angepasst, wobei die Abmessungen der Standardschriftart, die Anzahl der anzuzeigenden Zeilen und die Anzahl der angegebenen Schaltflächen berücksichtigt werden.

Wenn der Benutzer eine Schaltfläche berührt, löscht sich das Meldungsfeld selbst, stellt die Anzeige wieder her (z. B. aktiviert alle Steuerelemente erneut) und gibt die Nummer der Schaltfläche zurück, die berührt wurde (die erste Schaltfläche gibt 1 zurück, die zweite 2 usw.). Beachten Sie, dass im Gegensatz zu allen anderen GUI-Steuerelementen das BASIC-Programm aufhört zu laufen, während das Meldungsfeld angezeigt wird, Unterbrechungen jedoch berücksichtigt und bearbeitet werden.

Um die Verwendung einer Meldungsbox zu veranschaulichen, wird das folgende Programmfragment versuchen, eine Datei zu öffnen, und wenn ein Fehler auftritt, zeigt das Programm eine Fehlermeldung unter Verwendung der Funktion MsgBox() an. Die Nachricht hat zwei Zeilen und das Feld hat zwei Schaltflächen für Wiederholen und Abbrechen.

```
Do
   On Error Skip
   Open "file.txt" For Input As #1
   If MM.ErrNo <> 0 Then
     if MsgBox("Error~Opening file.txt","RETRY","CANCEL") = 2 Then Exit Sub
   EndIf
Loop While MM.ErrNo <> 0
```
Wenn die Datei "file.txt" nicht existiert dann erscheint:

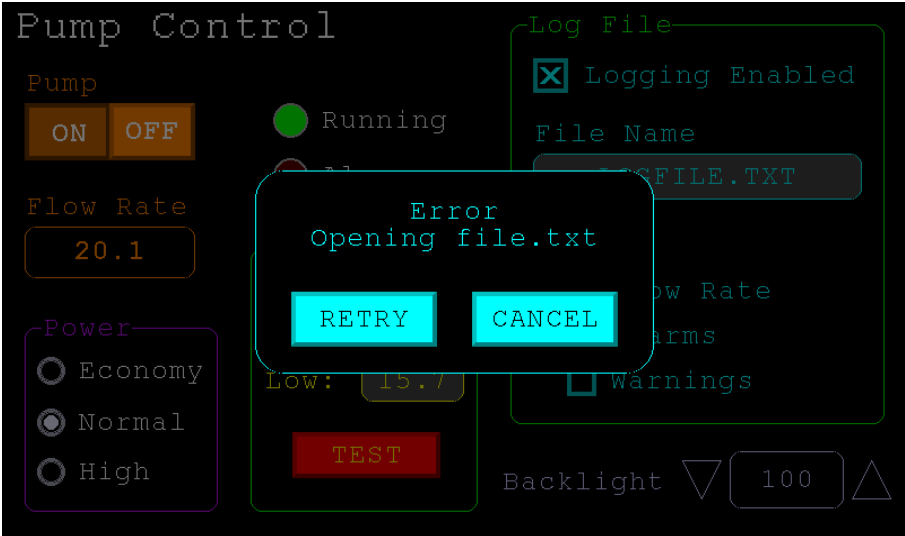

# Fortgeschrittene Grafik-Programmierung

Beim Programmieren mit den erweiterten GUI-Befehlen sind eine Reihe von Hinweisen und Techniken zu beachten, die die Entwicklung und Wartung Ihres Programms erleichtern.

## **Der Benutzer sollte die Kontrolle haben**

Herkömmliche zeichenbasierte Programme steuern normalerweise die Interaktion mit dem Benutzer. Beispielsweise kann das Programm ein Menü anzeigen und den Benutzer auffordern eine Aktion auszuwählen. Wenn der Benutzer eine ungültige Option auswählt, würde das Programm eine Fehlermeldung anzeigen und die Menüoptionen erneut anzeigen.

Grafikbasierte Programme, wie sie unter Verwendung der erweiterten GUI-Befehle erstellt wurden, sind jedoch anders. Normalerweise beginnt das Programm einfach zu laufen und tut, was es normalerweise tut (z. B. Temperatur, Geschwindigkeit usw. steuern), und es ist die Aufgabe des Benutzers, Parameter auszuwählen und zu ändern, ohne dazu aufgefordert zu werden. Dies ist eine andere Art des Programmierens und es ist für den traditionellen Programmierer oft schwierig, sich an diese andere Technik zu gewöhnen.

Als Beispiel sei ein Programm betrachtet, das eine Schneidevorrichtung steuern soll. Das traditionelle Programm würde den Benutzer nach der Geschwindigkeit und Schneidzeit fragen. Wenn beide eingegeben wurden, fordert das Programm zum Starten des Schneidzyklus auf. Ein grafikbasiertes Programm würde jedoch zwei Zahlenfelder anzeigen, in die der Benutzer die Geschwindigkeit und die Zeit zusammen mit einer Starttaste eingeben könnte. Die Nummernfelder könnten mit Standardwerten gefüllt werden und die Run-Schaltfläche würde deaktiviert, wenn der Benutzer eine ungültige Geschwindigkeit oder Zeit eingibt. Wenn die Run-Taste berührt wird, beginnt der Schneidezyklus.

Ein gutes Beispiel für diese Art von grafischer Benutzeroberfläche ist das Dialogfeld, das auf einem Windows/IOS/Android-Computer zum Einstellen von Uhrzeit und Datum verwendet wird. Es zeigt eine Reihe von Feldern an, in denen der Benutzer das Datum/die Uhrzeit eingeben kann, zusammen mit einer OK-Schaltfläche, die das Programm anweist, die eingegebenen Daten zu akzeptieren. Der Benutzer wird zu keinem Zeitpunkt gezwungen, eine Auswahl aus einem Menü zu treffen. Außerdem wird die aktuelle Uhrzeit/das aktuelle Datum bereits in den Eingabefeldern angezeigt, sodass der Benutzer sie als Standard akzeptieren kann, wenn er dies möchte.

Wenn Sie etwas Inspiration brauchen, wie Ihr grafisches Programm aussehen und sich anfühlen sollte, sehen Sie sich das nächstgelegene GUI-basierte Betriebssystem an, um zu sehen, wie es funktioniert.

#### **Programmstruktur**

Typischerweise würde ein Programm mit der Definition der Steuerelemente beginnen (die MMBasic auf dem Bildschirm zeichnen wird), dann würde es die Standardeinstellungen festlegen und schließlich in eine Endlosschleife fallen, in der es die Aufgabe erledigen würde, für die es entworfen wurde. Nehmen wir zum Beispiel den Fall einer einfachen Steuerung für einen Motor, bei der der Benutzer die Geschwindigkeit auswählen und den Motor zum Laufen bringen könnte, indem er eine Schaltfläche auf dem Bildschirm drückt.

Um diese Funktion zu implementieren, würde das Programm in etwa so aussehen:

```
GUI CAPTION #1, "Speed (rpm)", 200, 50 ' label the number box
GUI NUMBERBOX #2, 200, 100, 150, 40
CtrlVal(#2) = 100 \qquad \qquad ' default value for the speed
GUI BUTTON #3, "RUN", 200, 350, 0, RGB(red) ' define and draw the RUN button
DO \blacksquare this runs in a loop forever
  IF CtrlVal(#3)<10 OR CtrlVal(#3)>200 THEN ' check the speed setting
  GUI DISABLE #3 \qquad \qquad ' disable RUN if it is invalid
 ELSE \blacksquareGUI ENABLE #3 \qquad \qquad ' enable the RUN button
  ENDIF
 IF CtrlVal(H3) = 1 THEN ' if the button is pressed
  SetMotorSpeed CtrlVal(#2) \blacksquare make the motor run
 ELSE \blacksquareSetMotorSpeed 0 \qquad \qquad ' therefore set motor speed to zero
 ENDIF
LOOP
```
Beachten Sie, dass der Benutzer zu nichts aufgefordert wird; Das Programm befindet sich nur in einer Schleife und reagiert auf die Änderungen, die der Benutzer an den Steuerelementen vorgenommen hat (dh der Benutzer hat die Kontrolle).

## **Ungültige Steuerelemente deaktivieren**

Wie im obigen Beispiel verhindert das Deaktivieren eines Steuerelements, dass ein Benutzer es verwendet und MMBasic zeichnet es in einer matten Farbe neu um anzuzeigen dass es nicht verfügbar ist. Dies entspricht einer Fehlermeldung in einem herkömmlichen textbasierten Programm und ist benutzerfreundlicher als das Aufklappen einer Meldungsbox, die geschlossen werden muss bevor irgendetwas anderes getan werden kann.

Es gibt viele Fälle, in denen ein Steuerelement ungültig sein kann, z. B. wenn eine Eingabe nicht bereit ist oder einfach wenn eine Option oder Aktion nicht zutrifft. Später, wenn das Steuerelement gültig wird, können Sie es mit dem Befehl GUI ENABLE wieder verwenden. Ein weiteres Beispiel ist, wenn eine GUI-NUMBERBOX-Tastatur angezeigt wird deaktiviert MMBasic automatisch alle anderen Steuerelemente auf dem Bildschirm, so dass es für den Benutzer offensichtlich ist, wo seine Eingabe erforderlich ist.

Durch das Deaktivieren eines Steuerelements bleibt es weiterhin auf dem Bildschirm, sodass der Benutzer weiß, dass es vorhanden ist, aber es wird gedimmt und reagiert nicht auf Berührungen. Nicht auf Berührung zu reagieren bedeutet auch, dass der Benutzer es nicht ändern kann und kein Interrupt erzeugt wird, wenn es berührt wird. Dies ist praktisch für Sie als Programmierer, da Sie nicht prüfen müssen, ob das Steuerelement gültig ist, bevor Sie darauf reagieren.

## **Konstanten verwenden für Kontroll-Referenznummern**

Die erweiterten Steuerelemente verwenden eine Referenznummer, um das Steuerelement zu identifizieren. Um das Lesen und Warten Ihres Programms zu erleichtern sollten Sie diese Nummern als Konstanten mit leicht erkennbaren Namen definieren.

Beispielsweise ist im folgenden Programmfragment MAIN\_SWITCH als Konstante definiert, und diese Konstante wird überall dort verwendet, wo die Referenznummer für diese Steuerung erforderlich ist:

```
CONST MAIN SWITCH = 5
CONST ALARM LED = 6
'…
GUI SWITCH MAIN_SWITCH, "ON|OFF", 330, 50, 140, 50, RGB(white), RGB(blue)
GUI LED ALARM_LED, 215, 220,30, RGB(red)
'…
IF CtrlVal(MAIN_SWITCH) = 0 THEN … ' for example turn the pump off
IF ALARM THEN CURTUAL (ALARM LED) = 1
```
Es ist viel einfacher, sich zu merken was MAIN\_SWITCH tut als sich daran zu erinnern, auf welche Steuerung sich die Nummer 5 bezieht. Außerdem ist es bei vielen Steuerelementen viel einfacher, die Steuerelemente neu zu nummerieren wenn alle ihre Nummern an einer Stelle am Anfang des Programms definiert werden.

Die Referenznummer muss eine Zahl zwischen 1 und dem mit dem Befehl OPTION CONTROL eingestellten Wert sein. Wenn Sie diese Zahl erhöhen, wird mehr RAM verbraucht, und wenn Sie sie verringern, wird etwas RAM wiederhergestellt.

## **Das Hauptprogramm läuft noch**

Es ist wichtig zu wissen, dass Ihr BASIC-Hauptprogramm noch läuft, während der Benutzer mit den GUI-Steuerelementen interagiert. Beispielsweise wird es weiter ausgeführt, selbst wenn ein Benutzer einen Schalter auf dem Bildschirm gedrückt hält, und es wird weiter ausgeführt, während die virtuelle Tastatur als Ergebnis der Berührung eines TEXTBOX-Steuerelements angezeigt wird.

Aus diesem Grund sollte Ihr Hauptprogramm berührungsempfindliche Bildschirmsteuerungen nicht willkürlich aktualisieren, da sie das Bildschirmbild ändern könnten, während der Benutzer sie verwendet (mit undefinierten Ergebnissen). Wenn ein BASIC-Programm mit GUI-Steuerelementen startet, initialisiert es normalerweise Steuerelemente wie SPINBOX, NUMBERBOX und TEXTBOX auf einen Anfangswert, aber von da an sollte das Hauptprogramm nur den Wert dieser Steuerelemente lesen – es liegt in der Verantwortung des Benutzers, Änderungen vorzunehmen diese, nicht Ihr Programm.

Wenn Sie jedoch den Wert eines solchen Bildschirmsteuerelements ändern möchten, benötigen Sie einen Mechanismus, um zu verhindern, dass sowohl das Programm als auch der Benutzer gleichzeitig eine Änderung vornehmen. Ein Verfahren besteht darin, innerhalb des Key-down-Interrupts ein Flag zu setzen, um anzuzeigen, dass die Steuerung während dieser Zeit nicht aktualisiert werden sollte. Dieses Flag kann dann in der Taste-Auf-Unterbrechung gelöscht werden, damit das Hauptprogramm die Aktualisierung der Steuerung wieder aufnehmen kann.

Beachten Sie, dass diese Diskussion nur für Steuerelemente gilt, die auf Berührung reagieren. Bedienelemente wie CAPTION und LED können jederzeit vom Hauptprogramm geändert werden und werden es auch oft.

## **Verwenden Sie Interrupts und SELECT CASE-Anweisungen**

Alles, was auf einem Bildschirm mit den erweiterten Steuerelementen passiert, wird durch einen Interrupt signalisiert, entweder Touchdown oder Touchup. Wenn Sie also sofort etwas tun möchten, wenn ein Steuerelement geändert wird, sollten Sie dies in einem Interrupt tun. Meistens interessiert Sie, wann die Berührung (oder der Stift) unten ist, aber in einigen Fällen möchten Sie vielleicht auch wissen, wann sie losgelassen wird.

Da der Interrupt ausgelöst wird, wenn der Stift ein Steuerelement oder einen Teil des Bildschirms berührt, müssen Sie herausfinden, welches Steuerelement berührt wurde. Dies wird am besten mit der Funktion TOUCH(REF) und der Anweisung SELECT CASE durchgeführt. Im folgenden Fragment wird beispielsweise die Subroutine PenDown aufgerufen, wenn eine Berührung erfolgt, und die Funktion TOUCH(REF) gibt die Referenznummer des berührten Steuerelements zurück. Mit dem SELECT CASE wird die Alarm-LED einoder ausgeschaltet, je nachdem, welche Taste berührt wird. Die Aktion kann eine beliebige Anzahl von Dingen sein, wie das Anheben eines I/O-Pins, um eine physische Sirene einzuschalten, oder das Drucken einer Nachricht auf der Konsole.

```
CONST ALARM_ON = 15
CONST ALARM_OFF = 16
CONST ALARM_LED = 33
GUI INTERRUPT PenDown
'…
GUI BUTTON ALARM_ON, "ALARM ON ", 330, 50, 140, 50, RGB(white), RGB(blue)
GUI BUTTON ALARM_OFF, "ALARM OFF ", 330, 150, 140, 50, RGB(white), RGB(blue)
GUI LED ALARM_LED, 215, 220, 30, RGB(red)
'…
DO : LOOP ' the main program is doing something
' this sub is called when touch is detected
SUB PenDown
  SELECT CASE TOUCH(REF)
     CASE ALARM_ON
      CtrlVal(ALARM_LED) = 1
     CASE ALARM_OFF
      CtrlVal(ALARM_LED) = 0
   END SELECT
END SUB
```
Das SELECT CASE kann auch auf andere Steuerelemente testen und alle Aktionen ausführen, die für sie in ihrem eigenen Abschnitt der CASE-Anweisung erforderlich sind.

Der wichtige Punkt ist, dass die Wartung der Steuerung (z. B. auf die Tasten reagieren und die Alarm-LED ausoder einschalten) automatisch erfolgt, ohne dass das Hauptprogramm beteiligt ist – es kann weiterhin etwas Nützliches tun, wie z. B. die Berechnung einer Steuerungsantwort usw.

# **Touch Up Interrupt**

In den meisten Fällen können Sie alle Benutzereingaben im Touchdown-Interrupt verarbeiten. Aber es gibt Ausnahmen und ein typisches Beispiel ist, wenn Sie die Eigenschaften des Steuerelements ändern müssen, das berührt wird. Zum Beispiel, wenn Sie die Vordergrundfarbe einer Schaltfläche von Weiß auf Rot ändern möchten, wenn sie unten ist. Wenn es in den oberen Zustand zurückkehrt, sollte die Farbe zu Weiß zurückkehren.

Das Einstellen der Farbe beim Aufsetzen ist einfach. Definieren Sie einfach einen Touchdown-Interrupt und ändern Sie die Farbe im Interrupt, wenn dieses Steuerelement berührt wird. Um die Farbe jedoch wieder auf Weiß zurückzusetzen, müssen Sie erkennen, wann die Berührung von der Steuerung entfernt wurde (d. h. nachbessern). Dies kann mit einem Touchup-Interrupt erfolgen.

Um einen Touchup-Interrupt anzugeben, fügen Sie den Namen der Subroutine für diesen Interrupt am Ende des GUI-Befehls INTERRUPT hinzu. Beispielsweise:

GUI INTERRUPT IntTouchDown, IntTouchUp

Within the touch up subroutine you can use the same structure as in the touch down sub but you need to find the reference number of the last control that was touched. This is because the touch has already left the screen and no control is currently being touched. To get the number of the last control touched you need to use the function TOUCH(LASTREF)

The following example shows how you could meet the above requirement and implement both a touch down and a touch up interrupt:

```
SUB IntTouchDown
   SELECT CASE TOUCH(REF)
     CASE ButtonRef 
       GUI FCOLOUR RGB(RED), ButtonRef 
   END SELECT
END SUB
SUB IntTouchUp
   SELECT CASE TOUCH(LASTREF)
     CASE ButtonRef 
       GUI FCOLOUR RGB(WHITE), ButtonRef 
   END SELECT
END SUB
```
# **Halten Sie die Interrupts sehr kurz**

Da ein Berührungs-Interrupt eine Anfrage des Benutzers anzeigt, ist es verlockend, einige umfangreiche Programmierungen innerhalb eines Interrupts vorzunehmen. Wenn zum Beispiel die Berührung anzeigt, dass der Benutzer eine Nachricht an einen anderen Controller senden möchte, klingt es logisch, diesen ganzen Code in den Interrupt zu stecken. Dies ist jedoch keine gute Idee, da MMBasic nichts anderes tun kann während Ihr Programm den Interrupt verarbeitet und das Senden einer Nachricht viele Millisekunden dauern kann.

Stattdessen sollte Ihr Programm eine globale Variable aktualisieren, um anzuzeigen, was angefordert wird, und die eigentliche Ausführung dem Hauptprogramm überlassen. Wenn der Benutzer beispielsweise die Schaltfläche "Nachricht senden" berührt hat könnte Ihr Programm einfach eine globale Variable auf wahr setzen. Dann kann das Hauptprogramm diese Variable überwachen und wenn sie sich ändert die Logik und die Kommunikation ausführen die erforderlich sind um die Anforderung zu erfüllen.

Denken Sie an das Gebot "Du sollst nicht in einer Unterbrechung herumhängen".

## **Mehrere Bildschirme**

Ihr Programm benötigt möglicherweise eine Reihe von Bildschirmen mit unterschiedlichen Steuerelementen auf jedem Bildschirm. Dies könnte dadurch implementiert werden, dass die alten Steuerelemente gelöscht und neue erstellt werden, wenn der Bildschirm umgeschaltet wird. Aber eine andere Möglichkeit dies zu tun ist die Verwendung der GUI-Befehle SETUP und PAGE. Mit diesen können Sie die Steuerelemente auf Seiten organisieren und mit einem einfachen Befehl zwischen den Seiten wechseln. Alle Steuerelemente auf der alten Seite werden automatisch ausgeblendet und Steuerelemente auf der neuen Seite werden automatisch angezeigt.

Um einer Seite Steuerelemente zuzuweisen, verwenden Sie den GUI SETUP nn-Befehl, wobei nn sich auf die Seite im Bereich von 1 bis 32 bezieht. Wenn Sie diesen Befehl verwendet haben, werden alle neu erstellten Steuerelemente dieser Seite zugewiesen. Sie können GUI SETUP so oft verwenden, wie Sie möchten. Beispielsweise werden im Programmfragment unten die ersten beiden Bedienelemente Seite 1 zugewiesen, die zweite Seite 2 usw.

```
GUI SETUP 1
GUI Caption #1, "Flow Rate", 20, 170,, RGB(brown),0
GUI Displaybox #2, 20, 200, 150, 45
GUI SETUP 2
GUI Caption #3, "High:", 232, 260, LT, RGB(yellow)
GUI Numberbox #4, 318, 6,90, 12, RGB(yellow), RGB(64,64,64)
GUI SETUP 3
GUI Checkbox #5, "Alarms", 500, 285, 25
GUI Checkbox #6, "Warnings", 500, 325, 25
```
Standardmäßig werden nur die auf Seite 1 eingerichteten Steuerelemente angezeigt und die anderen ausgeblendet.

Um den Bildschirm auf Seite 3 umzuschalten, brauchen Sie nur den Befehl PAGE 3 zu verwenden. Dadurch werden die Bedienelemente Nr. 1 und Nr. 2 automatisch ausgeblendet und die Bedienelemente Nr. 5 und Nr. 6 angezeigt. In ähnlicher Weise wird SEITE 2 alle außer #3 und #4 ausblenden, die angezeigt werden.

Sie können mehrere Seiten angeben, die gleichzeitig angezeigt werden sollen, z. B. zeigt SEITE 1,3 sowohl die Seiten 1 als auch 3 an, während Seite 2 ausgeblendet wird. Dies kann nützlich sein, wenn Sie eine Reihe von Steuerelementen haben, die ständig sichtbar sein müssen. Zum Beispiel lassen PAGE 1,2 und PAGE 1,3 die Bedienelemente auf Seite 1 sichtbar, während die anderen ein- und ausgeschaltet werden.

Es ist legal, dass ein Programm Steuerelemente auf anderen Seiten ändert, auch wenn sie zu diesem Zeitpunkt nicht angezeigt werden. Dazu gehört das Ändern des Werts und der Farben sowie das Deaktivieren oder Ausblenden dieser. Wenn die Anzeige auf ihre Seite umgeschaltet wird, werden die Steuerelemente mit ihren neuen Attributen angezeigt.

Es ist möglich, die PAGE-Befehle in den Touchdown-Interrupt zu platzieren, so dass das Drücken einer bestimmten Steuerung oder eines Teils des Bildschirms auf eine andere Seite umschaltet.

Beachten Sie, dass wenn ALL für die Liste der Steuerelemente in Befehlen wie GUI ENABLE ALL verwendet wird, sich dies nur auf die Steuerelemente auf den Seiten bezieht, die derzeit zur Anzeige ausgewählt sind. Steuerelemente auf anderen Seiten sind davon nicht betroffen.

Alle Programme starten mit dem Äquivalent der gültigen Befehle GUI SETUP 1 und PAGE 1. Das heißt, wenn die GUI-Befehle SETUP und PAGE nicht verwendet werden, läuft das Programm erwartungsgemäß mit allen angezeigten Steuerelementen.

Eine typische Verwendung des PAGE-Befehls ist unten gezeigt. Zwei Schaltflächen (die immer angezeigt werden) ermöglichen dem Benutzer, zwischen der ersten Seite und der zweiten Seite zu wählen. Die Umschaltung erfolgt im Touchdown-Interrupt.

```
GUI SETUP 1
GUI Button #10, "SELECT PAGE ONE", 50, 100, 150, 30, RGB(yellow), RGB(blue)
GUI Button #11, "SELECT PAGE TWO", 50, 140, 150, 30, RGB(yellow), RGB(blue)
GUI SETUP 2
GUI Caption #1, "Displaying First Page", 20, 20
GUI SETUP 3
GUI Caption #2, "Displaying Second Page", 20, 50
Page 1, 2
GUI INTERRUPT TouchDown
D<sub>O</sub> ' the main program loop
Loop
Sub TouchDown
  If Touch(REF) = 10 Then Page 1, 2If Touch(REF) = 11 Then Page 1, 3End Sub
```
#### **Mehrere Interrupts**

Bei vielen Bildschirmseiten konnte das Interrupt-Unterprogramm lang und kompliziert werden. Um dies zu umgehen ist es möglich mehrere Interrupt-Subroutinen zu haben und zwischen ihnen nach Belieben dynamisch umzuschalten (normalerweise nach dem Seitenwechsel). Dies erfolgt durch Neudefinition der aktuellen Interrupt-Routinen unter Verwendung des GUI-Befehls INTERRUPT.
Beispielsweise verwendet dieses Programmfragment unterschiedliche Interrupt-Routinen für die Seiten 4 und 5 und sie werden unmittelbar nach dem Umschalten der Seiten angegeben.

```
PAGE 4
GUI INTERRUPT P4keydown, P4keyup
...
PAGE 5
GUI INTERRUPT P5keydown, P5keyup
...
```
#### **Grundlegende Zeichenbefehle**

Es gibt zwei Arten von Objekten, die sich auf dem Bildschirm befinden können. Dies sind die GUI-Steuerelemente und die grundlegenden Zeichenobjekte (PIXEL, LINE, TEXT usw.). Das Mischen der beiden auf dem Bildschirm ist keine gute Idee, da MMBasic die Position der grundlegenden Zeichenobjekte nicht verfolgt und sie mit den GUI-Steuerelementen kollidieren können.

Daher sollten Sie entweder die GUI-Steuerelemente oder die grundlegenden Zeichenobjekte verwenden, es sei denn, Sie sind bereit, zusätzliche Programmierungen vorzunehmen – aber Sie sollten nicht beide verwenden. Verwenden Sie also beispielsweise nicht TEXT, sondern GUI CAPTION. Wenn Sie nur GUI-Steuerelemente verwenden, verwaltet MMBasic den Bildschirm für Sie, einschließlich des Löschens und Neuzeichnens nach Bedarf, z. B. wenn eine virtuelle Tastatur angezeigt wird.

Beachten Sie, dass der CLS-Befehl (der zum Löschen des Bildschirms verwendet wird) automatisch alle GUI-Steuerelemente auf dem Bildschirm auf versteckt setzt (d. h. es führt ein GUI HIDE ALL aus, bevor der Bildschirm gelöscht wird).

Das Hauptproblem beim Mischen grundlegender Grafik- und GUI-Steuerelemente tritt bei den Steuerelementen Textfeld, Formatiertes Feld und Zahlenfeld auf, die eine virtuelle Tastatur anzeigen. Dadurch können grundlegende Grafiken gelöscht werden, und MMBasic weiß nicht, wie sie wiederhergestellt werden können, wenn die Tastatur entfernt wird. Wenn Sie grundlegende Grafiken mit GUI-Steuerelementen mischen möchten, sollten Sie:

• Unterbrechen Sie den Touchdown-Interrupt für die Steuerelemente Textfeld, Formatiertes Feld und Zahlenfeld, da dies anzeigt, dass eine virtuelle Tastatur angezeigt wird, und Ihnen die Möglichkeit gibt, Ihre Nicht-GUI-Grundgrafiken in Erwartung dieses Ereignisses neu zu zeichnen (z Zeichnen Sie sie beispielsweise in einem abgeblendeten Zustand, damit sie so erscheinen, als wären sie deaktiviert).

• Fangen Sie den Touchup-Interrupt für die gleichen Steuerelemente ab, der anzeigt, dass die virtuelle Tastatur entfernt wurde, und Sie könnten dann alle Nicht-GUI-Grafiken in ihrem ursprünglichen Zustand neu zeichnen.

#### **Überlappende Steuerelemente**

Bedienelemente können so definiert werden, dass sie sich auf dem Display überlappen, dies tritt meistens bei GUI AREA auf, wo Sie beispielsweise eine Berührung erfassen möchten, die (sagen wir) für einen GUI BUTTON gedacht war. Dadurch können Sie anstelle der von MMBasic bereitgestellten eine eigene Animation für die Schaltfläche erstellen. In diesem Fall sollte das Bedienelement, das auf die Berührung reagieren soll (d. h. der GUI-BEREICH), eine niedrigere Referenznummer (d. h. #ref) haben als das Bedienelement, das es abdeckt (d. h. der GUI-BUTTON). Dies liegt daran, dass MMBasic bei Berührung des Bildschirms die aktuelle Liste der aktiven Kontrollen prüft, beginnend mit Kontrollnummer 1 und aufwärts arbeitend. Wenn eine Übereinstimmung gefunden wird, ergreift MMBasic die entsprechende Aktion und beendet die Suche. Dies führt dazu, dass das Steuerelement mit niedrigerer Nummer effektiv ein Steuerelement mit höherer Nummer ausblendet, das denselben Bildschirmbereich abdeckt.

# MMBasic Eigenschaften

### **Namensgebung**

Befehlsnamen, Funktionsnamen, Beschriftungen, Variablennamen usw. unterscheiden nicht zwischen Großund Kleinschreibung, sodass "Run" und "RUN" gleichwertig sind und "dOO" und "Doo" auf dieselbe Variable verweisen.

Der Typ einer Variablen kann im DIM-Befehl oder durch Hinzufügen eines Suffixes am Ende des Variablennamens angegeben werden. Zum Beispiel ist das Suffix für eine ganze Zahl '%', wenn also eine Variable namens nbr% automatisch erstellt wird, ist es eine ganze Zahl. Es gibt drei Arten von Variablen:

1. Fließkomma. Diese können eine Zahl mit Dezimalpunkt und Bruch (z. B. 45,386) und auch sehr große Zahlen speichern. Sie verlieren jedoch an Genauigkeit, wenn mehr als 14 signifikante Ziffern gespeichert oder manipuliert werden. Das Suffix ist '!' und Fließkomma ist der Standardwert, wenn eine Variable ohne Suffix erstellt wird

2. 64-Bit-Ganzzahl. Diese können Zahlen mit bis zu 19 Dezimalstellen speichern ohne an Genauigkeit zu verlieren, aber sie können keine Brüche speichern (d. h. den Teil nach dem Dezimalpunkt). Das Suffix für eine ganze Zahl ist '%'

3. Saiten. Diese speichern eine Zeichenfolge (z. B. "Tom"). Das Suffix für eine Zeichenfolge ist das Symbol "\$" (z. B. name\$, s\$ usw.). Zeichenfolgen können bis zu 255 Zeichen lang sein.

Variablennamen und -bezeichnungen können mit einem Buchstaben oder Unterstrich beginnen und beliebige Buchstaben oder Ziffern, den Punkt (.) und den Unterstrich (\_) enthalten. Sie dürfen bis zu 32 Zeichen lang sein. Ein Variablenname oder ein Label darf nicht dasselbe sein wie ein Befehl oder eine Funktion oder eines der folgenden Schlüsselwörter: THEN, ELSE, TO, STEP, FOR, WHILE, UNTIL, MOD, NOT, AND, OR, XOR, AS. Z.B. step = 5 ist unzulässig.

#### **Konstanten**

Numerische Konstanten können mit einer numerischen Ziffer (0-9) für eine Dezimalkonstante, &H für eine Hexadezimalkonstante, &O für eine Oktalkonstante oder &B für eine Binärkonstante beginnen. Zum Beispiel ist &B1000 dasselbe wie die Dezimalkonstante 8. Konstanten, die mit &H, &O oder &B beginnen, werden immer als 64-Bit-Ganzzahlkonstanten behandelt.

Dezimalkonstanten kann ein Minus (-) oder Plus (+) vorangestellt werden und mit einem "E" abgeschlossen werden, gefolgt von einer Exponentenzahl, um die Exponentialschreibweise zu bezeichnen. Zum Beispiel ist 1.6E+4 dasselbe wie 16000.

Wenn die Dezimalkonstante einen Dezimalpunkt oder einen Exponenten enthält, wird sie als Fließkommakonstante behandelt; andernfalls wird sie als 64-Bit-Ganzzahlkonstante behandelt.

Zeichenfolgenkonstanten werden von doppelten Anführungszeichen (") umgeben, z. B. "Hello World".

### **Implementierungsmerkmale**

Die maximale Programmgröße (als Klartext) beträgt 80 KB. Beachten Sie, dass MMBasic das Programm tokenisiert, wenn es im Flash gespeichert wird, sodass die endgültige Größe im Flash von der reinen Textgröße abweichen kann.

Die maximale Länge einer Befehlszeile beträgt 255 Zeichen.

Die maximale Länge eines Variablennamens oder eines Labels beträgt 32 Zeichen.

Die maximale Anzahl von Dimensionen für ein Array beträgt 5.

Die maximale Anzahl von Argumenten für Befehle, die eine variable Anzahl von Argumenten akzeptieren, beträgt 50.

Die maximale Anzahl verschachtelter FOR…NEXT-Schleifen beträgt 20.

Die maximale Anzahl verschachtelter DO…LOOP-Befehle beträgt 20.

Die maximale Anzahl verschachtelter GOSUBs, Subroutinen und Funktionen (kombiniert) beträgt 320.

Die maximale Anzahl verschachtelter mehrzeiliger IF…ELSE…ENDIF-Befehle beträgt 20.

Maximale Anzahl benutzerdefinierter Unterprogramme und Funktionen (kombiniert): 256

Maximale Anzahl konfigurierbarer Interrupt-Pins: 10

Zahlen werden als Gleitkommazahlen mit doppelter Genauigkeit oder 64-Bit-Ganzzahlen mit Vorzeichen gespeichert und verarbeitet. Der Bereich der Gleitkommazahlen ist 1.797693134862316e+308 bis 2.225073858507201e-308.

Der Bereich der manipulierbaren 64-Bit-Ganzzahlen (Ganzzahlen) beträgt ± 9223372036854775807.

Die maximale Zeichenfolgenlänge beträgt 255 Zeichen.

Die maximale Zeilennummer beträgt 65000.

Die maximale Anzahl von Hintergrundimpulsen, die durch den PULSE-Befehl gestartet werden, beträgt 5.

Die maximale Anzahl globaler Variablen und Konstanten beträgt 256

Die maximale Anzahl lokaler Variablen beträgt 256

#### **Kompatibilität**

MMBasic implementiert eine große Teilmenge von Microsofts GW-BASIC. Es gibt zahlreiche Unterschiede aufgrund physikalischer und praktischer Überlegungen, aber die meisten Standard-BASIC-Befehle und - Funktionen sind im Wesentlichen gleich. Ein Online-Handbuch für GW BASIC ist unter http://www.antonis.de/qbebooks/gwbasman/index.html verfügbar und enthält eine detailliertere Beschreibung der Befehle und Funktionen.

MMBasic implementiert auch eine Reihe moderner Programmierstrukturen, die im ANSI-Standard für Full BASIC (X3.113-1987) oder ISO/IEC 10279:1991 dokumentiert sind. Dazu gehören SUB/END SUB, die DO WHILE … LOOP, die SELECT…CASE-Anweisungen und strukturierte IF .. THEN … ELSE … ENDIF-Anweisungen.

# Reservierte Variablen, Read-Only

Diese Variablen werden von MMBasic gesetzt und können vom laufenden Programm nicht geändert werden.

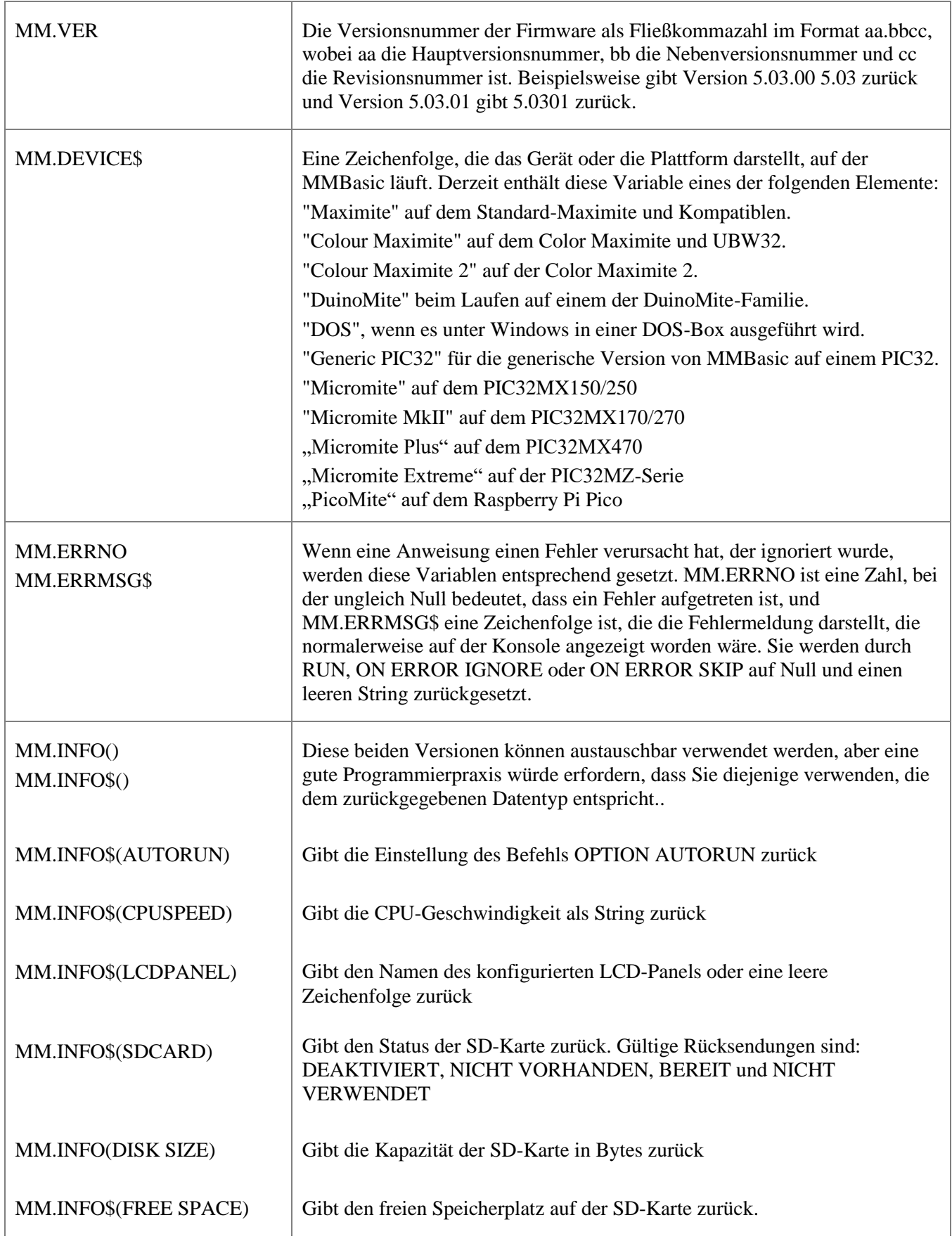

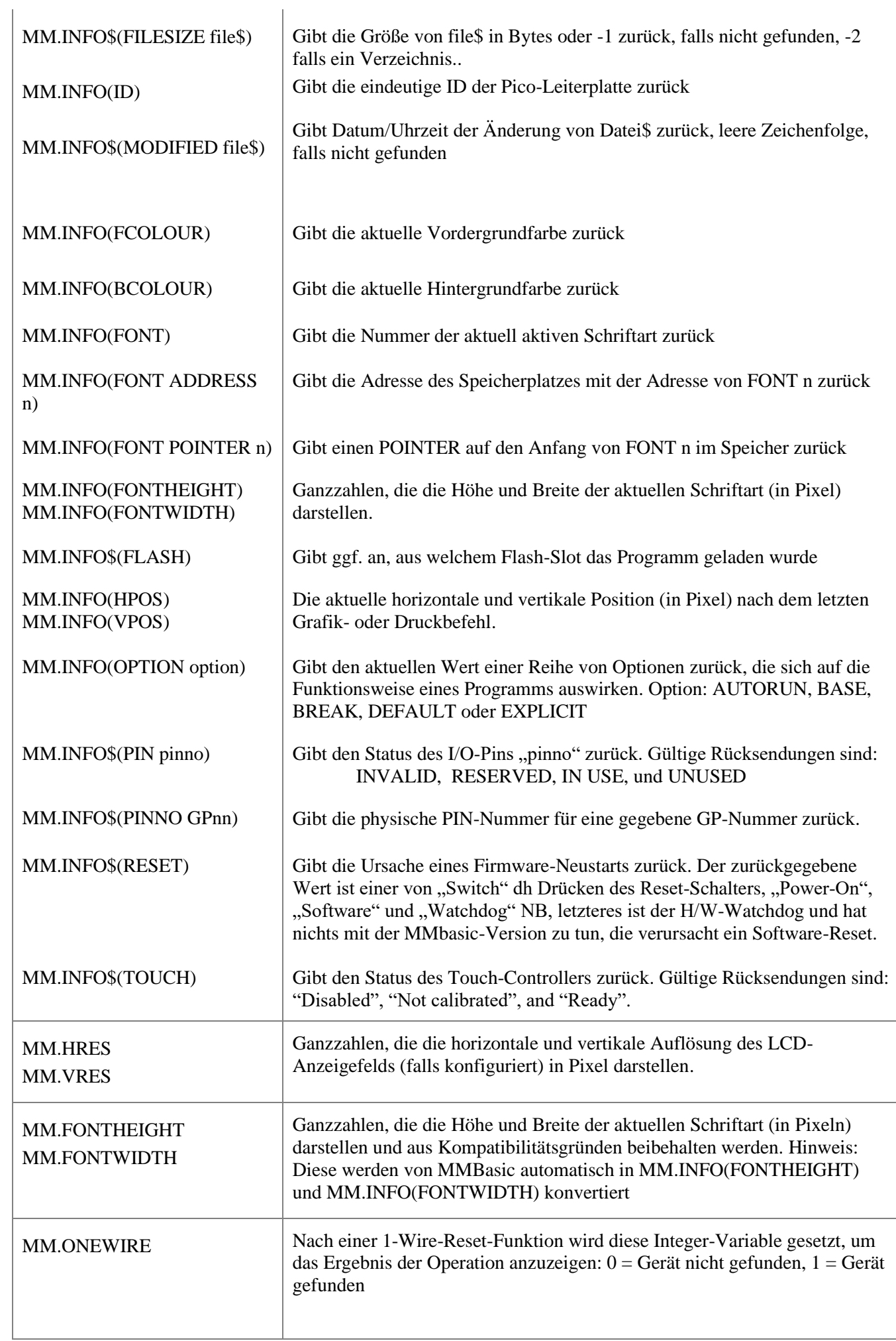

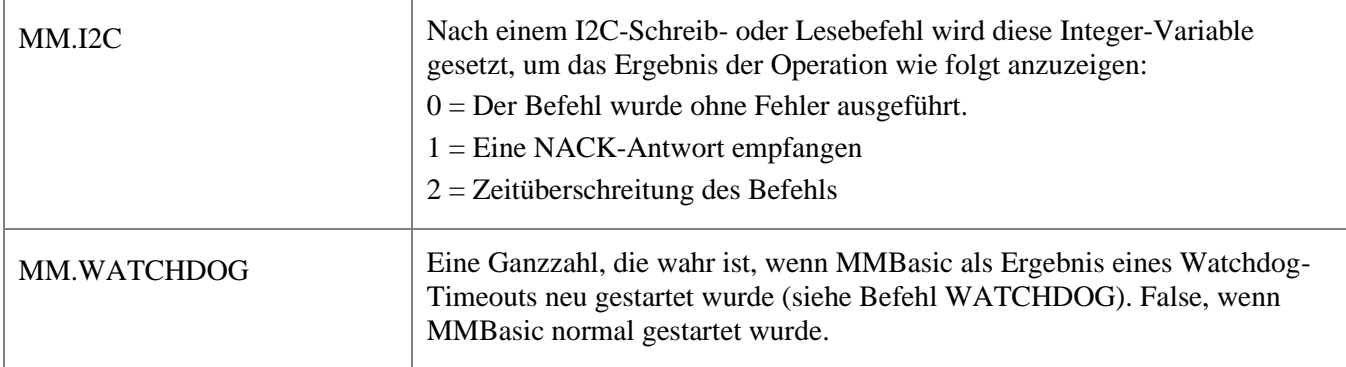

## Optionen

Diese Tabelle listet die verschiedenen Optionsbefehle auf, die verwendet werden können, um MMBasic zu konfigurieren und seine Arbeitsweise zu ändern. Als dauerhaft markierte Optionen werden im nichtflüchtigen Speicher gespeichert und automatisch wiederhergestellt, wenn PicoMite neu gestartet wird. Optionen, die nicht dauerhaft sind, werden beim Start zurückgesetzt.

Viele OPTION-Befehle erzwingen einen Neustart des PicoMite, wodurch die USB-Konsolenschnittstelle zurückgesetzt wird. Das gespeicherte Programm geht nicht verloren, da die Firmware beim Neustart automatisch eine Sicherungskopie wiederherstellt.

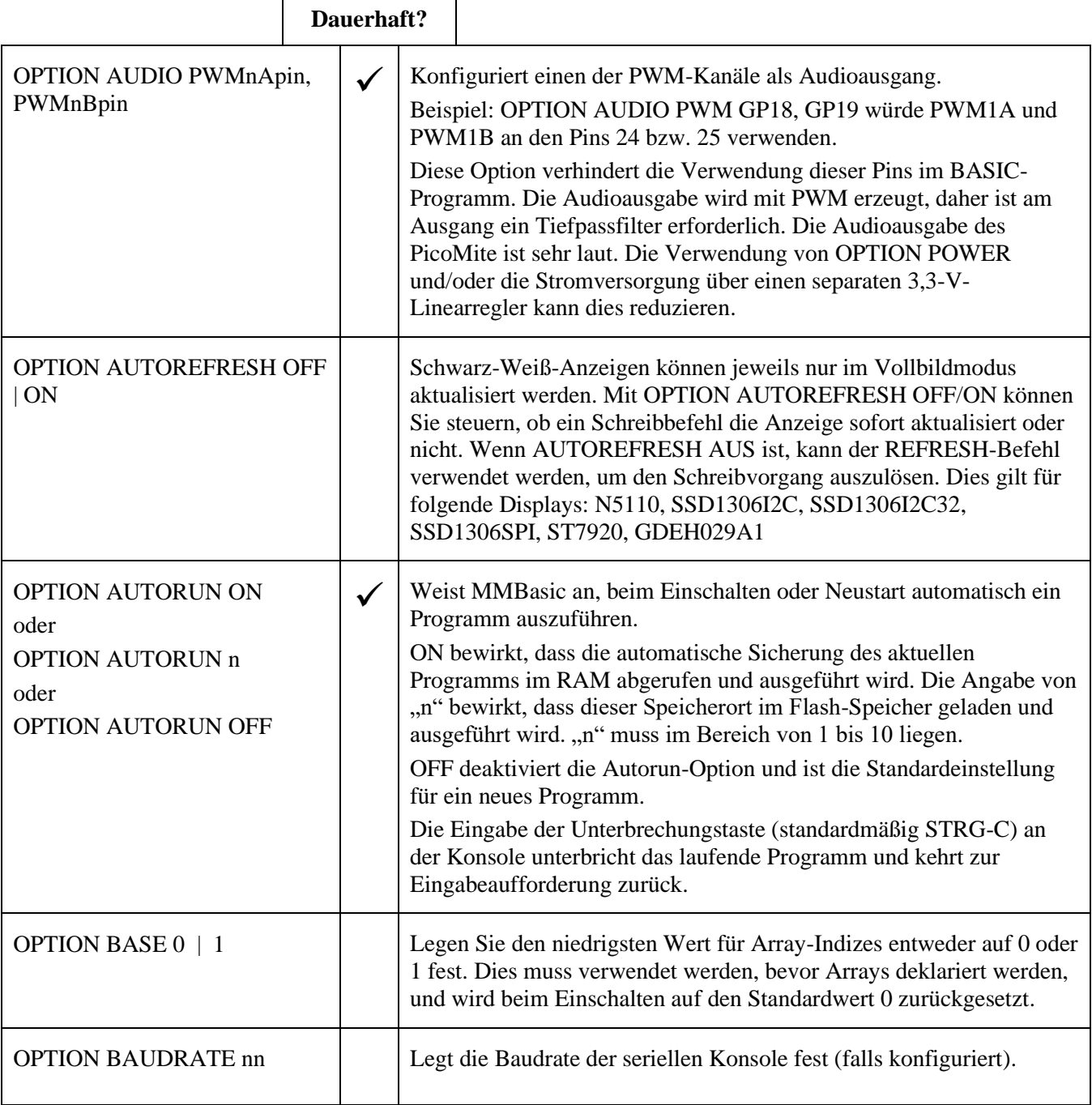

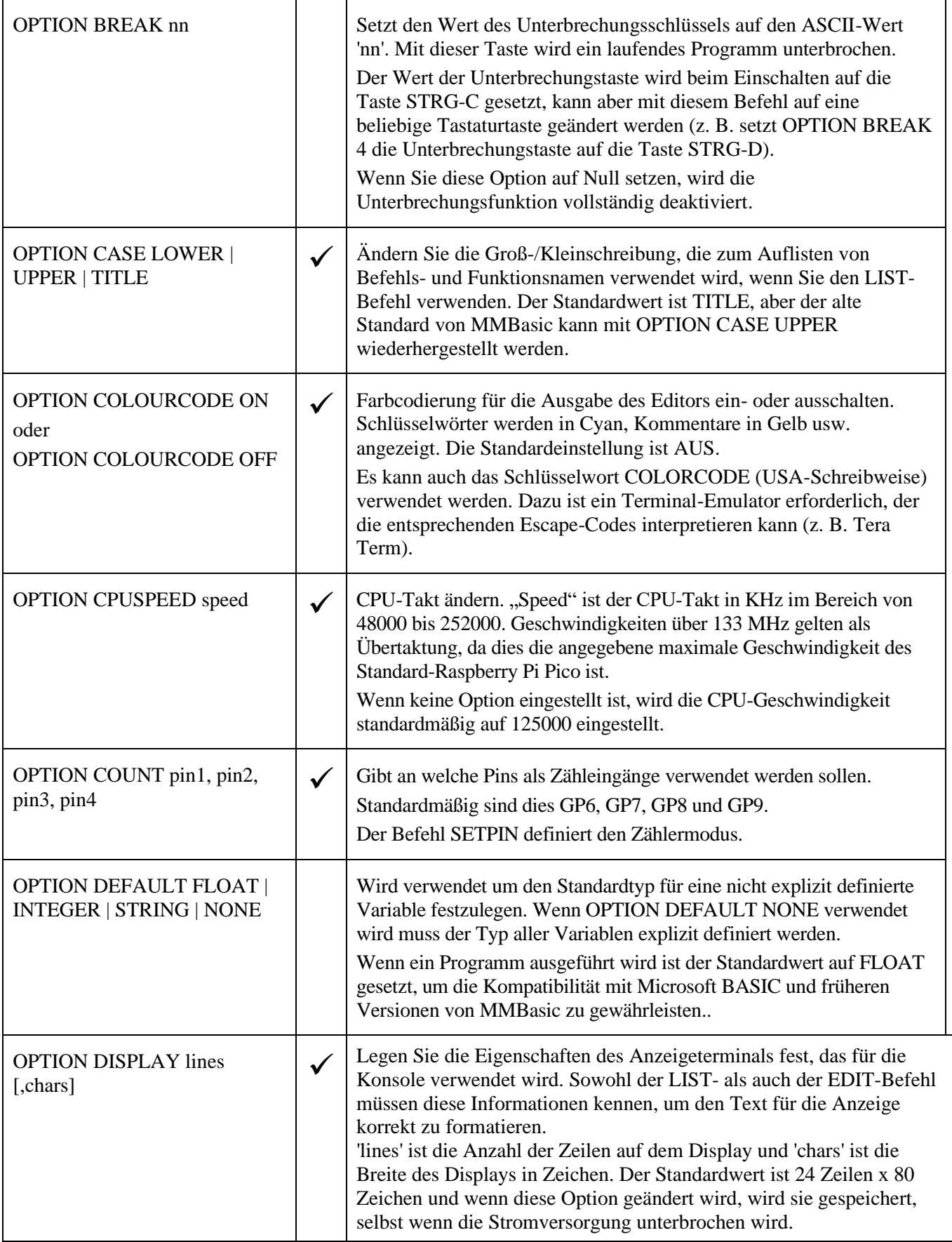

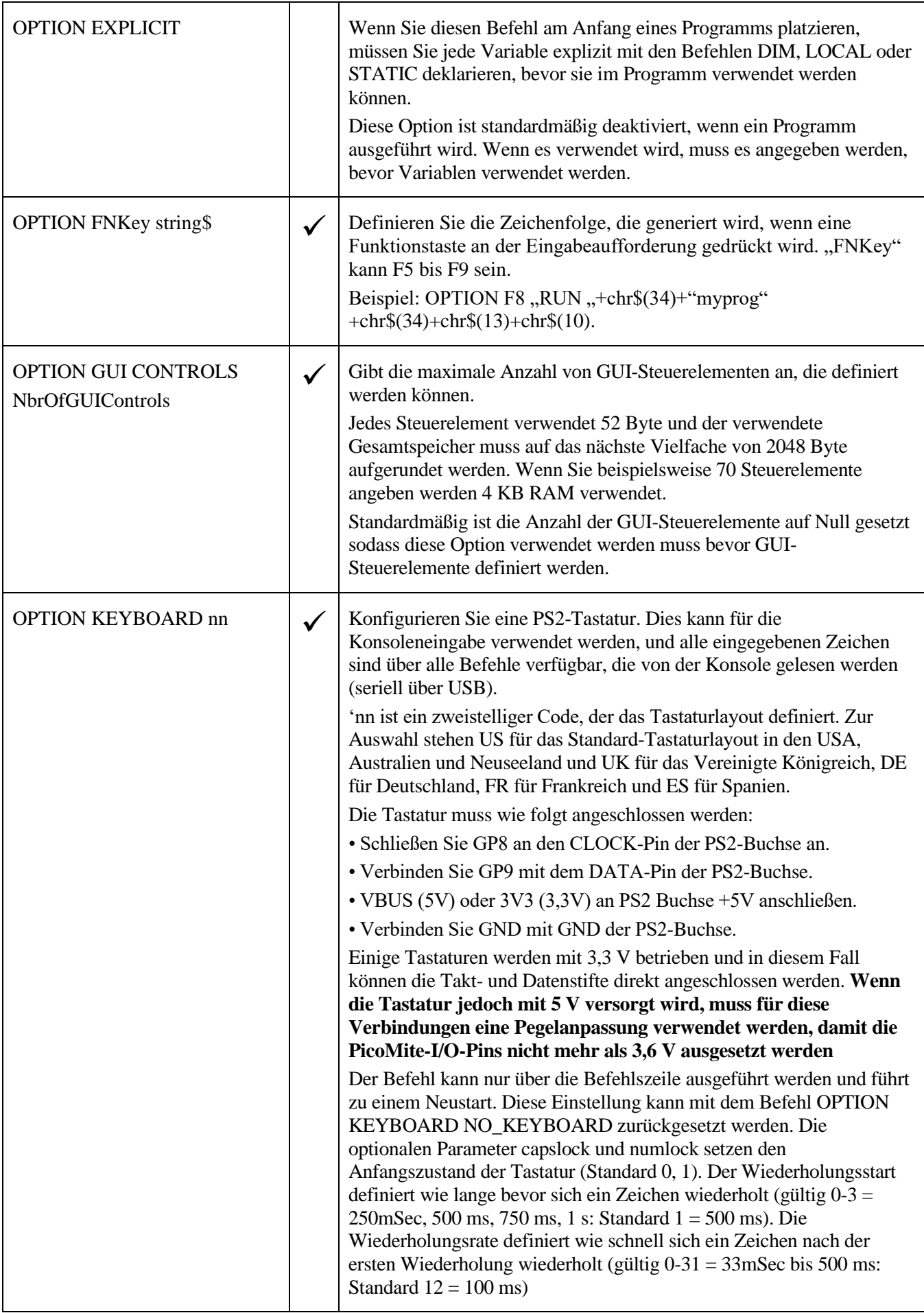

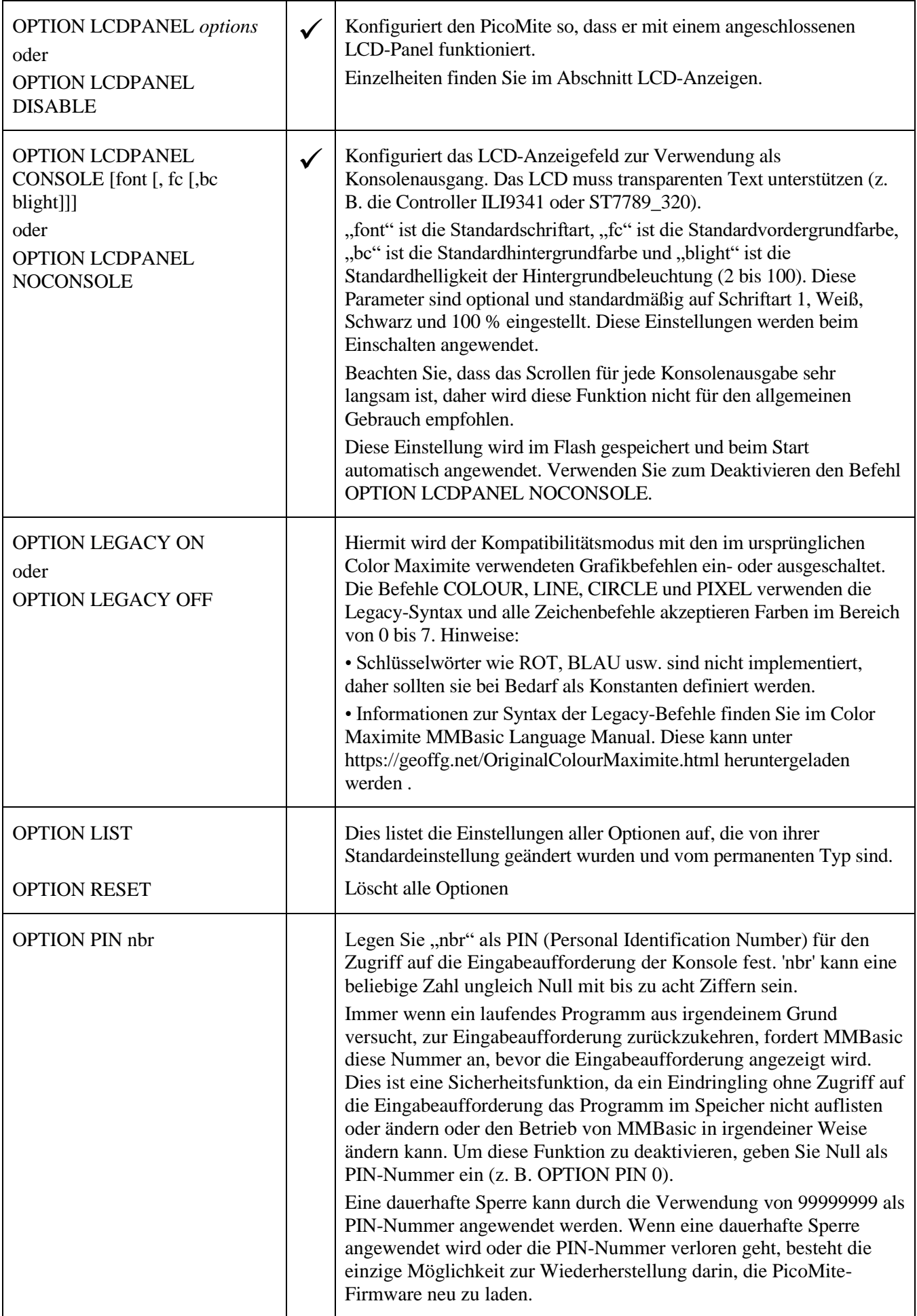

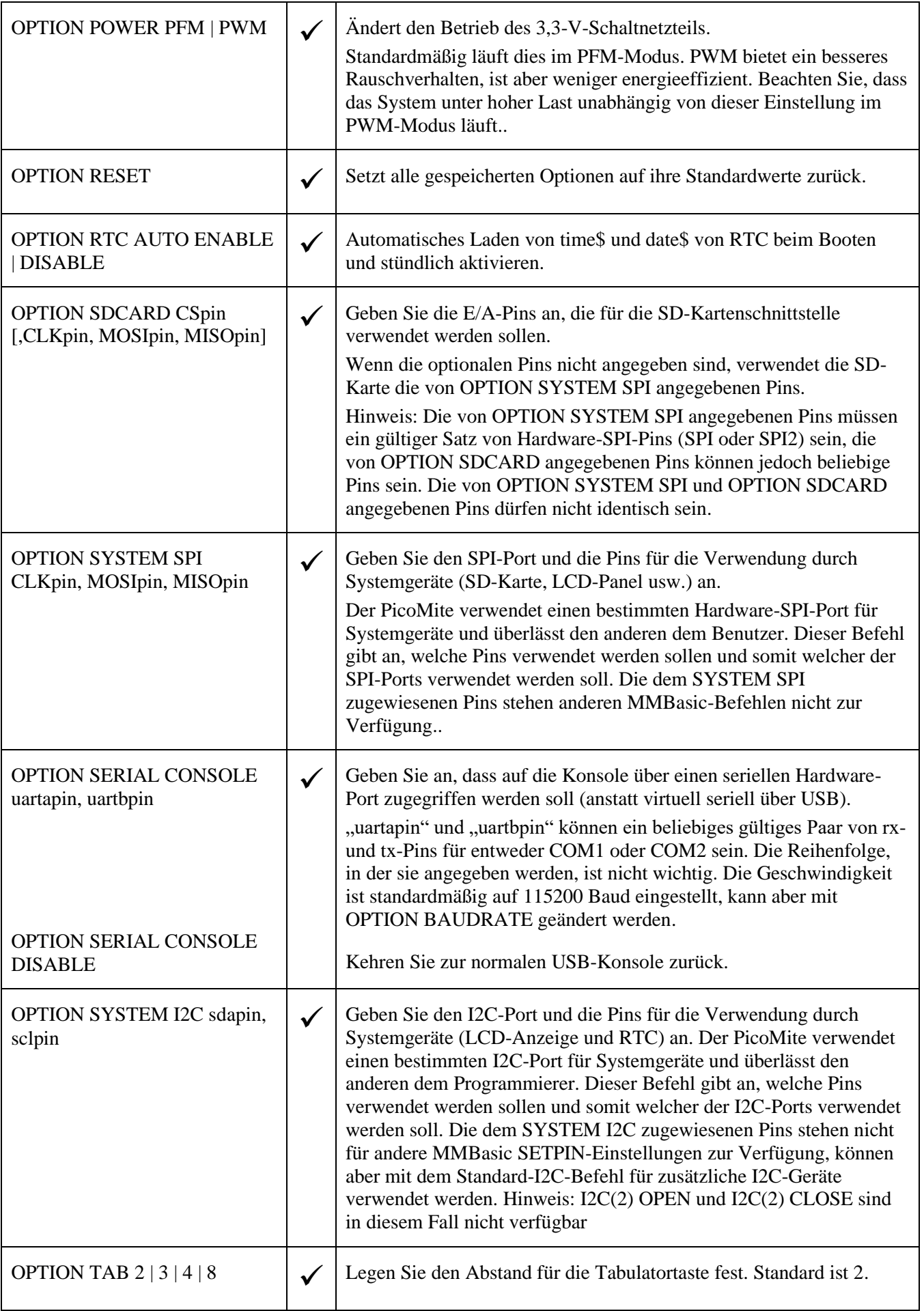

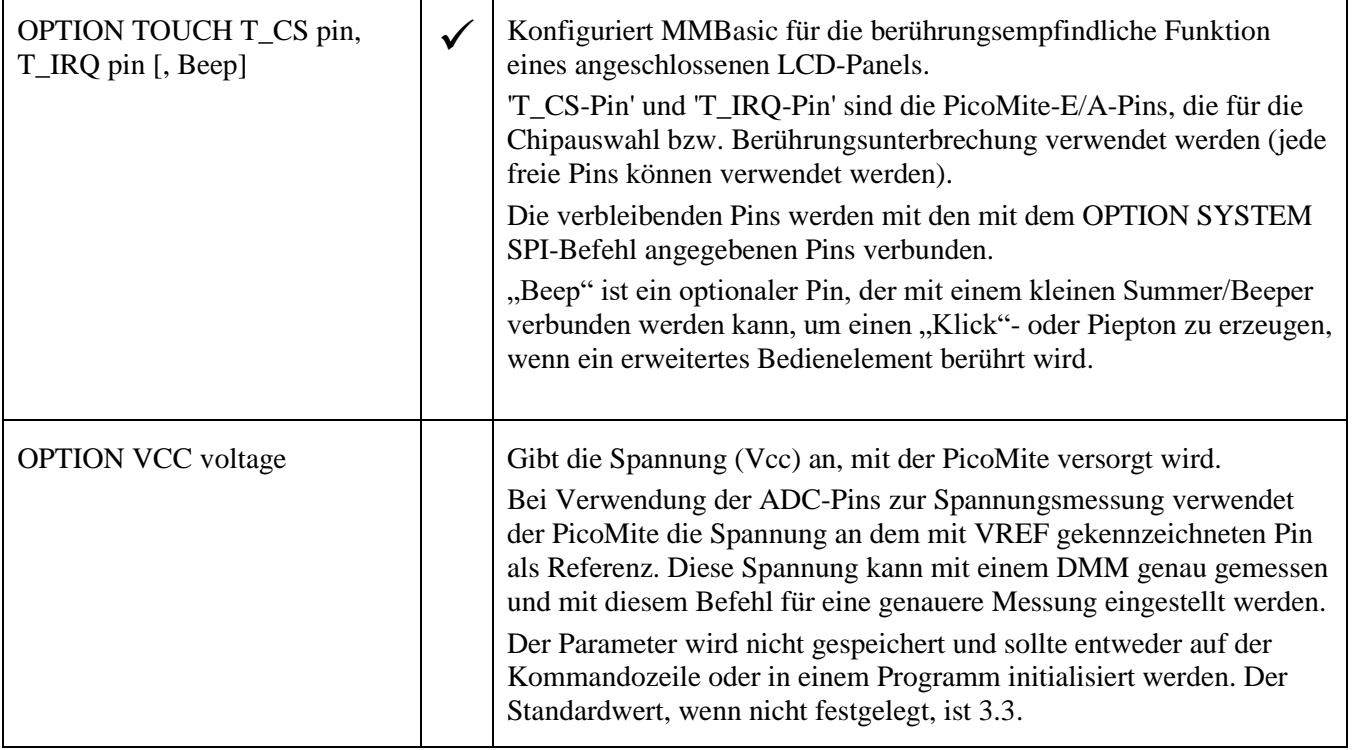

# Befehlsreferenz

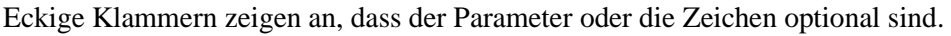

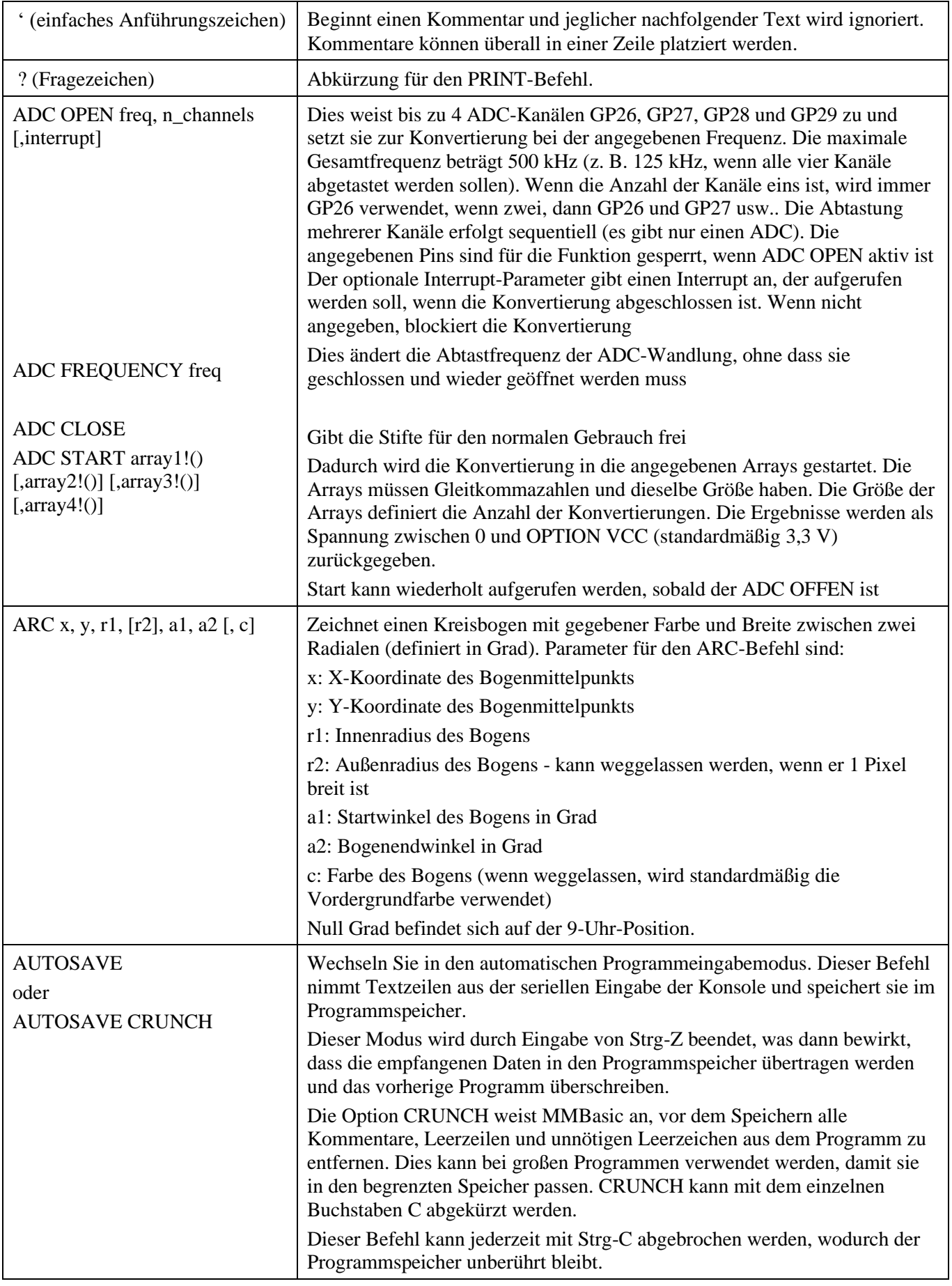

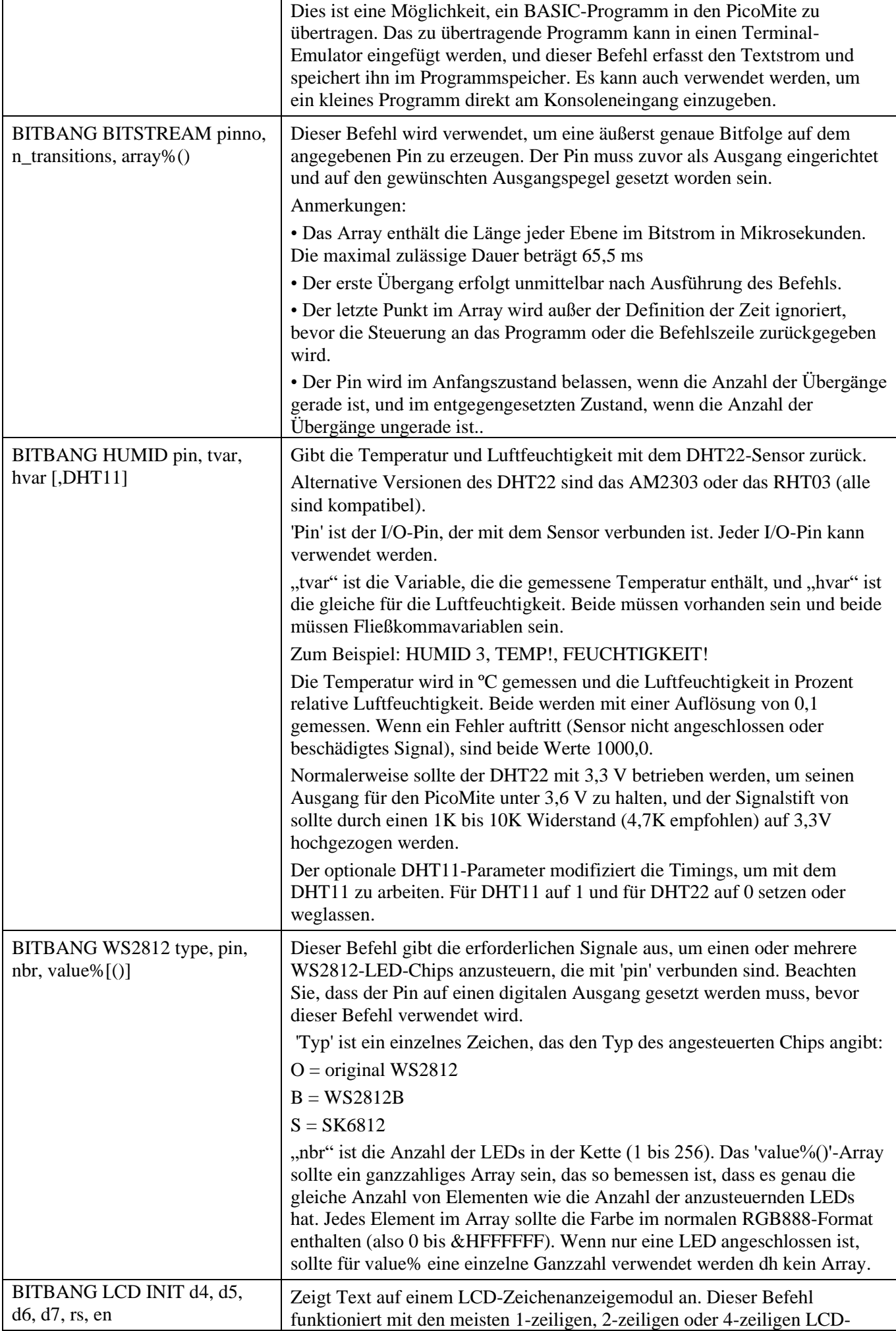

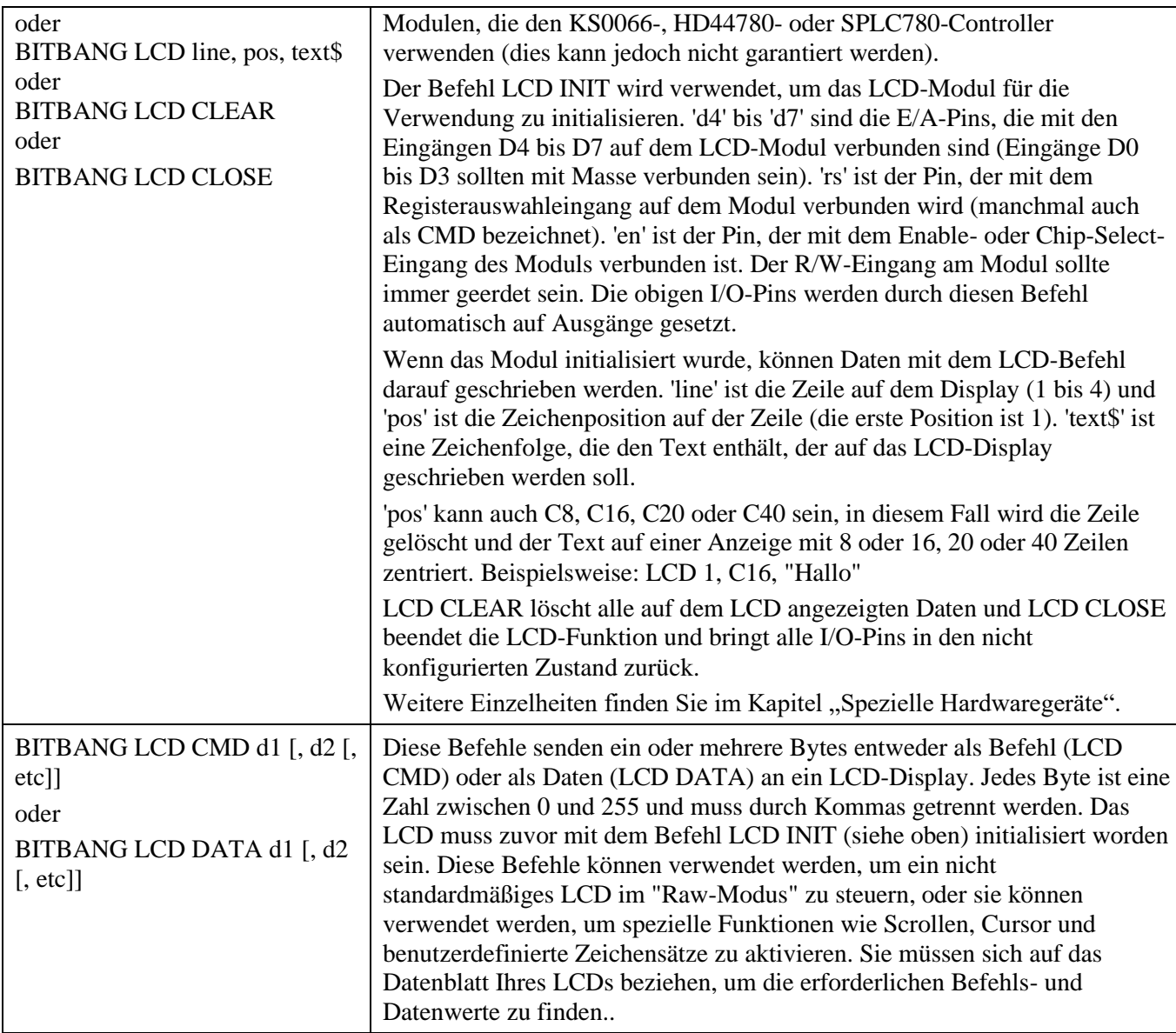

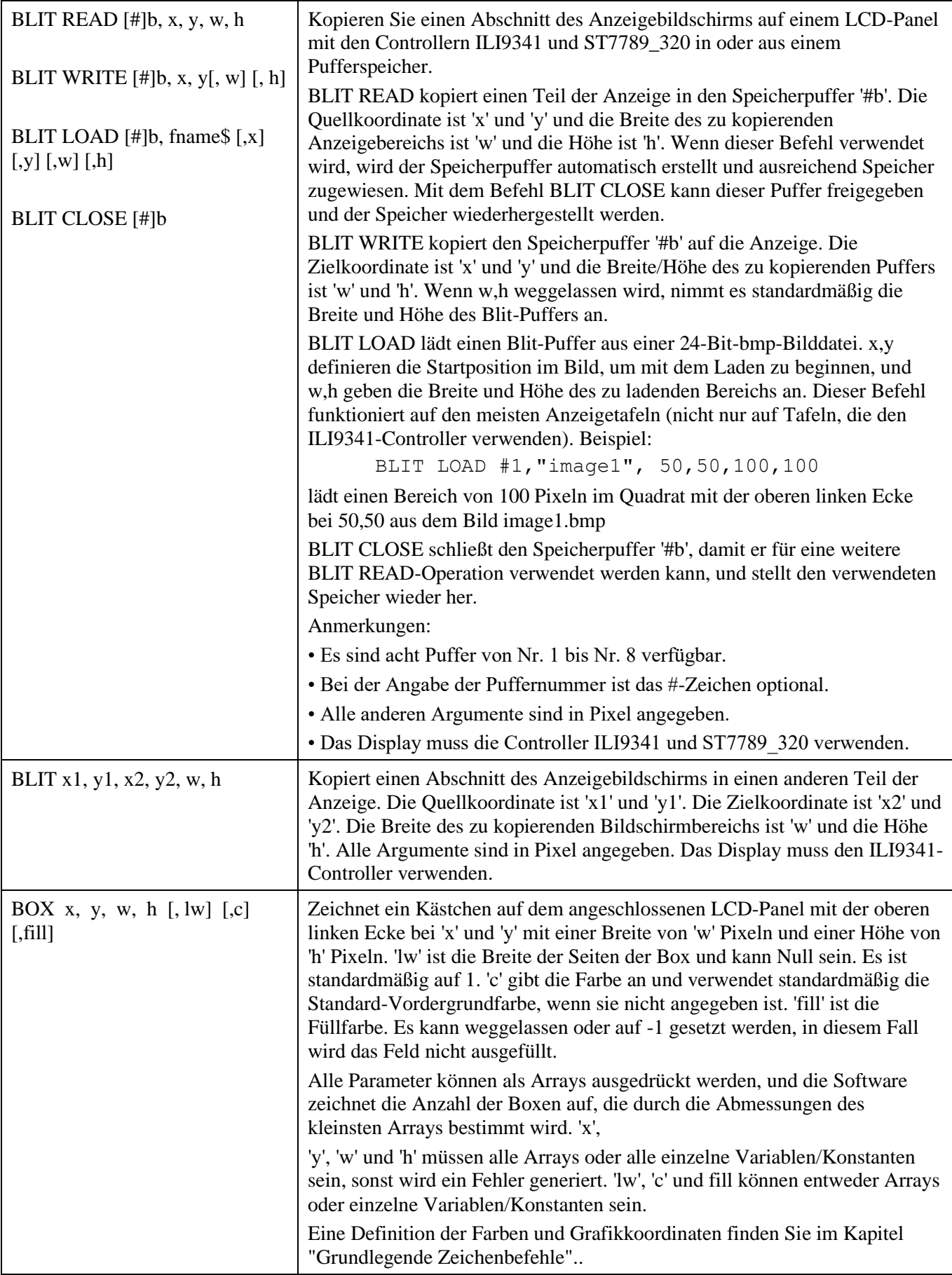

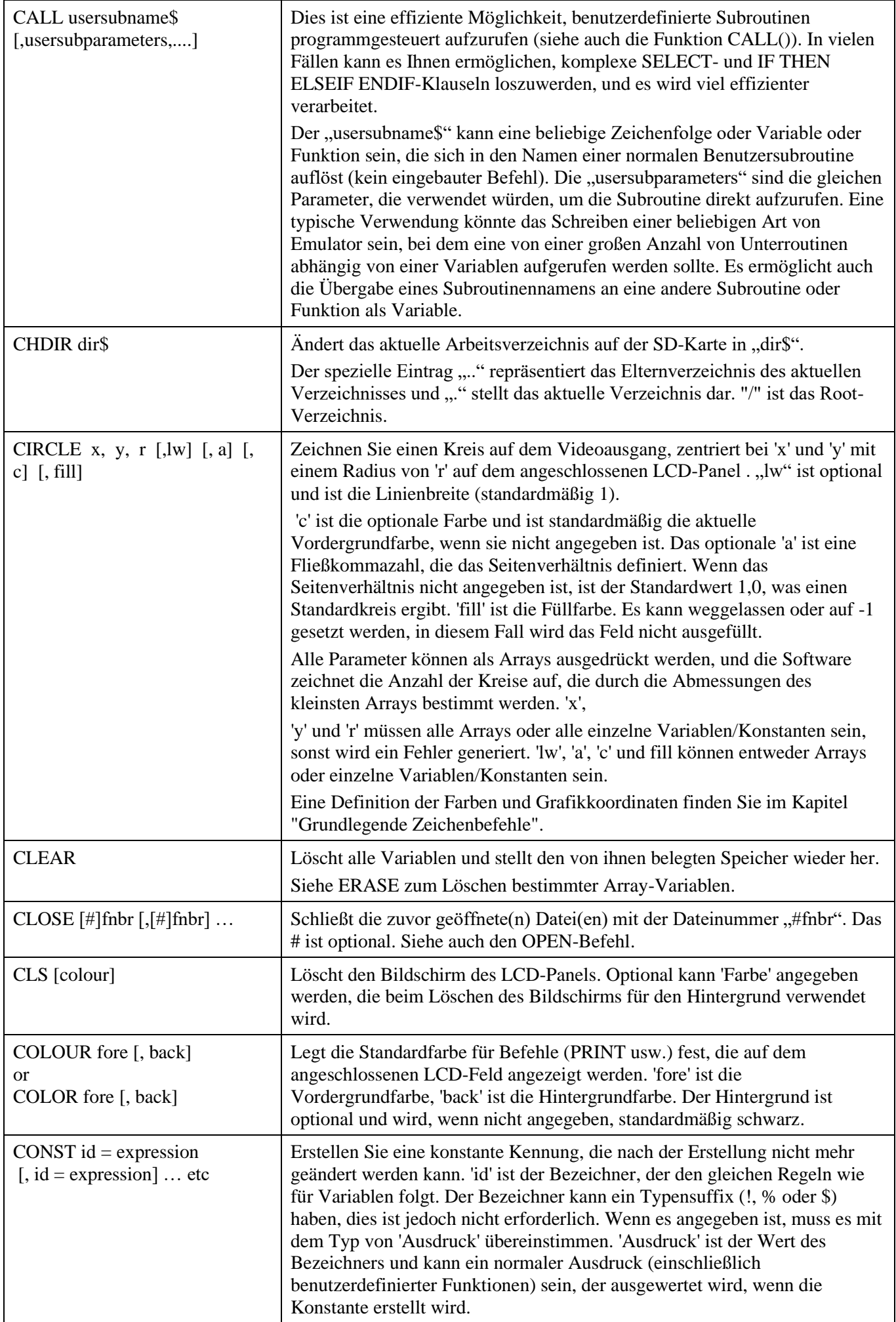

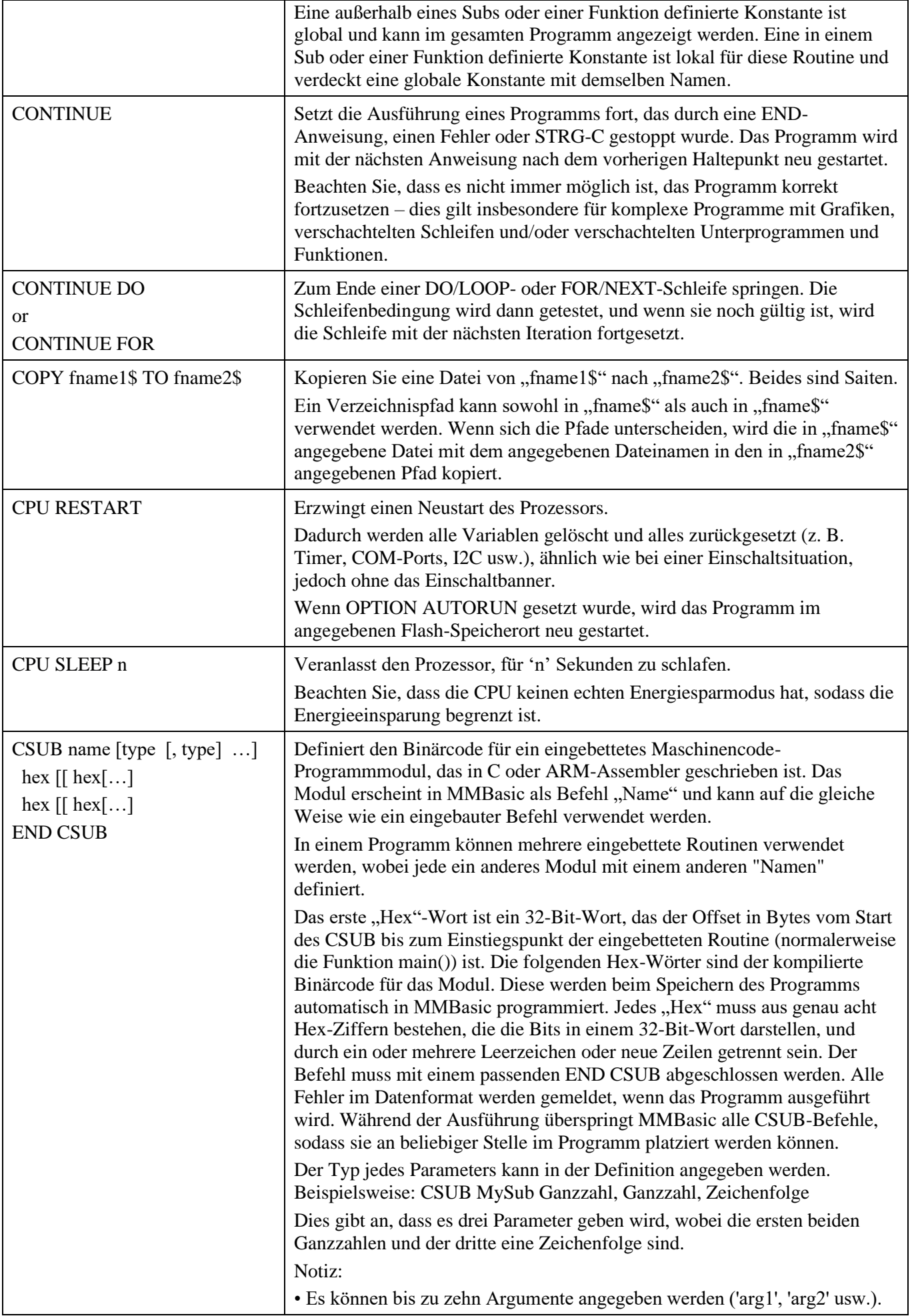

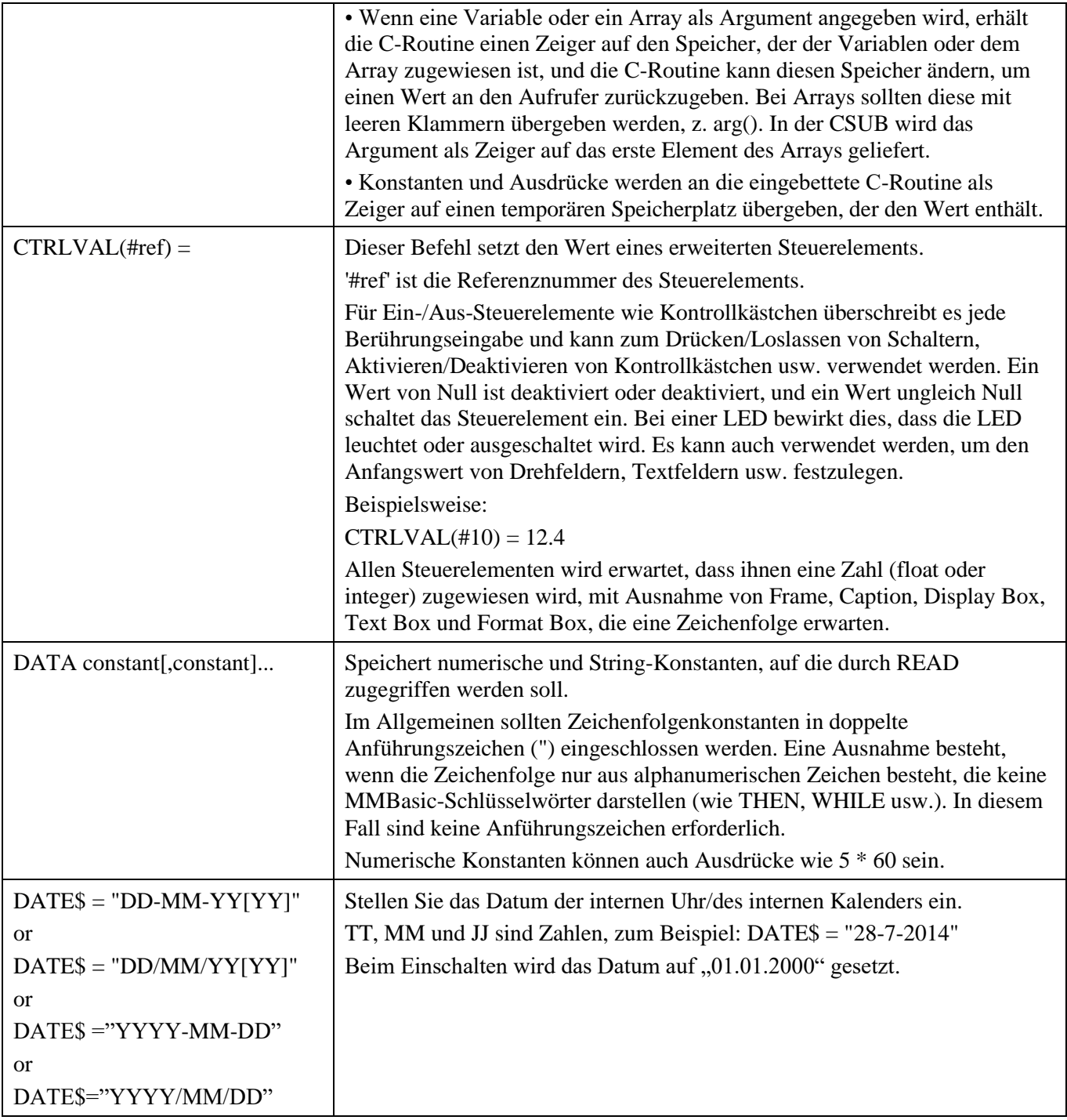

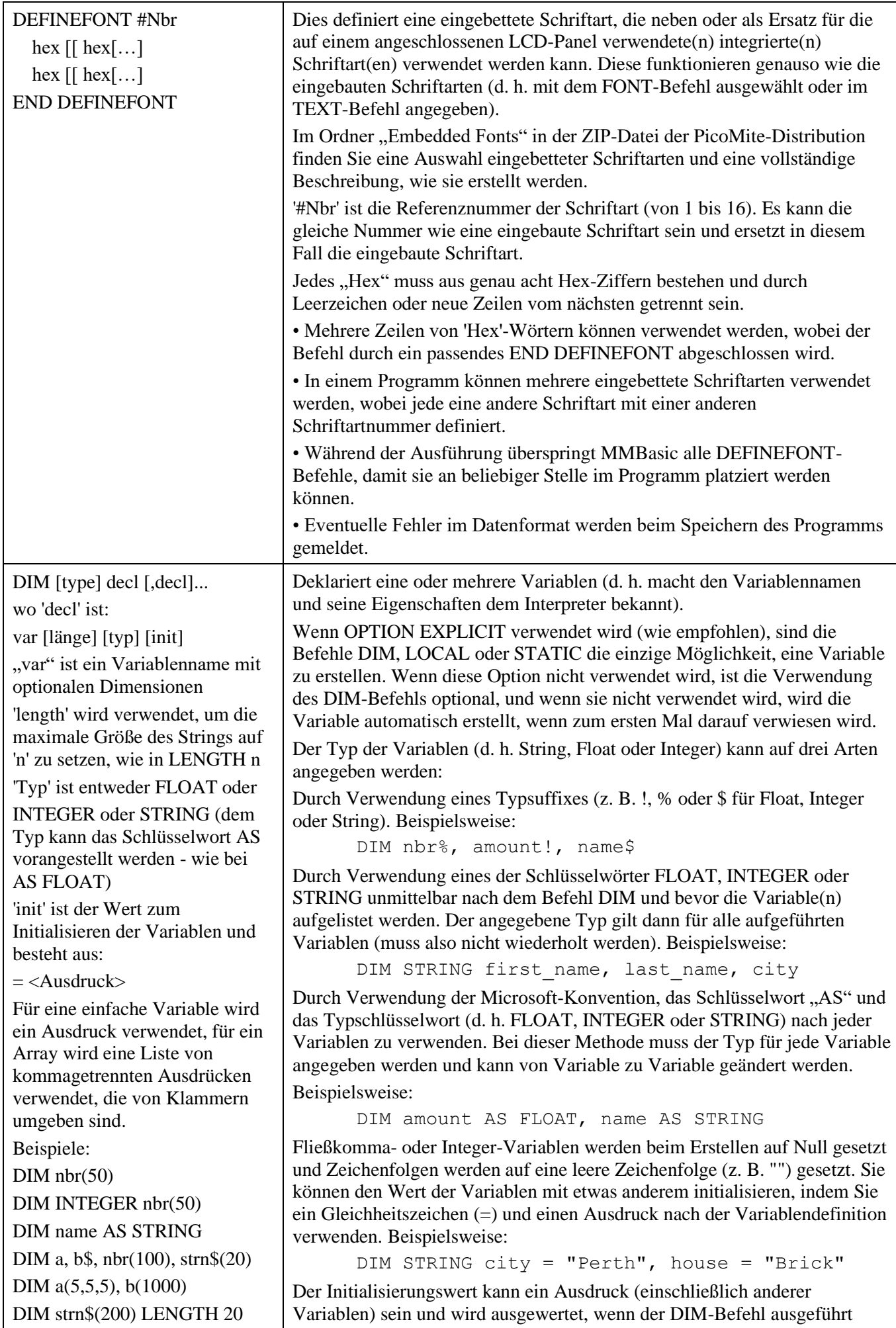

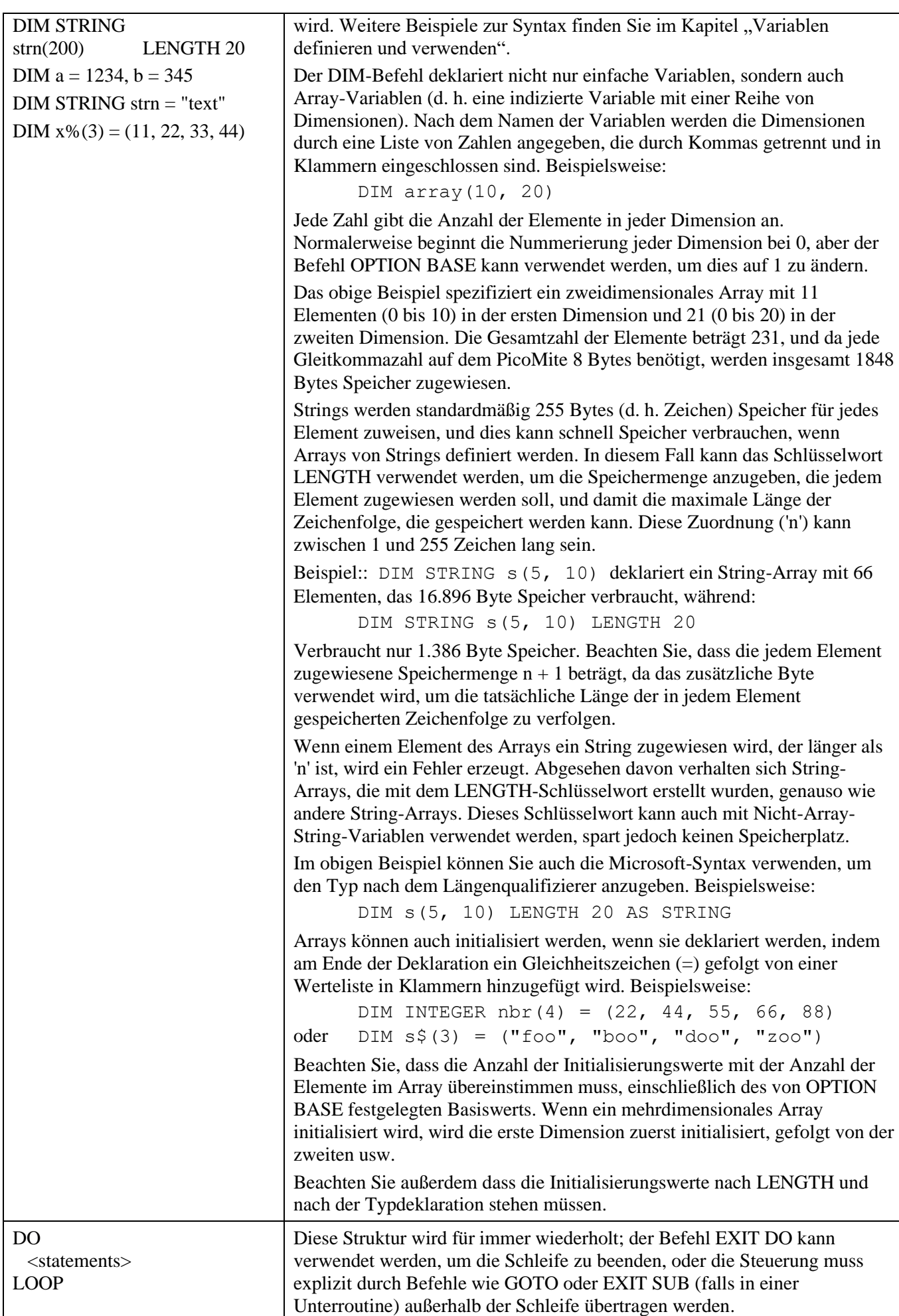

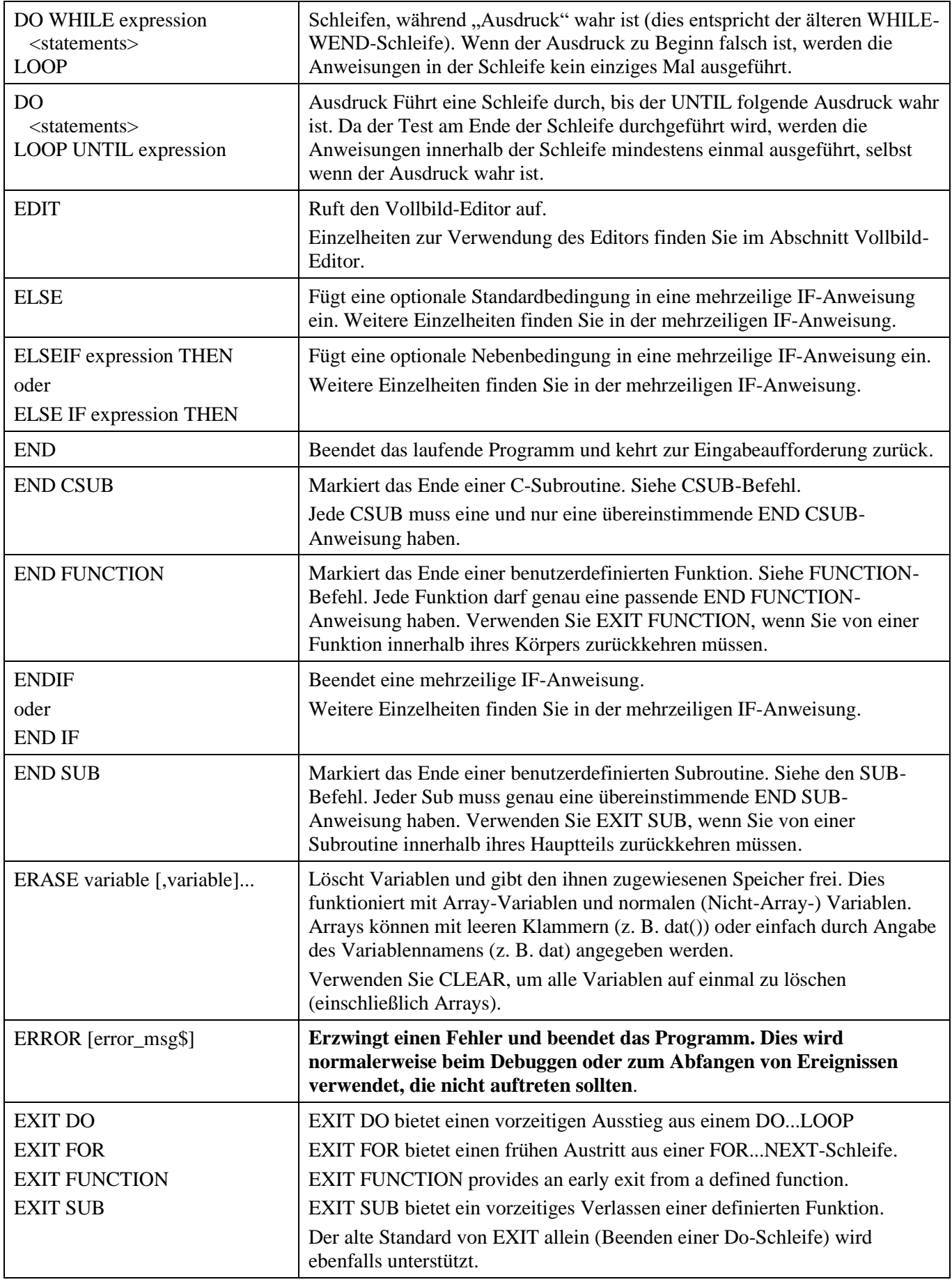

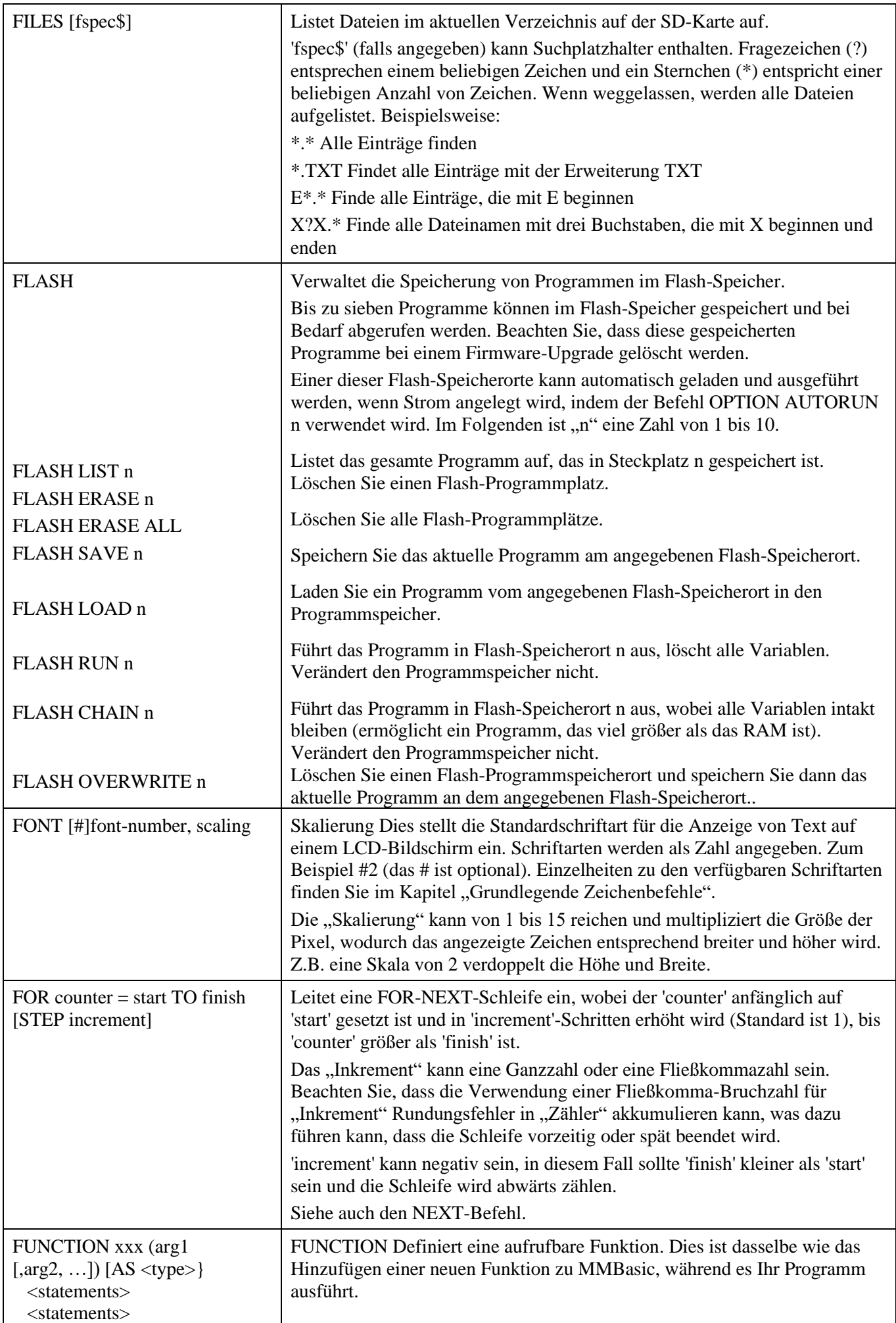

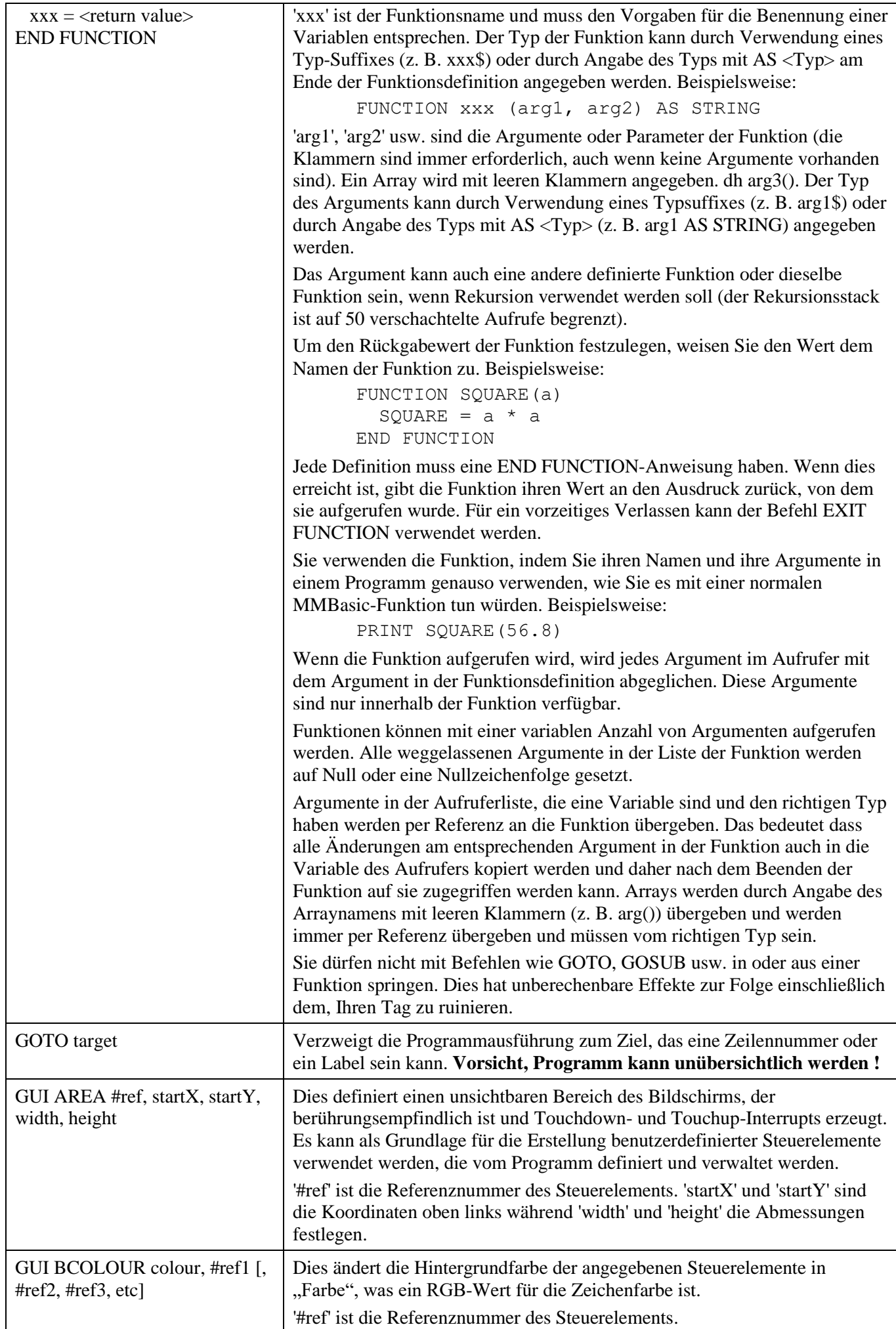

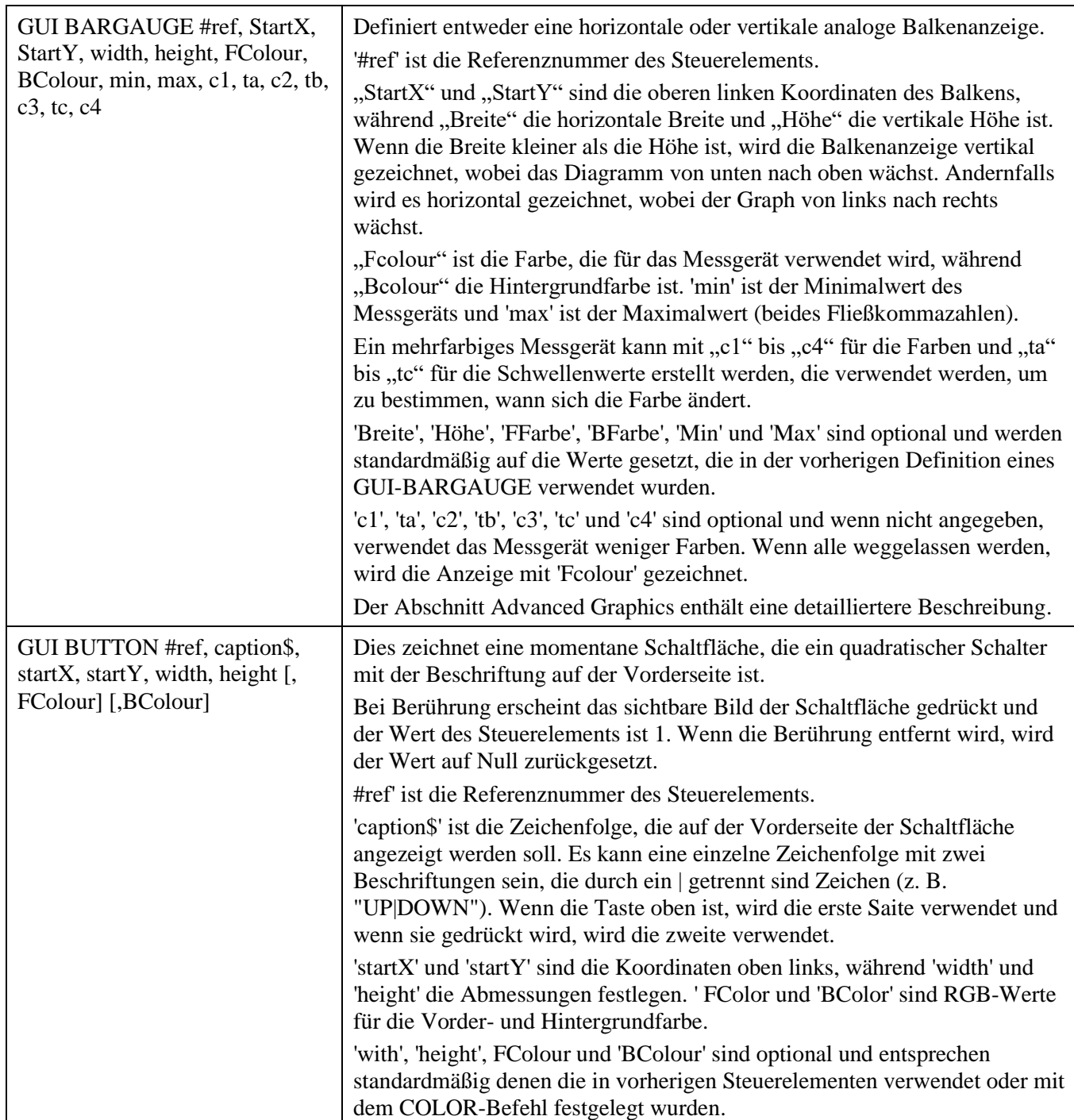

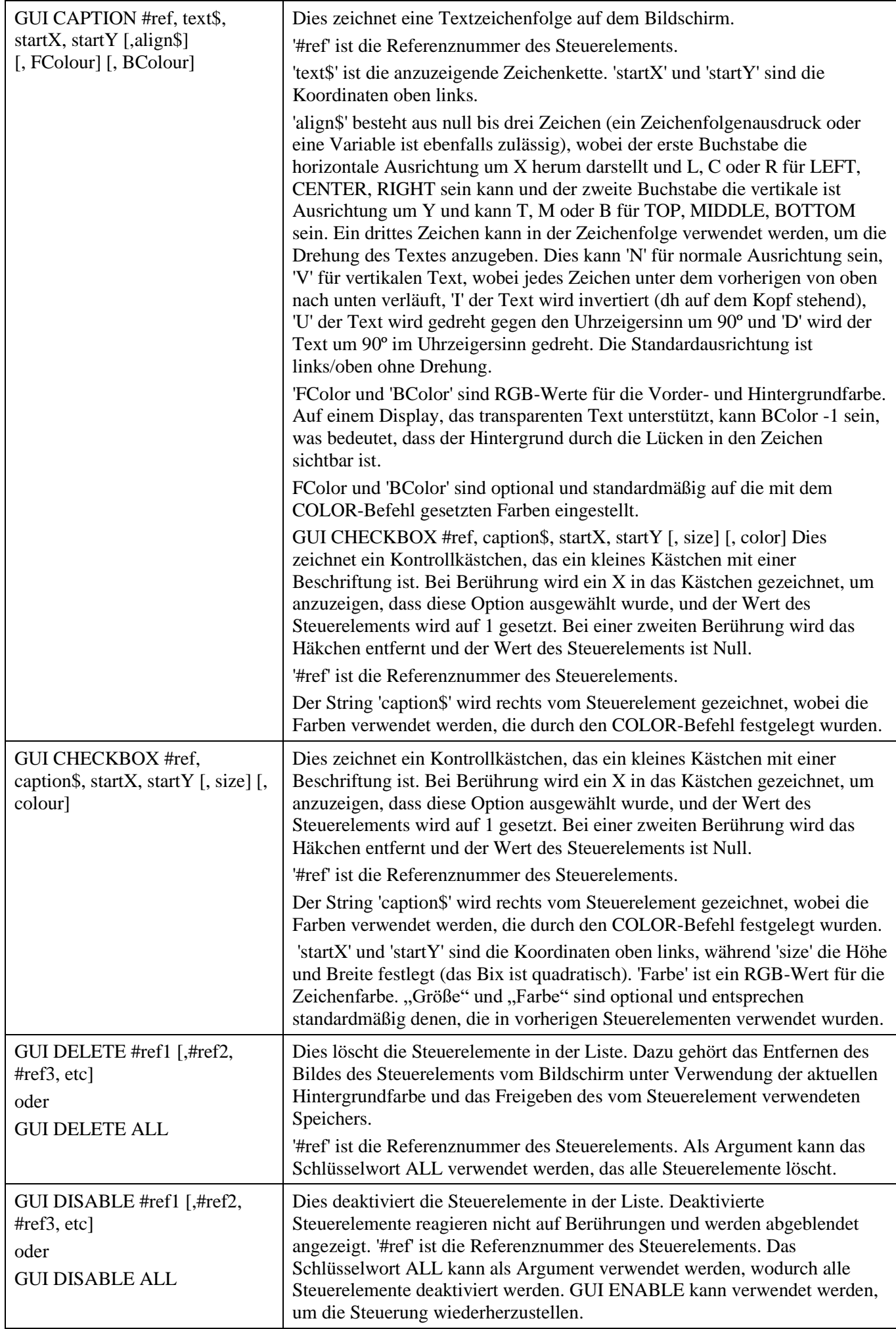

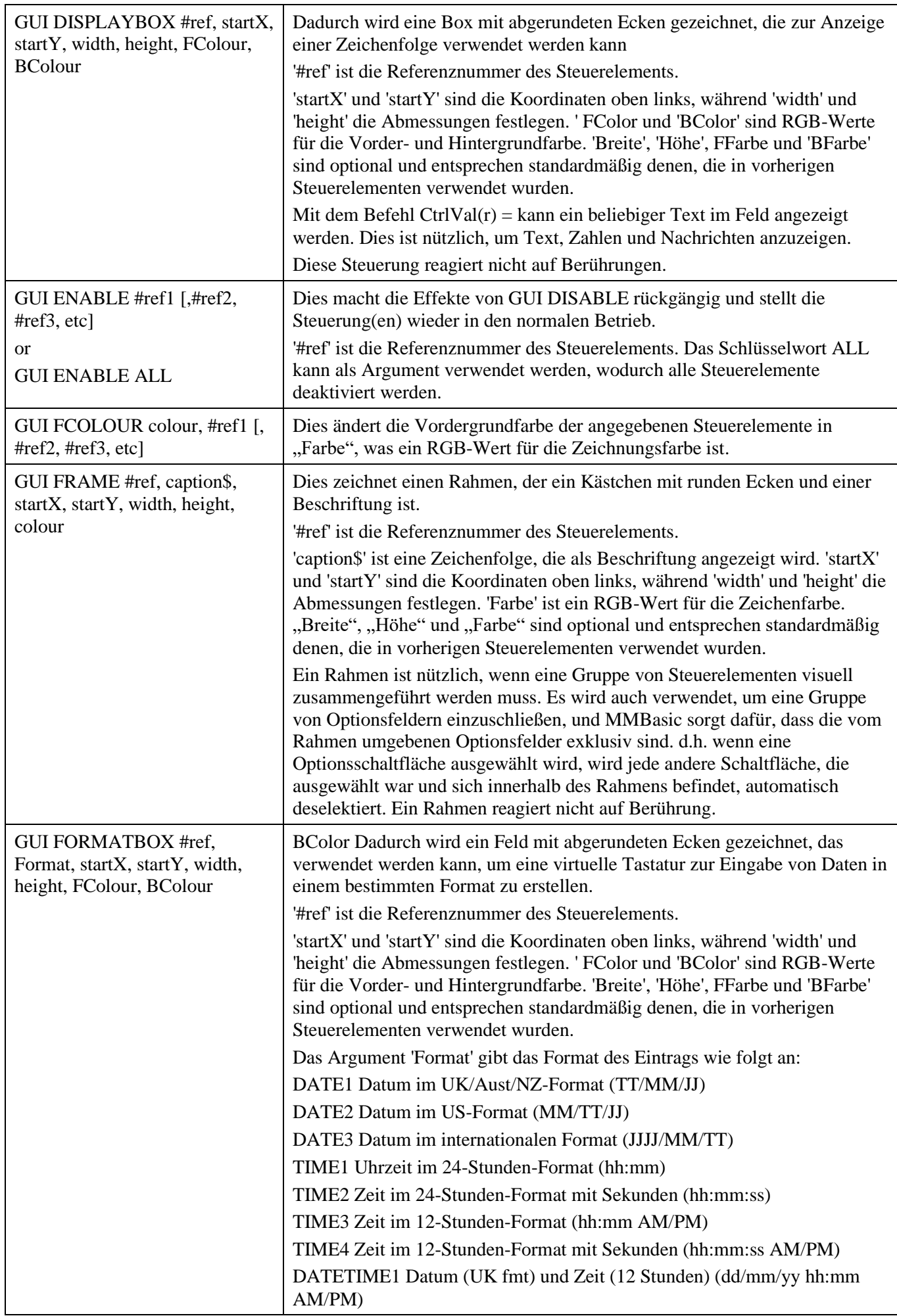

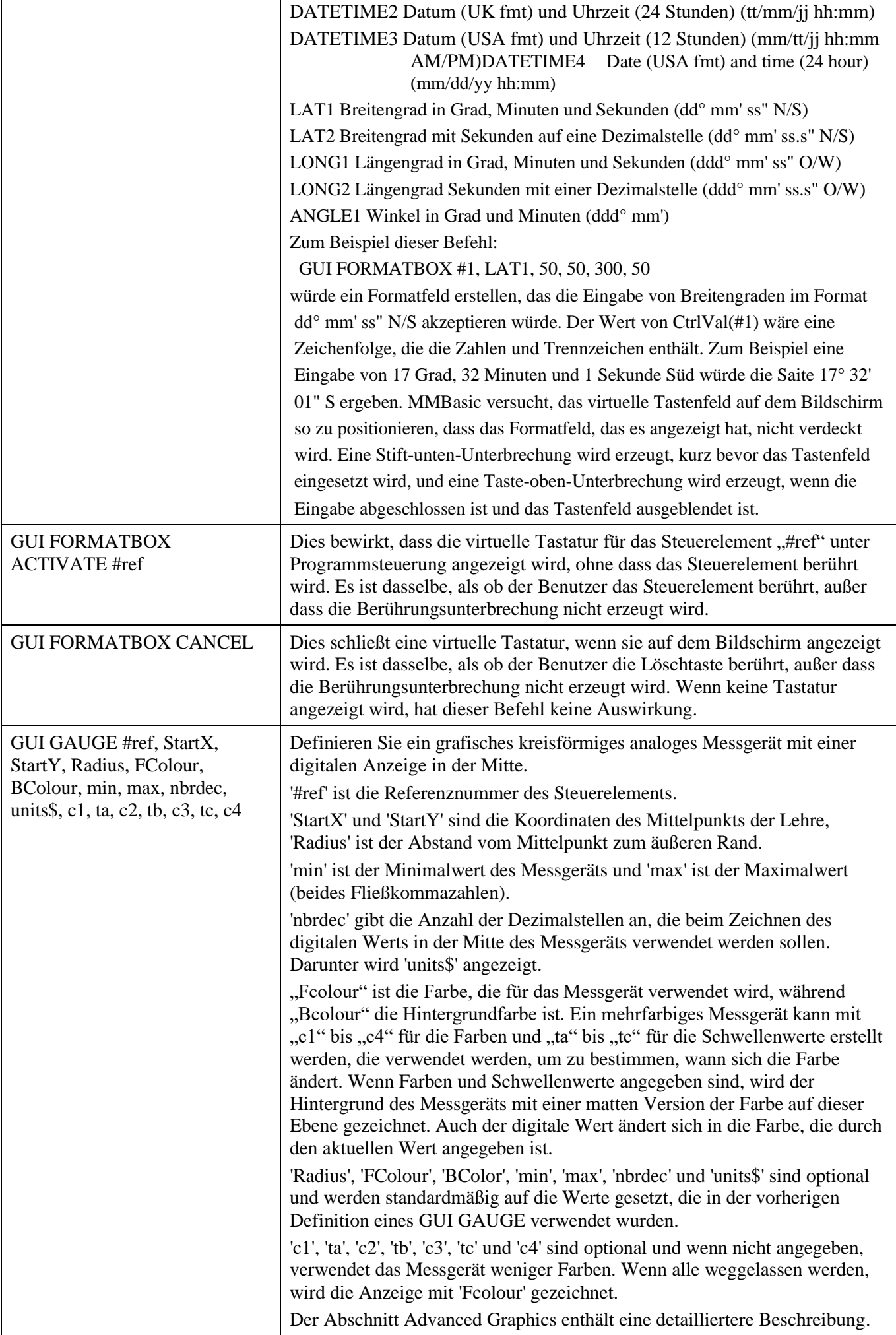

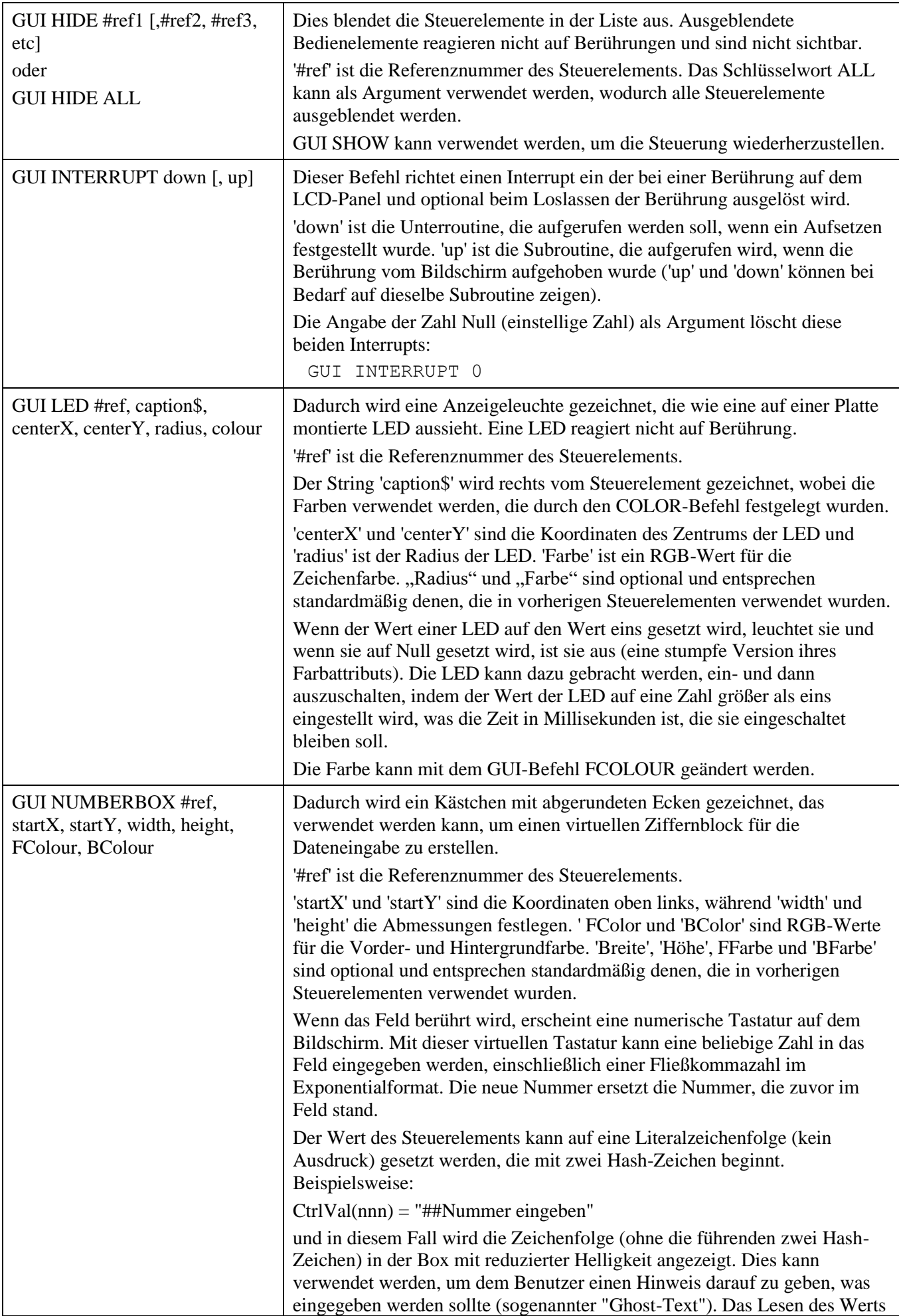

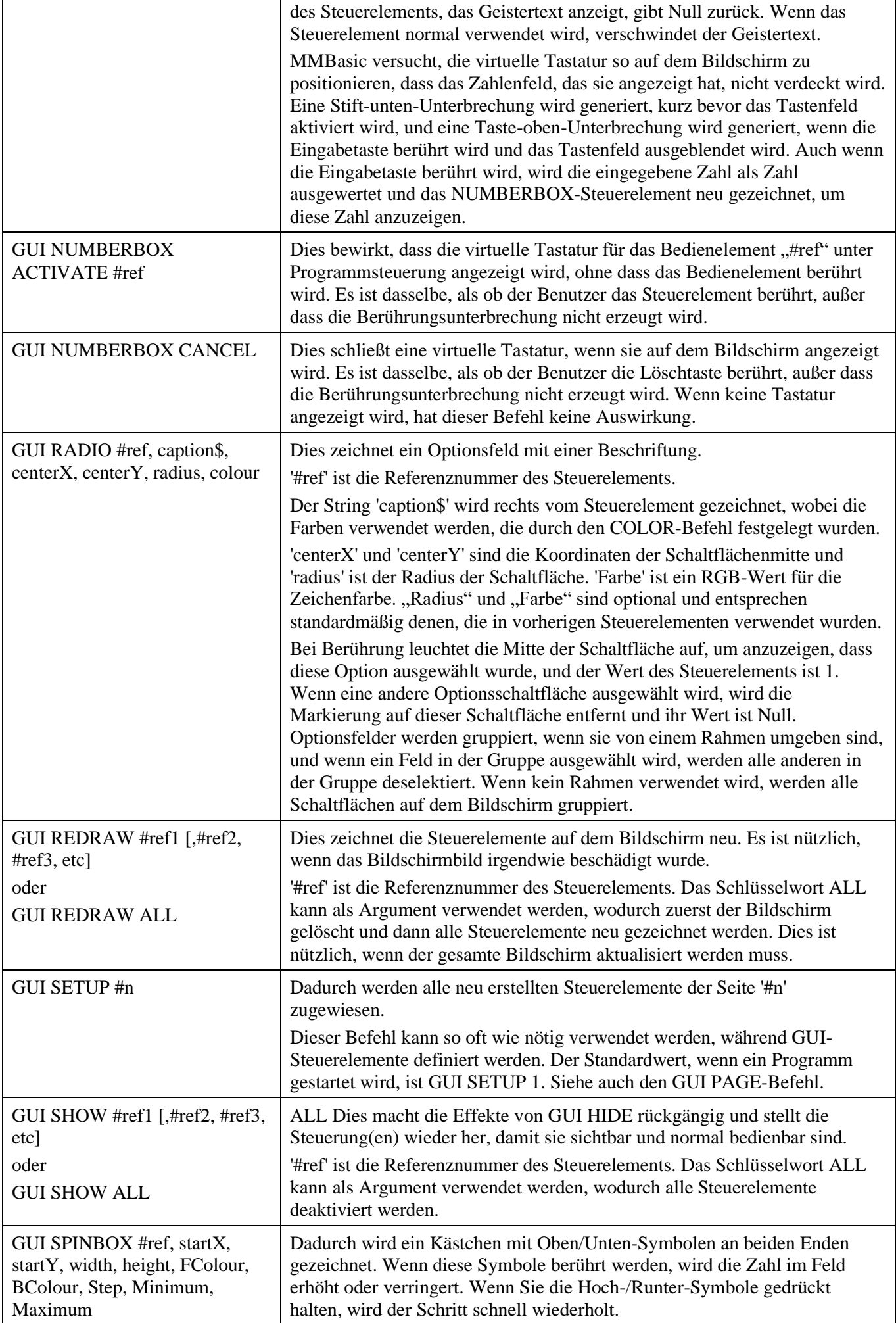

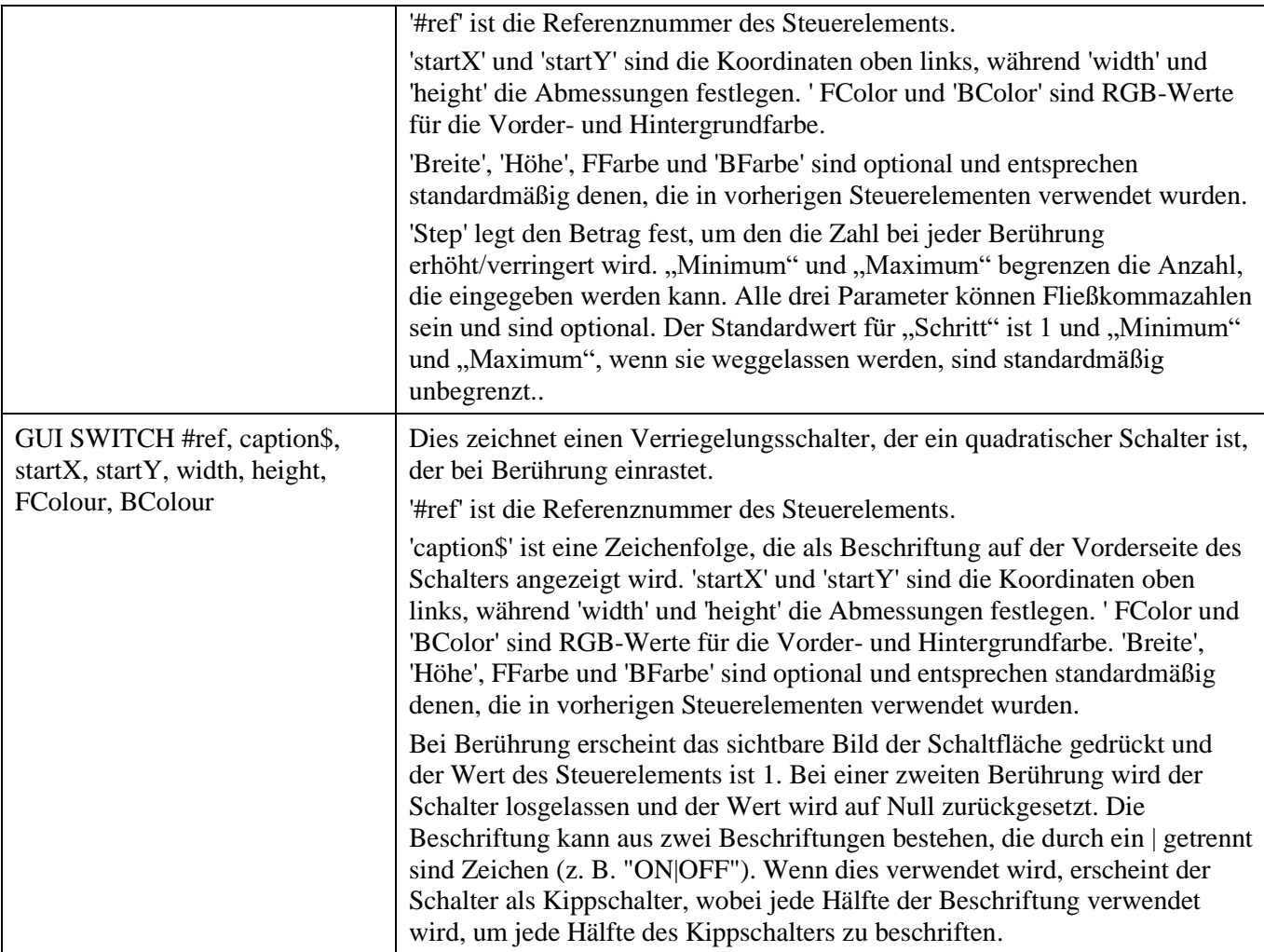

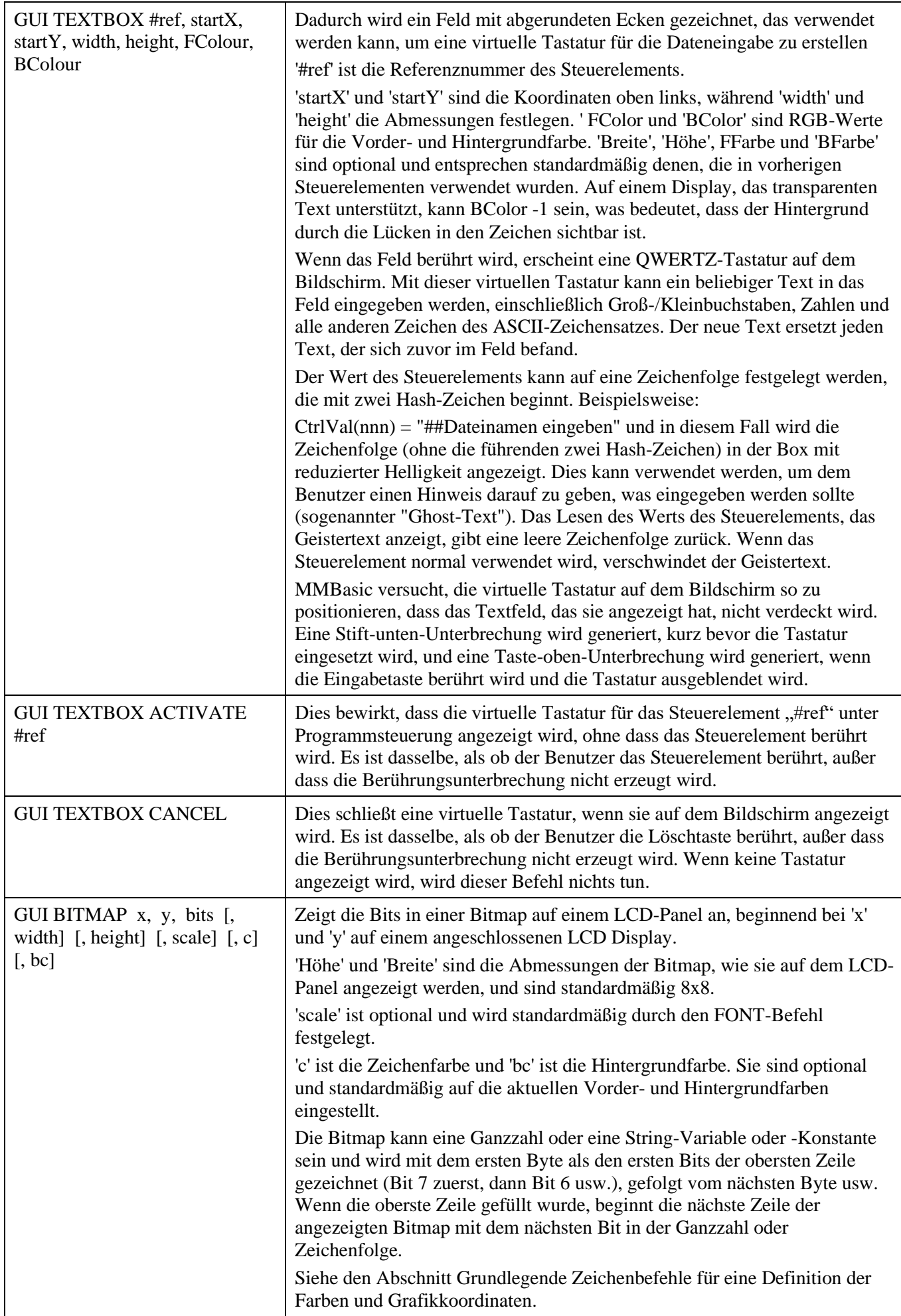

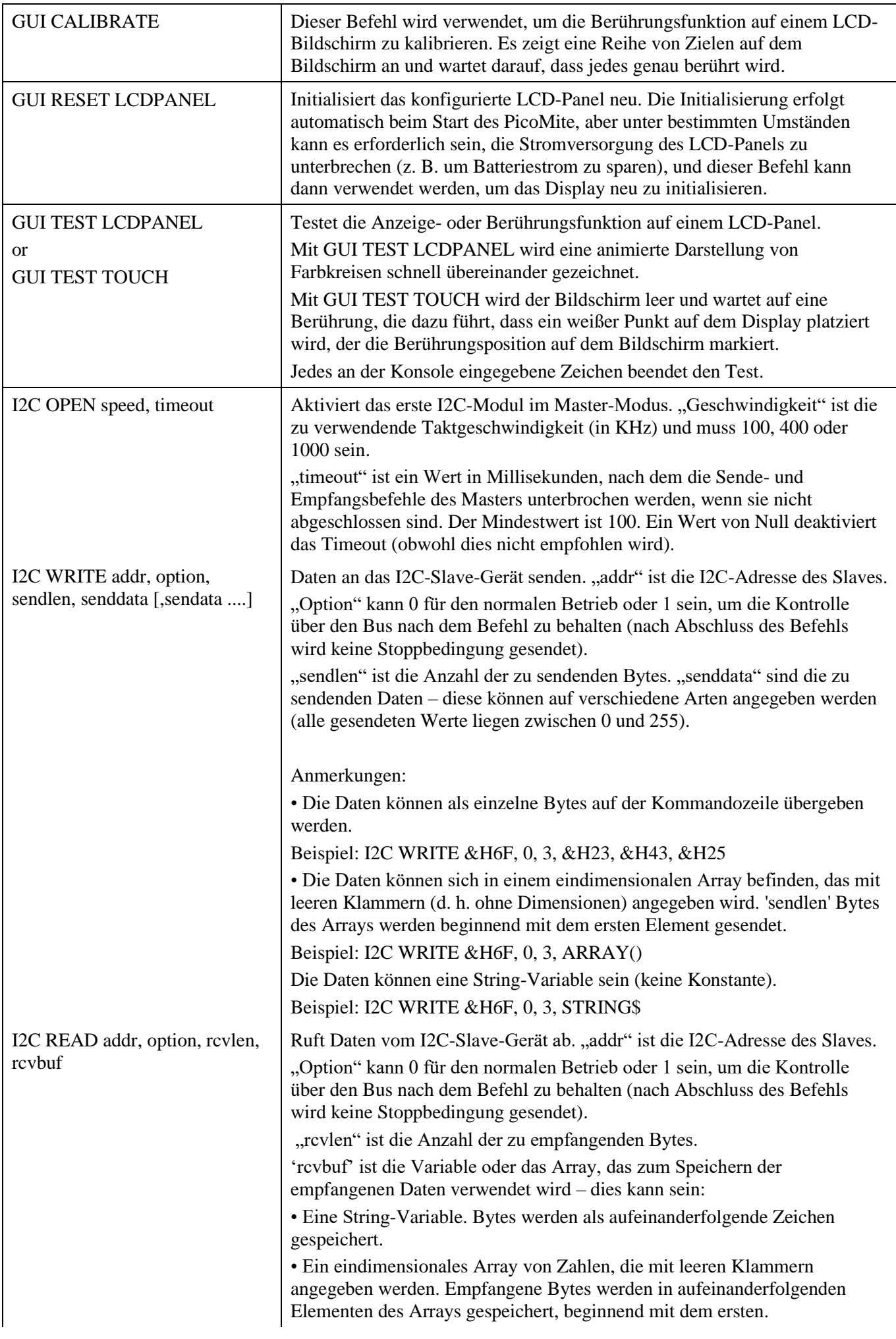

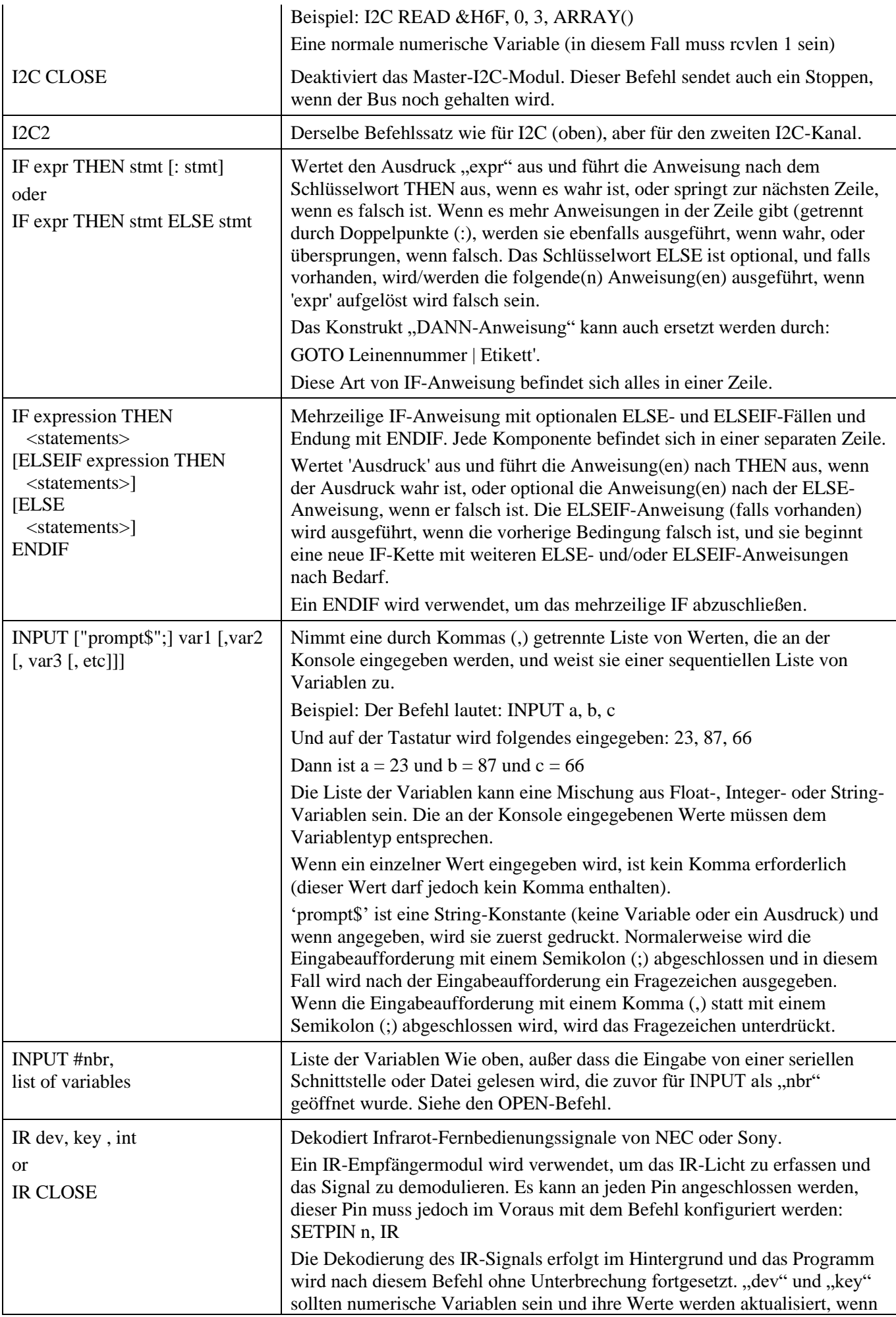

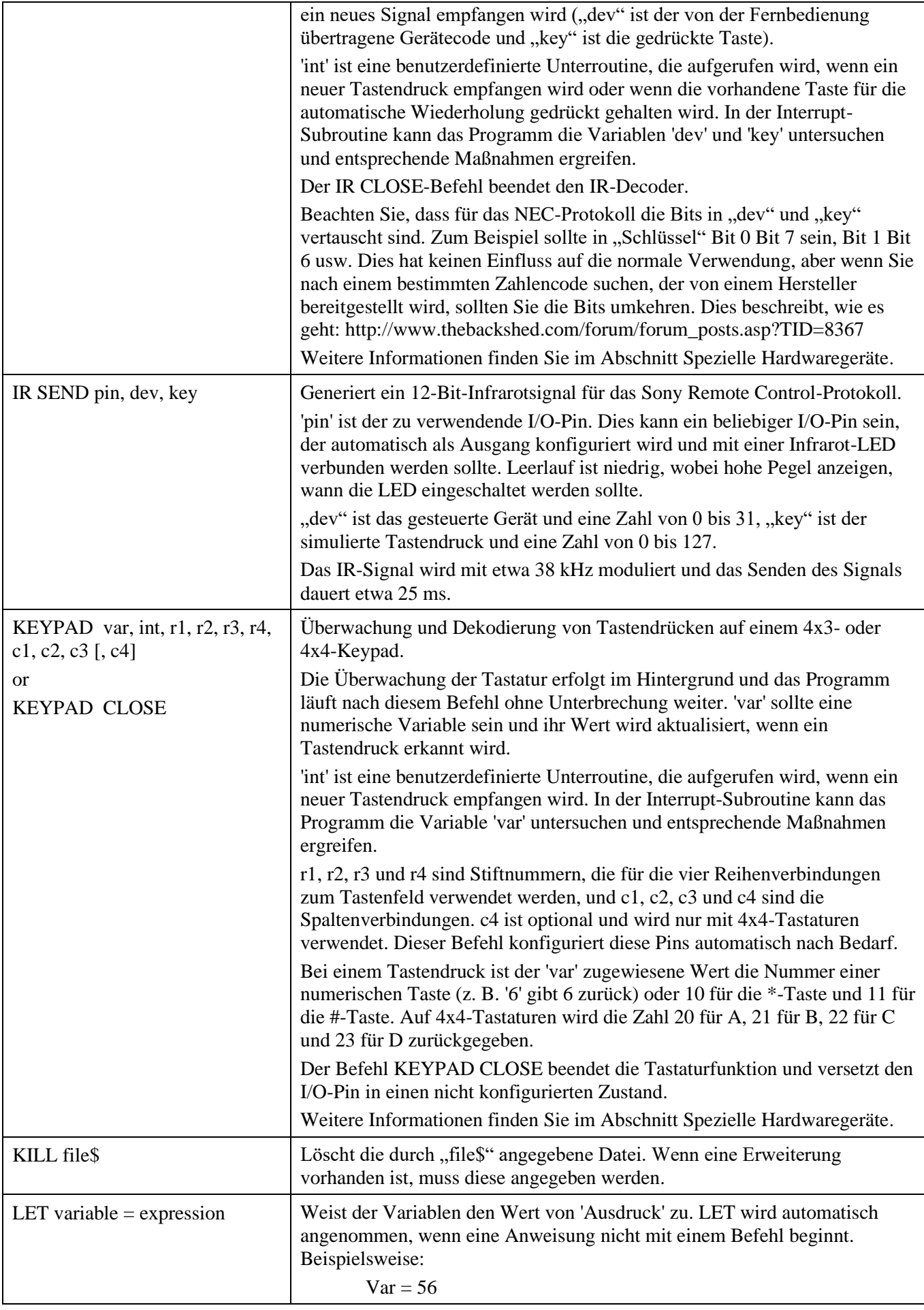

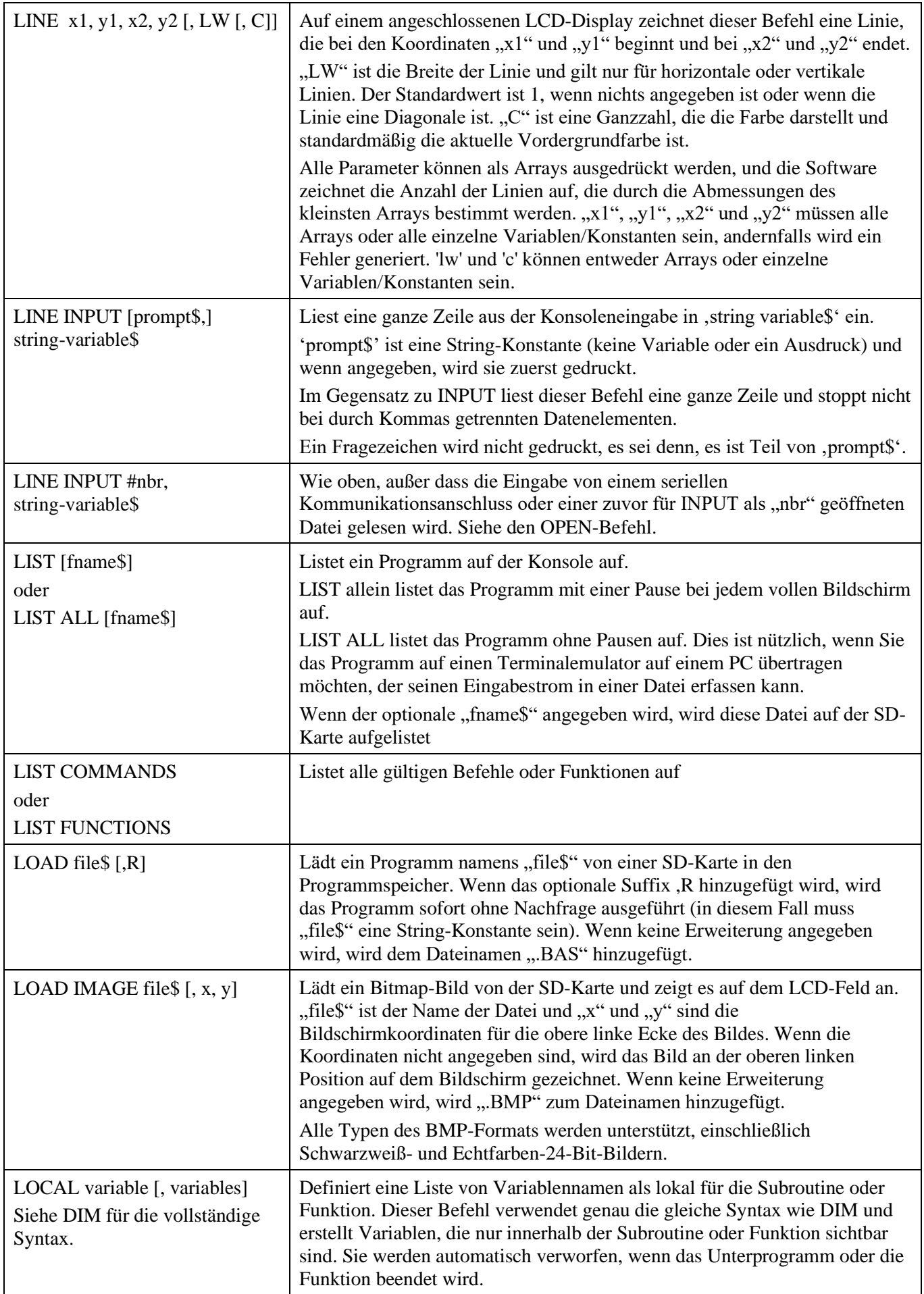
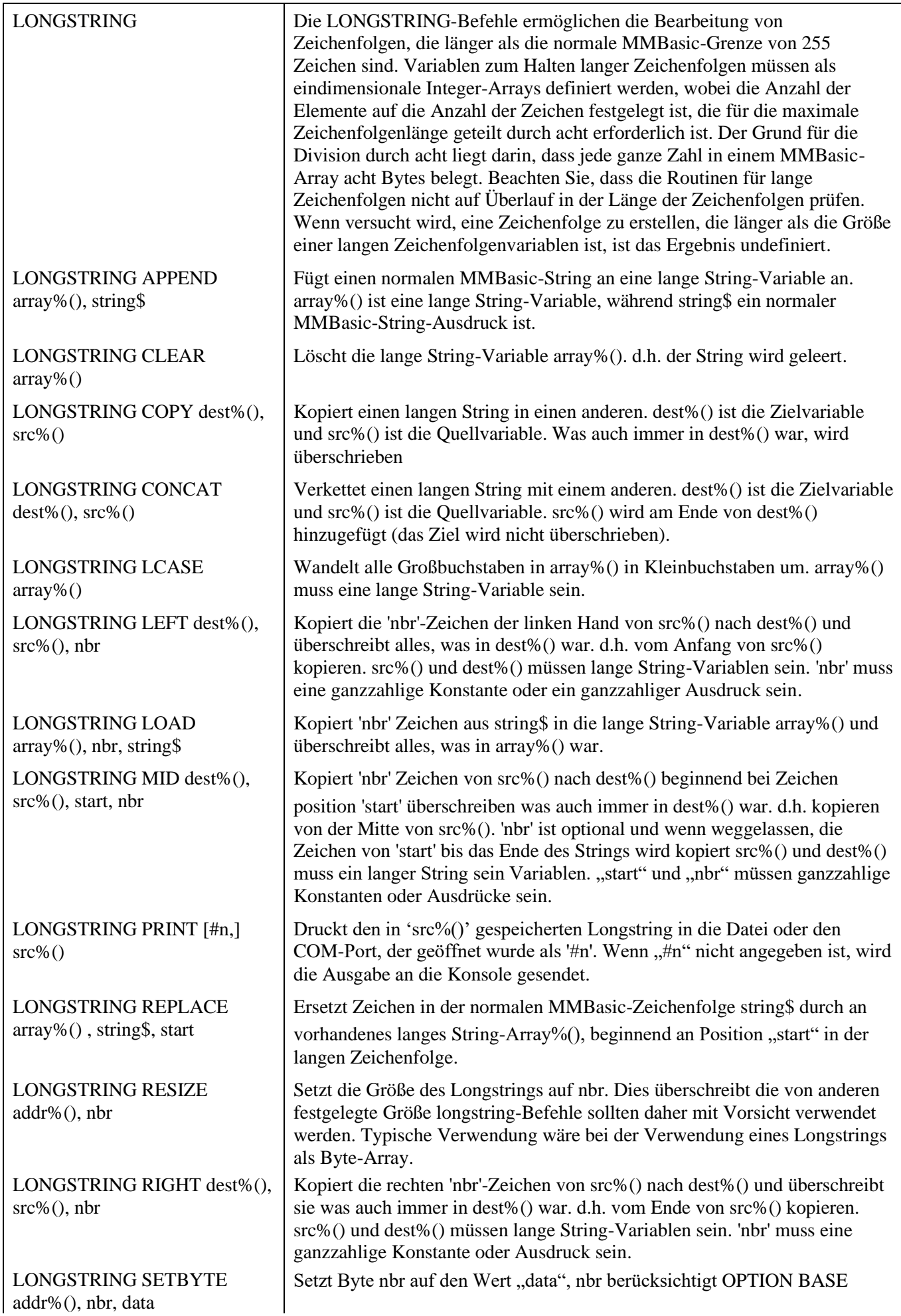

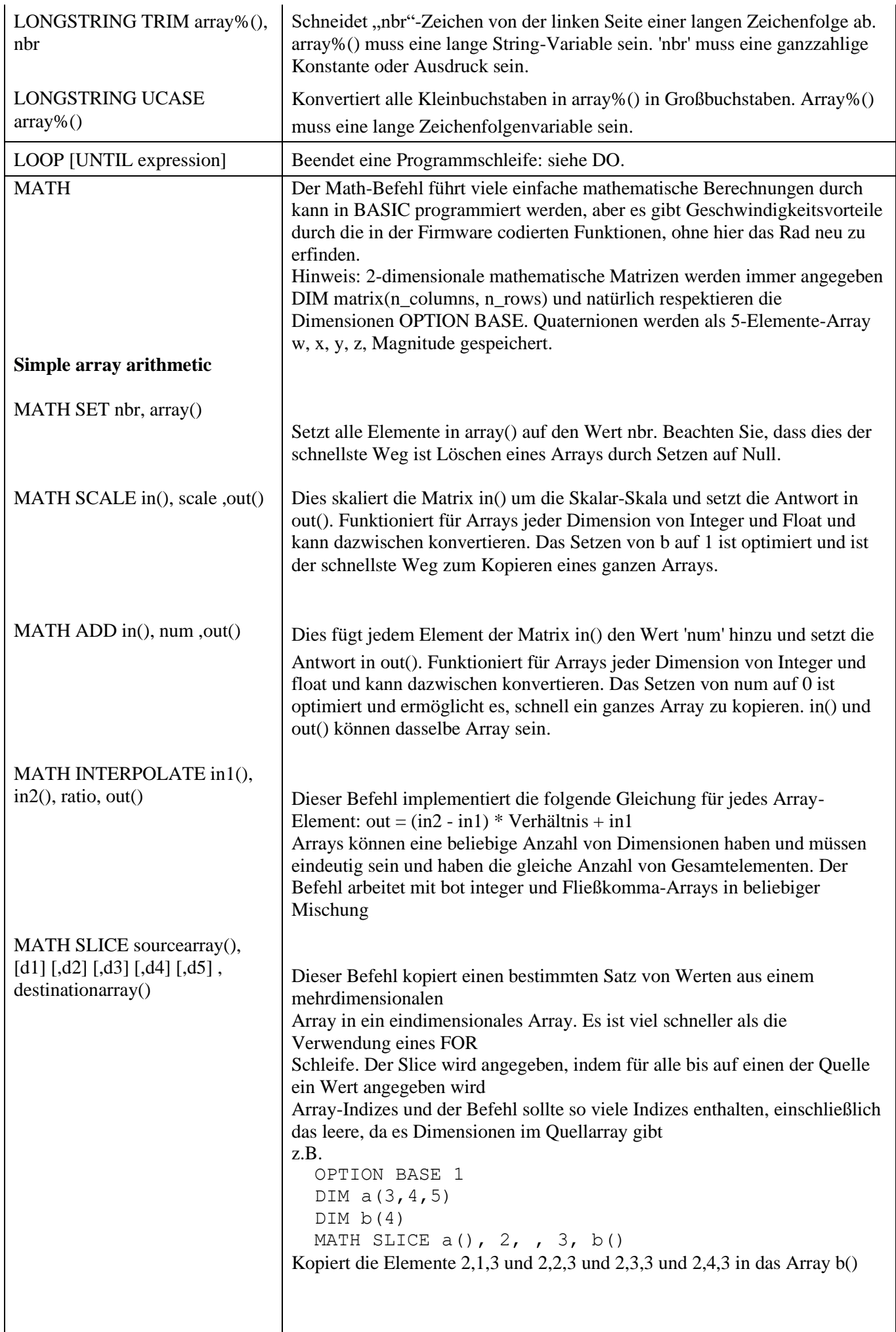

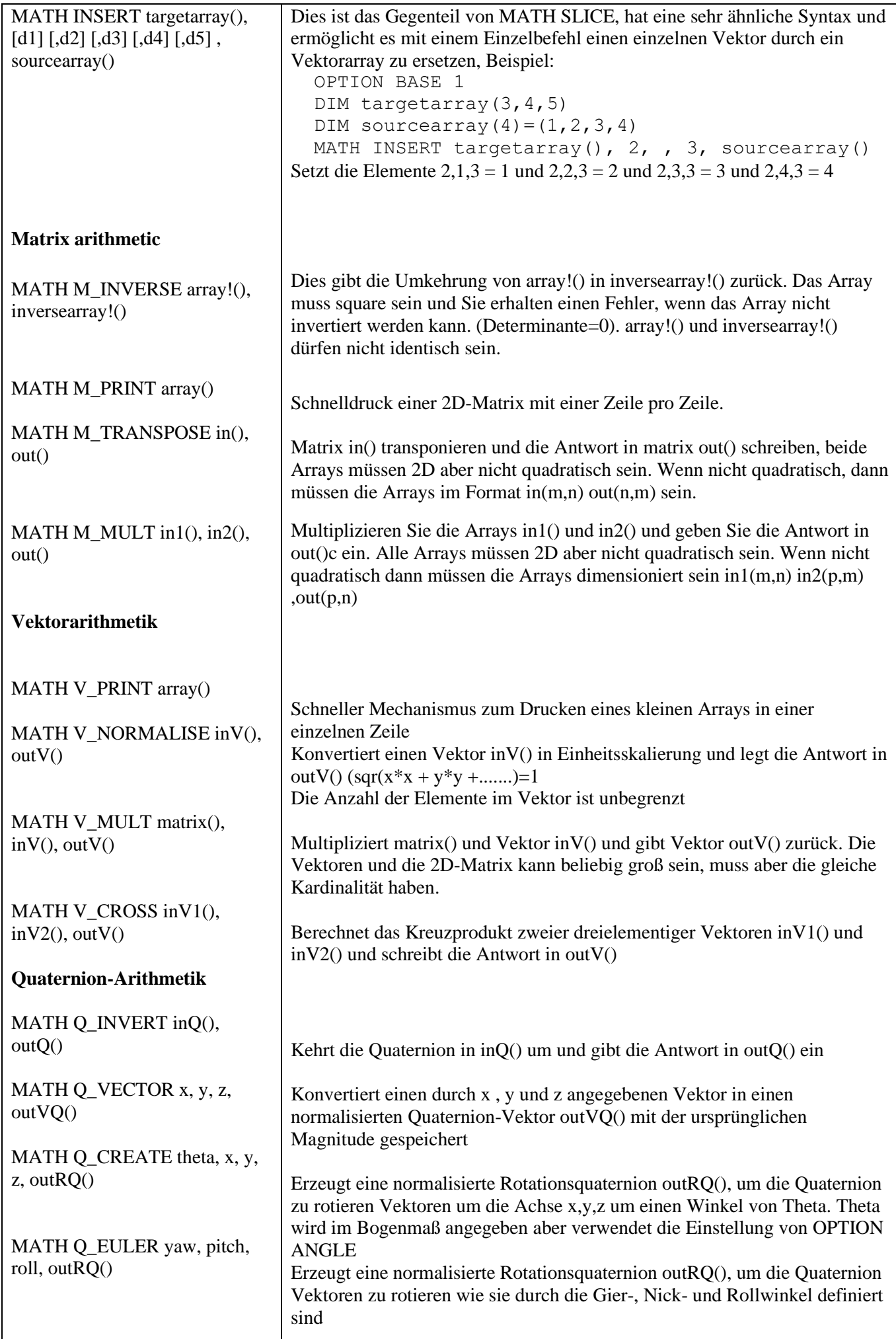

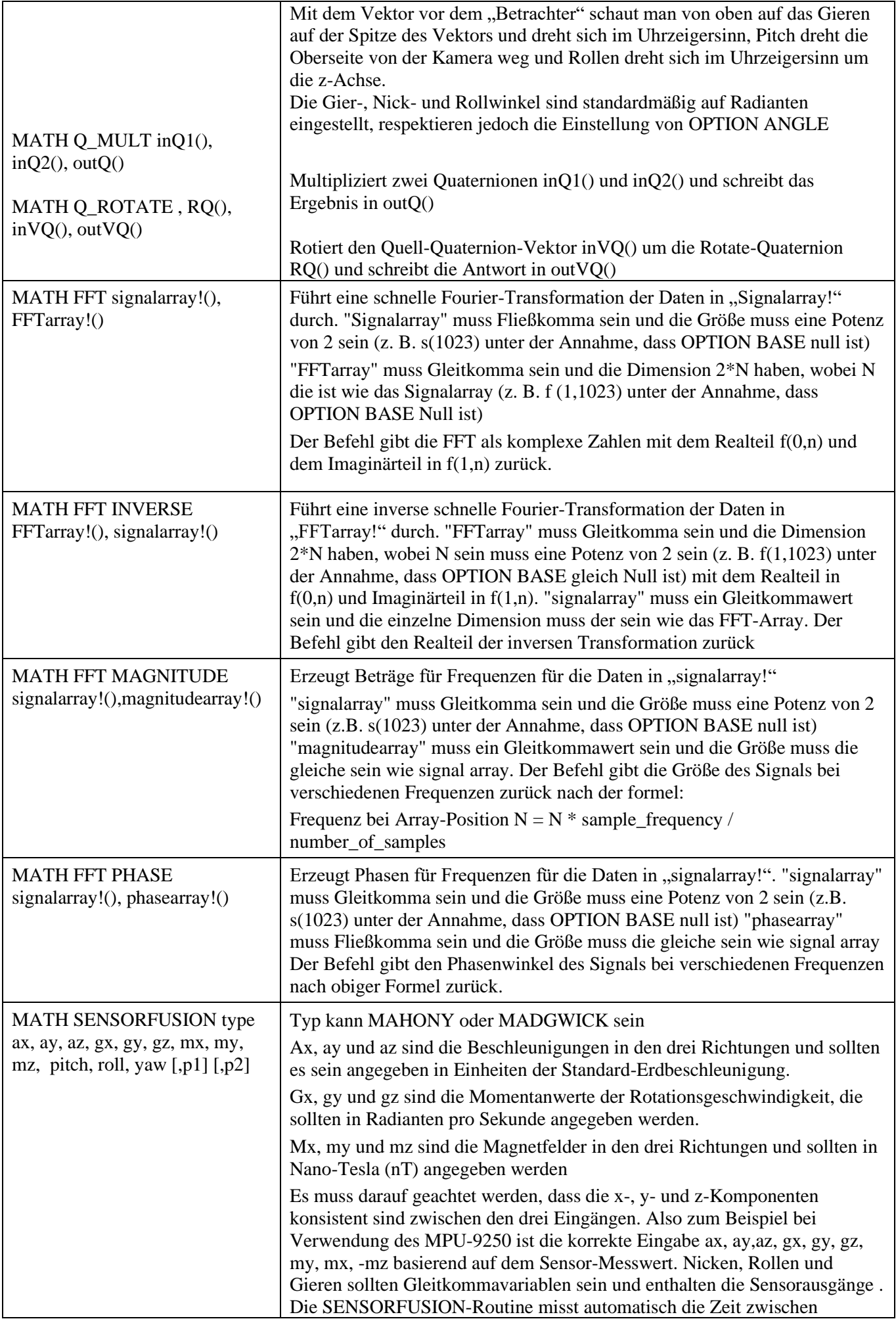

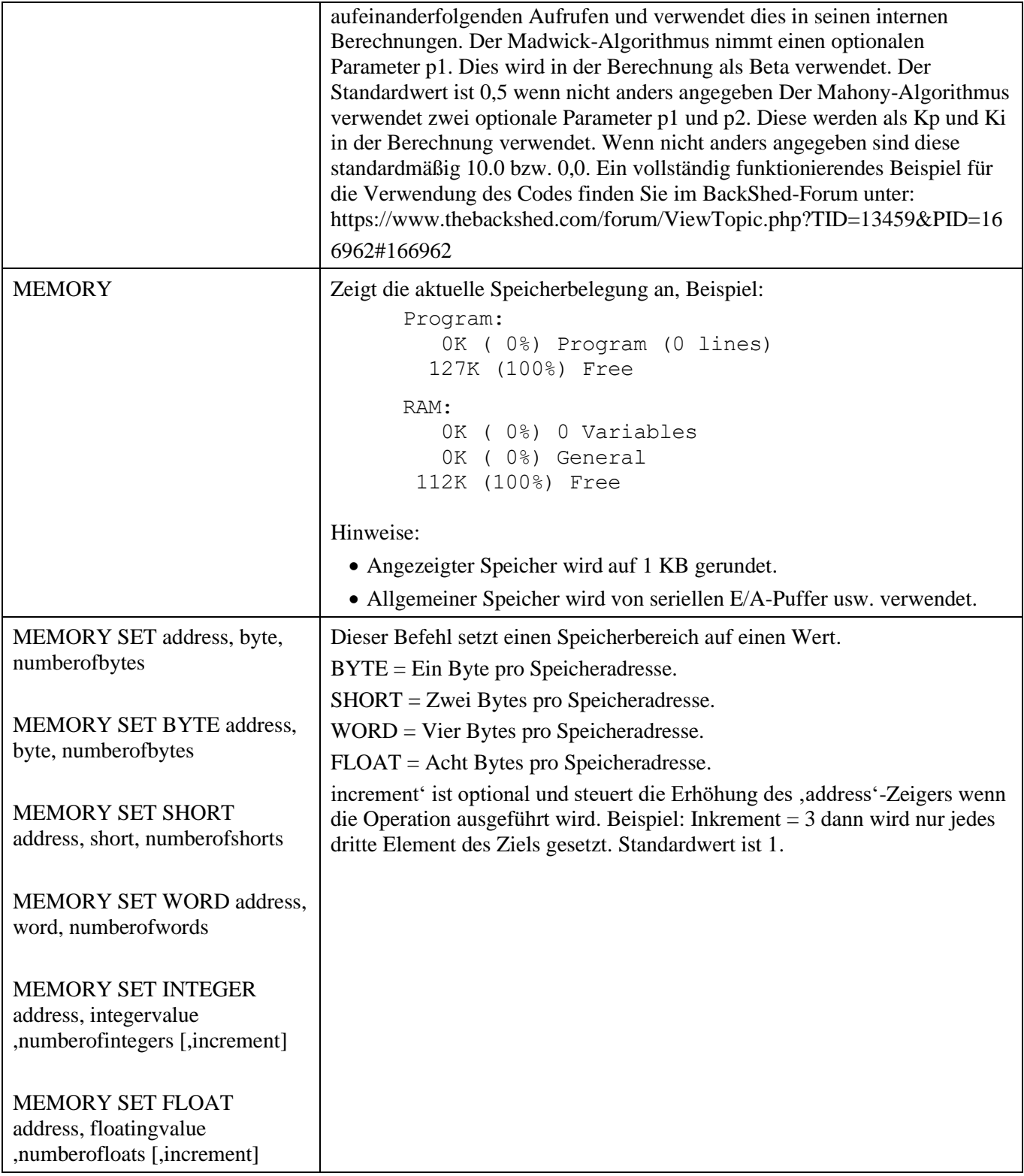

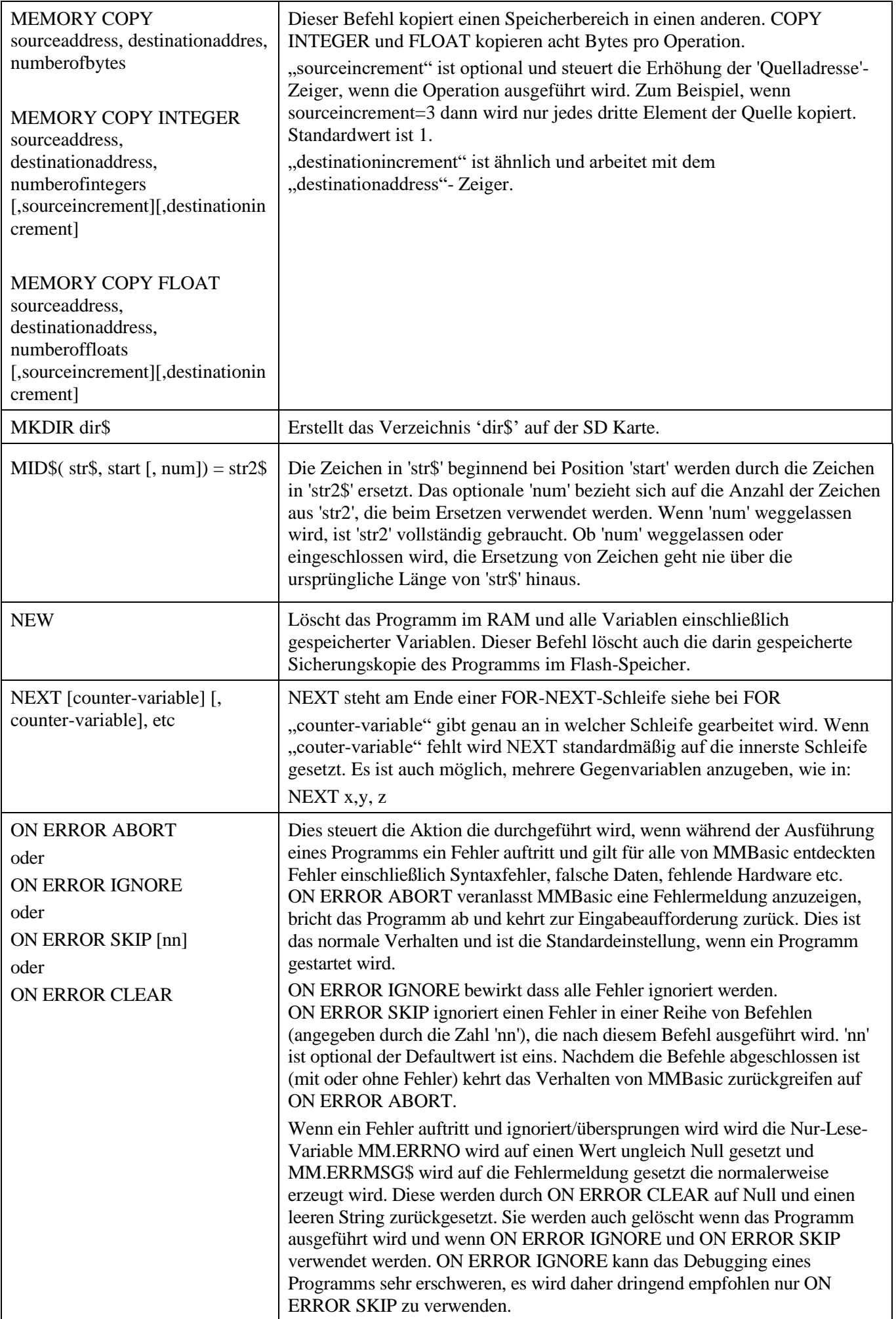

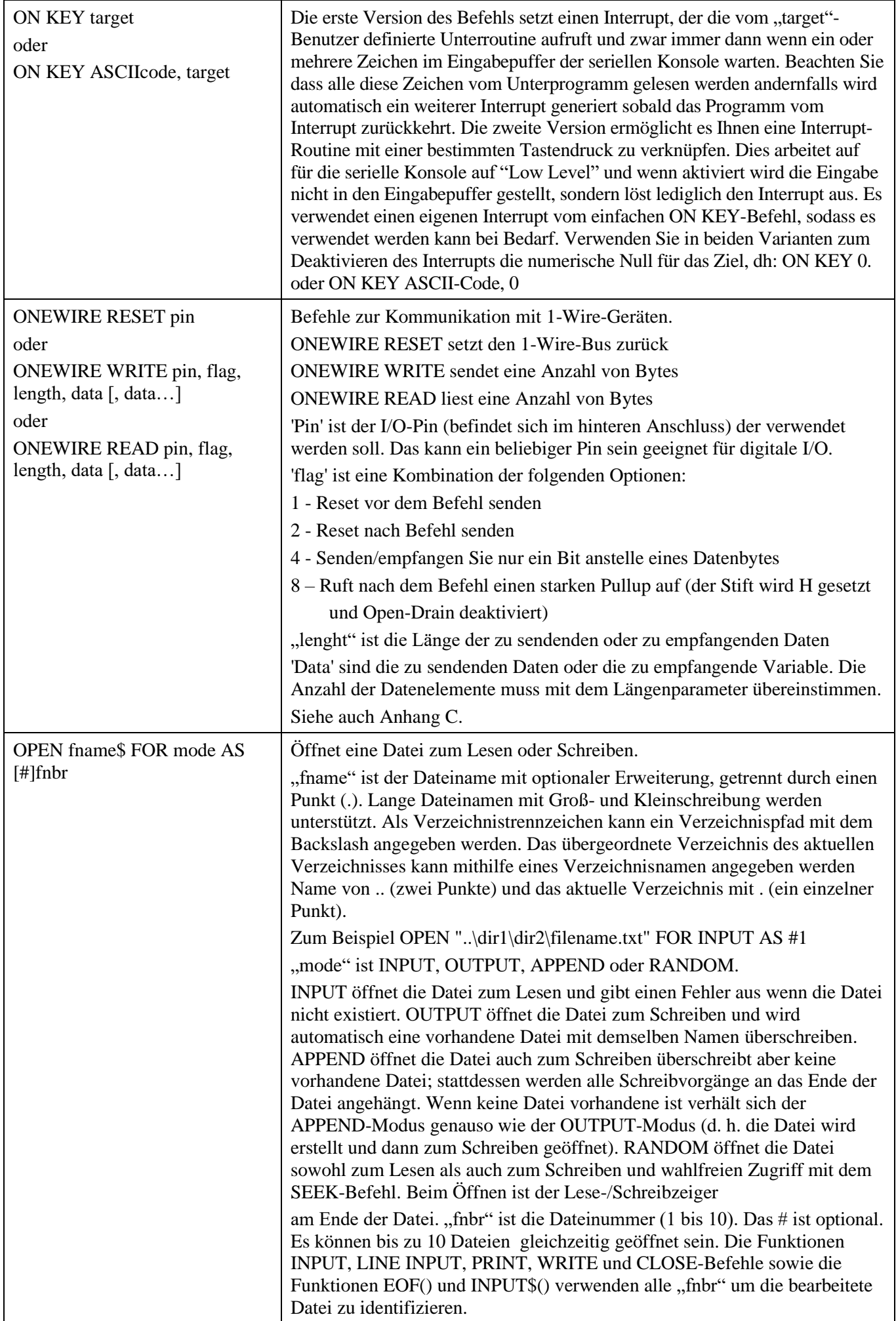

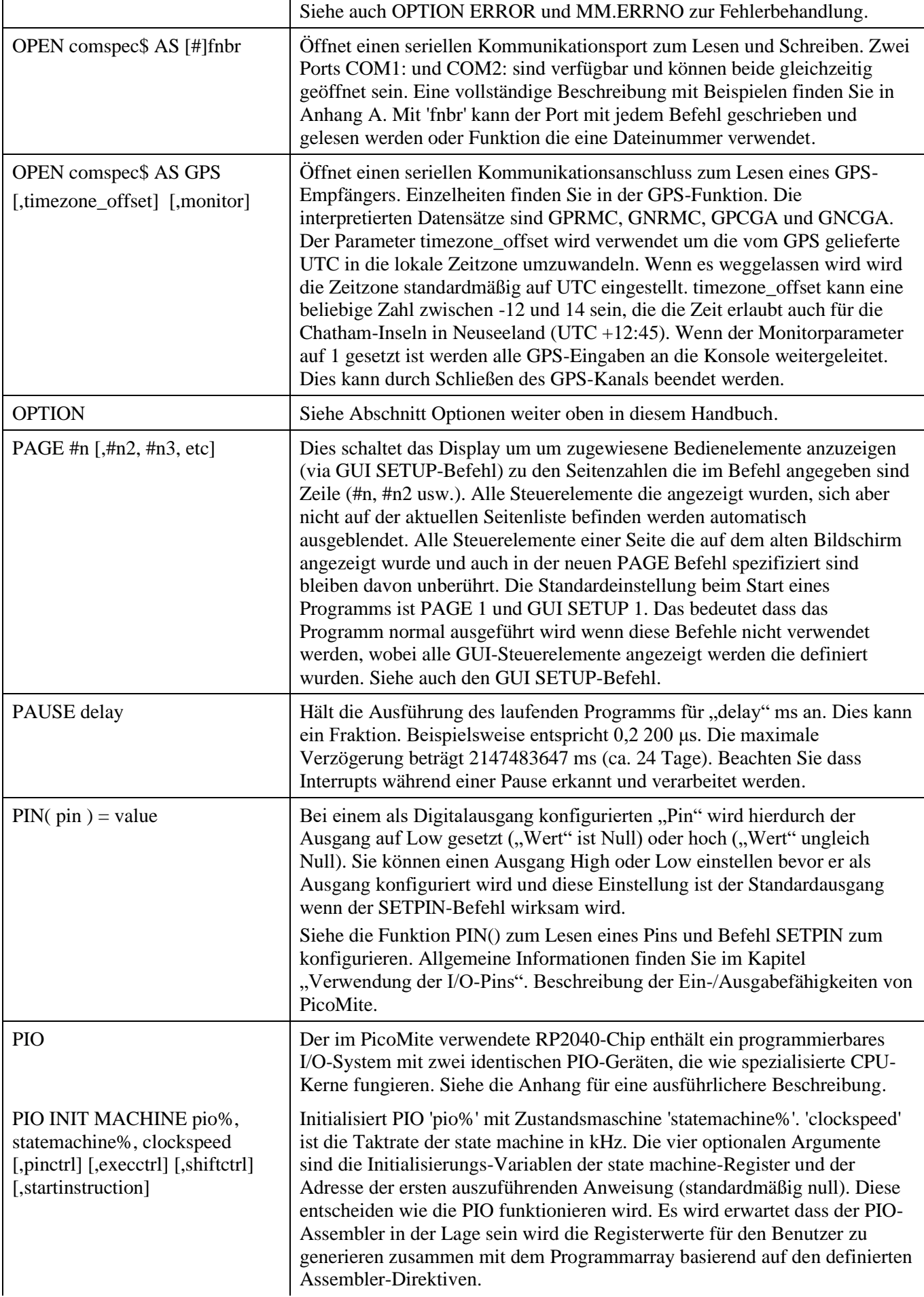

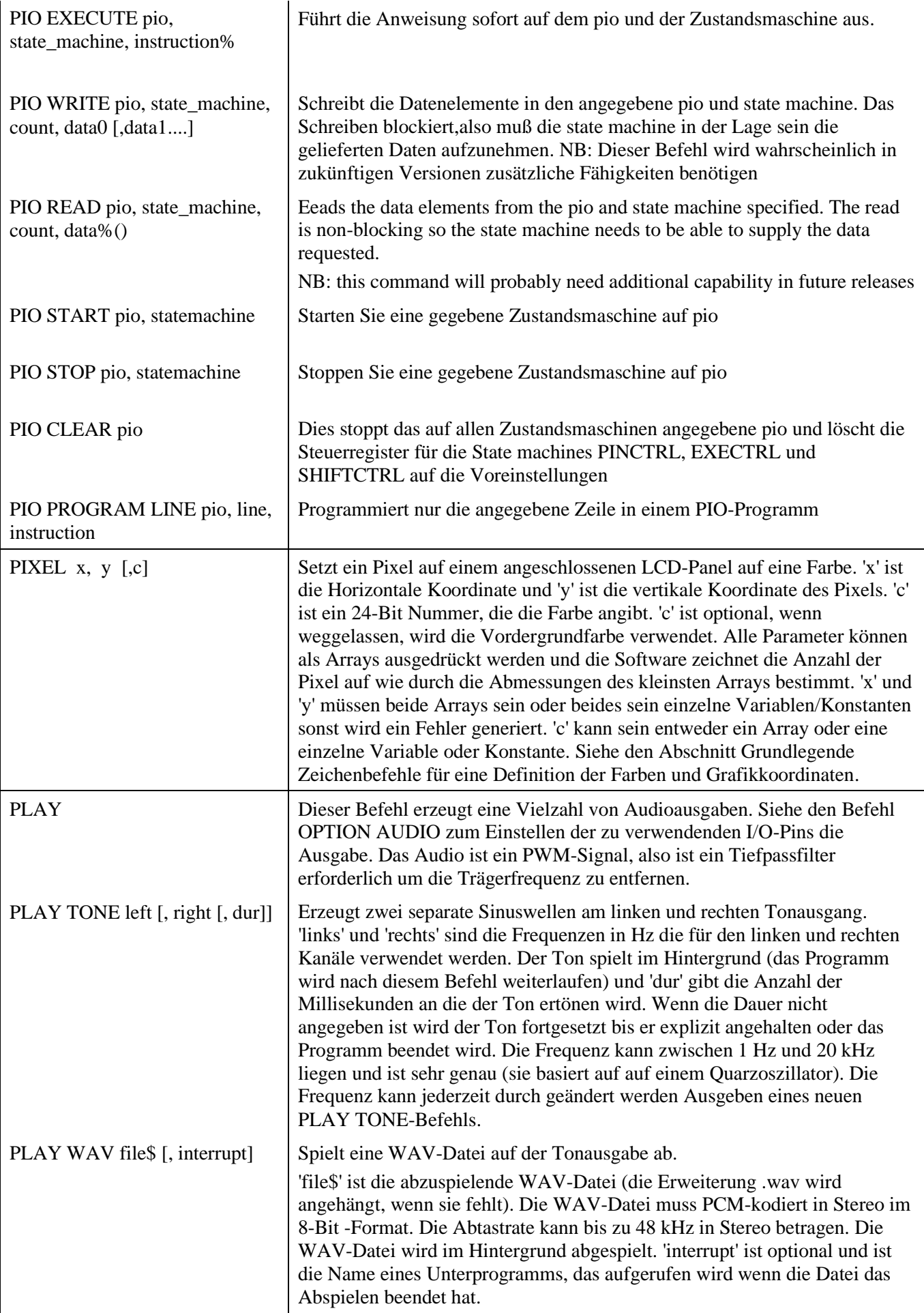

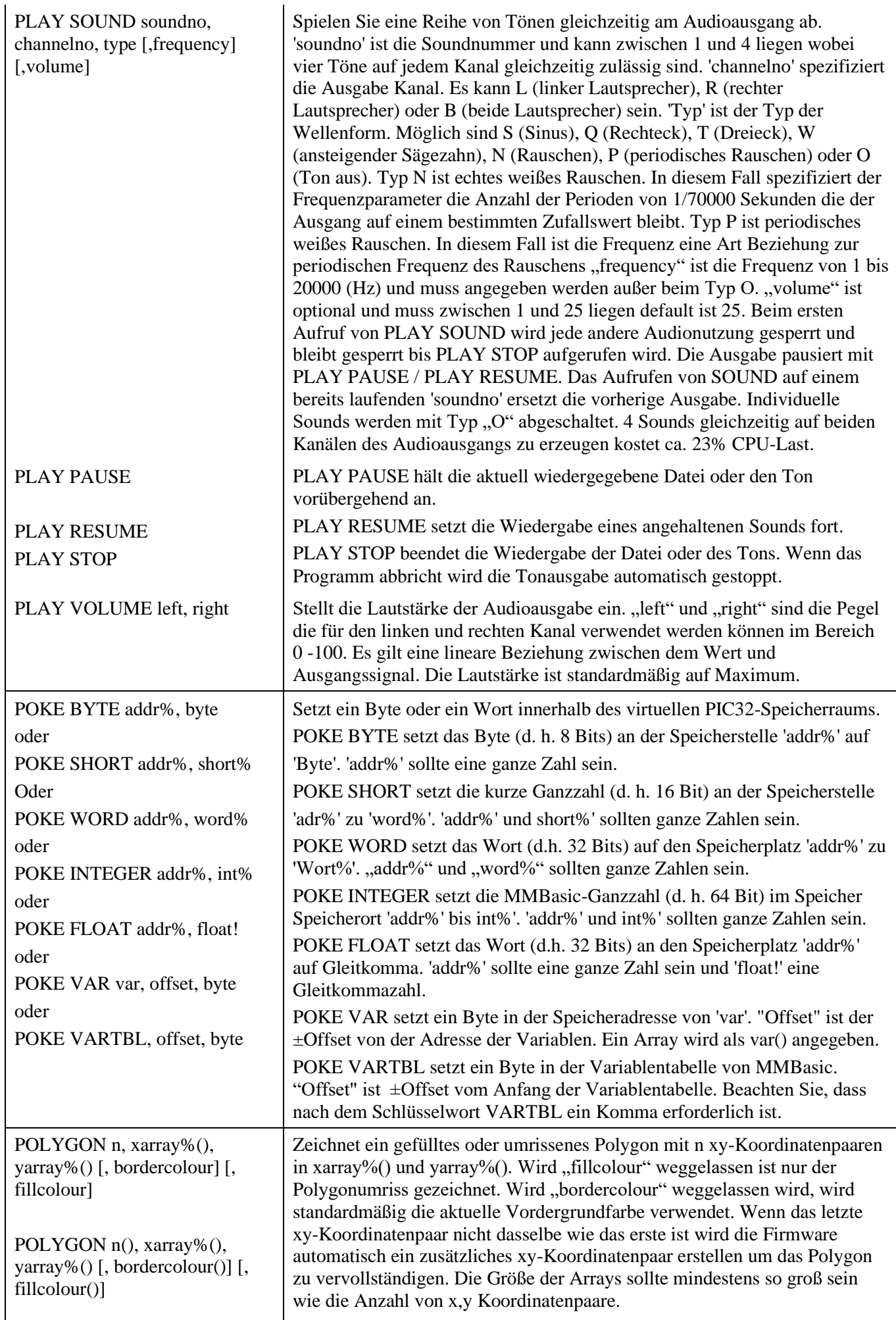

 $\mathbf{r}$ 

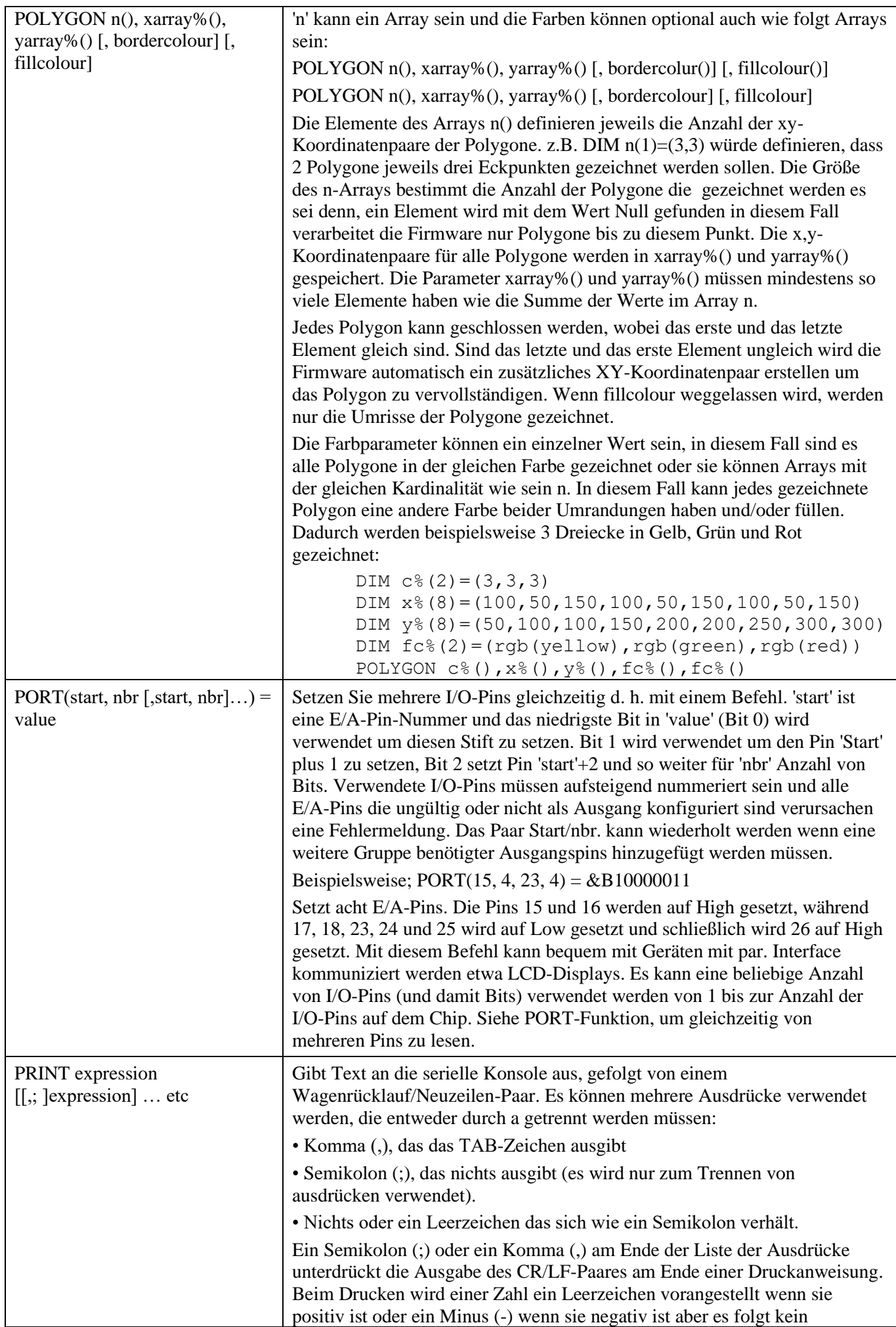

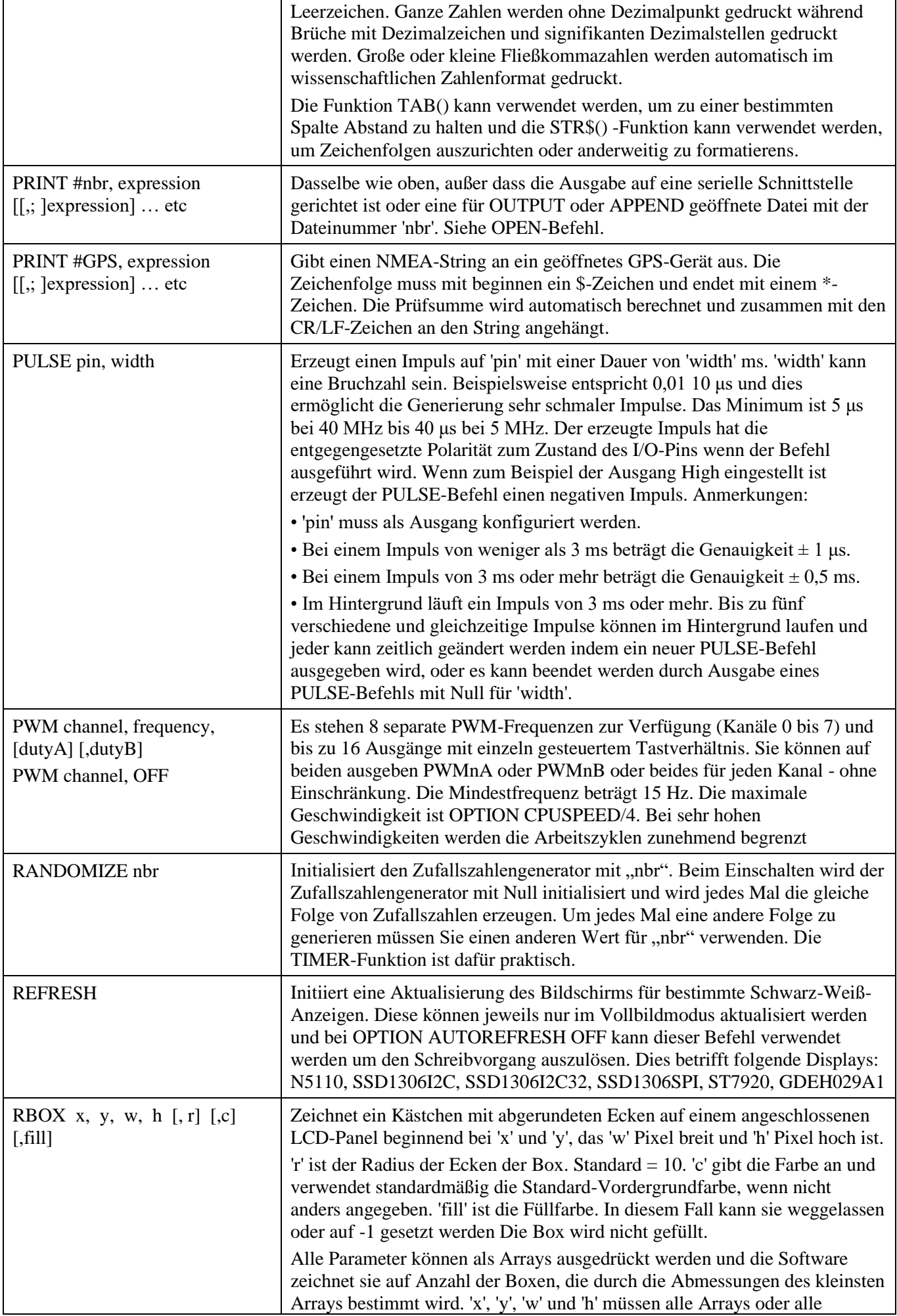

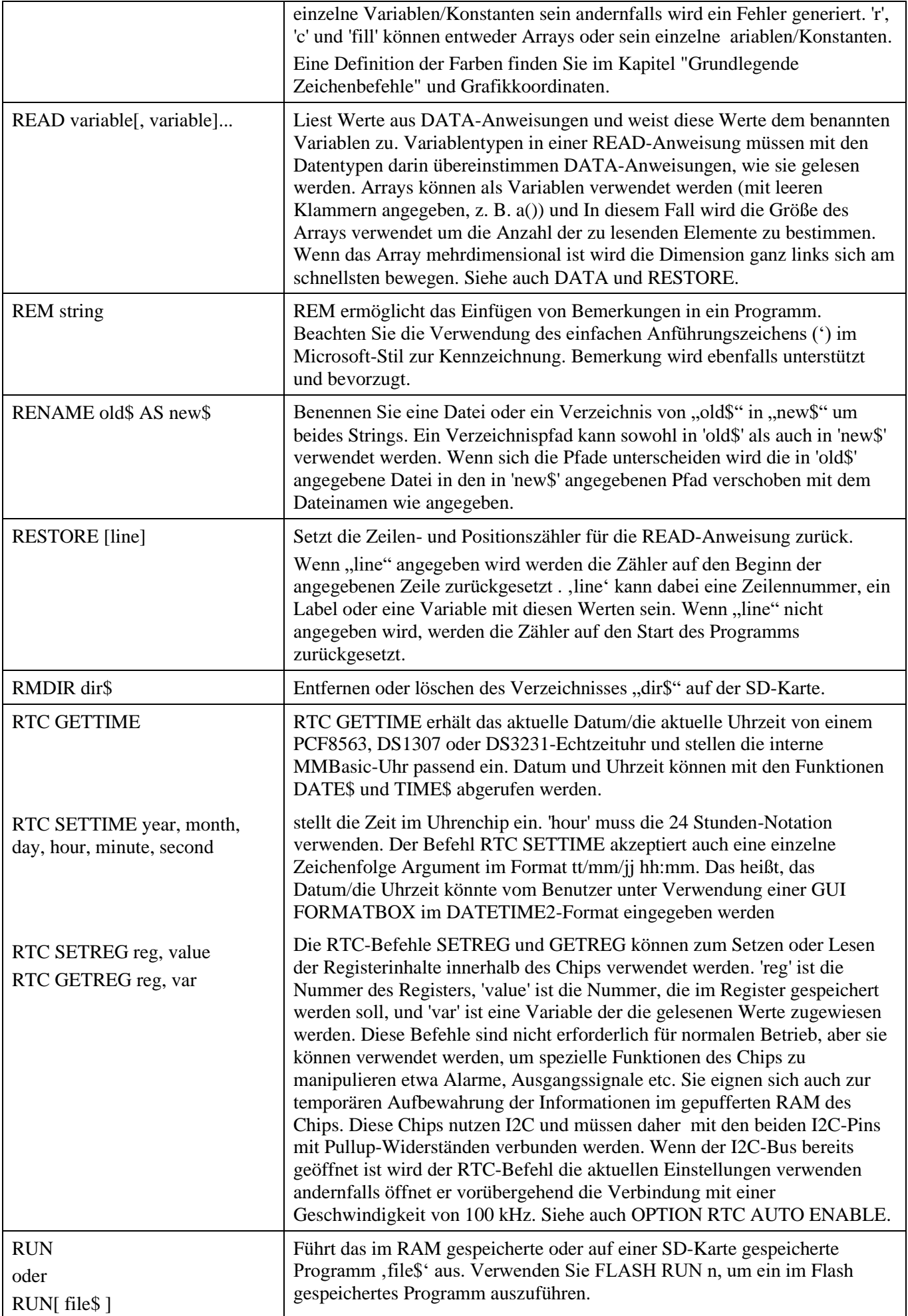

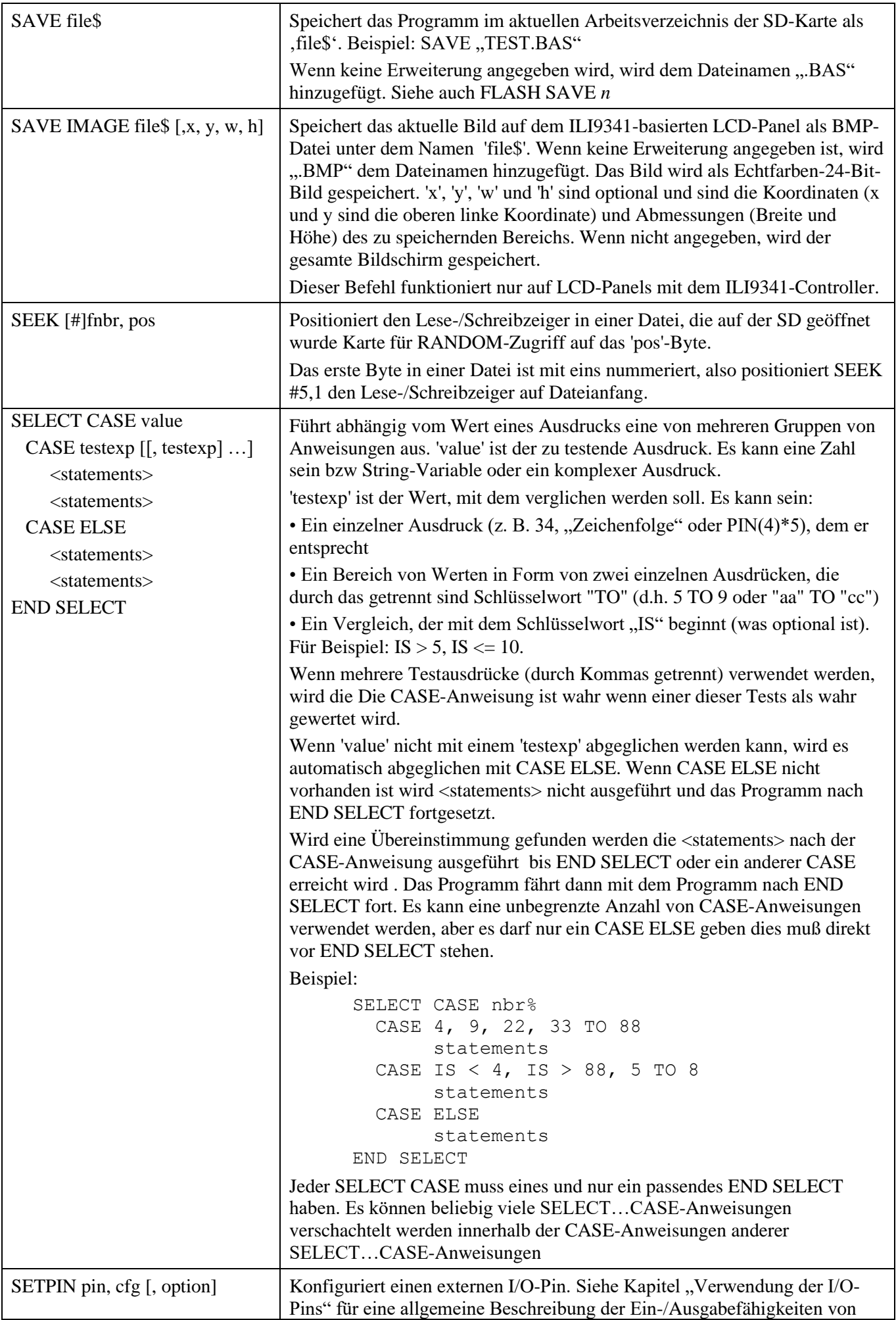

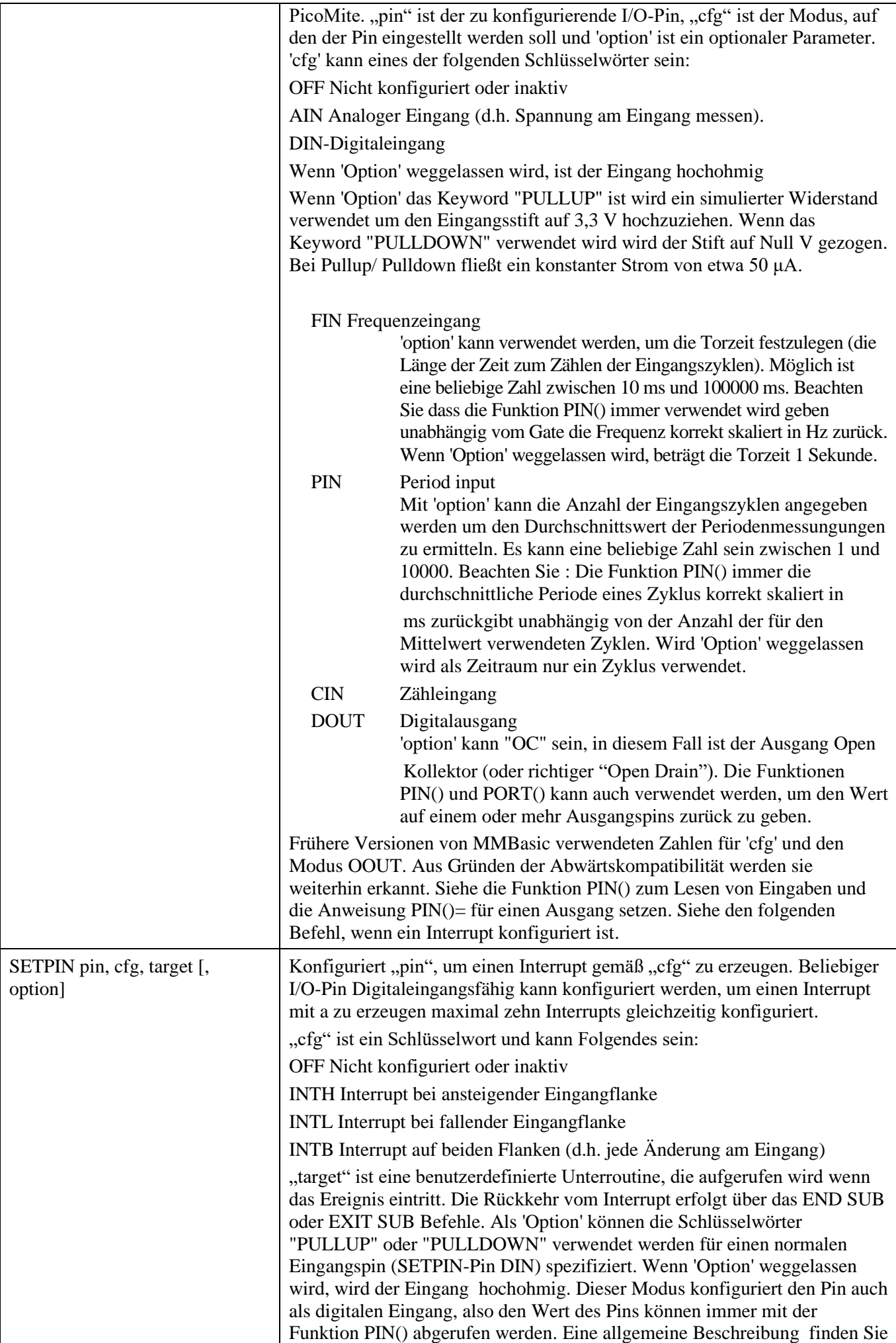

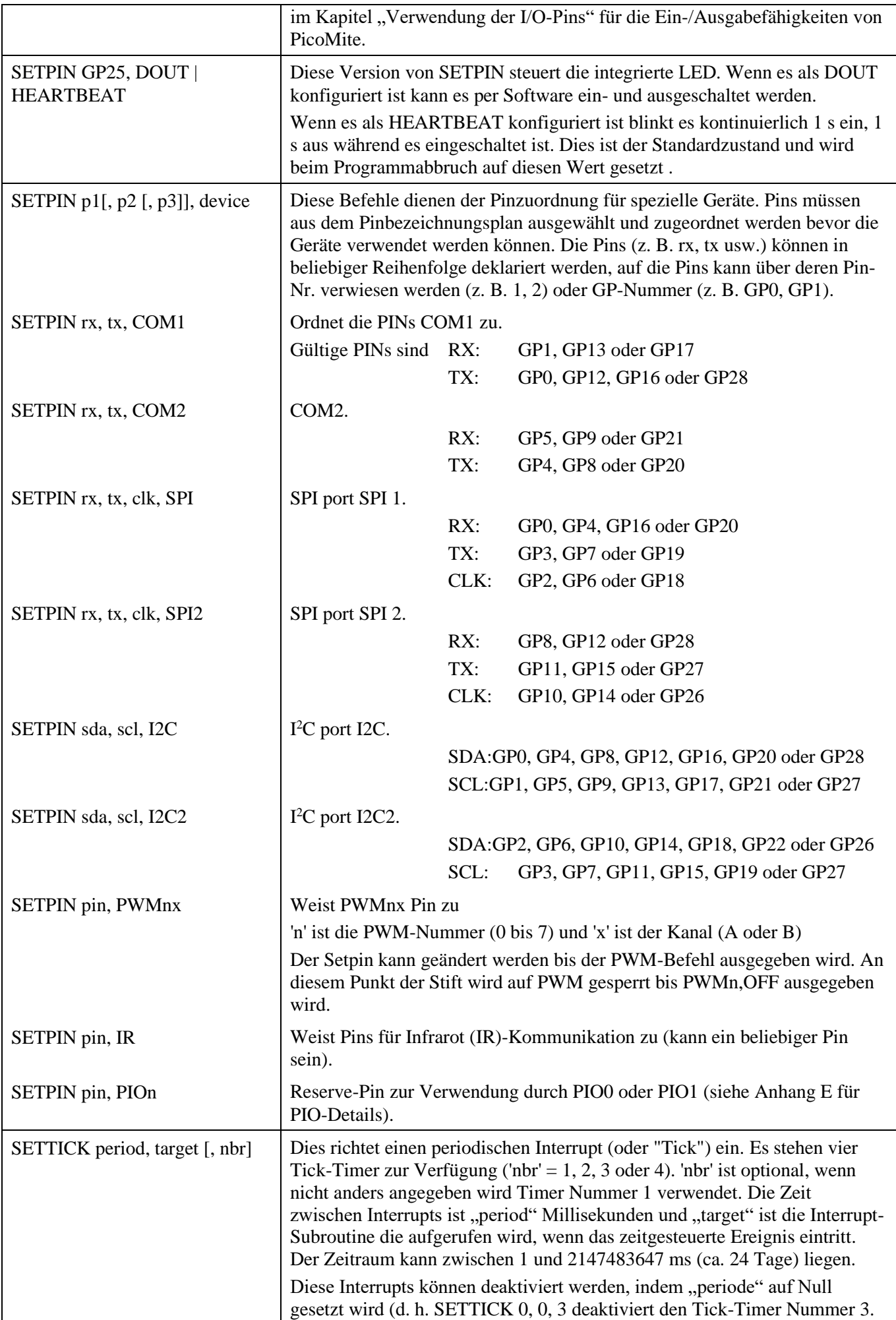

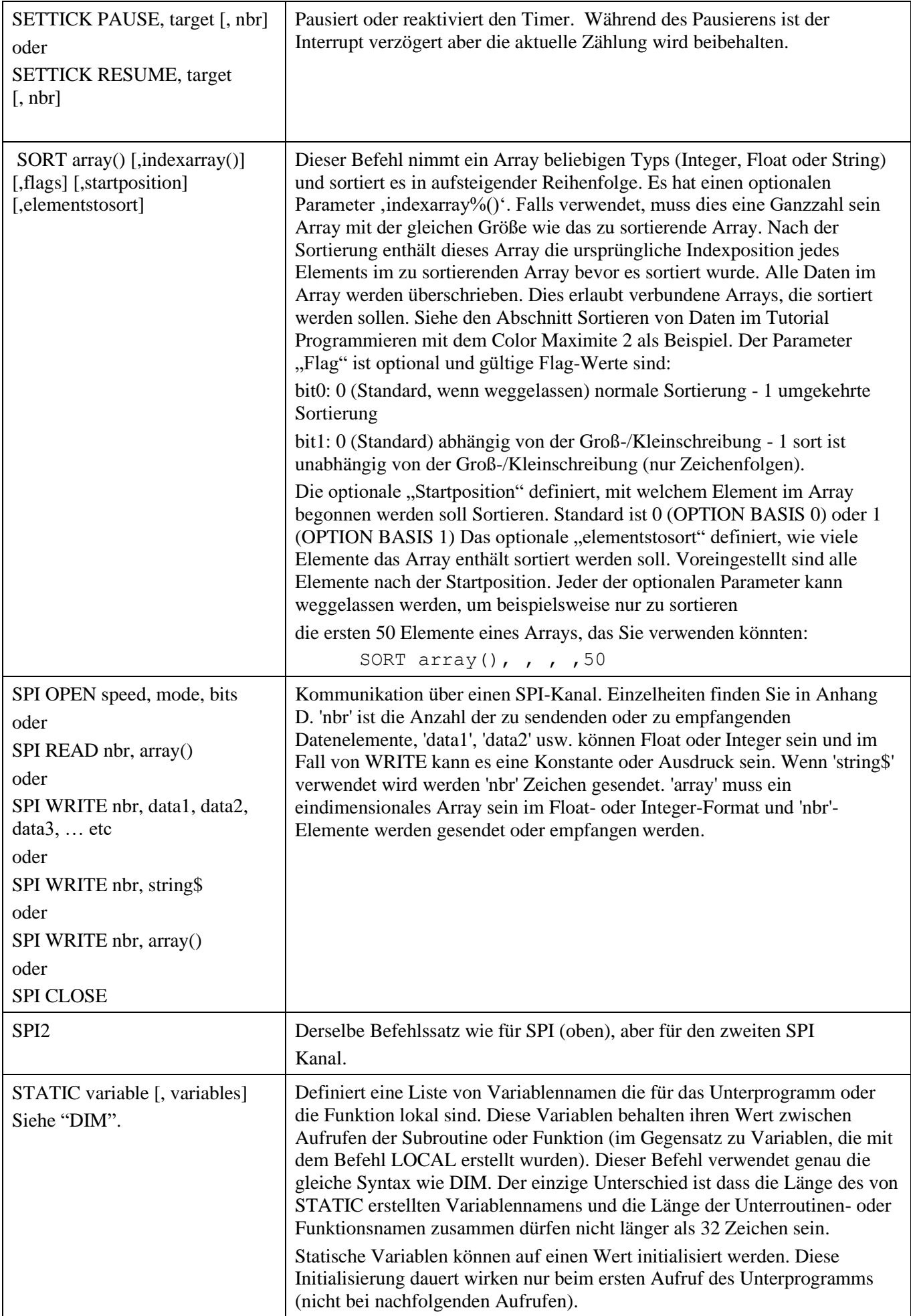

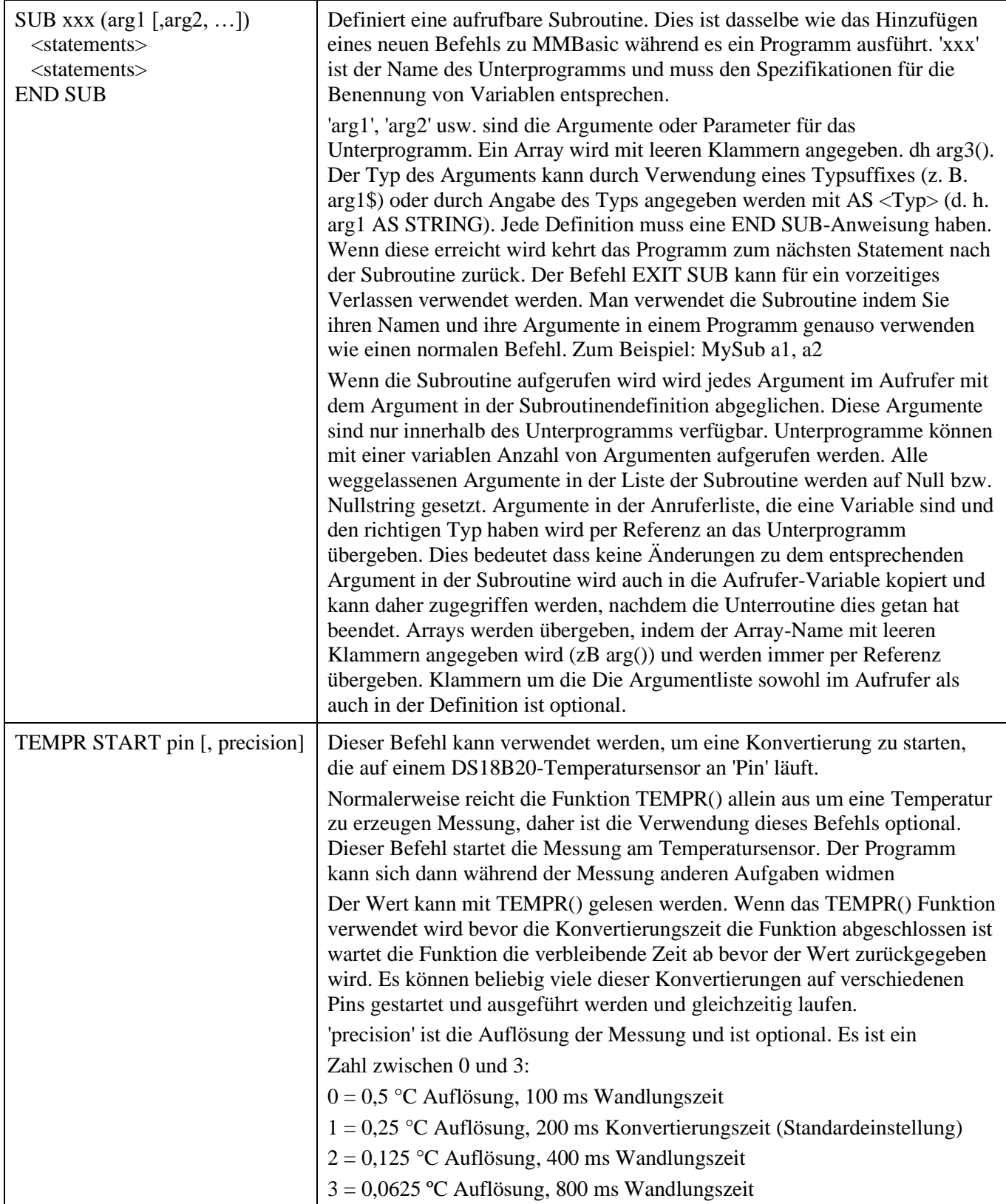

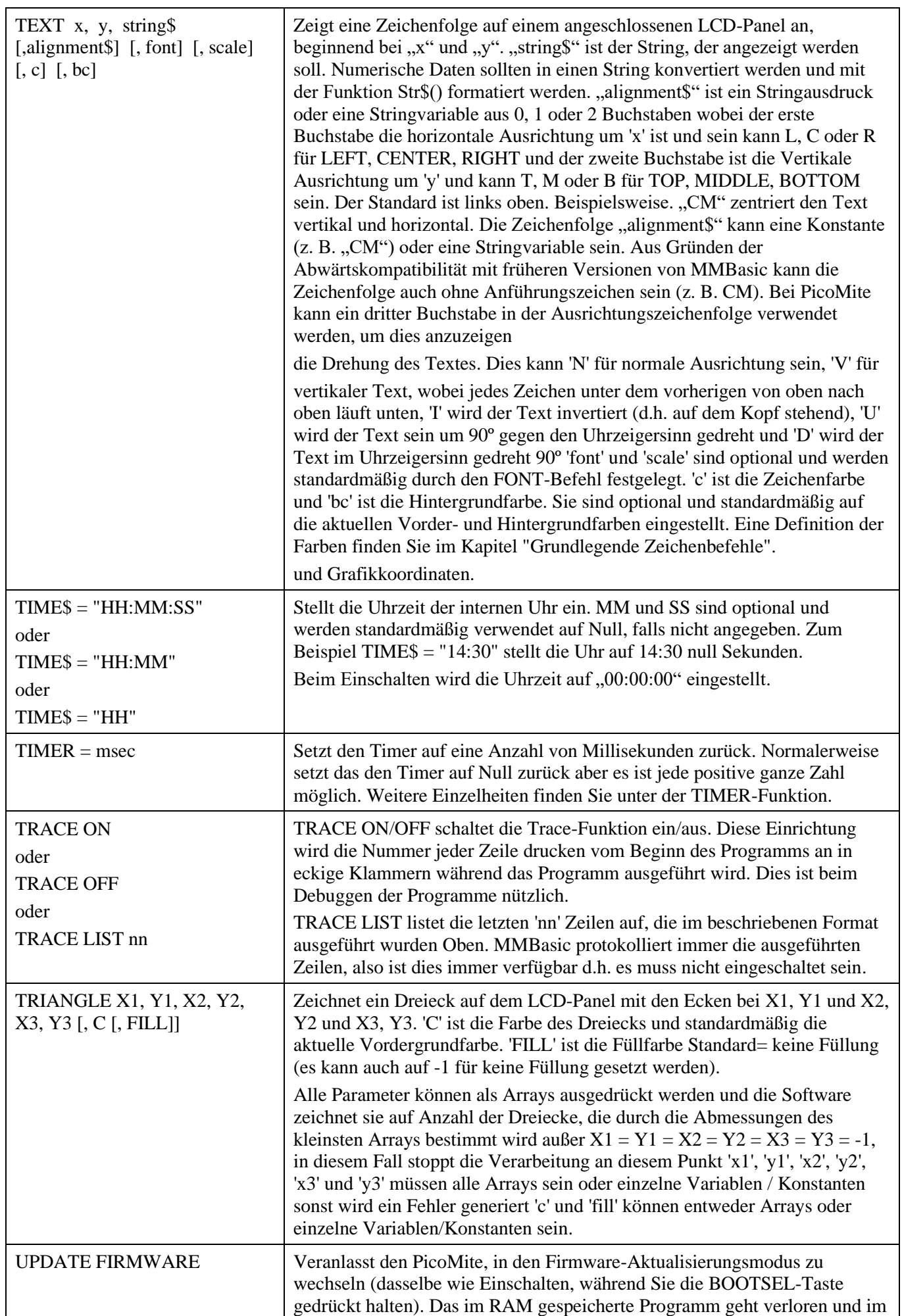

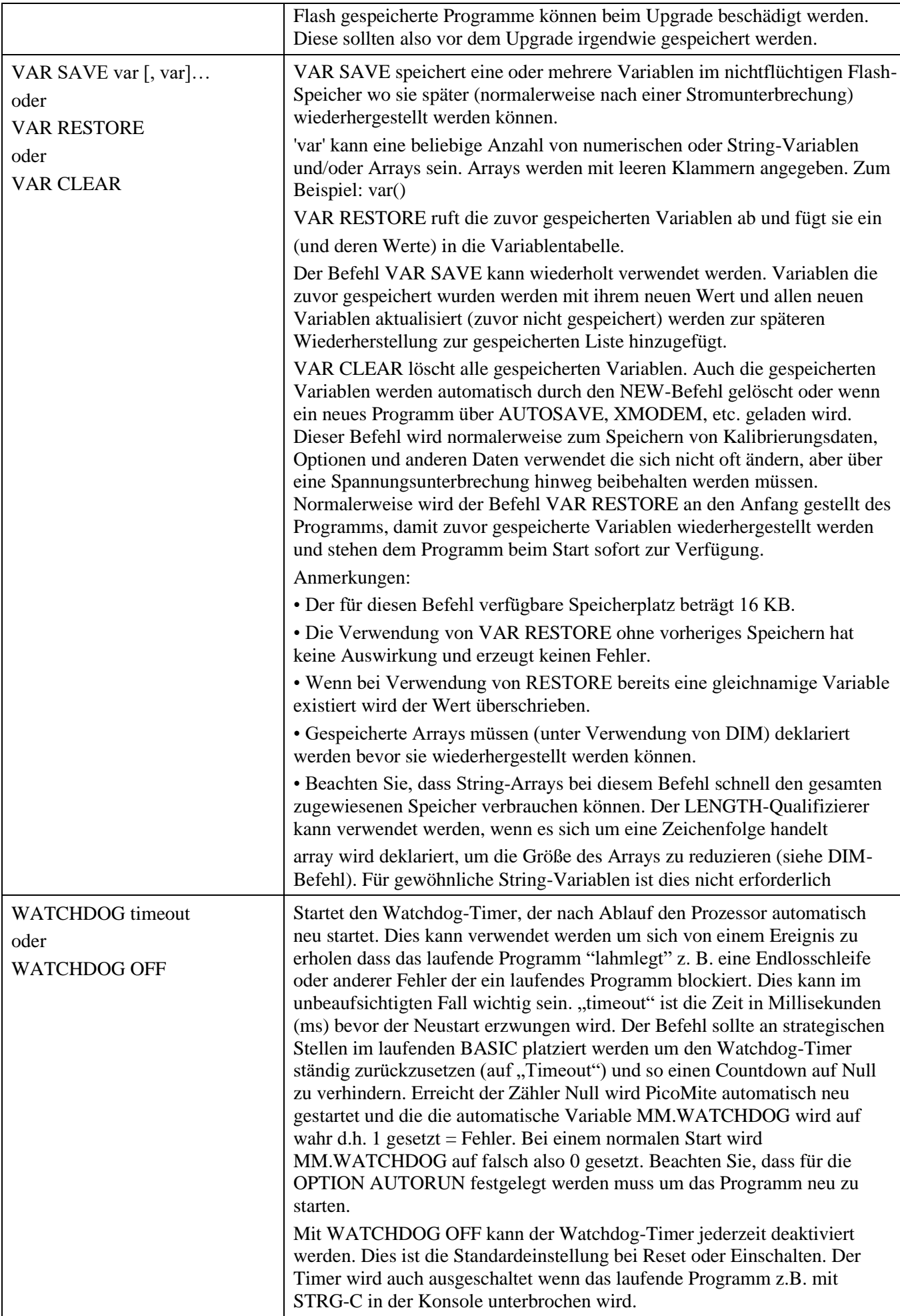

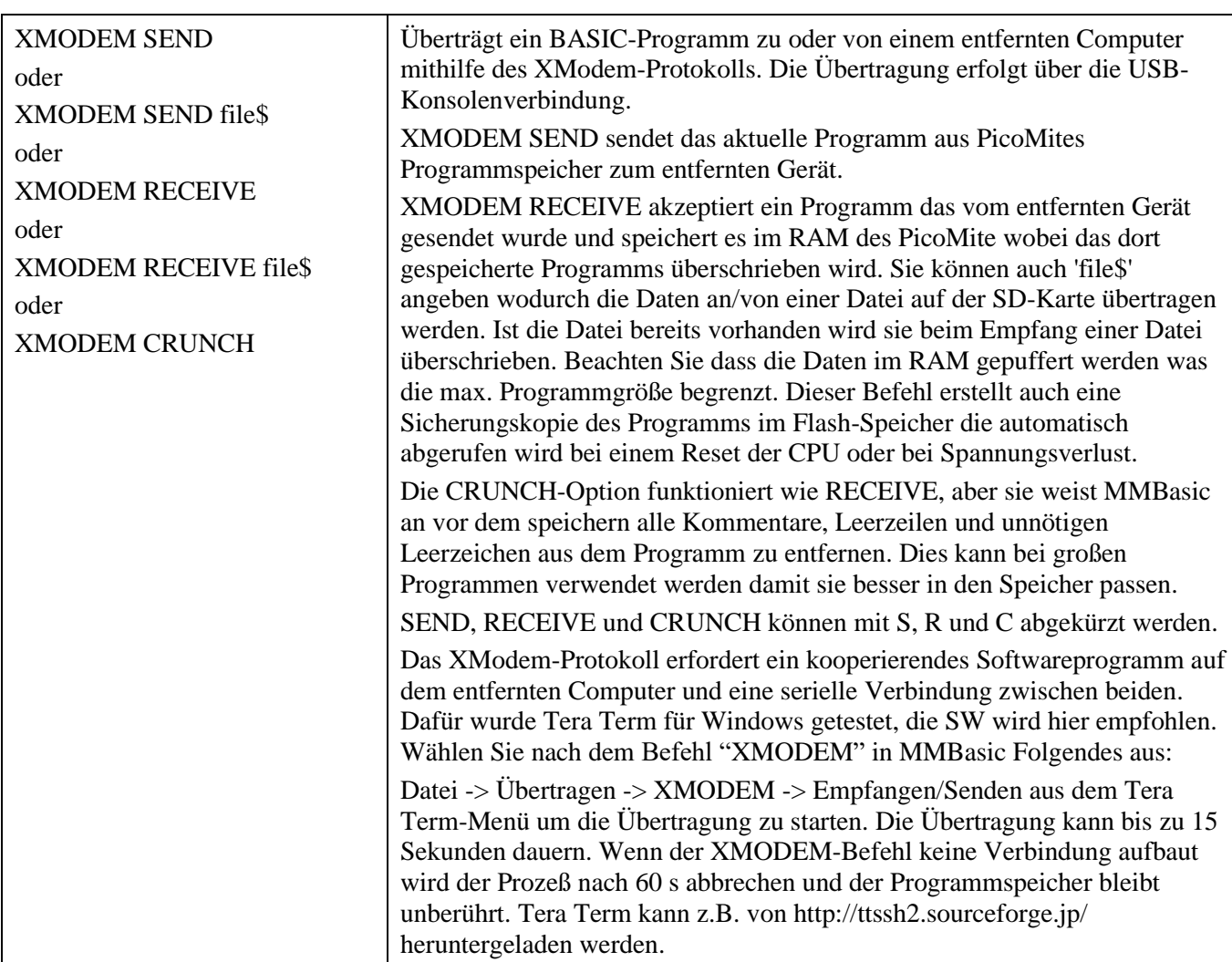

# Funktionen

Beachten Sie dass die Funktionen im Zusammenhang mit Kommunikationsfunktionen (I2C, 1-Wire und SPI) hier nicht aufgeführt sind, aber es sind in den Anhängen am Ende dieses Dokuments beschrieben.

Eckige Klammern zeigen an, dass der Parameter oder die Zeichen optional sind.

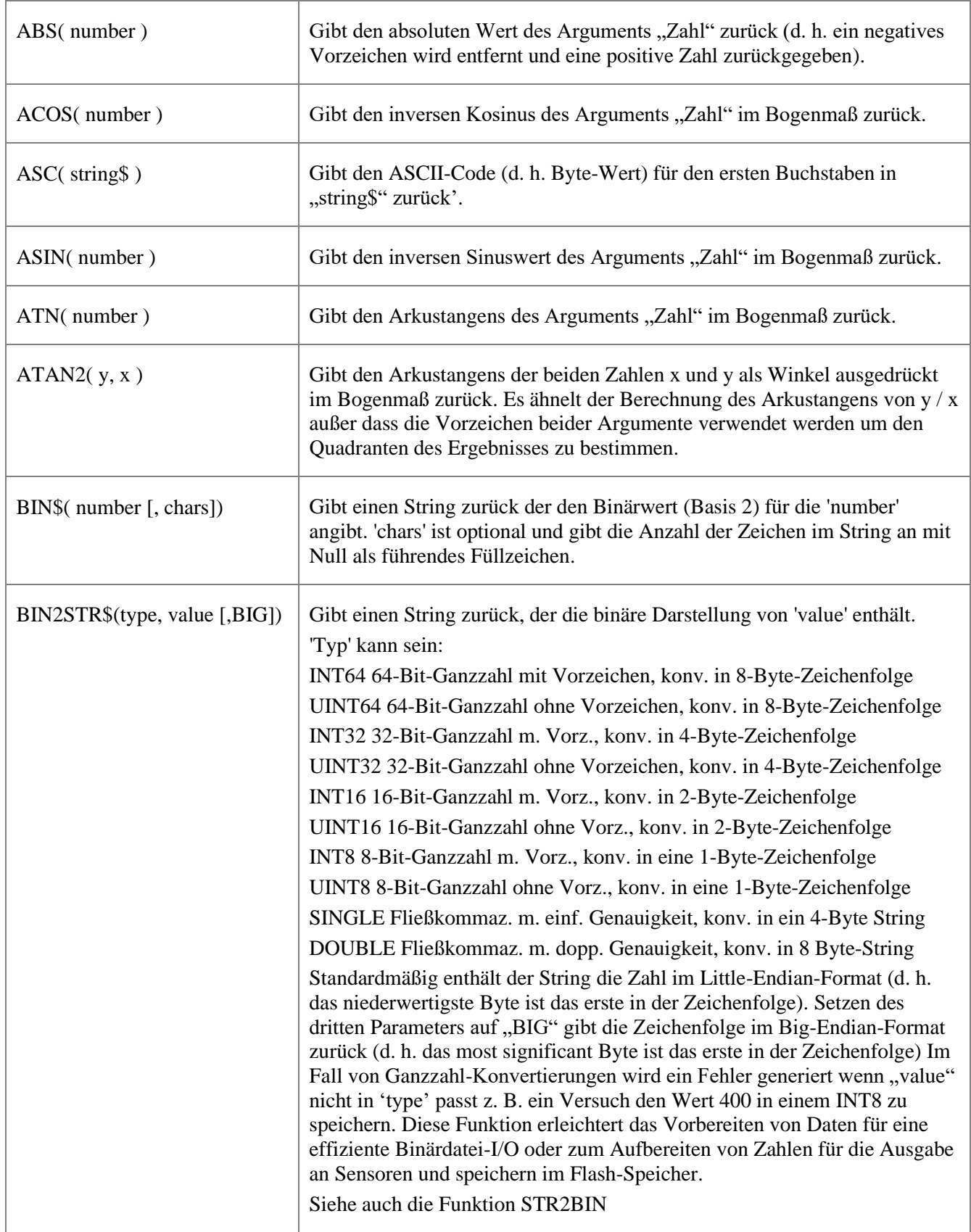

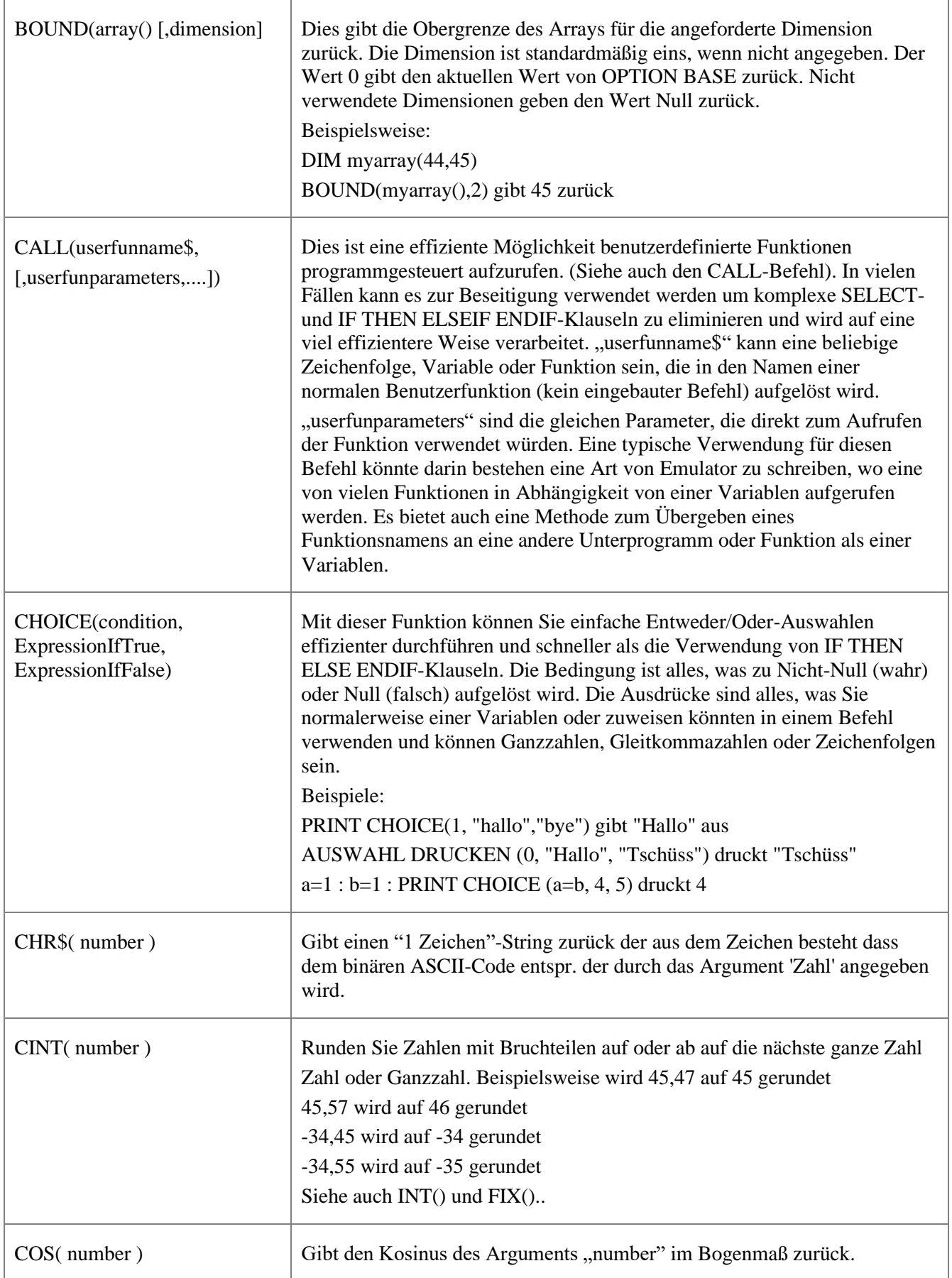

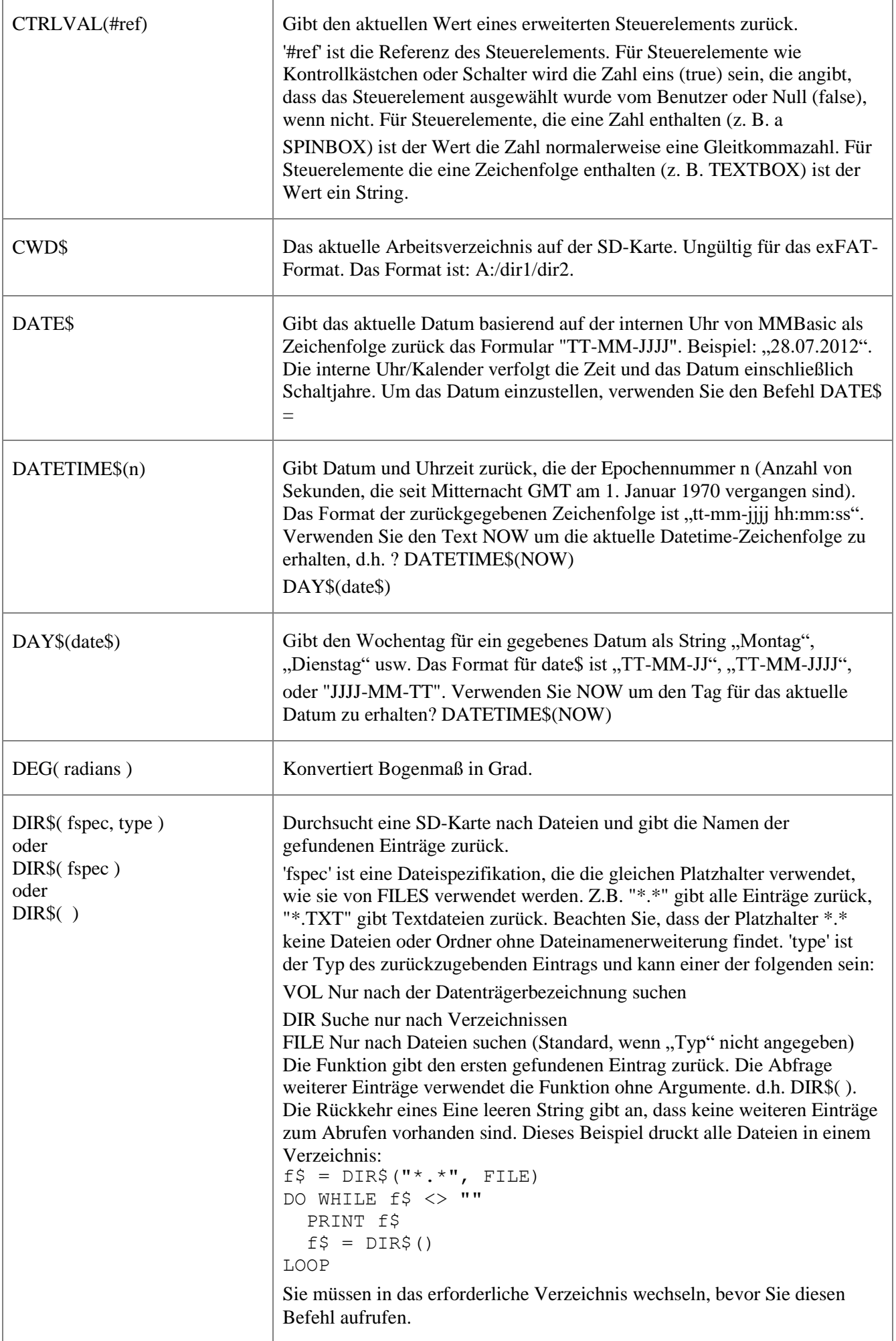

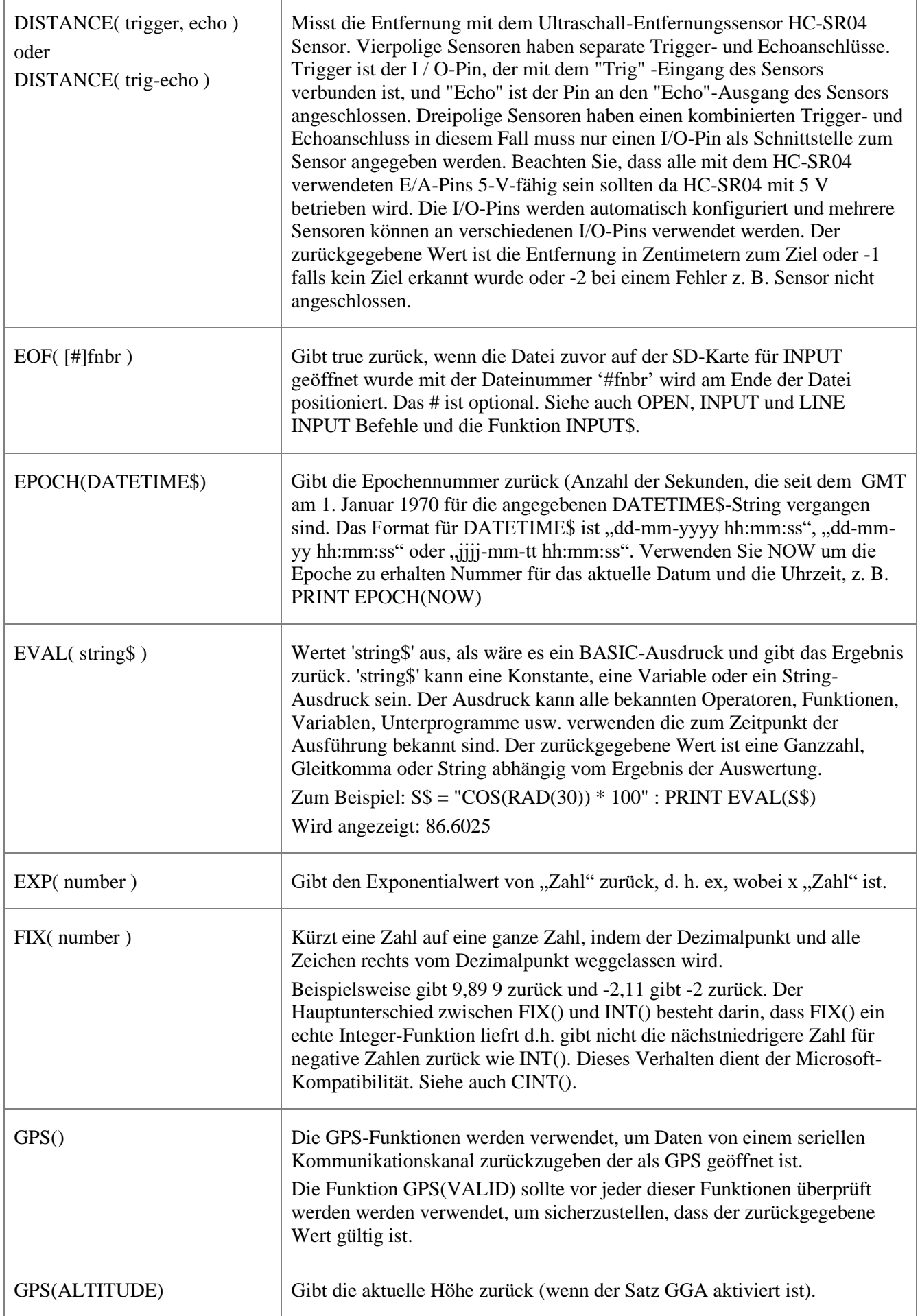

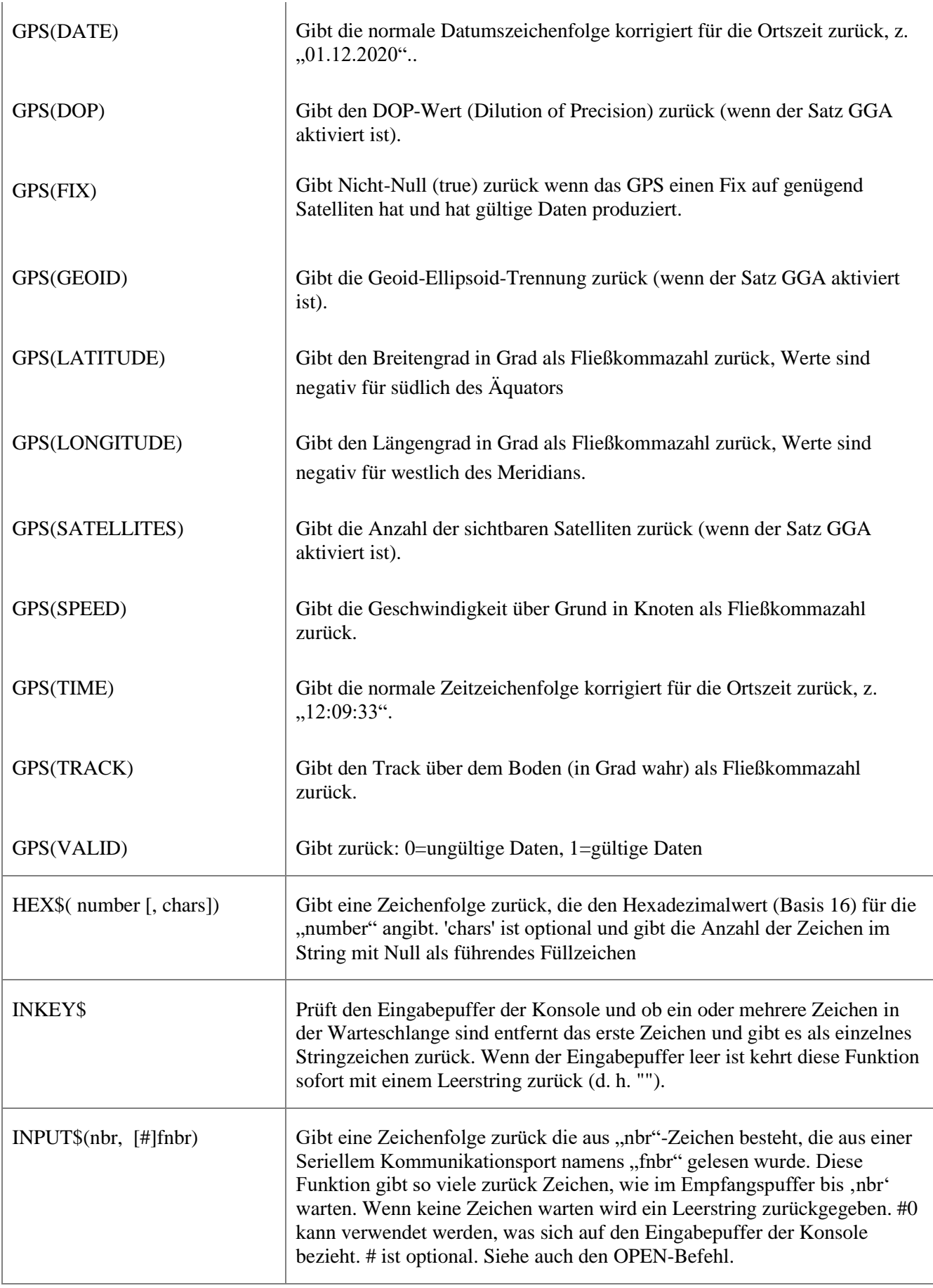

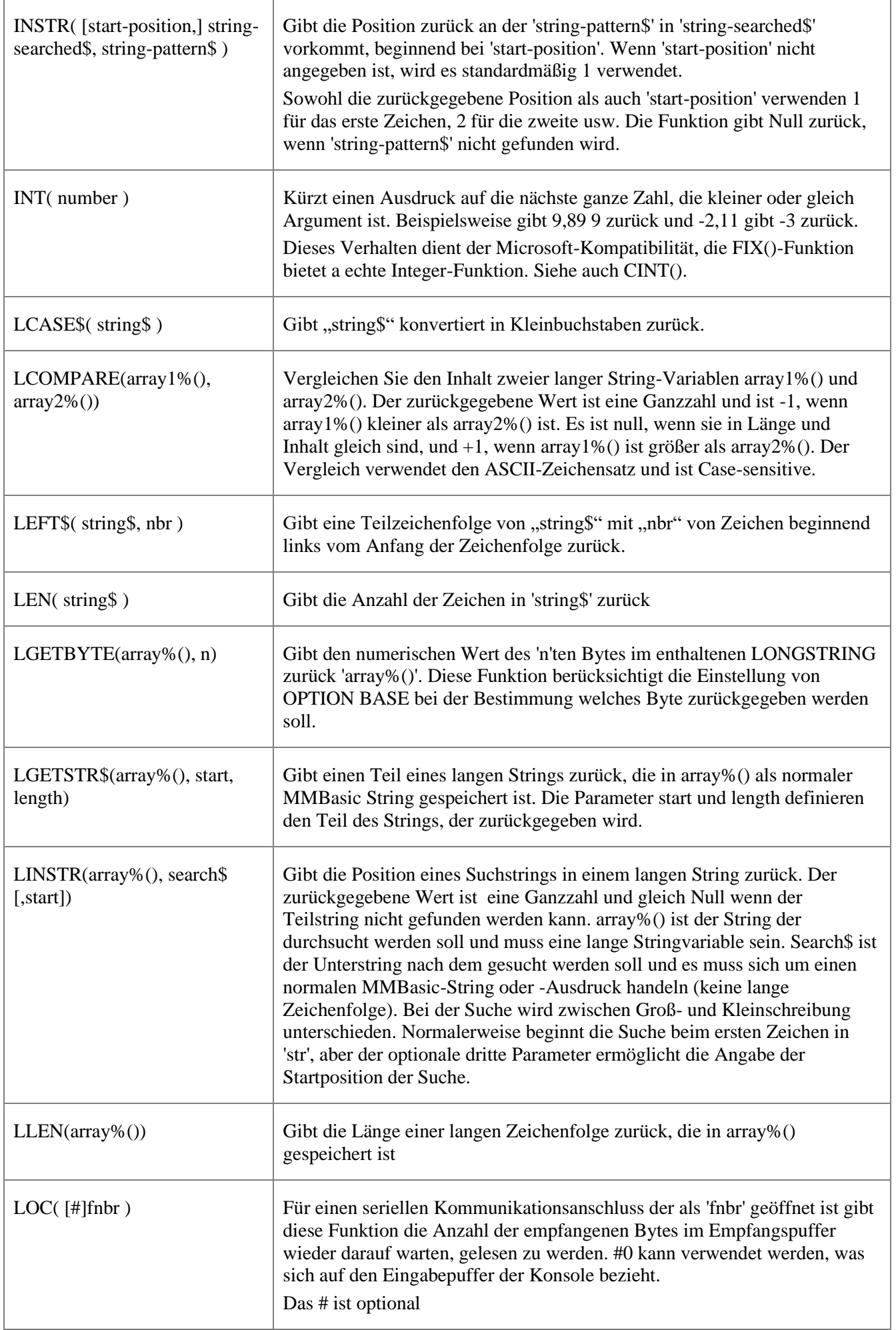

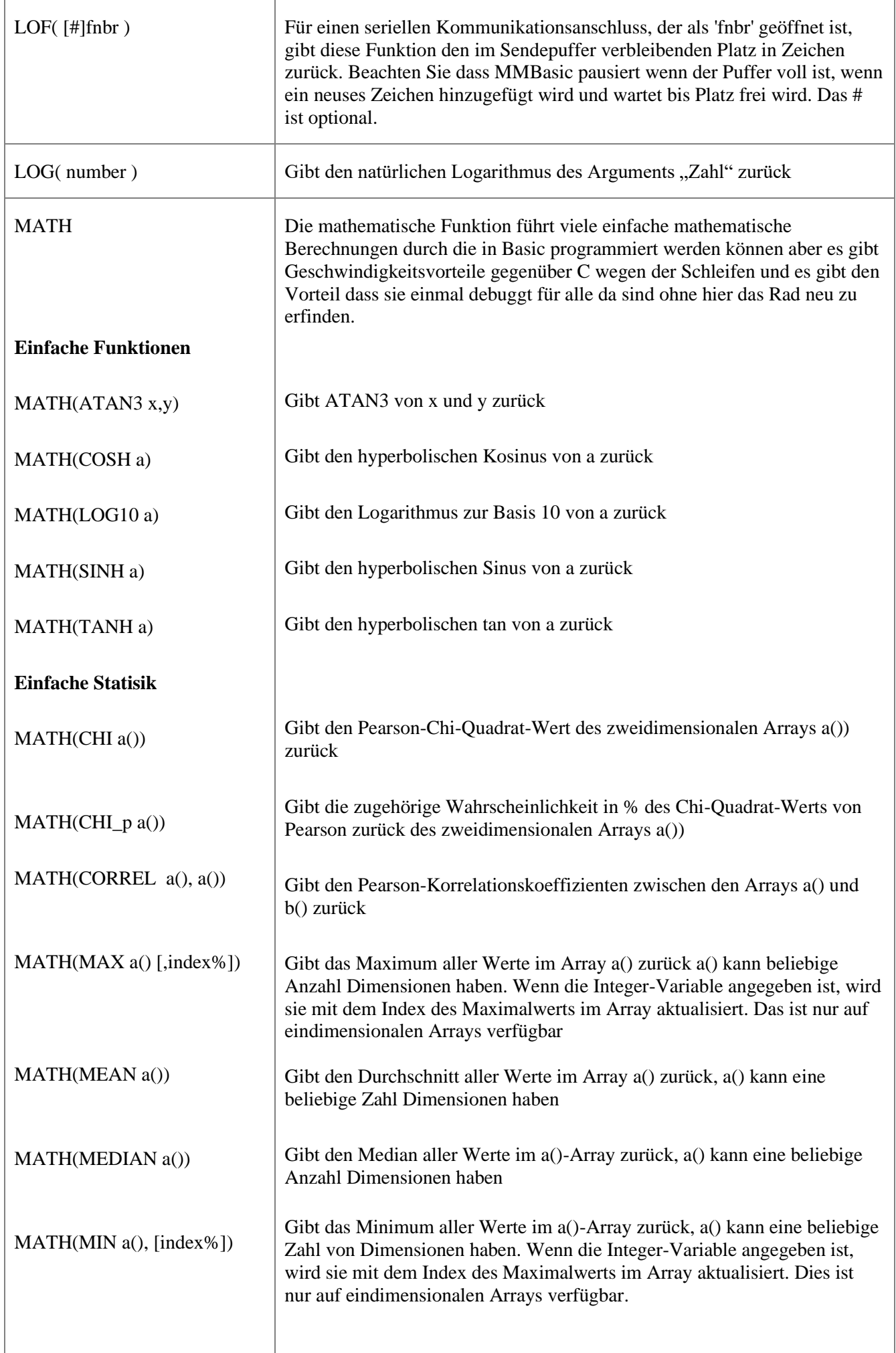

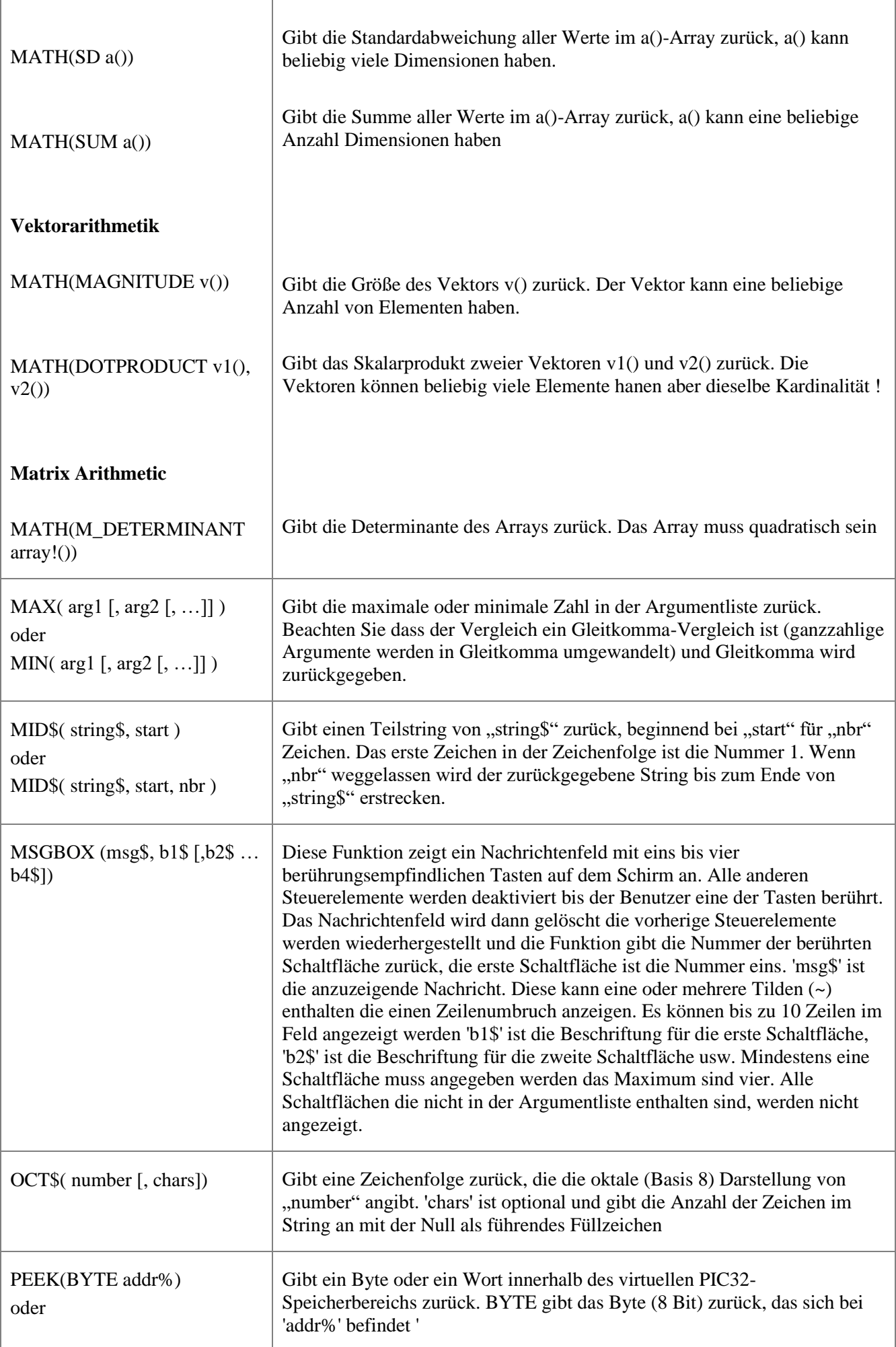

Ì

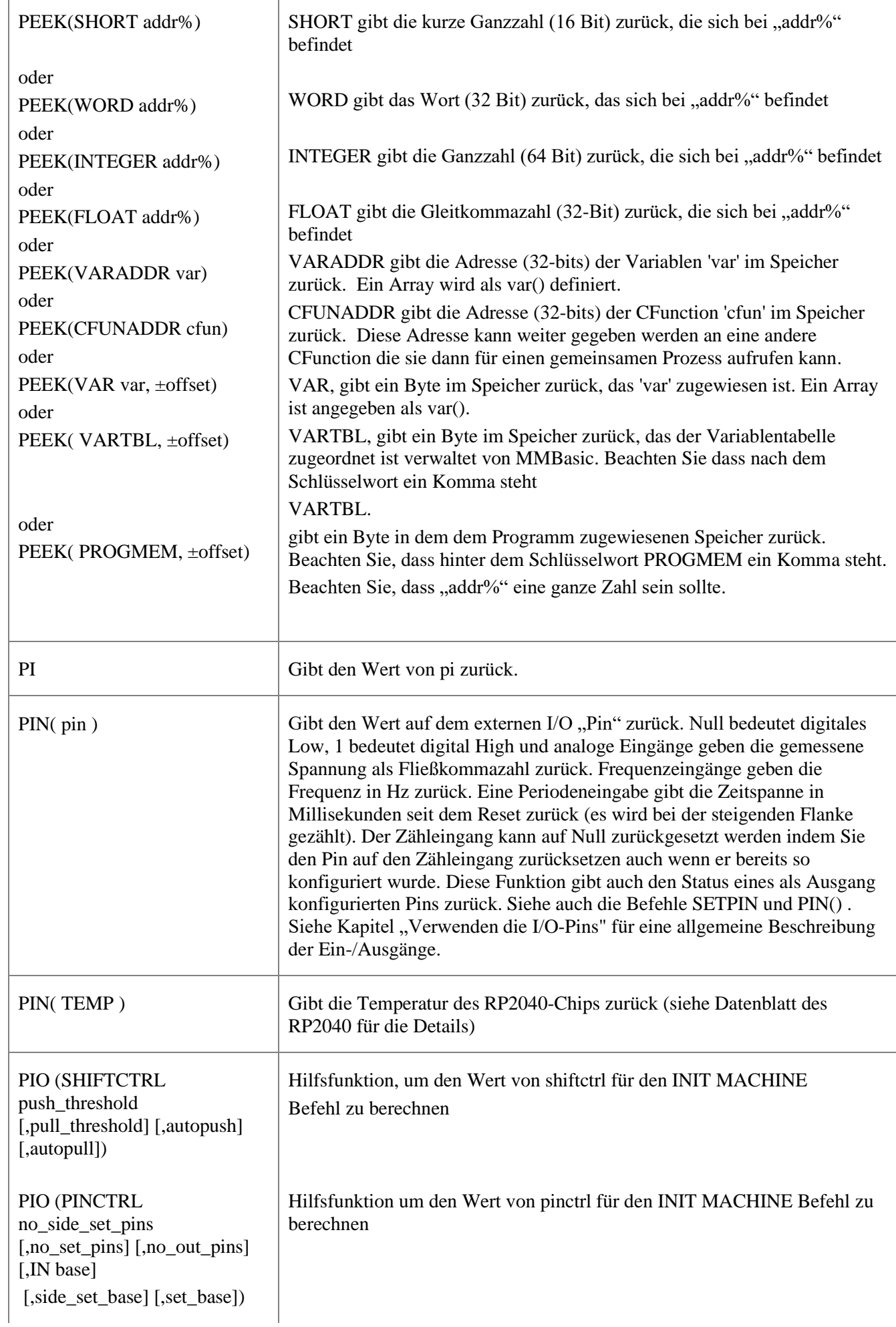

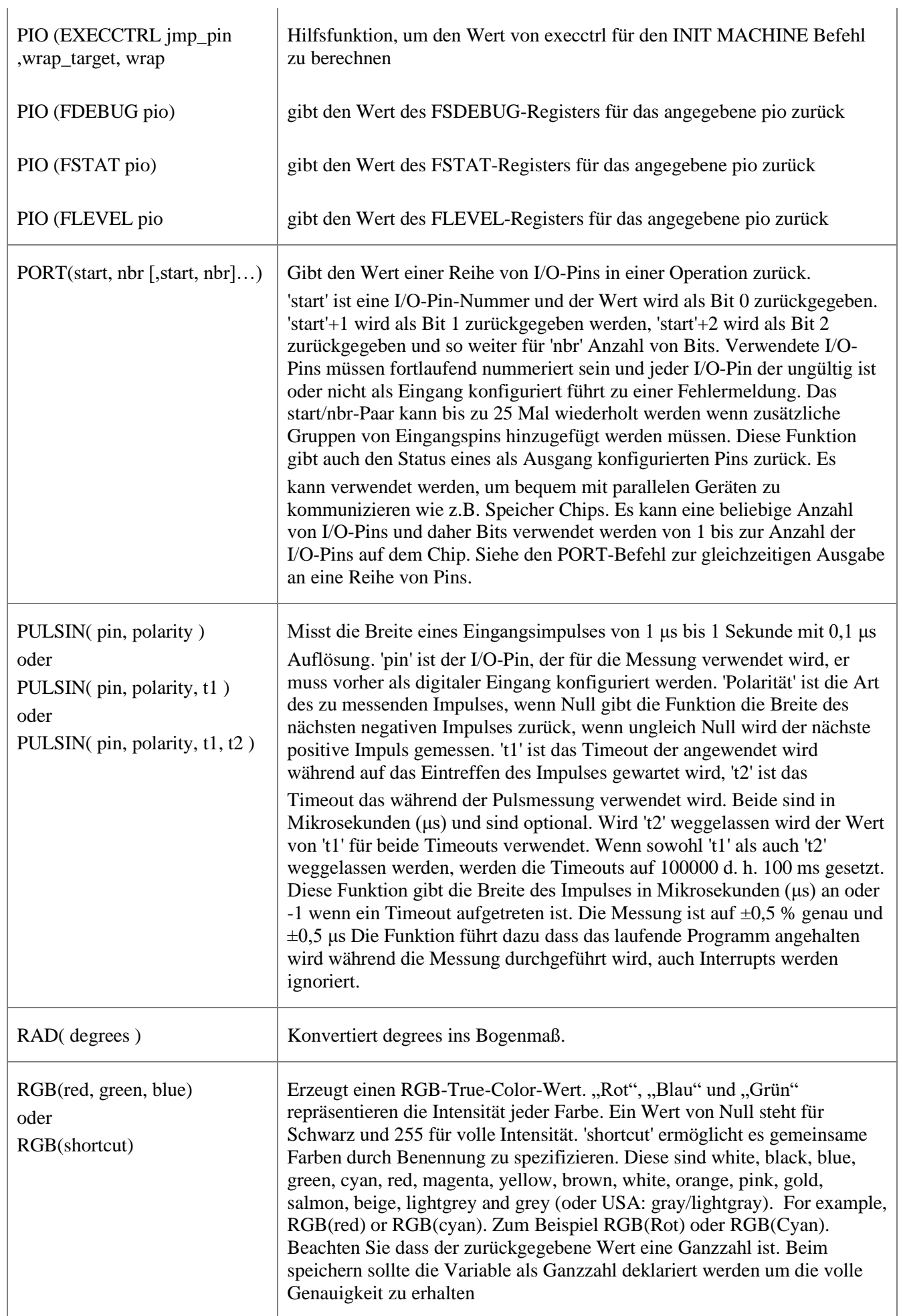

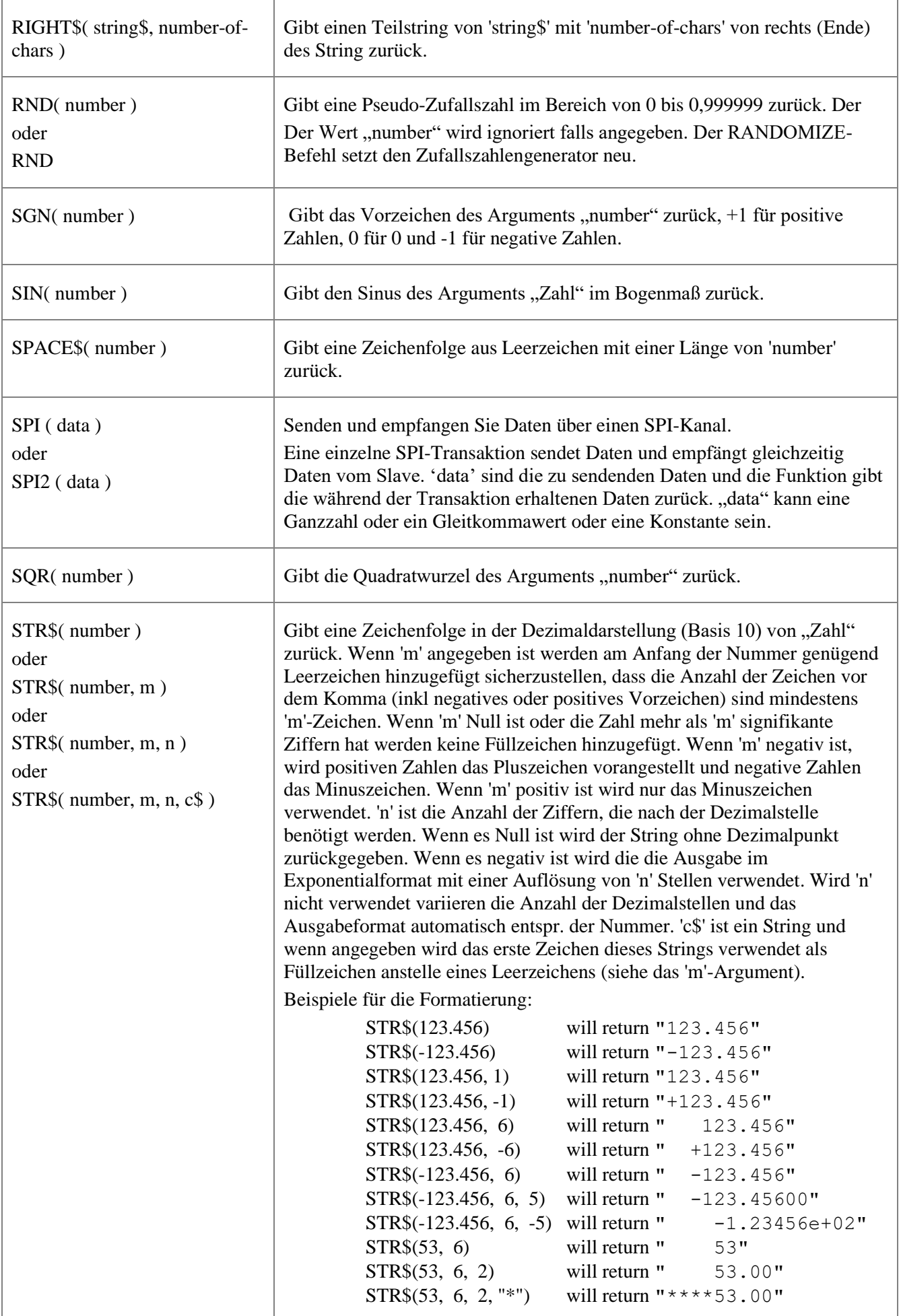

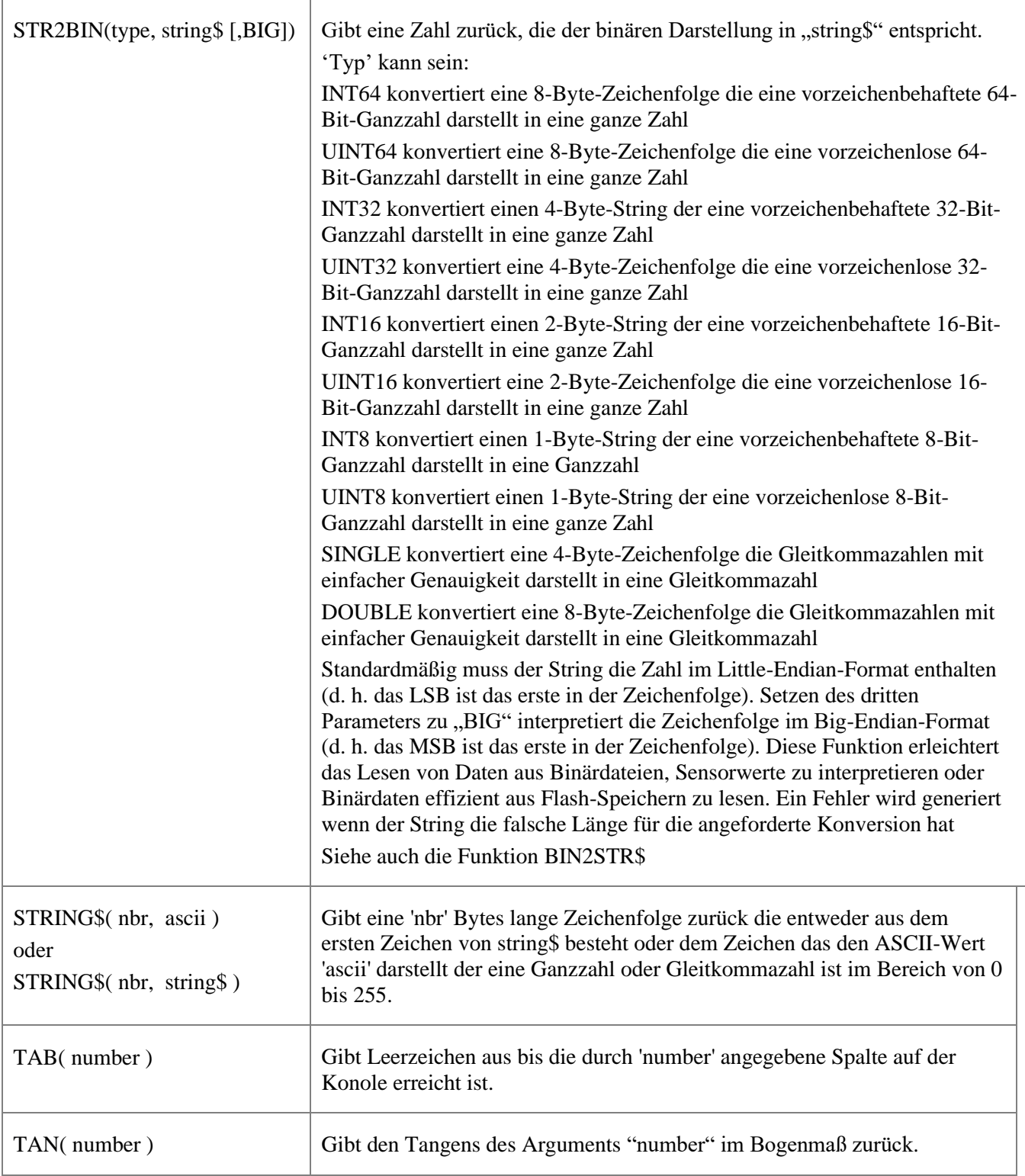

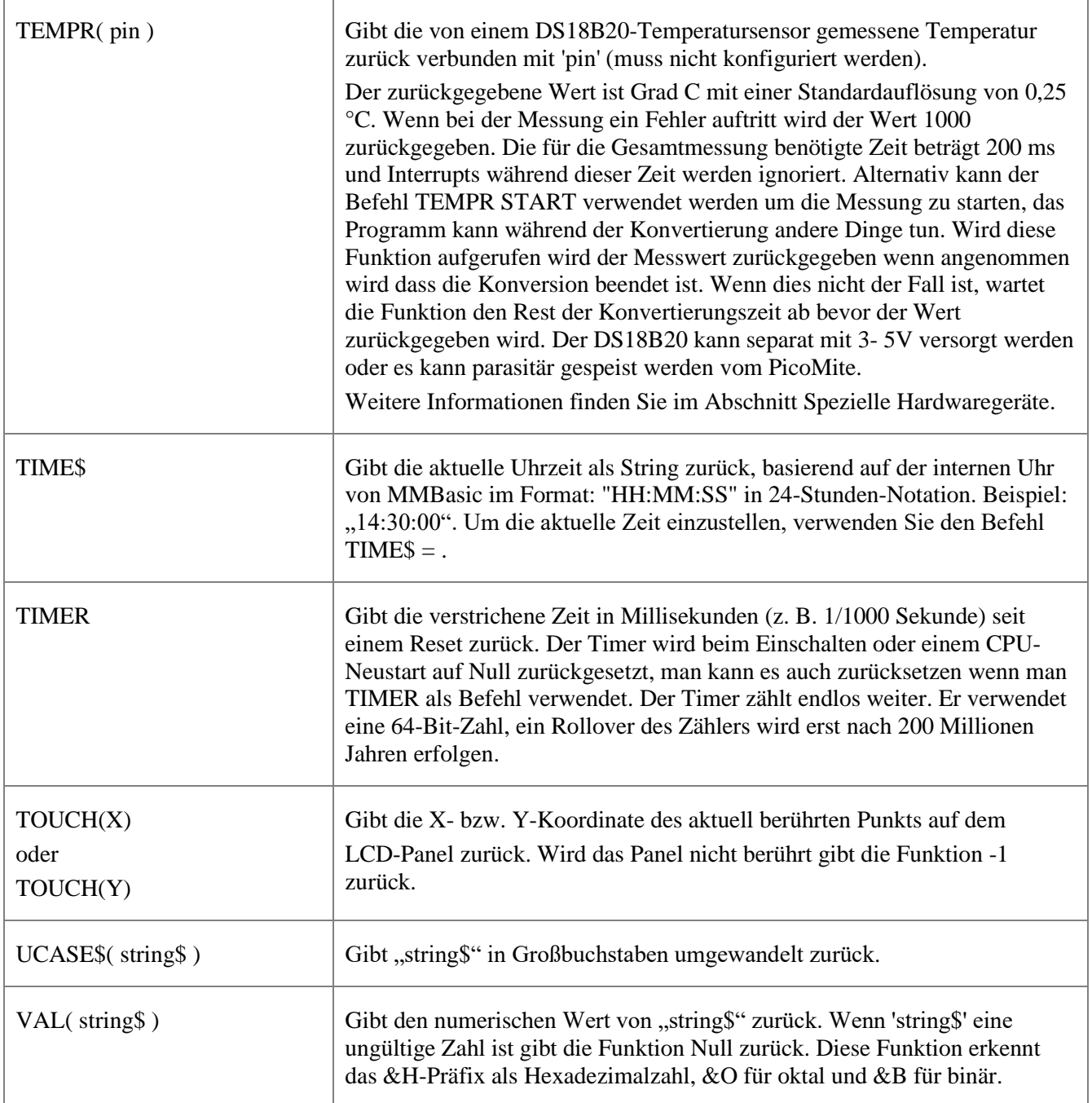

## Veraltete Befehle und Funktionen

Diese Befehle und Funktionen sind hauptsächlich enthalten um beim Konvertieren von Programmen zu helfen, die für Microsoft BASIC geschrieben wurden. Für neue Programme sollten die entsprechenden modernen Befehle in MMBasic verwendet werden. Beachten Sie dass diese Befehle in Zukunft möglicherweise entfernt werden, um Speicher für andere Funktionen freizugeben.

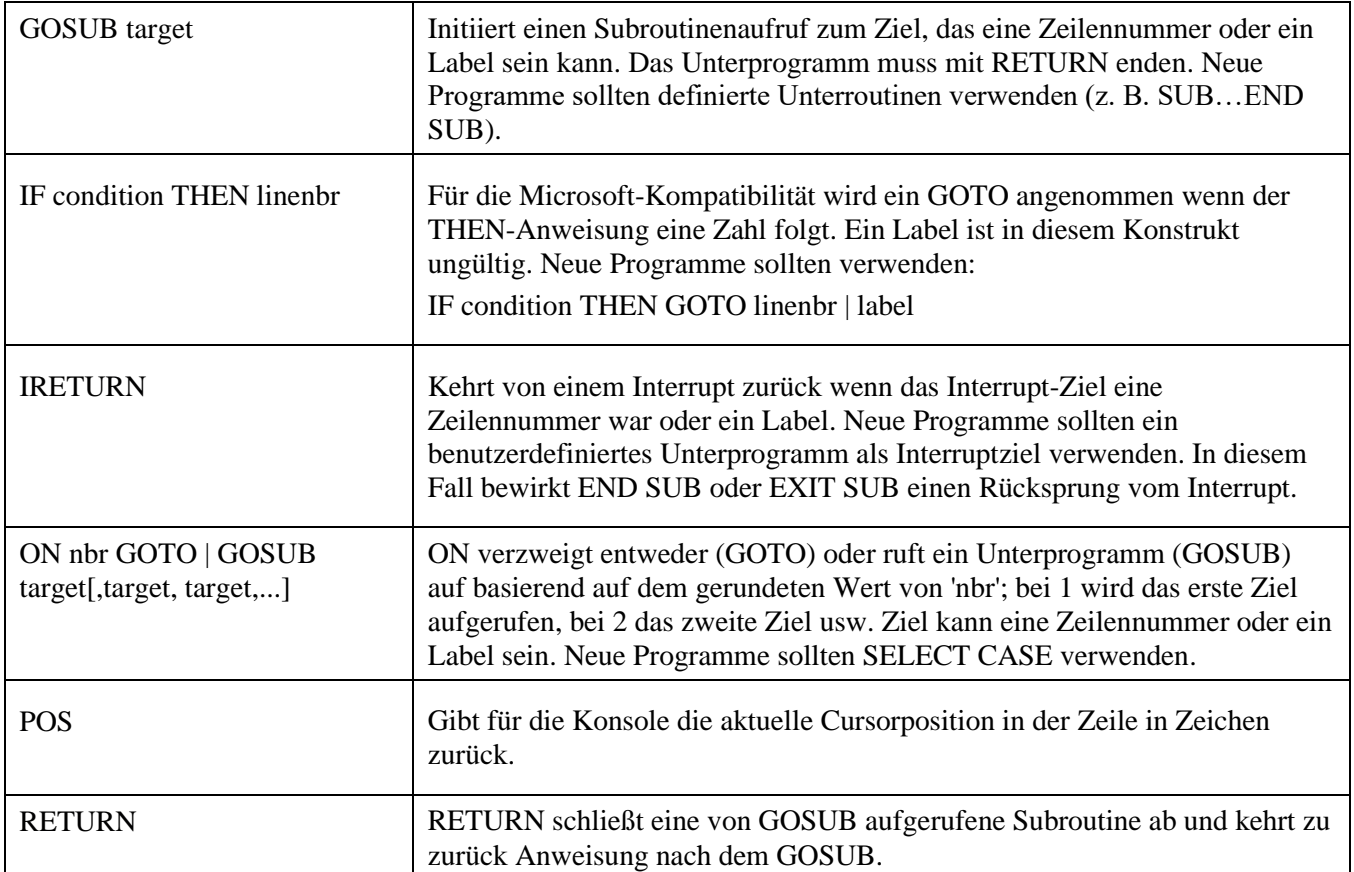

### Anhang A Serielle Kommunikation

Auf dem PicoMite stehen zwei serielle Schnittstellen für asynchrone serielle Kommunikation zur Verfügung. Sie sind beschriftet COM1: und COM2:.

#### **I/O Pins**

Bevor eine serielle Schnittstelle verwendet werden kann, müssen zunächst die I/O-Pins mit folgendem Befehl definiert werden

Kanal (als COM1 bezeichnet):

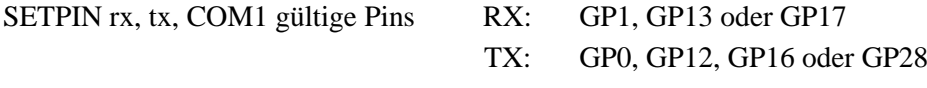

Und der folgende Befehl für den zweiten Kanal (als COM2 bezeichnet):

SETPIN rx, tx, COM2 Gültige Pins RX: GP5, GP9 oder GP21 TX: GP4, GP8 oder GP20

 $TX =$  Sendedaten PicoMite /  $RX =$  Empfangsdaten.

Die Signalpolarität ist Standard für Geräte, die mit TTL-Spannungen betrieben werden. Leerlauf ist High, das Startbit ist Spannung Low, Daten verwenden eine hohe Spannung für logisch 1 und das Stoppbit ist Spannung hoch. Diese Signalpegel ermöglichen es Ihnen direkt an Geräte wie GPS-Module anschließen (die im Allgemeinen TTL-Spannungspegel verwenden).).

#### **Befehle**

Nach dem Öffnen hat die serielle Schnittstelle eine zugehörige Dateinummer und Sie können alle funktionierenden Befehle verwenden mit einer Dateinummer zum Lesen und Schreiben . Die serielle Schnittstelle kann mit CLOSE geschlossen werden.

Das Folgende ist ein Beispiel:

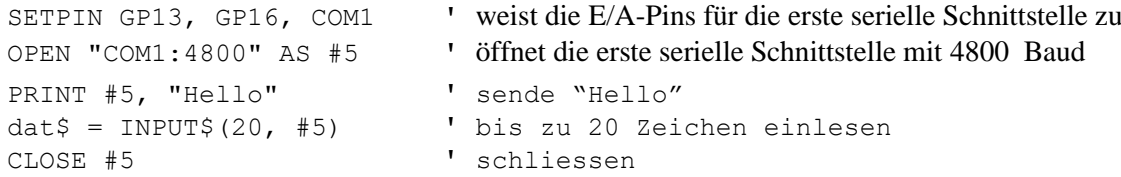

### **Der Befehl OPEN**

Eine serielle Schnittstelle wird mit dem Befehl geöffnet:

OPEN comspec\$ AS #fnbr

"fnbr" ist die zu verwendende Dateinummer. Es muss im Bereich von 1 bis 10 liegen. Das # ist optional.

"comspec\$" ist die Kommunikationsspezifikation und ist eine Zeichenfolge (es kann eine

Zeichenfolgenvariable sein), die die Seriennummer angibt

zu öffnender Port und optionale Parameter. Die Voreinstellung ist 9600 Baud, 8 Datenbits, keine Parität und ein Stoppbit.

Es hat die Form "COMn: baud, buf, int, int-trigger, EVEN, ODD, S2, 7BIT", wobei:

- "n" ist die serielle Anschlussnummer für entweder COM1: oder COM2:.
- "Baud" ist die Baudrate. Dies kann eine beliebige Zahl zwischen 1200 und weit über 1000000 sein. Der Standardwert ist 9600.
- "buf" ist die Größe des Empfangspuffers in Byte (Standardgröße ist 256). Der Sendepuffer ist auf 256 Byte festgelegt.
- "int" ist eine Interrupt-Subroutine, die aufgerufen wird, wenn die serielle Schnittstelle einige Daten empfangen hat.
- "int-trigger" ist die Anzahl der empfangenen Zeichen, die einen Interrupt auslösen.
Alle Parameter außer dem Namen der seriellen Schnittstelle (COMn:) sind optional. Wenn irgendein Parameter weggelassen wird, dann müssen die folgenden Parameter ebenfalls weggelassen werden und es werden die Standardwerte verwendet. Am Ende von 'comspec\$' können vier Optionen hinzugefügt werden. Diese sind:

- "S2" gibt an, dass nach jedem übertragenen Zeichen zwei Stoppbits gesendet werden.
- EVEN gibt an, dass ein gerades Paritätsbit angewendet wird, dies führt zu einer 9-Bit-Übertragung, es sei denn, 7BIT ist es einstellen.
- ODD gibt an, dass ein ungerades Paritätsbit angewendet wird, dies führt zu einer 9-Bit-Übertragung, es sei denn, 7BIT ist gesetzt
- 7BIT gibt an, dass 7 Datenbits vorhanden sind. Dies wird normalerweise mit GERADE oder UNGERADE verwendet

### **Beispiele**

Öffnen einer seriellen Schnittstelle mit allen Standardeinstellungen: ÖFFNEN SIE "COM1:" ALS #2 Öffnen einer seriellen Schnittstelle, die nur die Baudrate (4800 Bit pro Sekunde) angibt: ÖFFNE "COM1:4800" ALS #1 Öffnen einer seriellen Schnittstelle mit Angabe der Baudrate (9600 Bit pro Sekunde) und Empfangspuffergröße (1 KB): ÖFFNE "COM2:9600, 1024" AS #8 Dasselbe wie oben, aber mit zwei aktivierten Stoppbits: ÖFFNE "COM2:9600, 1024, S2" AS #8 Ein Beispiel, das alles spezifiziert, einschließlich eines Interrupts, eines Interrupt-Levels und zwei Stoppbits: OPEN "COM2:19200, 1024, ComIntLabel, 256, S2" AS #5

# **Lesen und Schreiben**

Sobald eine serielle Schnittstelle geöffnet wurde, können Sie jeden Befehl oder jede Funktion verwenden, die eine Dateinummer für Lese-/Schreibzugriffe an den Port verwendet . Von der seriellen Schnittstelle empfangene Daten werden von MMBasic automatisch im Speicher gepuffert bis es vom Programm gelesen wird, und die INPUT\$()-Funktion ist der bequemste Weg, dies zu tun. Bei Verwendung der Funktion INPUT\$() ist die angegebene Anzahl von Zeichen die maximale Anzahl von Zeichen

zurückgegeben, aber es könnte weniger sein, wenn weniger Zeichen im Empfangspuffer sind. Tatsächlich wird die INPUT\$()-Funktion sofort einen leeren String zurückgeben wenn im Empfangspuffer keine Zeichen verfügbar sind. Die Funktion LOC() ist ebenfalls praktisch; Es gibt die Anzahl der Zeichen zurück, die im Empfangspuffer warten (d.h. die maximale Anzahl an Zeichen, die von der Funktion INPUT\$() abgerufen werden können). Beachten Sie, dass wenn der Empfangspuffer "überläuft" verwirft die serielle Schnittstelle automatisch die ältesten Daten, um Platz für die neuen zu schaffen

Der PRINT-Befehl wird zum Ausgeben an eine serielle Schnittstelle verwendet, und alle zu sendenden Daten werden in einem Zwischenspeicher gehalten während die serielle Schnittstelle sendet. Das bedeutet dass MMBasic mit der Ausführung der Befehle nach dem PRINT-Befehl, fortfährt während die Daten übertragen werden. Die einzige Ausnahme ist, wenn der Ausgangspuffer voll ist, in diesem Fall wird MMBasic anhalten und warten, bis genügend Speicherplatz vorhanden ist, bevor es fortfährt. Die LOF() Funktion gibt den im Übertragungspuffer verbleibenden Speicherplatz zurück, und Sie können dies verwenden, um eine verzögerte Programmverarbeitung zu vermeiden während gewartet wird, dass Speicherplatz im Puffer frei wird.

Wenn Sie sicher sein wollen, dass alle Daten gesendet wurden (vielleicht weil Sie die Antwort vom entfernten Gerät lesen wollen) sollten Sie warten, bis die LOF()-Funktion 256 anzeigt (die Übertragungspuffergröße) d.h. es gibt nichts mehr zu senden.

Serielle Ports können mit dem CLOSE-Befehl geschlossen werden. Dieser wartet darauf, dass der Sendepuffer dann geleert wird

Geben Sie den von den Puffern verwendeten Speicher frei und brechen Sie den Interrupt ab (falls gesetzt). Eine serielle Schnittstelle ist ebenfalls automatisch vorhanden

geschlossen, wenn Befehle wie RUN und NEW ausgegeben werden.

## **Interrupts**

Die Interrupt-Subroutine (falls angegeben) funktioniert genauso wie ein allgemeiner Interrupt auf einem externen I/O-Pin (siehe Kapitel "Verwendung der I/O-Pins").

Wenn Sie Interrupts verwenden, müssen Sie sich darüber im Klaren sein, dass es einige Zeit dauern wird, bis MMBasic auf den Interrupt reagiert und es könnten zwischenzeitlich mehr Zeichen angekommen sein, besonders bei hohen Baudraten. Wenn Sie den Interruptlevel mit 200 Zeichen angeben und einen Buffer von 256 Zeichen dann ganz einfach den Buffer zu dem Zeitpunkt übergelaufen sein, zu dem die Interrupt-Subroutine die Daten lesen kann. In diesem Fall sollte der Puffer auf 512 Zeichen oder mehr erhöht werden.

# Anhang B I <sup>2</sup>C Kommunikation

Der PicoMite implementiert zwei I2C-Kanäle. Sie können im Master- oder Slave-Modus arbeiten..

## **I/O Pins**

Bevor die I2C-Schnittstelle verwendet werden kann, müssen zunächst die I/O-Pins mit dem folgenden Befehl definiert werden

Kanal (als I2C bezeichnet):

SETPIN sda, scl, I2C gültige Pins sind SDA: GP0, GP4, GP8, GP12, GP16, GP20 or GP28

SCL: GP1, GP5, GP9, GP13, GP17, GP21 or GP27

Und der folgende Befehl für den zweiten Kanal (als I2C2 bezeichnet):

SETPIN sda, scl, I2C2

Gültige Pins sind SDA: GP2, GP6, GP10, GP14, GP18, GP22 or GP26 SCL: GP3, GP7, GP11, GP15, GP19 or GP27

Wenn der I2C-Bus mit über 100 kHz betrieben wird, wird die Verkabelung zwischen den Geräten wichtig. Die Kabel sollten so kurz wie möglich sein um die Kapazität zu reduzieren und die Daten- und Taktleitungen sollten nicht nebeneinander verlaufen zusätzlich mit einem Erdungskabel dazwischen um Übersprechen zu reduzieren.

Wenn die Datenleitung bei hohem Takt instabil ist oder oder jittert kann die I2C Peripherie durcheinandergeraten und den Bus blockieren dadurch das der Takt auf Low gezogen wird. Wenn Sie die höheren Geschwindigkeiten nicht benötigen dann sind 100 kHz die erste Wahl.

# **I <sup>2</sup>C Master Befehle**

Es gibt vier Befehle, die für den ersten Kanal (I2C) im Master-Modus wie folgt verwendet werden können. Die Befehle für den zweiten Kanal (I2C2) sind identisch, außer dass der Befehl I2C2 ist.

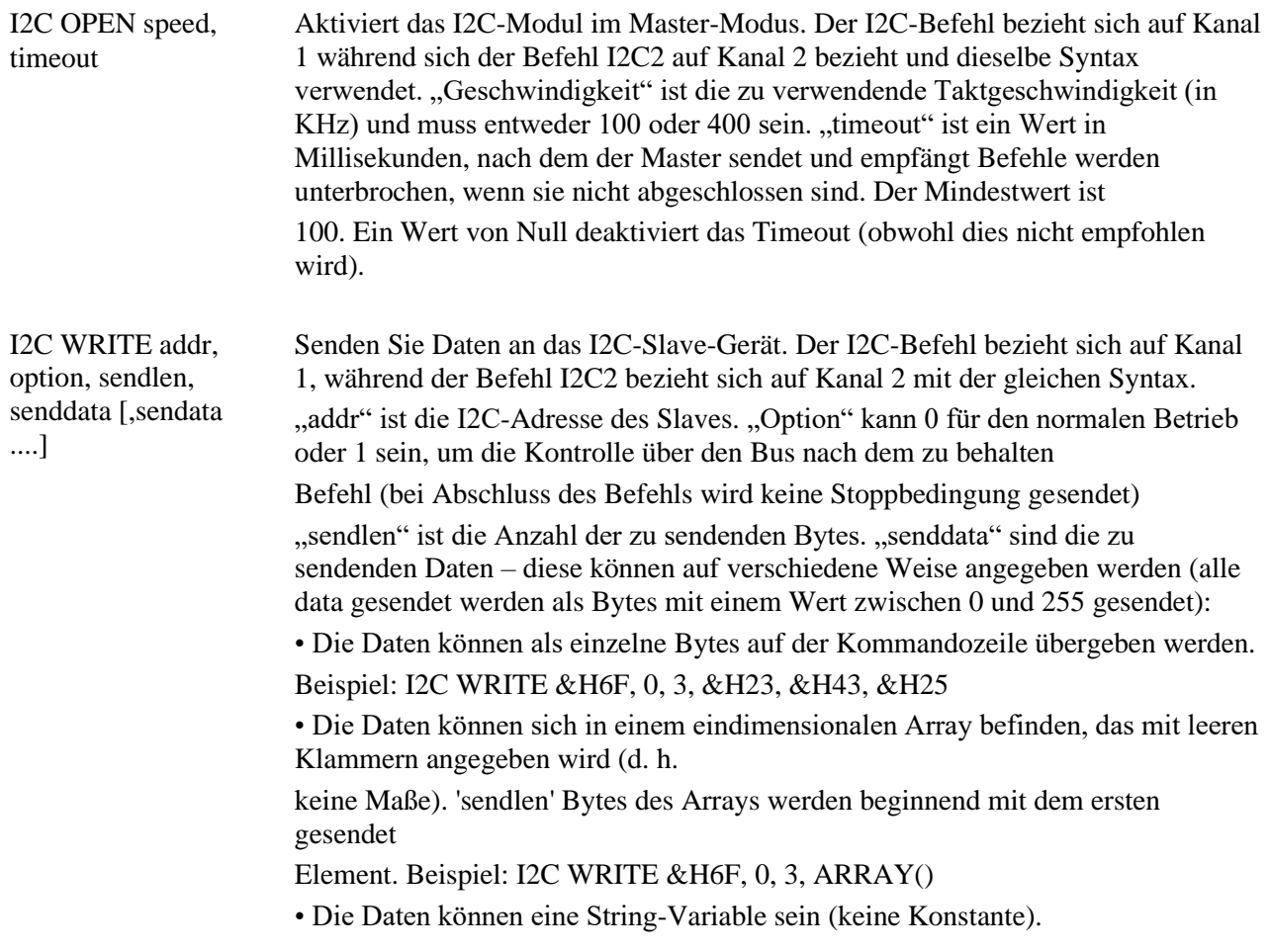

# Beispiel: I2C WRITE &H6F, 0, 3, STRING\$

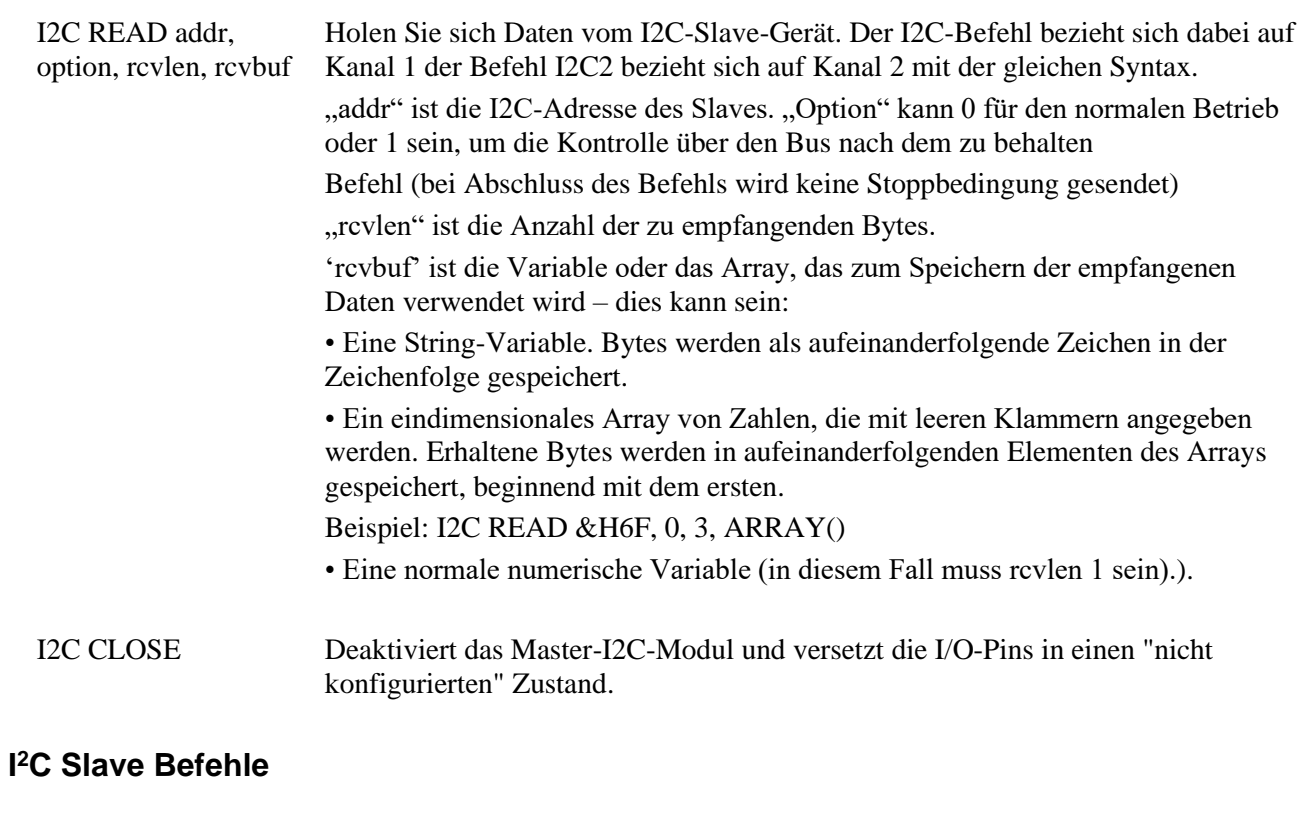

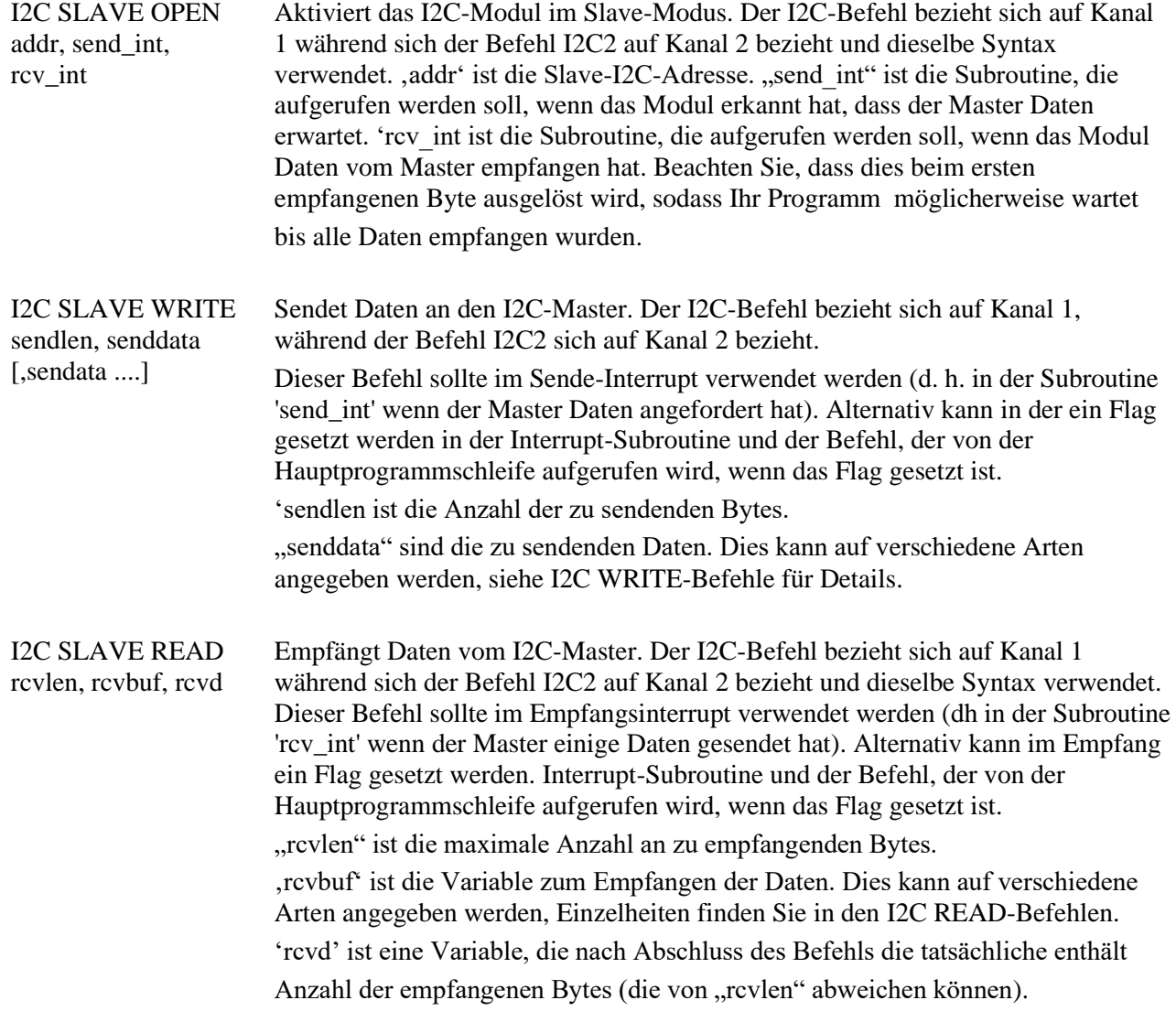

I2C SLAVE CLOSE Deaktiviert das Slave-I2C-Modul und setzt die externen E/A-Pins auf "nicht konfiguriert"-Zustand. Sie können dann mit SETPIN konfiguriert werden.

## **Fehlermeldungen**

Nach einem I2C-Schreib- oder Lesevorgang wird die automatische Variable MM.I2C gesetzt, um das Ergebnis wie folgt anzuzeigen:

- $0 = Der$  Befehl wurde ohne Fehler ausgeführt.
- $1 =$  Eine NACK-Antwort empfangen
- 2 = Zeitüberschreitung des Befehls

### **7-Bit Addressierung**

Die in diesen Befehlen verwendeten Standardadressen sind 7-Bit-Adressen (ohne das Lese-/Schreibbit). MMBasic fügt das Lese-/Schreibbit hinzu und manipuliert es während der Übertragung entsprechend. Einige Anbieterverwenden 8-Bit-Adressen die das Lese-/Schreibbit enthalten. Sie können feststellen, ob dies der Fall ist weil sie eine Adresse zum Schreiben an den Slave und eine andere zum Lesen bereitstellen. In diesen Situationen sollten Sie nur die obersten sieben Bits der Adresse verwenden. Zum Beispiel: Wenn die Leseadresse 9B ist (Hex) und die Schreibadresse ist 9A (Hex), dann erhalten Sie eine Adresse von 4D (Hex), wenn Sie nur die oberen sieben Bits verwenden.

Ein weiterer Hinweis, dass ein Anbieter 8-Bit-Adressen anstelle von 7-Bit-Adressen verwendet ist die Überprüfung des Adressbereichs. Alle 7-Bit-Adressen sollten im Bereich von 08 bis 77 (Hex) liegen. Wenn Ihre Slave-Adresse größer als dieser Bereich ist, dann Wahrscheinlich hat Ihr Anbieter eine 8-Bit-Adresse verwendet.

## **Beispiele**

Ein Beispiel für eine einfache Kommunikation, bei der PicoMite der Master ist. Das folgende Programm liest und zeigt die aktuelle Uhrzeit (Stunden und Minuten) an, die von einer PCF8563-Echtzeituhr verwaltet wird die mit dem zweiten I2C-Kanal verbunden ist:

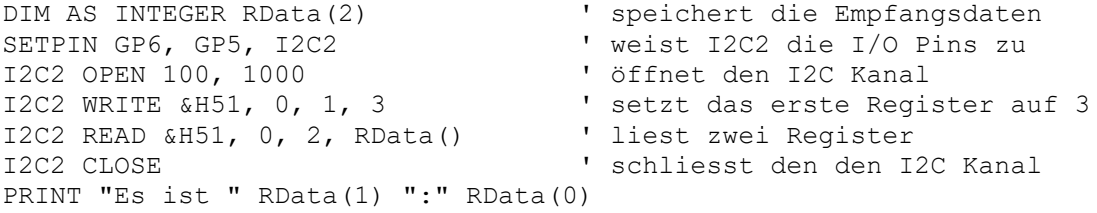

Dies ist ein Beispiel für die Kommunikation zwischen zwei PicoMites wobei einer Master und der andere Slave ist.

#### Master:

```
SETPIN GP2, GP3, i
I2C2 OPEN 100, 1000
i = 10DO
  i = i + 1a$ = STR$(i)
   I2C2 WRITE &H50, 0, LEN(a$), a$
   PAUSE 200
   I2C2 READ &H50, 0, 8, a$
   PRINT a$
   PAUSE 200
LOOP
```
#### Slave:

SETPIN GP2, GP3, I2C2 I2C2 SLAVE OPEN &H50, tint, rint DO : LOOP SUB rint LOCAL count, a\$ I2C2 SLAVE READ 10, a\$, count

```
 PRINT LEFT$(a$, count)
END SUB
SUB tint
 LOCAL a$ = Time$
  I2C2 SLAVE WRITE LEN(a$), a$
END SUB
```
# Anhang C 1-Wire Kommunikation

Das 1-Wire-Protokoll wurde von Dallas Semiconductor entwickelt, um mit Chips über einen einzigen zu kommunizieren. Signalleitung. Diese Implementierung wurde von Gerard Sexton für MMBasic geschrieben. Es gibt drei Befehle, die Sie verwenden können:

ONEWIRE RESET pin 1-Wire-Bus zurücksetzen ONEWIRE WRITE pin, flag, length, data [, data...] Sende Bytes ONEWIRE READ pin, flag, length, data [, data…] Lese Bytes

Erläuterung:

pin - Der zu verwendende PicoMite I/O-Pin. Es kann jeder Pin sein, der für digitale E/A geeignet ist.

flag - Eine Kombination der folgenden Optionen:

1 – Sende Reset vor dem Befehl

2 - Sende Reset nach dem Befehl

4 – Sende / empfange nur ein Bit anstelle eines Datenbytes

8 - Rufen Sie nach dem Befehl einen starken Pullup auf (der Pin wird hoch gesetzt und Open Drain deaktiviert)

length – Länger der Sende- oder Empfangsdaten

data - Zu sendende Daten oder zu empfangende Variable.

Die Anzahl der Datenelemente muss mit dem Längenparameter übereinstimmen.

Die automatische Variable MM.ONEWIRE gibt True zurück, wenn ein Gerät gefunden wurde

Nachdem der Befehl ausgeführt wurde, wird der I/O-Pin in den nicht konfigurierten Zustand gesetzt asser Flag-Option 8 wird verwendet. Wenn ein Reset angefordert wird, gibt die automatische Variable MM.ONEWIRE True zurück sobald ein Gerät gefunden wurde. Dies wird mit dem Befehl OONEWIRE RESET und OONEWIRE READ und OONEWIRE WRITE Befehl auftreten wenn ein Reset angefordert wurde (Flag = 1 oder 2). Das 1-Wire-Protokoll wird häufig bei der Kommunikation mit dem Temperaturmesssensor DS18B20 und bitte beachten : MMBasic enthält die TEMPR()-Funktion, die eine bequeme direkte Methode zur Verfügung stellt Lesen der Temperatur eines DS18B20 ohne Verwendung dieser Funktionen.

# Anhang D SPI Schnittstelle

Das Kommunikationsprotokoll Serial Peripheral Interface (SPI) wird zum Senden und Empfangen von Daten verwendet integrierte Schaltkreise. Der PicoMite fungiert als Master d.h. er erzeugt den Takt.

# **I/O Pins**

Bevor eine SPI-Schnittstelle verwendet werden kann, müssen die I/O-Pins für den Kanal wie folgt zugewiesen werden

Befehle. Für den ersten Kanal (als SPI bezeichnet) gilt:

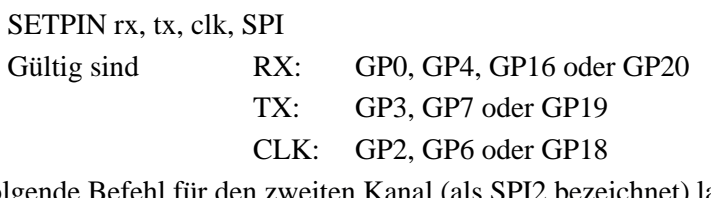

Und der folgende Befehl für den zweiten Kanal (als SPI2 bezeichnet) lautet:

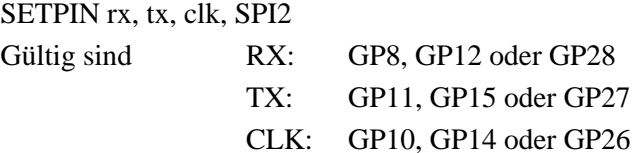

TX sind die Sendedaten des PicoMite and RX die Empfangsdaten.

## **SPI öffnen**

Um die SPI-Funktion nutzen zu können, muss zuerst der SPI-Kanal geöffnet werden.

Die Syntax zum Öffnen des ersten SPI-Kanals lautet ( SPI2 = zweiter Kanal):

```
SPI OPEN speed, mode, bits
```
Erläuterung:

- 'speed' ist die Geschwindigkeit der Uhr. Es ist eine Zahl, die die Taktfrequenz in Hz darstellt.
- 'mode' ist eine einzelne Ziffer, die den Übertragungsmodus darstellt siehe Übertragungsformat unten.
- 'bits' ist die Anzahl der zu sendenden/empfangenden Bits. Dies kann eine beliebige Zahl im Bereich von 4 bis 16 Bit sein.
- Es liegt in der Verantwortung des Programms, den CS (Chip Select)-Pin bei Bedarf separat zu manipulieren.

## **Format**

Das höchstwertige Bit wird zuerst gesendet und empfangen. Das Format der Übertragung kann durch den 'Modus' festgelegt werden Modus 0 ist das gebräuchlichste Format.

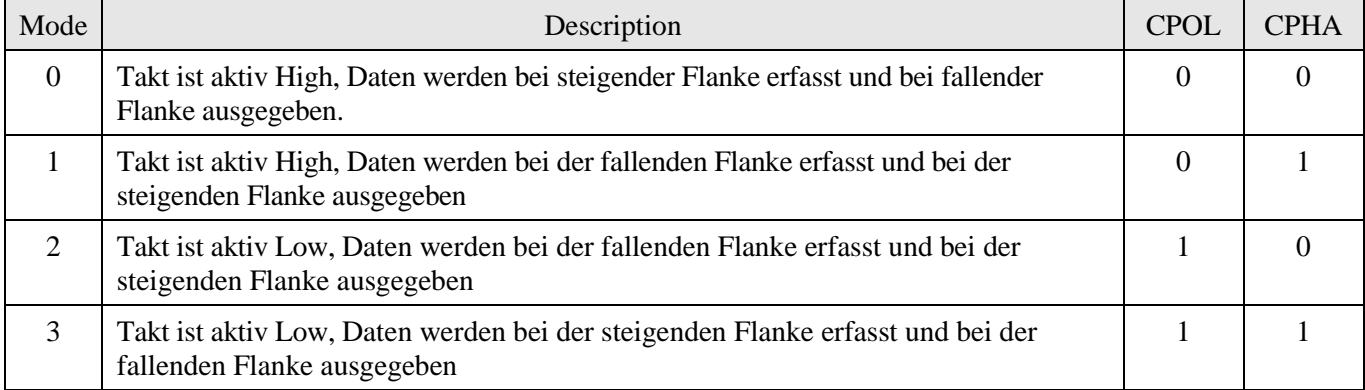

Eine vollständige Erklärung finden Sie unter: http://www.wikipedia.org/wiki/Serial\_Peripheral\_Interface\_Bus

## **Standard Senden- Empfangen**

Wenn der erste SPI-Kanal offen ist, können Daten mit der SPI-Funktion gesendet und empfangen werden (verwenden Sie SPI2 für den zweiten Kanal). Syntax:

received data =  $SPI(data to send)$ 

Beachten Sie, dass eine einzelne SPI-Transaktion Daten sendet und gleichzeitig Daten vom Slave empfängt. data to send sind die zu sendenden Daten und die Funktion gibt die während der Transaktion empfangenen. Daten zurück. "data to send" kann eine Ganzzahl oder eine Fließkommavariable oder eine Konstante sein.

Wenn Sie keine Daten senden möchten (d. h. nur empfangen möchten), kann für die eine beliebige Zahl (z. B. Null) verwendet werden

Daten zu senden. Wenn Sie die empfangenen Daten nicht verwenden möchten, können Sie sie ebenfalls einer Variablen zuweisen und ignorieren.

#### **Größere Datenblöcke Senden/ Empfangen**

Daten können auch in großen Mengen gesendet werden (verwenden Sie SPI2 für den zweiten Kanal):

```
SPI WRITE nbr, data1, data2, data3, … etc
oder
     SPI WRITE nbr, string$
```
oder SPI WRITE nbr, array()

Bei der ersten Methode ist 'nbr' die Anzahl der zu sendenden Datenelemente und die Daten sind die Ausdrücke in der Argumentliste (d. h. 'Daten1', Daten2' usw.). Die Daten können eine Ganzzahl oder eine Fließkommavariable oder eine Konstante sein. Bei der zweiten oder dritten oben aufgeführten Methode sind die zu sendenden Daten im 'String\$' oder dem Inhalt von enthalten 'array()' (muss ein eindimensionales Array aus Ganzzahlen oder Gleitkommazahlen sein). Die Saitenlänge bzw die Größe des Arrays muss gleich oder größer als nbr sein. Alle vom Slave zurückgesendeten Daten werden verworfen.

Daten können auch in großen Mengen empfangen werden (benutzen Sie SPI2 für den zweiten Kanal):

SPI READ nbr, array()

Wobei 'nbr' die Anzahl der zu empfangenden Datenelemente ist und array() ein eindimensionales ganzzahliges Array ist, wobei die empfangene Datenelemente gespeichert werden. Dieser Befehl sendet beim Lesen der Daten vom Slave Nullen.

#### **SPI Close**

Bei Bedarf kann der erste SPI-Kanal wie folgt geschlossen werden (die I/O-Pins werden auf inaktiv gesetzt):

SPI CLOSE

Verwenden Sie SPI2 für den zweiten Kanal.

#### **Beispiele**

Das folgende Beispiel zeigt, wie der SPI-Port für allgemeine E/A verwendet wird. Es sendet einen Befehl 80 (hex) und empfängt zwei Bytes vom Slave-SPI-Gerät mit der Standard-Sende-/Empfangsfunktion:

```
 PIN(10) = 1 : SETPIN 10, DOUT ' Pin 10 wird als Freigabe verwendet
 SETPIN GP20, GP4, GP1, SPI ' I/O Pins zuweisen
 SPI OPEN 5000000, 3, 8 ' Geschw.= 5 MHz, Datenlänge 8 Bits
 PIN(10) = 0 ' Freigabe aktivieren (Activ Low)
 junk = SPI(&H80) ' sende Befehl, ignoriere Rückgabe
byte1 = SPI(0) \qquad \qquad ' Hole erstes Byte vom Slave
byte2 = SPI(0) ' Hole 2.Byte vom Slave
PIN(10) = 1 ' Slave abwählen
 SPI CLOSE ' Kanal schließen
```
Das folgende ähnelt dem oben angegebenen Beispiel aber dieses Mal wird die Übertragung unter Verwendung des Bulk-Transfers durchgeführt:

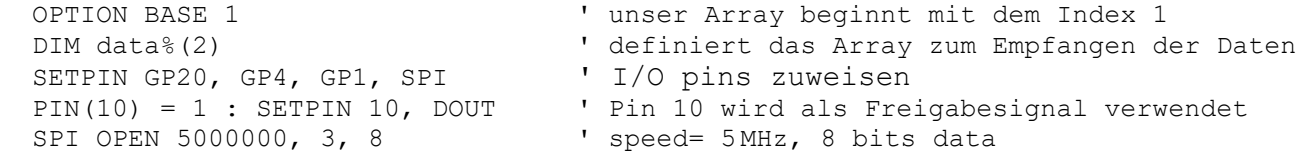

SPI WRITE 1, &H80 <a>>
' sende den Befehl PIN(10) = 1  $\blacksquare$  Slave abwählen SPI CLOSE ' und schließe den Kanal

- PIN(10) = 0 ' 'Freigabeleitung aktivieren(active low)
	-
- SPI READ 2, data% () The contract was also been always been always and the set of  $\sim$  7 and 200  $\mu$ 
	-
	-

# Anhang E Das PIO Programmierpaket

Die PIO-Programmierung wird Anfängern nicht empfohlen. Es erfordert einige Kenntnisse im Bereich Systemprogrammierung und dieser Abschnitt des Handbuchs kann nur eine vereinfachte Beschreibung des PIO geben Hardware und eine kurze Einführung in deren Programmierung. Der Leser sei auf das ausgezeichnete Raspberry Pi RP2040 Datenblatt verwiesen insbesondere das Kapitel 3 (ca. 70 Seiten!), für weitere Informationen und Programmierbeispiele. Es ist nicht notwendig über PIO-Programmierkenntnisse zu verfügen um MMBasic zu nutzen (tatsächlich hat zum Zeitpunkt des Erstellung dieses Dokuments nur PicoMite dieses PIO-System).

# **Einführung in PIO**

Der im PicoMite verwendete RP2040-Chip enthält zwei PIO-Blöcke, ähnlich wie Cut-Down, hoch spezialisierte CPU-Kerne. Sie sind in der Lage, völlig unabhängig vom Hauptsystem und voneinander zu laufen. Sie können verwendet werden um beispielsweise serielle Daten-Interfaces mit sehr hoher Genauigkeit zu erstellen, obwohl sie keineswegs darauf beschränkt sind. Sie können schnell laufen, mit einem Durchsatz von bis zu 32 Bit pro Taktzyklus. Im Folgenden wird ein einzelner PIO-Block beschrieben sofern nicht anders angegeben. Der andere ist natürlich identisch. MMBasic bezeichnet sie in Übereinstimmung mit der Raspberry Pi-Dokumentation als PIO0 und PIO1. Entschuldigung wenn das Folgende ziemlich komplex erscheint, aber es ist nicht möglich, PIO-Programme ohne zu schreiben zu wissen, wie es funktioniert. Ein einzelner PIO-Block hat vier unabhängige "state machines". Alle vier teilen sich einen einzigen 32 Befehle-Programmbereich des Flash-Speichers. Dieser Speicher hat nur Schreibzugriff aus dem Hauptsystem, hat aber vier Leseports einen für jede Zustandsmaschine, so dass jeder unabhängig darauf mit eigener Geschwindigkeit zugreifen kann. Jede Zustandsmaschine hat ihren eigenen Programmzähler. Jede Zustandsmaschine hat auch zwei 32-Bit-"Notizblock"-Register X und Y die als temporäre Datenspeicher verwendet werden. Der Zugriff auf I/O-Pins erfolgt über ein Input/Output-Mapping-Modul das auf 32 Pins zugreifen kann was jedoch beim Pico auf 30 begrenzt ist. Alle Zustandsmaschinen können unabhängig und gleichzeitig auf alle Pins zugreifen. Das System kann Daten in das Eingangsende eines 32 Bit breiten TX-FIFO-Puffers mit 4 Wörtern schreiben. Die state machine kann dann Pull verwenden um das Ausgangswort des FIFO in das OSR (Output Shift Register) zu verschieben. Es kann auch verwendet werden, um jeweils 1-32 Bits vom OSR in das Ausgangs-Zuordnungsmodul oder andere Richtungen zu verschieben. AUTOPULL kann verwendet werden, um Daten automatisch zu holen bis das TX-FIFO leer ist oder einen voreingestellten Pegel erreicht. Das System kann Daten vom Ausgangsende eines 32 Bit breiten RX-FIFO-Puffers mit 4 Wörtern lesen. Die ste machine kann verwendet werden um 1-32 Datenbits gleichzeitig vom Eingangs-Zuordnungsmodul in das ISR (Eingangsschieberegister) zu verschieben. Es kann auch Push verwenden, um den Inhalt des ISR in den FIFO zu verschieben. AUTOPUSH kann verwendet werden, um Daten automatisch zu verschieben, bis das RX-FIFO voll ist oder eine Voreinstellung erreicht eben.

Die FIFO-Puffer können rekonfiguriert werden, um einen 8-Wort-32-Bit-FIFO in einer einzigen Richtung zu bilden. Die Puffer ermöglichen die Weiterleitung von Daten zu und von den Zustandsmaschinen ohne dass System oder die Zustandsmaschine aufeinander warten müssen. Jeder der vier Zustandsmaschinen im PIO sind vier Register zugeordnet:

• CLKDIV ist der Taktteiler, der einen 16-Bit-Ganzzahlteiler und einen 8-Bit-Fractional-Teiler hat. Dies legt fest wie schnell die Zustandsmaschine läuft. Es dividiert den Systemtakt herunter. • EXECCTRL enthält Informationen die die Übersetzung und Ausführung des Programmspeicher steuern

• SHIFTCTRL steuert die Anordnung und Verwendung der Schieberegister

• PINCTRL steuert, welche GPIO-Pins wie verwendet werden.

Die vier Zustandsmaschinen eines PIO haben gemeinsamen Zugriff auf seinen Block von 8 Interrupt-Flags. Jede state machine kann jedes Flag verwenden. Sie können eingestellt, zurückgesetzt oder auf ihre Änderung warten. Auf diese Weise können sie bei Bedarf synchron laufen. Die unteren vier Flaggen sind auch von und zur Hauptsystem zugänglich damit der PIO gesteuert werden kann oder Interrupts zurückgeben kann.

# **PIO Operation**

Bei jedem Taktzyklus (Geschwindigkeit bestimmt durch den Inhalt von CLKDIV) liest jede Zustandsmaschine und führt eine Anweisung aus. Alle Anweisungen benötigen einen Taktzyklus (sofern sie nicht absichtlich durch zB. ein Wait-Befehl) zur Ausführung so dass dies ein sehr genaues Timing ergibt. Es gibt keine Teile des Programms, die für irgendeine Zustandsmaschine spezifisch sind. Die Zustandsmaschinen lesen eine Anweisung und vervollständigen sie dann mit Informationen aus ihren einzelnen Registern bevor sie ausgeführt werden. z.B. Der Programmbereich kann eine Anweisung wie "jmp pin 5" enthalten, die zur Adresse 5 springen würde

wenn Pin "Pin" auf High geht aber welcher "Pin" wird durch den Inhalt des EXECCTRL-Registers bestimmt.

EXECCTRL enthält einige wichtige Daten. Nur zum Beispiel:

JMP\_PIN ist die PIN-Nummer, die verwendet wird, um einen JMP-PIN-Befehl auszulösen.

• WRAP\_BOTTOM ist die Low-End-Programmadresse, die von dieser Zustandsmaschine verwendet wird. Der Standardwert ist 0, der Beginn des Programmbereichs.

• WRAP TOP ist das obere Ende – wenn die Verarbeitung diese Adresse erreicht wird zu WRAP\_BOTTOM gesprungen. Der Standardwert ist 31, die letzte Adresse des Programmbereichs. WRAP\_BOTTOM und WRAP\_TOP werden im Assembler mit .wrap target und .wrap geändert. Beachten Sie, dass Wrap so wirkt, als ob das Ende des Programmbereichs erreicht wurde und der Programmzähler eine Schleife zum Ziel macht. Es ist keine JMP-Anweisung, es ist eine echte definierte Schleife die in EXECCTRL definiert ist sie erfordert keinen Taktzyklus oder eine Anweisung im Programmspeicher.

Da die Zustandsmaschinen unabhängig sind können Sie WRAP\_BOTTOM und WRAP\_TOP so einrichten, dass sie eigene oder überlappende Beriche des Programms lesen.

Es machr absolut keinen Unterschied zum Inhalt des Programmbereichs. Nicht nur das, wenn die WRAP\_TOP-Adresse eine JMP-Anweisung enthält, dann das hat Vorrang, sodass einige sehr komplexe Schleifen möglich sind.

Das PINCTRL-Register enthält Daten, die festlegen, auf welche Pins durch die state machine

zugegriffen wird z.B.

OUT\_BASE setzt den ersten Ausgangspin eines Blocks

OUT\_COUNT gibt an wie viele Pins ab OUT\_BASE aufwärts verwendet werden (0 bis 32).).

## **PIO Programming**

Ein PIO hat neun mögliche Programmierbefehle, aber es gibt viele Variationen. Beispielsweise kann Mov bis zu 8 Quellen, 8 Ziele, 3 Verarbeitungsvorgänge während des Kopierens haben mit optionalen Delay- und/oder Side-Set-Operationen!

• Jmp - Springt zu einer absoluten Adresse im Programmspeicher, wenn eine Bedingung wahr ist (oder sofort).

- Wait Hält den Betrieb der state machine an bis eine Bedingung wahr ist.
- In Verschiebe eine Anzahl von Bits von einer Quelle in ISR.
- Out Verschiebt eine Anzahl von Bits aus dem OSR zu einem Ziel.
- Push Schiebt den Inhalt des ISR als einzelnes 32-Bit-Wort in das RX-FIFO.
- Pull Lädt ein 32-Bit-Wort aus dem TX-FIFO in das OSR.
- Mov Datum von einer Quelle zu einem Ziel kopieren.
- Irq Setzt oder löscht ein Interrupt-Flag.
- Set Daten sofort an ein festgelegte Ziel schreiben.

Die Instruktionen sind alle 16-Bit und enthalten sowohl die Anweisung als auch alle damit verbundenen Daten. Alle Befehle arbeiten im 1-Taktzyklus aber es ist möglich eine Verzögerung von mehreren Leerlaufzyklen zwischen zwei Anweisungen zu realisieren.

Zusätzlich gibt es eine Einrichtung namens "side-set" die es ermöglicht einen Wert in vordefinierte Ausgangs-PINs schreiben während eine Anweisung aus dem Speicher gelesen wird. Das ist für das Programm transparent.

MMBasic bietet eine Reihe von Befehlen zur Steuerung des PIO-Betriebs:

• PIO INIT MACHINE pio%, statemachine%, clockspeed [,pinctrl] [,execctrl] [,shiftctrl]

[,startinstruction]

Initialisiert eine state machine auf einem PIO.

• PIO EXECUTE pio, state\_machine, instruction%

Sofortige Ausführung einer Anweisung auf einer angegebenen PIO und state machine. Das wird sofort das Programm stoppen das aktuell dort läuft und das bei "instruction%" neu starten

PIO WRITE pio, state machine, count, data0 [,data1....]

Schreiben Sie eine Reihe von Datenelementen aus einem Integer-Array in einen angegebenen PIO und eine Zustandsmaschine.

• PIO READ pio, state\_machine, count, data%()

Liest eine Reihe von Datenelementen aus einem angegebenen PIO und einer Zustandsmaschine in ein Integer-Array.

PIO START pio, statemachine

Starten Sie eine bestimmte Zustandsmaschine, die auf einem PIO ausgeführt wird. Das Programm startet

mit der in PIO angegebenen Anweisung INIT MACHINE 'Startinstruction'.

• PIO STOP pio, statemachine

Stoppen Sie eine angegebene Zustandsmaschine auf einem PIO.

• PIO CLEAR pio

Stoppt alle Zustandsmaschinen auf einem PIO und setzt PINCTRL, EXECCTR und SHIFTCTRL auf ihre Standardwerte für alle Zustandsmaschinen auf diesem PIO.

- PIO PROGRAM LINE pio, line, instruction
- Programmiere nur die spezifizierte Zeile im PIO

• Zusätzlich gibt es einige PIO-Hilfsfunktionen, die verwendet werden, um die Werte von PIO-Registern zu berechnen oder zu lesen:

PIO (SHIFTCTRL push threshold [,pull\_threshold] [,autopush] [,autopull])

Gibt den berechneten Wert für SHIFTCTRL zurück, wenn es mit den angegebenen Optionen verwendet wird.

PIO (PINCTRL no side set pins [,no set pins] [,no out pins] [,IN base] [,side set base] [,set base]) Gibt den berechneten Wert für PINCTRL zurück, wenn er mit den angegebenen Optionen verwendet wird.

• PIO (EXECCTRL jmp\_pin ,wrap\_target, wrap)

Gibt den berechneten Wert für EXECCTRL zurück, wenn es mit den angegebenen Optionen verwendet wird.

• PIO (FDEBUG pio)

Gibt den Inhalt des FIFO-Debug-Registers zurück.

• PIO (FSTAT pio)

Gibt den Inhalt des FIFO-Statusregisters zurück.

• PIO (FLEVEL pio)

Gibt die Füllstände der FIFO-Puffer zurück.

• In MMBasic wird die PIO-Programmierung mit dem Befehl initiiert: PIO INIT MACHINE pio%, statemachine%, clockspeed [,pinctrl] [,execctrl] [,shiftctrl]

Beispiel:

Dadurch wird an Pin-1 eine Rechteckwelle mit 1/4 der angeforderten Taktfrequenz erzeugt. Das Programm selbst ist gespeichert in %(). Das PIO-Programm 0,a%() richtet die Zustandsmaschine 0 ein, um das Programm auszuführen.

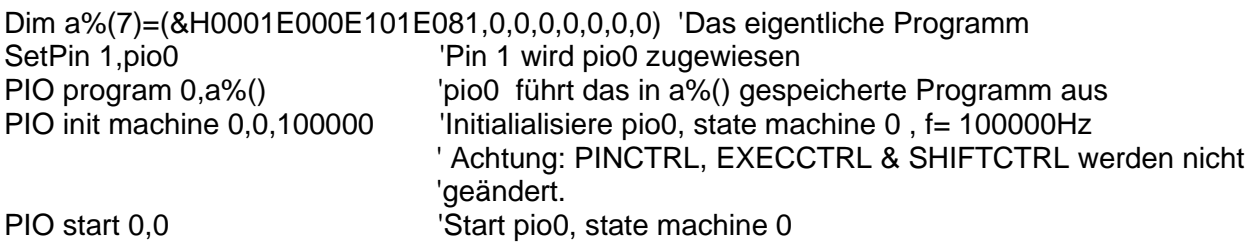

Das in a%() gezeigte Programm kann von Hand zusammengestellt oder der PASM-Assembler verwendet werden. Das ist ein MMBasic-Programm mit dem der Benutzer Assembler-Anweisungen als DATA-Anweisungen eingeben kann. PASM erzeugt dann das erforderliche Programm-Array und setzt das Wrap-Ziel und Wrap-Adressen EXECCTRL falls diese im Programm verwendet wurden.

# **Das PIO Programmierpaket [z. Zt. in Erprobung]**

Dies ist ein Paket von MMBasic-Programmen und Unterroutinen zur Unterstützung bei der Programmierung der PIO-Geräte. Die Subroutinen sollen in das Programm des Benutzers eingebaut werden.

**PASM (PIO Assembler**) ist eine Assembler-Unterroutine zur Erzeugung von PIO-Code aus einer Liste von DATEN Aussagen.

**PREVAS** (PIO Reverse-Assembler) ist ein eigenständiger einfacher Disassembler, der den Code lesen kann der mit PASM erstellt wurde.

**PREDIT** (PIO Register Editor) ermöglicht dem Benutzer die state machine-Register mit einer einfachen Konsolenschnittstelle zu bearbeiten. Es ist ein eigenständiges Programm und gibt dem Benutzer die Hex-Werte für die Register wenn die ausgewählten Felder eingegeben werden. Alle vier Zustandsmaschinen sind gleichzeitig auf dem Bildschirm zu sehen.

Die oben genannten Programme können alle auf ein gemeinsames \*.PIO-Datendateiformat auf einer SD-Karte zugreifen. PASM tut dies über eine Subroutine namens "fileman", die das Auflisten, Speichern und Laden von Verzeichnissen ermöglicht..

# **Einführung in PASM**

Der PASM-Assembler ist ein gut kommentiertes MMBasic-Programm, das als "Hülle" für ein Bentzerprogramm verwendet werden kann. Es läuft auch eigenständig um das PIO-Programm zu erstellen. Dieses kann als \*.PIO-Datei auf der angeschlossenen SD-Karte (falls vorhanden) gespeichert und wiederhergestellt werden.

Um PASM zu vereinfachen erzeugt es den Code für EINE Zustandsmaschine. Wenn also alle vier Zustandsmaschinen eingeschaltet sind müssen Sie ggf. vier Programme mit unterschiedlichen Offsets zusammenstellen und sie dann kombinieren, um den gesamten Code zu produzieren WRAP\_BOTTOM und WRAP\_TOP würden für jede Zustandsmaschine so gesetzt werden das sie ihre eigenen Schleifen gleichzeitig ausführen können.

Um PASM zu verwenden muss der Benutzer ein Array dimensionieren, das für den Ausgabecode verwendet werden soll z.B. DIM out %(7). Derzeit wird PASM unabhängig davon immer einen Block mit 32 Anweisungen erzeugen unabhängig von der Länge des Programms.

Die Eingabe in den Assembler erfolgt über DATA-Anweisungen. Es können bis zu 32 Anweisungen programmiert werden aufgrund des Vorhandenseins von Direktiven und Pseudooperationen kann es mehr DATA-Anweisungen als diese geben. Die abschließende DATA-Anweisung muss eine Nullzeichenfolge sein. Trennzeichen in den Anweisungen müssen ein einzelnes Leerzeichen oder ein einzelnes Komma sein.

Zusätzliche Trennzeichen führen dazu, dass die Anweisung falsch zusammengesetzt wird. Unterstützte Richtlinien:

- *wrap target* Die Anweisung nach dieser Direktive wird angesprungen wenn eine *.wrap A*nweisung erreicht wird.
- *wrap* Springe zum .*wrap Ziel*.

Hinweis: Die obigen Anweisungen können nur einmal für einen Zustandsautomaten verwendet werden.

- *.origin n* Wird am Anfang des Programms verwendet, dieses startet bei Addresse n. Der Wert wird bei JMP-Befehlen verwendet. Mit Vorsicht verwenden !
- *.word n* Fügt den 16-Bit-Wert n ein. Das können eingebettete Daten sein.

Pseudoooperationen:

## **Verwendung von PASM**

Die PASM-Unterprogramme können in das Anwenderprogramm eingebunden werden. Typische Verwendung zum Schreiben eines Programms für Zustandsmaschine 0 wäre:

DIM INTEGER out%(7) 'dimensioniert ein Ausgabearray DIM INTEGER EXECCTRL%(3), PINCTRL%(3), SHIFTCTRL%(3) 'dimensioniert die Regarrays.

datalabel: 'Hier beginnt das PIO-Programm des Benutzers

DATA "instruction" DATA "instruction"

....

.... DATA "instruction"

DATA "" 
benutze einen Null-String, um die Daten zu beenden initrp 'Zustandsmaschinenregister auf Standardwerte initialisieren

 'In diesem Stadium können Sie berechnete Werte von EXECCTRL%(), PINCTRL%() und SHIFTCTRL%() setzen

'Falls erforderlich. Verwenden Sie nicht initrp, wenn Sie Registerwerte aus einer \*.PIO-Datei importieren, da sie dadurch zurückgesetzt werden them..

PASM "datalabel", out%(), 0 'assembliert den Code. Ungenutzte Adr. im Block ' werden mit NOP Befehlen gefüllt.

fileman("s","myPIOprog") 'speichere Prog. Audf der SD-Karte 'Programmende

Beim Verlassen: out%() ist ein Array of 8 64-bit Ganzzahlen, jede enthält 4 16-bit Anweisungen. EXECCTRL%(state\_machine\_number)- WRAP\_BOTTOM und EXECCTRL%(state\_machine\_number)- WRAP\_TOP werden gemäß den Befehlen .wrap top und .wrap aktualisiert.

*fileman* ist eine einfache Befehlszeilen-Dateimanager-Subroutine für \*.PIO-Dateien. \*.PIO-Dateien werden auf einer angeschlossene SD-Karte im aktuellen Verzeichnis gespeichert. Die Dateien können auch von den anderen Programmen des Pakets verwendet werden sodass die Datenübertragung zwischen ihnen recht einfach sein kann.

*fileman("d")* gibt eine Verzeichnisliste der \*.PIO-Dateien im aktuellen Verzeichnis aus.

*fileman("s","filename") speichert "filename.PIO" im aktuellen Verzeichnis*.

*fileman("l","filename")* lädt "filename.PIO" aus dem aktuellen Verzeichnis

Es findet keine Fehlerprüfung statt und fileman schlägt mit einer Fehlermeldung fehl, wenn die Datei nicht existiert. Diese Unterroutine kann verwendet werden, um die Register der Zustandsmaschine von PREDIT vor der Ausführung zu importieren PASM, um das Programm zu erstellen. Es kann dann verwendet werden, um das fertige Programm und die Register zu speichern. Wenn die Dateierweiterung nicht angegeben ist, wird ".PIO" automatisch angehängt

#### **PIO Dateien**

This is a simple ASCII text file format. A PIO file contains the PIO program array followed by the EXECCTRL, SHIFTCTRL, PINCTRL and CLKDEV registers for each of the four state machines.

#### **PREVAS**

Dies ist ein einfaches ASCII-Textdateiformat. Eine PIO-Datei enthält das PIO-Programm-Array gefolgt von der

EXECCTRL-, SHIFTCTRL-, PINCTRL- und CLKDEV-Register für jede der vier Zustandsmaschinen.

### **PREVAS**

PREVAS ist ein eigenständiges Programm und recht einfach aber dennoch nützlich. Es gibt ein paar einstellbare Variablen:

- Die Anzahl der Seitenauswahl-Steuerbits (Standard ist 2)
- Ob das MSB des Seitenauswahlzählers ein Aktivierungsbit ist (die Voreinstellung ist ja)
- Wenn die Binärwerte der Anweisungen in die Anzeige aufgenommen werden
- Wenn die Dezimalwerte der Anweisungen in der Anzeige enthalten sind
- Wenn die Hex-Werte der Anweisungen in der Anzeige enthalten sind

PREVAS liest die Programmdaten und das EXECCTRL-Register aus einer \*.PIO-Datei.

Die ersten Veröffentlichungen von PREVAS sind sehr einfach und können herausgefunden werden. Es kann nicht sagen, ob das .word n und .origin n Direktiven wurden verwendet, da diese nicht im Programm erscheinen. Es nimmt seine Eingabedaten ausschließlich aus dem zusammengesetzten Programmarray und den Programmargumenten. Ein .word-Wert ist umgekehrt als Anweisung zusammengebaut (und Sie wirklich verwirren!). Der .origin-Wert ist nicht bekannt, also wird er es immer sein zeigt die Speicheradressen von 0 bis 31 an. PREVAS liest das EXECCTRL-Register, um die Positionen von .wrap und .wrap target der Reihe nach zu bestimmen um sie in der Liste anzuzeigen. Beachten Sie, dass PREVAS zwar den Programmspeicher entschlüsselt, Ihnen aber nicht unbedingt mitteilt, was eine bestimmte Zustandsmaschine tut da sie außer Wrap und Wrap Target nichts davon liest

#### **PREDIT**

Dieses eigenständige Programm kann verwendet werden, um die Werte für die Zustandsmaschinenregister zu berechnen. Es dupliziert mehr oder weniger die Hilfsfunktionen, hat aber eine Konsolenschnittstelle. Es enthält alle möglichen Einstellungen für diese Register (einschließlich einiger illegaler!) und kann natürlich \*.PIO-Dateien speichern und laden. es ist wahrscheinlich von größtem Nutzen, wenn Sie an einem System arbeiten, auf dem mehrere Zustandsmaschinen in Betrieb sind. Es ermöglicht die Anzeige der berechneten Werte in Echtzeit, als Optionen und Einstellungen innerhalb der Register geändert werden. Es berechnet noch keine Einstellungen für CLKDIV.

# Anhang F BASIC-Programmierung - Eine Einführung

Der PicoMite wird mit der Programmiersprache BASIC programmiert. Die PicoMite-Version von BASIC heißt MMBasic das den beliebten Microsoft BASIC-Interpreter lose emuliert. Die BASIC-Sprache wurde 1964 vom Dartmouth College in den USA als Computersprache für den Programmierunterricht eingeführt und ist dementsprechend einfach anzuwenden und zu erlernen. Gleichzeitig ist es hat sich als kompetente und mächtige Programmiersprache erwiesen und ist dadurch Ende der 70er bis Anfang der 80er Jahre sehr populär geworden. Auch heute noch werden einige große kommerzielle Datensysteme geschrieben in der BASIC-Sprache (hauptsächlich Pick Basic). Für den PicoMite ist der größte Vorteil von BASIC die Benutzerfreundlichkeit. Einige modernere Sprachen wie C und C++ können wirklich umwerfend sein aber mit BASIC können Sie mit einem einzeiligen Programm beginnen und etwas Vernünftiges daraus machen. MMBasic ist auch dahingehend leistungsfähig, dass Sie anspruchsvolle Grafiken erstellen können oder externen E/A-Pins manipuliert werden können um andere Geräte zu steuern und mit anderen zu kommunizieren wobei Sie auf eine Reihe integrierter Kommunikationsprotokolle zurückgreifen können.

# **Struktur eines BASIC Programms**

Ein BASIC-Programm beginnt in der ersten Zeile und wird bis zur letzten Zeile fortgesetzt oder trifft auf einen END-Befehl. Dann erscheint bei MMBasic die Eingabeaufforderung (>) auf der Konsole und wartet auf eine Eingabe. Ein Programm besteht aus einer Reihe von Anweisungen oder Befehlen, von denen jeder den BASIC-Interpreter veranlasst etwas zu tun (die Wörter Anweisung und Befehl bedeuten im Allgemeinen dasselbe und werden in diesem Tutorial gleichwertig verwendet). Normalerweise befindet sich jede Anweisung in einer extra Zeile. Sie können aber auch mehrere Anweisungen in einer Zeile aufführen. Diese müssen einen Doppelpunkt (:) getrennt sein.

Beispiel:

 $A = 24.6$  : PRINT A

Jede Zeile kann mit einer Zeilennummer beginnen. Zeilennummern waren in den alten BASIC-Versionen obligatorisch, die moderne Implementierungen wie MMBasic benötigen sie jedoch nicht. Sie können sie immer noch verwenden aber sie haben heutzutage keinen Nutzen mehr und überladen nur Ihre Programme.

Beispiel für ein Programm, das Zeilennummern verwendet:

50 A =  $24.6$ 60 PRINT A

Eine Zeile kann auch mit einem Label beginnen das mit GOTO als Ziel für einen Sprungbefehl verwendet werden kann. Dies wird ausführlicher erklärt, wenn wir den GOTO-Befehl behandeln, aber dies ist ein Beispiel (der Labelname ist JmpBack):

```
JmpBack: A = A + 1PRINT A
GOTO JmpBack
```
## **Kommentare**

Ein Kommentar ist ein beliebiger Text, der auf das einfache Anführungszeichen (') folgt. Ein Kommentar kann überall platziert werden und reicht bis zum Zeilenende. Wenn MMBasic auf einen Kommentar trifft springt es einfach an dessen Ende (dh der Kommentar wird igniert). Kommentare sollten verwendet werden um nicht offensichtliche Teile des Programms jemanden zu erklären der nicht mit dem Programm vertraut ist. Denken Sie daran dass Sie sich binnen weniger Monate an Details eines von Ihnen geschriebenes Programms kaum mehr erinnern werden. Sie werdensich selbst dankbar sein wenn Sie genügend Kommentare verwendet haben.

Beispiel:

```
' Die Hypotenuse berechnen
PRINT SQR(a * a + b * b)
```
oder

INPUT var ' Temperatur eingeben

Ältere BASIC Programme vervendeten den Befehl REM am anfang eines Kommentars. Das ist zulässig doch doch das Anführunszeichen ist hier einfacher zu verwenden.

# **Der PRINT Befehl**

Es gibt eine Reihe allgemeiner Befehle, die ständig genutzt werden sind und wir werden sie in diesem Abschnitt behandeln. Der nützlichste davon ist der PRINT-Befehl. Seine Aufgabe ist einfach etwas auf der Konsole anzuzzeigen. Dies wird hauptsächlich verwendet um Daten auszugeben die Sie sehen können wie das Ergebnis von Berechnungen oder Meldungen liefern. PRINT ist auch nützlich wenn Sie einen Fehler in Ihrem Programm verfolgen; Sie können es zum verwenden um Werte von

Variablen und Anzeigemeldungen in Schlüsselphasen der Programmausführung anzuzeigen. In seiner einfachsten Form gibt der Befehl einfach aus was in der Befehlszeile steht, etwa:

PRINT 54 zeigt auf der Konsole die Nummer 54 an gefolgt von einer neuen Zeile. Die zu druckenden Daten können etwas Einfaches sein oder ein Ausdruck der etwas berechnet. Wir werden Ausdrücke später ausführlicher behandeln, hier nur als Beispiel:

> PRINT 3/21

0,1428571429

 $\geq$ 

würde das Ergebnis von drei geteilt durch einundzwanzig berechnen und anzeigen. Beachten Sie, dass das größer als Symbol (>) ist die MMBasic-Eingabeaufforderung.

Weitere Beispiele:

> PRINT "Wunderbare Welt"

Wundervolle Welt

 $>$  PRINT (999 + 1) / 5

200

 $\geq$ 

Sie können diese an der Eingabeaufforderung ausprobieren.

Der PRINT-Befehl funktioniert auch mit mehreren Werten gleichzeitig, zum Beispiel:

 $>$  DRUCKEN ..Der Betrag ist ..345" und der zweite Betrag ist ..456".

Der Betrag ist 345 und der zweite Betrag ist 456

 $\geq$ 

Normalerweise wird jeder Wert durch ein Leerzeichen getrennt wie im vorherigen Beispiel gezeigt, aber Sie können Werte auch mit einem Komma (,) trennen. Das Komma bewirkt, dass zwischen den beiden Werten ein Tab eingefügt wird. In MMBasic sind TABS im PRINT-Befehl acht Zeichen voneinander entfernt. Zur Veranschaulichung des Tabulators

Der folgende Befehl druckt eine tabellarische Liste mit Zahlen:

> PRINT 12, 34, 9.4, 1000

12 34 9,4 1000

## **Variablen**

Bevor wir weiter gehen, müssen wir definieren was eine "Variable" ist da sie für die von grundlegender Bedeutung ist für die Nutzung der BASIC-Sprache (tatsächlich für die meisten Programmiersprachen). Eine Variable ist einfach ein Speicherplatz an dem ein Datenelement (dh sein "Wert") gespeichert wird. Dieser Wert kann während der Ausführung des Programms geändert werden warum es eine "Variable" genannt wird. Variablen in MMBasic können einem von drei Typen angehören. Am gebräuchlichsten ist Gleitkomma und das ist automatisch angenommen, wenn der Typ der Variablen nicht angegeben ist. Die anderen beiden Typen sind Integer und Zeichenfolge. Wir werden diese später behandeln. Eine Gleitkommazahl ist eine gewöhnliche Zahl die einen Dezimalpunkt enthalten darf. Zum Beispiel sind 3,45 oder -0,023 oder 100,00 alles Gleitkommazahlen. Eine Variable kann verwendet werden um eine solche Zahl zu speichern und sie

kann dann auf die gleiche Weise wie die Zahl verwendet werden, in diesem Fall stellt es den Wert der letzten ihm zugewiesenen Zahl dar.

Einfaches Beispiel:

```
A = 3B = 4PRINT A + B
```
zeigt die Zahl 7 an. In diesem Fall sind sowohl A als auch B Variablen und MMBasic verwendet ihre aktuellen Werte in der PRINT-Anweisung. MMBasic erstellt automatisch eine Variable wenn es das erste Mal darauf trifft Daher erstellte die Anweisung  $A = 3$  beide eine Gleitkommavariable (den Standardtyp) mit dem Namen A und ihm dann den Wert 3 zugewiesen. Der Name einer Variablen muss mit einem Buchstaben beginnen, während der Rest des Namens Buchstaben enthalten kann. Ziffern, Unterstriche oder Punkte (oder Punkte). Der Name kann bis zu 32 Zeichen lang sein lang und die Groß-/Kleinschreibung (dh Großbuchstaben oder nicht) ist nicht wichtig. Hier sind einige Beispiele:

```
Total_Count
ForeColour
temp3
count
x
ThisIsALongVariableName
increment.value
```
Sie können den Wert einer Variablen überall in Ihrem Programm ändern, indem Sie den Zuweisungsbefehl verwenden, dh:

variable = expression

Beispiel:

 $temp3 = 24.6$  $count = 5$  $CTemp = (FTemp - 32) * 0.5556$ 

Im letzten Beispiel sind sowohl CTemp als auch FTemp Variablen und diese Zeile konvertiert den Wert von FTemp (in Grad Fahrenheit) in Grad Celsius und speichert das Ergebnis in der Variablen CTemp.

# **Ausdrücke**

Wir sind dem Begriff "Ausdruck" bereits in diesem Tutorial begegnet und beim Programmieren hat er eine spezifische Bedeutung. Es ist eine Formel die vom BASIC-Interpreter in eine einzelne Zahl oder einen Wert aufgelöst werden kann. MMBasic wertet numerische Ausdrücke nach denselben Regeln aus die wir in der Schule gelernt haben. Beispielsweise werden zuerst Multiplikation und Division durchgeführt, gefolgt von Addition und Subtraktion. Diese werden als Vorrangregeln bezeichnet und in diesem Handbuch ausführlich beschrieben. Das bedeutet, dass MMBasic  $2 + 3 * 6$  auflöst, indem es zuerst 3 mit 6 multipliziert, was 18 ergibt, und dann 2 addiert was zu einem Endwert von 20 führt. Ebenso werden sowohl 5  $*$  4 als auch  $10 + 4 * 3 - 2$  ebenfalls zu 20 aufgelöst. Wenn Sie den Interpreter zwingen möchten, zuerst Teile des Ausdrucks auszuwerten, können Sie diesen Teil des Ausdrucks in Klammern setzen. Zum Beispiel wird  $(10 + 4) * (3 - 2)$  zu 14 aufgelöst und nicht zu 20, wie dies der Fall wäre der Fall gewesen wäre wenn die Klammern nicht verwendet worden wären. Die Verwendung von Klammern verlangsamt das Programm nicht merklich also sollten Sie sie großzügig verwenden, wenn die Möglichkeit besteht, dass MMBasic Ihre Absicht falsch interpretiert. Wie bereits erwähnt können Sie Variablen in einem Ausdruck genauso verwenden wie gerade Zahlen.

Dies erhöht beispielsweise den Wert der Variablen temp um eins:

 $temp = temp + 1$ 

Sie können auch Funktionen in Ausdrücken verwenden. Dies sind spezielle Operationen, die von MMBasic bereitgestellt werden, z.B. zur Berechnung trigonometrischer Werte. Als Beispiel wird im Folgenden die Länge der Hypotenuse eines rechtwinkligen Dreiecks mit der Funktion SQR() die die Quadratwurzel von a zurückgibt Zahl (a und b sind Variablen die die Längen der anderen Seiten enthalten):

PRINT SQR(a  $*$  a + b  $*$  b)

MMBasic wertet diesen Ausdruck zuerst aus indem es a mit a multipliziert, dann b mit b und dann die Ergebnisse zusammen addiert. Die resultierende Zahl wird dann an die Funktion SQR() übergeben, die die Quadratwurzel dieser Zahl (dh die Hypotenuse) berechnet und gibt sie an den PRINT-Befehl zur anzeige weiter.

Einige andere mathematische Funktionen die von MMBasic bereitgestellt werden umfassen:

 $SIN(r)$  – der Sinus von r

COS(r) – der Kosinus von r

TAN(r) – der Tangens von r

Es stehen Ihnen noch viele weitere Funktionen zur Verfügung die alle weiter oben in diesem Handbuch aufgeführt sind. Beachten Sie, dass in den obigen trigonometrischen Funktionen der an die Funktion übergebene Wert (dh 'r') der Winkel im Bogenmaß ist. In MMBasic können Sie die Funktion RAD(d) verwenden, um einen Winkel von Grad in Bogenmaß umzuwandeln ('d' ist der Winkel in Grad). Ein weiteres Merkmal von BASIC ist, dass Sie Funktionsaufrufe ineinander verschachteln können. Zum Beispiel gegeben der Winkel in Grad (d. h. 'd') der Sinus dieses Winkels kann mit diesem Ausdruck gefunden werden::

PRINT SIN(RAD(d))

In diesem Fall nimmt MMBasic zuerst den Wert von d und konvertiert ihn mit der Funktion RAD() in Radiant. Die Ausgabe dieser Funktion wird dann zur Eingabe der SIN()-Funktion.

# **Die IF Anweisung**

Entscheidungen zu treffen ist der Kern der meisten Computerprogramme und in BASIC wird dies normalerweise erledigt die IF-Anweisung. Dies ist fast wie ein englischer Satz geschrieben:

IF Bedingung THEN Aktion. Die Bedingung ist normalerweise ein Vergleich wie gleich, kleiner als, mehr als usw.

Beispielsweise:

IF Temp < 25 THEN PRINT "Kalt"

Temp wäre eine Variable die die aktuelle Temperatur (in ºC) enthält und PRINT "Kalt" die Aktion die ausgeführt wird. Es gibt eine Reihe von Tests die Sie durchführen können:

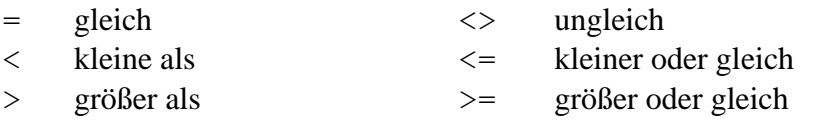

Sie können auch eine ELSE-Klausel hinzufügen, die ausgeführt wird, wenn die Anfangsbedingung als falsch getestet wird: IF Bedingung THEN wahre Aktion ELSE falsche Aktion

Dies führt beispielsweise verschiedene Aktionen aus, wenn die Temperatur unter 25 oder 25 oder mehr liegt:

IF Temp < 25 THEN PRINT "Kalt" ELSE PRINT "Heiß"

Die vorherigen Beispiele verwendeten alle einzeilige IF-Anweisungen, aber Sie können auch mehrzeilige IF verwenden Aussagen. Sie sehen so aus:

IF *condition* THEN *TrueActions*

 *TrueActions* **ENDIF** 

oder

```
IF condition THEN
   TrueActions
   TrueActions
ELSE
   FalseActions
   FalseActions
ENDIF
```
Anders als bei der einzeiligen IF-Anweisung können Sie viele wahre Aktionen mit jeder in ihrer eigenen Zeile und haben ebenso viele Fehlhandlungen. Im Allgemeinen ist die einzeilige IF-Anweisung praktisch, wenn Sie eine einfache Aktion haben die ausgeführt werden muss, während die mehrzeilige Version viel einfacher zu verstehen ist wenn die durchzuführenden Aktionen zahlreich und komplizierter sind.

Ein Beispiel für eine mehrzeilige IF-Anweisung mit mehr als einer Aktion ist:

```
IF Amount < 25 THEN
     PRINT "Zu niedrig"
     PRINT "Minimalwert=25"
ELSE
     PRINT "Eingabe akzeptiert"
     SaveToSDCard
     PRINT "Zweiten Betrag eingeben"
ENDIF
```
Beachten Sie, dass im obigen Beispiel jede Aktion eingerückt ist, um anzuzeigen, zu welchem Teil der IF-Struktur sie gehört zu. Das Einrücken ist nicht obligatorisch, aber es macht ein Programm für jemanden, der es damit nicht vertraut ist, viel einfacher zu verstehen und daher sehr zu empfehlen. In einer mehrzeiligen IF-Anweisung können Sie zusätzliche Tests mit dem ELSE IF-Befehl durchführen. Das ist das Beste an einem Beispiel erklärt (die Temperaturen sind alle in ºC):

```
IF Temp < 0 THEN
     PRINT "Einfrieren"
ELSE IF Temp < 20 THEN
     PRINT "Kalt"
ELSE IF Temp < 35 THEN
     PRINT "Warm"
ELSE
     PRINT "Heiß"
ENDIF
```
Das ELSE IF kann die gleichen Tests wie ein gewöhnliches IF verwenden (dh <, <=, etc.), aber dieser Test wird nur dann durchgeführt, wenn der vorhergehende Test falsch war. So erhalten Sie zum Beispiel nur die Meldung "Warm" wenn Temp < 0 fehlgeschlagen, und Temp < 20 fehlgeschlagen, aber Temp < 35 war wahr. Das abschließende ELSE fängt den Fall ab, wenn alle Tests falsch wären. Ein Ausdruck wie Temp < 20 wird von MMBasic entweder als wahr oder falsch ausgewertet, wobei wahr den Wert eins und falsch null hat. Sie können dies sehen, wenn Sie Folgendes an der Konsole eingegeben haben:

```
PRINT 30 > 20
```
MMBasic gibt 1 aus, was bedeutet, dass der Wert wahr ist, und ähnlich wird im Folgenden 0 ausgegeben, was bedeutet dass der Ausdruck als falsch ausgewertet wurde.

PRINT 30 < 20

Die IF-Anweisung kümmert sich nicht wirklich darum, was die Bedingung tatsächlich ist, sie wertet nur die aus Bedingung und wenn das Ergebnis Null ist, wird es als falsch angenommen und wenn es nicht Null ist, wird es als wahr angenommen. Dies ermöglicht einige praktische Verknüpfungen. Wenn beispielsweise BalanceCorrect eine Variable ist, die wahr ist (Nicht-Null), wenn eine Funktion des Programms korrekt ist, dann kann das Folgende verwendet werden, um eine Entscheidung zu treffen basierend auf diesem Wert:

IF BalanceCorrect THEN *…do something…*

## **FOR Schleifen**

Eine weitere häufige Anforderung beim Programmieren ist das Wiederholen einer Reihe von Aktionen. Zum Beispiel könnten Sie alle sieben Tage der Woche durchlaufen und für jeden Tag die gleiche Funktion ausführen möchten. BASIC stellt das FOR-Schleifenkonstrukt für diese Art von Job bereit und funktioniert so:

```
FOR day = 1 TO 7
   Do something based on the value of 'day'
NEXT day
```
Dies beginnt damit, die Variable day zu erstellen und ihr den Wert 1 zuzuweisen. Das Programm wird dann die folgenden Anweisungen ausführen bis es zur NEXT-Anweisung kommt. Dies meldet dem BASIC-Interpreter, den Wert von day zu erhöhen, geht zurück zur vorherigen FOR-Anweisung und führt die folgenden Aussagen ein zweites Mal aus. Dies wird fortgesetzt, bis der Wert des Tages überschritten wird 7 und das Programm wird dann die Schleife verlassen und mit den Anweisungen nach NEXT fortfahren Erklärung. Als einfaches Beispiel können Sie die Zahlen von eins bis zehn so drucken:

```
FOR nbr = 1 TO 10 PRINT nbr,;
NEXT nbr
```
Das Komma am Ende der PRINT-Anweisung weist den Interpreter an, mit der Tabulatortaste zur nächsten Tabulatorspalte danach zu wechseln Wenn Sie die Nummer und das Semikolon drucken, bleibt der Cursor nicht automatisch in dieser Zeile zur nächsten Zeile wechseln. Als Ergebnis werden die Zahlen in ordentlichen Spalten über die Seite gedruckt.

Das würden Sie sehen:

1 2 3 4 5 6 7 8 9 10

Die FOR-Schleife hat auch ein paar zusätzliche Tricks im Ärmel. Sie können den Betrag ändern, den die Die Variable wird mit dem Schlüsselwort STEP inkrementiert. So wird beispielsweise im Folgenden nur die ungeraden Zahlen gedruckt:

```
FOR nbr = 1 TO 10 STEP 2
   PRINT nbr,;
NEXT nbr
```
Der Wert des Schritts (oder Inkrementwerts) ist standardmäßig eins wenn das Schlüsselwort STEP nicht verwendet wird, aber Sie können es auf jede gewünschte Nummer einstellen.

Wenn MMBasic die Variable erhöht, prüft es, ob die Variable das TO überschritten hat Wert . Falls ja wird die Schleife verlassen. Im obigen Beispiel wird also der Wert neun erreicht und es wird gedruckt, aber in der nächsten Schleife wird nbr elf sein und an diesem Punkt wird die Schleife verlassen. Dieser Test wird auch am Anfang der Schleife angewendet (d. h. wenn am Anfang der Wert der Variable den TO-Wert überschreitet, wird die Schleife niemals ausgeführt, nicht einmal). Indem Sie den STEP-Wert auf eine negative Zahl setzen können Sie die FOR-Schleife zum abwärtszählen verwenden. Im Folgenden werden beispielsweise die Zahlen von 1 bis 10 in umgekehrter Reihenfolge gedruckt:

```
FOR nbr = 10 TO 1 STEP -1 PRINT nbr,;
```
# **Multiplikationstabelle**

Um weiter zu veranschaulichen wie Schleifen funktionieren und wie nützlich sie sein können wird das folgende kurze Programm zwei FOR-Schleifen verwenden das Einmaleins auszudrucken das wir alle in der Schule gelernt haben. Das Programm dazu ist nicht kompliziert:

```
FOR nbr1 = 1 to 10FOR nbr2 = 1 to 10
     PRINT nbr1 * nbr2,;
   NEXT nbr2
   PRINT
NEXT nbr1
```
Auf dem Screenshot rechts ist die Ausgabe des Programms und das Programmlisting zu sehen.

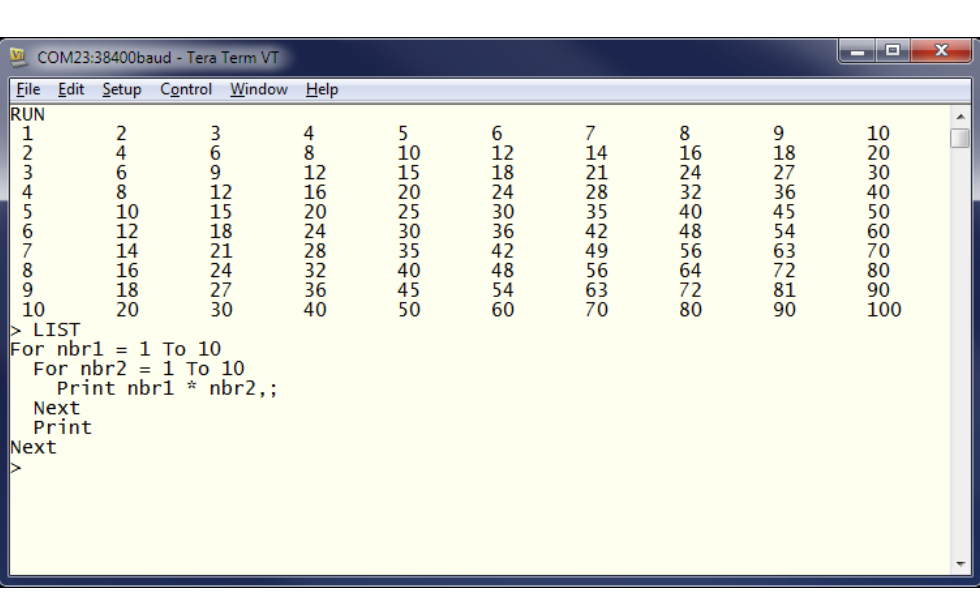

Sie müssen die Logik dieses Beispiels Zeile für Zeile durcharbeiten, um zu verstehen, was es tut. Im Wesentlichen besteht es aus einer Schleife in einer anderen. Die innere Schleife, die die Variable nbr2 erhöht druckt eine horizontale Zeile der Tabelle. Wenn diese Schleife beendet ist, wird der folgende PRINT-Befehl ausgeführt, der nichts zu drucken hat - also gibt er einfach eine neue Zeile aus (d. h. beendet die Linie, die von der inneren Schleife gedruckt wird). Das Programm führt dann eine weitere Iteration der äußeren Schleife durch Inkrementieren von nbr1 und aus erneutes Ausführen der inneren Schleife erneut. Schließlich, wenn die äußere Schleife erschöpft ist (wenn nbr1 10 überschreitet) das Programm erreicht das Ende und wird beendet. Ein letzter Punkt, Sie können den Variablennamen aus der NEXT-Anweisung weglassen und MMBasic wird raten welche Variable du meinst. Es empfiehlt sich jedoch, den Namen zur Vereinfachung einzufügen damit jemand anderes, der das Programm liest, es versteht. Sie können auch mehrere Schleifen beenden Verwenden einer durch Kommas getrennten Liste von Variablen in der NEXT-Anweisung. Beispielsweise:

```
FOR var1 = 1 TO 5
  FOR var2 = 10 to 13
     PRINT var1 * var2
NEXT var1, var2
```
## **DO Schleifen**

Ein anderes Schleifenkonstrukt ist die DO…LOOP-Struktur, die so aussieht:

```
DO WHILE condition
    statement
    statement
LOOP
```
Dies beginnt mit dem Testen der Bedingung und wenn sie wahr ist werden die Anweisungen ausgeführt bis zum LOOP-Befehl , dort wird die Bedingung erneut getestet und wenn sie immer noch wahr ist, wird die Schleife erneut ausgeführt. Die "Bedingung" ist die gleiche wie im IF-Befehl (dh X  $<$  Y).

Im Folgenden wird beispielsweise das Wort "Hello" 4 Sekunden lang auf der Konsole ausgegeben und dann gestoppt:

```
Timer = 0DO WHILE Timer < 4000
   PRINT "Hallo"
LOOP
```
Beachten Sie dass Timer eine Funktion in MMBasic ist die die Zeit seit dem Timer-Reset in Millisekunden zurückgibt. Ein Reset erfolgt durch Zuweisung von Null an Timer (siehe oben) oder beim Einschalten die PicoMite.

Eine Variation der DO-LOOP-Struktur ist die folgende:

```
DO 
    statement
    statement
LOOP UNTIL condition
```
Bei dieser Anordnung wird die Schleife zunächst einmal ausgeführt dann wird die Bedingung geprüft und wenn die Bedingung falsch ist die Schleife wird wiederholt ausgeführt, bis die Bedingung wahr wird. Beachten Sie, dass der Test in LOOP UNTIL ist das Gegenteil von DO WHILE. Ähnlich wie im vorherigen Beispiel wird im Folgenden beispielsweise vier Sekunden lang "Hallo" ausgegeben:

```
Timer = 0DO 
   PRINT "Hallo"
LOOP UNTIL Timer >= 4000
```
Beide Formen des DO-LOOP tun im Wesentlichen dasselbe, sodass Sie jede passende Struktur verwenden können mit der Logik, die Sie implementieren möchten.

Schließlich ist es möglich, eine DO-Schleife zu haben, die überhaupt keine Bedingungen hat - dh,

```
DO
   statement
   statement
LOOP
```
Dieses Konstrukt wird sich endlos wiederholen und Sie als Programmierer müssen einen Weg finden um die Schleife explizit zu verlassen (der Befehl EXIT DO wird dies tun). Beispielsweise:

```
Timer = 0DO 
   PRINT "Hallo"
   IF Timer >= 4000 THEN EXIT DO
LOOP
```
# **Konsoleneingabe**

Neben dem Drucken von Daten, die der Benutzer sehen kann, möchten Ihre Programme auch Eingaben vom Benutzer erhalten. Damit dies funktioniert, müssen Sie Tastenanschläge von der Konsole erfassen, und dies kann mit dem INPUT-Befehl erfolgen. In seiner einfachsten Form lautet der Befehl:

EINGANG Var

Dieser Befehl druckt ein Fragezeichen auf dem Bildschirm der Konsole und wartet auf die Eingabe einer Zahl gefolgt von der Eingabetaste. Diese Nummer wird dann der Variablen var zugewiesen. Beispielsweise erweitert das folgende Programm den Ausdruck zum Finden der Hypotenuse eines Dreiecks um ermöglicht es dem Benutzer die Längen der anderen Seiten von der Konsole aus einzugeben.

```
PRINT "Länge der Seite 1"
INPUT a
PRINT "Länge der Seite 2"
INPUT b
PRINT "Die Länge der Hypotenuse beträgt" SQR(a * a + b * b)
```
Dies ist ein Screenshot einer typischen Sitzung:

```
VII COM3:115200baud - Tera Term VT
                                                                          \BoxX
File Edit Setup Control Window
                                     Help
                                                                                     \boldsymbol{\wedge}> RUN
Length of side 1
? 12
Length of side 2
? 15
Length of the hypotenuse is 19.20937271
> \blacksquare\langle |\rightarrow
```
Der INPUT-Befehl kann auch Ihre Eingabeaufforderung für Sie drucken, sodass Sie keinen separaten PRINT-Befehl benötigen. Dies funktioniert beispielsweise genauso wie das obige Programm:

```
INPUT "Länge der Seite 1"; a
INPUT "Länge der Seite 2"; b
PRINT "Die Länge der Hypotenuse beträgt" SQR(a * a + b * b)
```
Schließlich ermöglicht Ihnen der INPUT-Befehl die Eingabe einer Reihe von Zahlen, die durch Kommas getrennt sind jede Zahl wird in verschiedenen Variablen gespeichert.

Beispielsweise::

INPUT "Geben Sie die Länge der zwei Seiten ein: ", a, b PRINT "Die Länge der Hypotenuse beträgt" SQR(a \* a + b \* b)

Wenn der Benutzer 12,15 eingibt, wird die Zahl 12 in der Variablen a und 15 in b gespeichert. Eine andere Methode, Eingaben von der Konsole zu erhalten, ist der Befehl LINE INPUT. Dadurch wird die ganze Zeile wie vom Benutzer eingegeben einer String-Variablen zugewiesen. Wie beim INPUT-Befehl können Sie eine Eingabeaufforderung angeben. Ein einfaches Beispiel:

```
LINE INPUT "Wie heißen Sie? ", s$
PRINT "Hallo " s$
```
Wir werden später in diesem Tutorial String-Variablen behandeln, aber im Moment können Sie sie sich als Variable vorstellen die eine Folge von einem oder mehreren Zeichen enthält. Wenn Sie das obige Programm ausgeführt haben und "John" eingeben antwortet das Programm mit "Hallo John". Manchmal möchten Sie nicht darauf warten dass der Benutzer die Eingabetaste drückt sondern jedes Zeichen beim Erhalt angezeigt wird. Dies kann mit der INKEY\$-Funktion erfolgen, die den Wert des Zeichens zurückgibt als Zeichenfolge, die nur aus einem Zeichen besteht, oder als leere Zeichenfolge, wenn nichts eingegeben wurde.

## **GOTO und Labels**

Ein Verfahren zur Steuerung des Programmflusses ist der GOTO-Befehl. Das sagt im Wesentlichen MMBasic an einen anderen Teil des Programms zu springen und die Ausführung von dort aus fortzusetzen. Das Ziel der GOTO ist ein Label und das muss zuerst erklärt werden. Ein Label ist eine "Aufkleber" der einen Teil des Programms kennzeichnet. Es muss das erste sei was auf der Zeile steht und muss mit dem Doppelpunkt (:) abgeschlossen werden. Der verwendete Name kann bis zu 32 Zeichen lang sein und müssen den gleichen Regeln folgen wie für den Namen einer Variablen. Zum Beispiel in der folgenden Programmzeile ist LoopBack ein Label:

LoopBack:  $a = a + 1$ 

Wenn Sie den GOTO-Befehl verwenden um zu diesem bestimmten Teil des Programms zu springen sollte der Befehl so verwenden:

```
GOTO LoopBack
```
Um dies alles in einen Zusammenhang zu bringen, druckt das folgende Programm alle Zahlen von 1 bis 10 aus:

```
z = 0LoopBack: z = z + 1PRINT z
IF z < 10 THEN GOTO LoopBack
```
Das Programm beginnt damit die Variable z auf Null zu setzen und sie dann in der nächsten Zeile auf 1 zu erhöhen. Der Wert von z wird gedruckt und dann geprüft ob er kleiner als 10 ist. Wenn er kleiner als 10 ist, wird das Programm zurückspringen zum Label LoopBack, wo sich dieser Prozess wiederholt. Schließlich erreicht der Wert von z mehr als 10 und das Programm wird beendet. Beachten Sie dass eine FOR-Schleife dasselbe tun kann und auch einfacher ist daher ist dieses

Beispiel nur darauf ausgelegt zu veranschaulichen was der GOTO-Befehl bewirken kann. In der Vergangenheit hatte der GOTO-Befehl einen schlechten Ruf. Dies liegt daran dass die Verwendung von GOTOs möglich ist um ein Programm zu erstellen das kontinuierlich von einem Punkt zum anderen springt. Diese Art Programm ist für einen anderen Programmierer fast unmöglich zu verstehen. Dadurch entstand der Name "Spaghetti-Code" was einem Schimpfwort nahe kommt.

Mit Konstrukten wie die mehrzeiligen IF-Anweisungen wurde die Notwendigkeit der GOTO-Anweisung reduziert . Diese sollte **NUR** verwendet werden wenn es keine andere Möglichkeit gibt den Programmablauf zu ändern. Bitte das unbedingt beachten !

# **Primzahlentest**

Das Folgende ist ein einfaches Programm das viele der zuvor besprochenen Programmierfunktionen vereint.

```
DO
   InpErr:
   PRINT
   INPUT "Bitte eine Zahl eingeben: "; a
  IF a < 2 THEN
     PRINT "Die Zahl muß größer oder gleich 2 sein"
     GOTO InpErr
  ENDIF
  Divs = 0FOR x = 2 TO SQR(a)
    r = a/xIF r = FIX(r) THEN Divs = Divs + 1
  NEXT x
  PRINT a " ist ";
   IF Divs > 0 THEN PRINT "keine ";
   PRINT "Primzahl."
LOOP
```
Dies wird auf der Konsole zur Eingabe einer Nummer auffordern und wenn diese eingegeben wurde, testen, ob dies der Fall ist Zahl ist eine Primzahl oder nicht und zeigt dann eine passende Meldung an. Es beginnt mit einer DO-Schleife die keine Bedingung hat. Es wird endlos fortgesetzt, genau was wir wollen. Das bedeutet, dass wenn der Benutzer eine Zahl eingegeben hat gemeldet wird ob es sich um eine Primzahl handelt oder nicht zum Anfang springen und nach einer anderen Nummer fragen. Die Art und Weise wie der Benutzer das Programm ggf. beenden kann ist durch die Eingabe des Unterbrechungszeichens (normalerweise STRG-C). Das Programm gibt dann eine Eingabeaufforderung für den Benutzer aus die mit einem Semikolon abgeschlossen wird. Dies bedeutet dass der Cursor am Ende der Eingabeaufforderung für den INPUT-Befehl bleibt der die Zahl in der Variablen a speichert. Anschließend wird die Nummer getestet. Ist es weniger als 2 wird eine Fehlermeldung gedruckt und die Das Programm springt zurück und fragt erneut nach der Nummer. Wir können jetzt testen ob die Zahl eine Primzahl ist. Das Programm verwendet eine FOR-Schleife um mögliche Teiler darauf zu testen ob jeder die eingegebene Zahl gleichmäßig teilen kann. Jedes Mal wenn dies der Fall ist erhöht das Programm die Variable Divs. Beachten Sie, dass der Test mit der Funktion FIX(r) durchgeführt wird die einfach alle Ziffern nach dem Komma entfernt. Die Bedingung  $r = FIX(r)$  ist also wahr wenn r eine Ganzzahl ist (d. h. keine Ziffern nach dem Komma hat). Schließlich erstellt das Programm die Nachricht für den Benutzer. Der Schlüsselteil ist dass wenn die Variable Divs größer als Null ist bedeutet dies, dass eine oder mehrere Zahlen gefunden wurden, die sich gleichmäßig in die Testnummer teilen lassen. In diesem Fall fügt die IF-Anweisung

das Wort "not" in die Ausgabenachricht ein. Wenn die eingegebene Zahl beispielsweise 21 war, sieht der Benutzer diese Antw:

21 ist keine Primzahl.

Dies ist das Ergebnis der Ausführung des Programms und einiger Ausgaben:

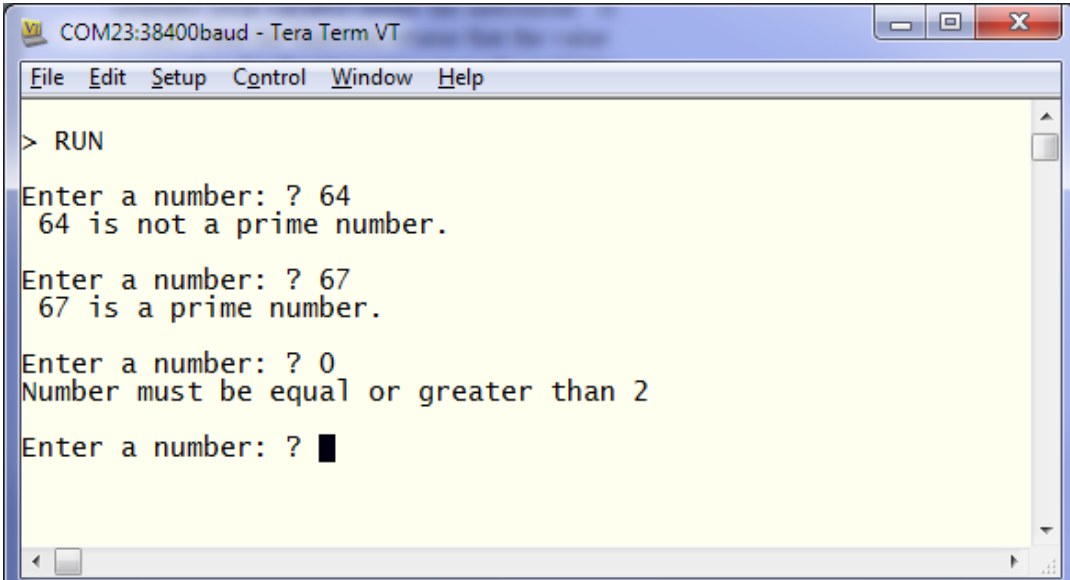

Sie können dieses Programm testen indem Sie den Editor (den EDIT-Befehl) verwenden, um es einzugeben. Mit Ihren neu erlernten Fähigkeiten könnten Sie dann versuchen es effizienter zu machen. Beispielsweise weil das Programm zählt wie oft eine Zahl in die Testzahl geteilt werden kann dauert es viel länger als es sollte um eine Nicht-Primzahl zu erkennen. Das Programm würde viel effizienter laufen wenn es bei der ersten Zahl, die sich gleichmäßig teilt die FOR-Schleife verlässt. Sie könnten z.B. GOTO verwenden oder Sie könnten den Befehl EXIT FOR verwenden – das würde die FOR-Schleife sofort beenden. Andere Effizienzvorteile bestehen darin die Division nur mit ungeraden Zahlen zu testen (ein anfänglicher Test für eine gerade Zahl dann die FOR-Schleife bei 3 beginnen und Verwendung von STEP 2) oder indem nur Primzahlen für den Test verwendet werden, das wäre aber viel komplizierter!.

# **Arrays**

Arrays sind etwas, was man auf den ersten Blick nicht als nützlich erachtet, aber wenn Sie sie verwenden müssen werden Sie sie wirklich sehr praktisch finden. Ein Array stellt man sich am besten als eine Reihe von Briefkästen für einen Wohnblock vor wie rechts gezeigt. Die Briefkästen sind alle an derselben Adresse und jedes Kästchen repräsentiert eine Einheit oder Eigentumswohnung an dieser Adresse. Sie können einen Buchstaben in das Feld für die Einheit einfügen eins oder Einheit zwei usw. Ähnlich ist ein Array in BASIC eine einzelne Variable mit mehreren Untereinheiten (in BASIC Elemente genannt), die nummeriert sind. Sie kann Daten in Element eins oder Element zwei usw. platzieren. In BASIC wird ein Array durch den DIM-Befehl erstellt, zum Beispiel:

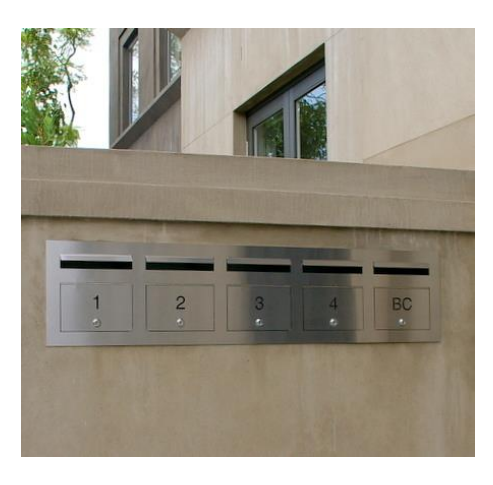

DIM numarr(300)

Dadurch wird ein Array mit dem Namen **numarr** erstellt das 301 Elemente enthält (stellen Sie sich diese als Briefkästen im Bereich von 0 bis 300 vor. Standardmäßig beginnt ein Array bei Null deshalb gibt es ein zusätzliches Element das die Gesamtzahl 301 ergibt. Um ein bestimmtes Element im Array anzugeben etwa ein bestimmter Briefkasten, verwenden sie einen Index der einfach die Nummer des Array-Elements ist auf das Sie zugreifen möchten. Für Wenn Sie beispielsweise die

Elementnummer 100 in diesem Array auf (sagen wir) die Nummer 876 setzen möchten machen Sie dies so:

 $numarr(100) = 876$ 

Normalerweise ist der Index eines Arrays keine konstante Zahl wie in diesem Beispiel die 100, sondern eine Variable die geändert werden kann um auf verschiedene Array-Elemente zuzugreifen. Beispiel: Man möchte die Maximaltemperatur für jeden Tag des Jahres aufzeichnen und am Ende des Jahres daraus den Jahresduchschnitt berechnen. Sie könnten gewöhnliche Variablen verwenden um die Temperatur für jeden Tag aufzuzeichnen aber Sie würden es brauchen 365 davon und das würde Ihr Programm in der Tat unhandlich machen. Stattdessen könnten Sie ein Array definieren um die Werte so zu halten:

DIM days(365)

Jeden Tag müssten Sie die Temperatur an der richtigen Stelle im Array speichern. Wenn die Anzahl der Der Tag im Jahr wurde in der Variable doy gehalten und die maximale Temperatur wurde in der gehalten Variable maxtemp würden Sie den Messwert wie folgt speichern:

```
Tage (doy) = maxtemp
```
Am Ende des Jahres wäre es einfach, den Jahresdurchschnitt zu berechnen:

```
total = 0FOR i = 1 to 365
 total = total + days(i)NEXT i
PRINT "Die Durchschnittstemperatur beträgt:" total / 365
```
Das ist viel einfacher, als 365 einzelne Variablen zu addieren und zu mitteln. Das obige Array war eindimensional, aber Sie können auch mehrdimensional sein. Um auf unsere Analogie von den Briefkästen zurückzukommen kann man sich ein Array mit zwei Dimensionen als Wohnblock mit mehreren Etagen vorstellen. Ein Block könnte eine Reihe von vier Briefkästen für Ebene eins haben, eine weitere Reihe von vier Feldern für Ebene zwei und so weiter. Um einen Brief zu platzieren in einem Briefkasten müssen Sie die Etagennummer und die Nummer der Einheit dieser Etage angeben. In BASIC wird das Array-Element durch zwei Komma-getrennte Indizes angegeben

Beispiel:

LetterBox(floor, unit)

Nehmen Sie als praktisches Beispiel an, dass Sie die maximale Temperatur für jeden Tag über 5 Jahre aufzeichnen müssten. Dazu könnten Sie das Array wie folgt dimensionieren:

DIM days(365, 5)

Der erste Index ist der Tag im Jahr und der zweite eine Zahl die das Jahr darstellt. Um Tag 100 im Jahr 3 auf 24 Grad einzustellen kann man es so machen:

days $(100, 3) = 24$ 

Arrays in MMBasic für PicoMite kann bis zu fünf Dimensionen haben (anders als andere Versionen von MMBasic die acht Dimensionen unterstützen). Die max. Größe eines Arrays ist lediglich durch das freie RAM des RP Pico begrenzt.

#### **Ganzzahlen**

Bisher waren alle Zahlen und Variablen, die wir verwendet haben, Gleitkommazahlen. Wie bereits erklärt ist die Nutzung von Gleitkomma praktisch da es Ziffern nach dem Dezimalkomma sich merkt und bei der Verwendung wird eine Division ein vernünftiges Ergebnis zurückgegeben. Im Zweifelsfall halten Sie sich immer an Gleitkommazahlen. Achtung: Der PicoMite speichert Zahlen immer als Näherungswerte und die Genauigkeit liegt bei 14 Stellen ! Meistens ist das bei Gleitkommazahlen kein Problem. Es gibt aber Fälle in denen Sie mit größeren Zahlen hantieren und diese genau speichern müssen.

Nehmen wir als Beispiel an dass Sie die Zeit auf die Mikrosekunde genau so manipulieren möchten dass Sie die Genauigkeit zweier verschiedene Datums-/Zeitangaben vergleichen. Der einfachste Weg dazu ist einen Stichtag als Vergleichspunkt zu wählen z. B. 1. Januar im Jahr Null und dann die Anzahl Mikrosekunden über ein IF Statement zu vergleichen.

Problem: Die Anzahl der Mikrosekunden seit diesem Stichtag würde die Genauigkeit von Fließkommavariablen sprengen daher kommen hier Ganzzahlvariablen zum Einsatz. Eine Integer-Variable in MMBasic Auf dem PicoMite ausgeführt kann Zahlen bis zu neun Millionen Millionen Millionen speichern, exakt ±9223372036854775807 um genau zu sein. Nachteil einer Ganzzahl ist dass sie keine Brüche also die Zahlen nach dem Dezimalkomma speichern kann. Jede Berechnung die zu einem Bruchergebnis führt wird auf die nächste ganze Zahl auf- oder abgerundet. Es ist einfach, eine Integer-Variable zu erstellen fügen Sie einfach das Prozentzeichen (%) als Suffix zu einem Variablennamen hinzu. Beispielsweise ist **sec%** eine ganzzahlige Variable. Innerhalb eines Programms können Sie Ganzzahlen und Fließkommazahlen mischen und MMBasic wird die notwendigen Konvertierungen vornehmen, aber wenn Sie die volle Genauigkeit der Ganzzahlen beibehalten möchten sollten Sie vermeiden beide Arten zu mischen. Genau wie Gleitkommazahlen können Sie Arrays von Ganzzahlen mit bis zu fünf Dimensionen haben. Alles was Sie tun müssen: Fügen Sie dem Array-Namen das Prozentzeichen als Suffix hinzu. Beispiel: Tage %(365, 5). Anfänger sind oft verwirrt wann sie Fließkommazahlen oder ganze Zahlen verwenden sollten, und die Antwort lautet einfach "immer Gleitkommazahlen es sei denn Sie benötigen extrem hohe Genauigkeit in der resultierende Zahl. Dies passiert nicht oft aber inn diesem Fall werden Sie feststellen dass ganze Zahlen ein Lebensretter sind .

# **Stringvariablen**

Strings sind ein weiterer Variablentyp (wie Gleitkommazahlen und Ganzzahlen). Strings werden verwendet, um eine Zeichenkette zu speichern, Beispiel:

PRINT "Hello"

Der String "Hello" ist eine Stringkonstante. Beachten Sie dass eine Konstante etwas ist das sich nicht ändert im Gegensatz zu einer Variablen, Stringkonstanten werden immer in doppelte Anführungszeichen gesetzt. Namen von Stringvariablen verwenden das Dollarzeichen (\$) als Suffix, um sie als String anstelle von Fließkommavariablen zu identifizieren, Sie können deren Werte mit einer gewöhnlichen Zuweisung festlegen. Hier einige Beispiele (beachten Sie, dass das zweite Beispiel ein Array von Zeichenfolgen verwendet):

```
CarS = "Holden"Country$(12) = "India"
Name$ = "Fred"
```
Zeichenfolgen können einfach mit einem "+" verbunden werden:

```
Word1$ = "Hello"
Word2$ = "World"
Greeting$ = Word1$ + " " + Word2$
```
Hier ist der Inhalt von Greeting\$ "Hello World".

Strings können auch mit Operatoren wie = (gleich),  $\langle$  (ungleich),  $\langle$  (kleiner als) usw. verglichen werden. Beispielsweise:

IF Car\$ = "Holden" THEN PRINT "Was an Aussie made car"

Der Vergleich wird unter Verwendung des vollständigen ASCII-Zeichensatzes durchgeführt, sodass vor einem druckbaren Zeichen ein Leerzeichen steht . Außerdem wird beim Vergleich zwischen Großund Kleinschreibung unterschieden, sodass "holden" nicht gleich "Holden" ist. Bei Verwendung der Funktion UCASE() zur Umwandlung in Großbuchstaben können Sie einen Vergleich ohne Berücksichtigung der Groß-/Kleinschreibung durchführen.

Beispielsweise:

IF UCASE\$(Car\$) = "HOLDEN" THEN PRINT "War ein in Australien hergestelltes Auto"

Stringarrays sind möglich aber bitte setzen Sie sie sparsam ein da sonst evtl. das zur Verfügung stehende RAM nicht ausreicht. MMBasic weist jedem Element eines Arrays 255 Bytes RAM zu . Ein String-Array mit 100 Elementen belegt standardmässig 25K RAM. Um dies abzumildern können Sie den LENGTH-Qualifizierer verwenden. Begrenzen Sie die maximale Größe jedes Elements. Zum Beispiel wenn Sie wissen, dass die maximale Länge von jedem Zeichenfolge die im Array gespeichert wird weniger als 20 Zeichen lang ist können Sie lediglich 20 Bytes für jedes Element zuzuweisen:

DIM MyArray\$(100) LENGTH 20

Das resultierende Array verwendet nur 2 KB RAM.

#### **Strings manipulieren**

Die Handhabung von Zeichenfolgen ist eine der Stärken von MMBasic. Mit ein paar einfachen Funktionen können Sie sie trennen manipulieren. Diese Funktionen sind:

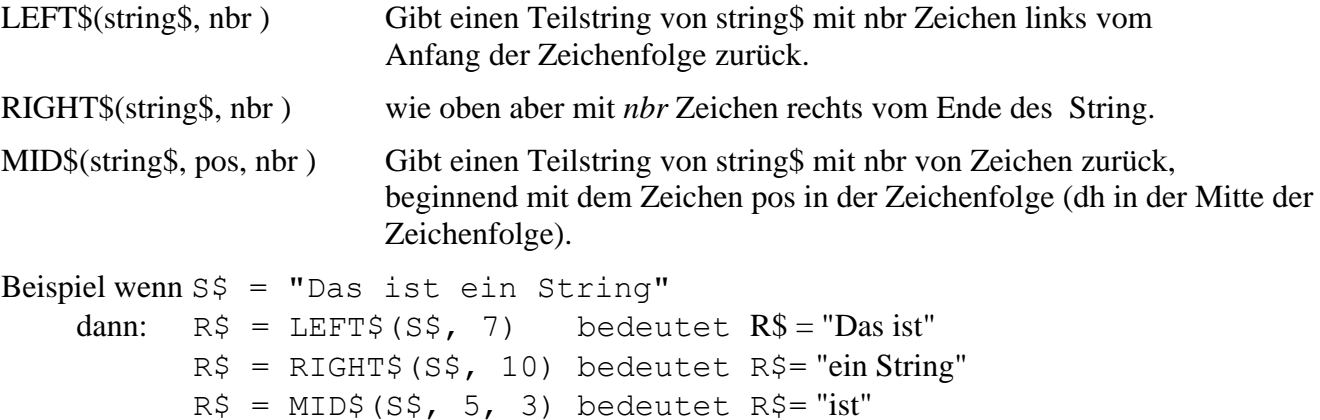

Beachten Sie, dass in MID\$() die erste Zeichenposition in einer Zeichenfolge die Nummer 1 ist, die zweite die Nummer 2 und so weiter. Wenn man also das erste Zeichen als eins zählt ist die sechste Position der Beginn des Wortes "ist". Eine weitere nützliche Funktion ist:

INSTR(string\$, pattern\$ ) Gibt eine Zahl zurück, die die Position darstellt, an der pattern\$ vorkommt

Dies kann zur Suche einer Zeichenfolge verwendet werden. Die zurückgegebene Zahl ist die Position des Teilstrings innerhalb des Hauptstrings. Wie bei MID\$() beginnt der String an Position 1. Zum Beispiel, wenn S\$ = "Dies ist eine Zeichenfolge"

 $pos = INSTR(S$, "")$ 

würde dazu führen dass pos auf die Position des ersten Leerzeichens in S\$ gesetzt wird (dh 5). INSTR() kann mit anderen Funktionen kombiniert werden, sodass dies das erste Wort in S\$ zurückgeben würde:

 $\widetilde{RS}$  = LEFT\$(S\$, INSTR(S\$, " ") - 1)

Es gibt auch eine erweiterte Version von INSTR():

INSTR(pos, string\$, pattern\$ ) Gibt eine Zahl zurück, die die Position darstellt an der sich pattern\$ befindet

So können wir das zweite Wort in S\$ folgendermaßen finden:

 $pos = INSTR(S$, " "")$  $R\$  = LEFT $\S$ (S $\S$ , INSTR(pos + 1, S $\S$ , " ") - 1)

Dieses letzte Beispiel ist ziemlich kompliziert daher könnte es sich lohnen es im Detail durchzuarbeiten, damit Sie nachvollziehen können wie es funktioniert. Beachten Sie, dass INSTR() die Zahl Null zurückgibt wenn die Teilzeichenfolge nicht gefunden wird und dass eine beliebige Zeichenfolge -Funktion wird einen Fehler ausgeben und das Programm anhalten, wenn dies als Zeichenposition verwendet wird. Also in einem In einem praktischen Programm würden Sie zuerst prüfen, ob Null von INSTR() zurückgegeben wird, bevor Sie diesen Wert verwenden.

Beispielsweise:

```
pos = INSTR(S<sup>2</sup>, "")if pos > 0 THEN R\ = LEFT$(S$, INSTR(pos + 1, S$, " ") - 1)
```
## **Wissenschaftliche Schreibweise**

Bevor wir die Diskussion der Datentypen beenden, müssen wir das Thema Fließkommazahlen und wissenschaftliche Schreibweise abdecken. Die meisten Zahlen können normal geschrieben werden, zum Beispiel 11 oder 24,5 aber sehr große oder kleine Zahlen wird es schwieriger. Zum Beispiel wurde geschätzt dass die Anzahl der Sandkörner auf dem Planeten Erde bei 750000000000000000 liegt . Das Problem bei dieser Zahl ist dass man leicht den Überblick über die Anzahl der Nullen verliert folglich ist es schwierig diese mit einer ähnlich großen Zahl zu vergleichen. Wissenschaftler würden diese Zahl als 7,5 x 10^18 schreiben was als wissenschaftliche Notation bezeichnet wird und viel einfacher nachvollziehen ist. MMBasic schaltet automatisch auf die wissenschaftliche Notation um wenn es um sehr große oder kleine Gleitkommazahlen geht. Wenn beispielsweise die obige Zahl in einer Gleitkommavariablen gespeichert wurde, wird der PRINT-Befehl es als 7,5E+18 anzeigen, das ist BASIC-Art 7,5 x 10^18 darzustellen. Anderes Beispiel: Die Zahl 0,0000000456 als 4,56E-8 angezeigt, was 4,56 x 10-8 entspricht. Sie können auch die wissenschaftliche Notation auch für Konstanten verwenden. Beispielsweise: Sandkörner = 7,5E+18

MMBasic verwendet die wissenschaftliche Schreibweise nur zur Darstellung von Fließkommazahlen keine Ganzzahlen. Für Wenn Sie beispielsweise die Anzahl der Sandkörner einer Integer-Variablen zuweisen würde sie als normale Zahl mit vielen Nullen ausgegeben.

## **DIM-Befehl**

Wir haben den DIM-Befehl zuvor zum Definieren von Arrays verwendet, aber er kann auch zum Erstellen von gewöhnlichen Variablen verwendet werden. Beispielsweise können Sie gleichzeitig vier String-Variablen wie folgt erstellen:

DIM STRING Car, Name, Street, City

Beachten Sie, dass diese Variablen mit dem DIM-Befehl als Zeichenfolgen definiert wurden deshalb wird das \$-Suffix nicht benötigt. Die Definition allein reicht MMBasic aus um ihren Typ zu identifizieren. Ebenso wann Wenn Sie diese Variablen in einem Ausdruck verwenden, benötigen Sie das Typsuffix nicht: Zum Beispiel:

 $Stadt = "Svdnev"$ 

Sie können auch das Schlüsselwort INTEGER verwenden um eine Reihe von Integer-Variablen und FLOAT zu definieren das gleiche gilt für Fließkommavariablen. Diese Art der Notation kann in ähnlicher Weise verwendet werden, um Arrays zu definieren.

Beispielsweise:

DIM INTEGER seconds(200)

Eine andere Methode zur Definition des Variablentyps ist die Verwendung des Schlüsselworts AS. Beispielsweise:

DIM Car AS STRING, Name AS STRING, Street AS STRING

Dies ist die von Microsoft verwendete Methode (MMBasic versucht, die Microsoft-Kompatibilität aufrechtzuerhalten) und das ist sie auch nützlich wenn die Variablen unterschiedliche Typen haben. Beispielsweise:

DIM Car AS STRING, Age AS INTEGER, Value AS FLOAT

Sie können jede dieser Methoden zum Definieren des Typs einer Variablen verwenden sie verhalten sich alle gleich. Die Definition von Variablen mit dem DIM-Befehl hat den Vorteil dass sie eindeutig definiert sind (vorzugsweise beim Start des Programms) und deren Typ (Float, Integer oder String)

zur keiner Fehlinterpretation führt. Sie können das noch verstärken indem Sie die folgenden Befehle ganz oben in Ihrem Programm verwenden:

OPTION EXPLICIT OPTION DEFAULT NONE

Die erste gibt MMBasic an, dass alle Variablen explizit mit DIM definiert werden müssen, bevor sie dies können verwendet werden. Die zweite gibt an, dass der Typ aller Variablen angegeben werden muss, wenn sie erstellt werden. Warum sind diese beiden Befehle wichtig? Die erste kann helfen, einen häufigen Programmierfehler zu vermeiden, bei dem Sie versehentlich einen Variablennamen falsch schreiben. Beispielsweise könnte Ihr Programm die aktuelle Temperatur in einer Variablen gespeichert haben namens Temp aber irgendwann haben Sie es versehentlich als Tmp falsch geschrieben. Dies veranlasst MMBasic dazu automatisch eine Variable namens Tmp erstellen und ihren Wert auf Null setzen. dies ist offensichtlich nicht das was Sie wollen. Es wird einen versteckten Fehler ins Programm einführen der schwer zu finden sein könnte – auch wenn dir bewusst war, dass etwas nicht stimmt. Auf der anderen Seite wenn Sie die OPTION EXPLICIT Befehl beim Start Ihres Programms MMBasic würde sich weigern die Variable automatisch zu erstellen und stattdessen einen Fehler anzeigen. Der Befehl OPTION DEFAULT NONE hilft weiter, weil er MMBasic mitteilt, dass der Programmierer den Typ jeder Variablen bei der Deklaration ausdrücklich angeben muss. Es ist einfach zu vergessen den Typ anzugeben und MMBasic zu erlauben den Typ automatisch anzunehmen was unerwartete Folgen haben kann. Für kleine "quick and dirty" Programme ist es in Ordnung MMBasic zu erlauben Variablen automatisch zu erstellen, aber in größeren Programmen sollten Sie dieses immer OPTION EXPLICIT und OPTION STANDARD NONE nutzen. Wenn eine Variable erstellt wird wird sie für Gleitkomma- und Ganzzahlen auf Null gesetzt und ein leerer String (d. h. onhe Zeichen) für eine String-Variable. Sie können seinen Anfangswert auf einen anderen Wert setzen, wenn er mit DIM erstellt wird . Beispielsweise:

```
DIM FLOAT nbr = 12.56
DIM STRING Car = "Ford", City = "Perth"
```
Sie können Arrays auch initialisieren, indem Sie die Initialisierungswerte wie folgt in Klammern setzen: DIM  $s(2) =$  ("zero", "one", "two")

Achtung: Arrays beginnen bei Null zu zählen, Sie haben also drei Elemente mit dem Index 0, 1 und 2.

# **Konstanten**

Eine übliche Anforderung bei der Programmierung besteht darin einen passenden Bezeichner zu definieren der einen Wert ohne die Gefahr einer versehentlichen Änderung darstellt was passieren kann, wenn Variablen für diesen Zweck verwendet wurden. Diese werden als Konstanten bezeichnet und können E/A-Pin-Nummern, Signalgrenzen und mathematische Werte darstellen, Konstanten und so weiter. Sie können eine Konstante mit dem Befehl CONST erstellen. Dies definiert einen Bezeichner, der auf einen Wert gesetzt der nicht geändert werden kann. Wenn Sie beispielsweise die Spannung einer an Pin 31 angeschlossenen Batterie überprüfen möchten können Sie die Werte so definieren:

```
CONST BatteryVoltagePin = 31
CONST BatteryMinimum = 1.5
```
Diese Konstanten können im Programm verwendet werden wo sie sinnvoller sind als einfache Nummern.

Beispiel:

```
SETPIN BatteryVoltagePin, AIN
IF PIN(BatteryVoltagePin) < BatteryMinimum THEN SoundAlarm
```
Es ist eine gute Programmierpraxis Konstanten für jede feste Zahl zu verwenden die eine wichtige Bedeutung darstellt Wert. Normalerweise werden sie zu Beginn eines Programms definiert wo sie leicht zu sehen und bequem sind befindet sich für einen anderen Programmierer zur Anpassung (falls erforderlich).

### **Unterprogramme**

Ein Unterprogramm ist ein Block Programmiercode die in sich abgeschlossen ist wie ein Modul und und innerhalb des Programms von überall aufgerufen werden kann. Für das Programm sieht es aus wie ein neu definierter Befehl. Beispielsweise soll ein Fehler entdeckt und gemeldet werden. Als Unterprogramm könnte das so aussehen:

```
SUB ErrMsq
   PRINT "Fehler entdeckt"
END SUB
```
Mit dieser in Ihr Programm eingebetteten Subroutine brauchen Sie nur noch den Befehl **ErrMsg** zu verwenden wenn immer Sie die Nachricht anzeigen möchten. Beispielsweise:

```
IF A < B THEN ErrMsg
```
Die Definition einer Subroutine kann überall im Programm stehen, normalerweise steht sie jedoch am Ende. Wenn MMBasic in die Definition läuft während es Ihr Programm ausführt wird es sie einfach überspringen. Das obige Beispiel ist zwar gut aber es wäre besser, wenn mehr Informationen angezeigt werden könnten, die bei jedem Aufruf der Subroutine angepasst werden kann. Dies kann durch Übergeben eines Strings als Argument- manchmal auch als Parameter bezeichnet- an die Subroutine. In diesem Fall würde die Definition des Unterprogramms wie folgt aussehen:

```
SUB ErrMsg Msg$
   PRINT "Fehler: " + Msg$
END SUB
```
Wenn Sie dann die Subroutine aufrufen, können Sie die auszugebende Zeichenfolge in der Befehlszeile der Unterprogramms angeben. Beispielsweise:

IF A < B THEN ErrMsg "Anzahl zu klein"

Wenn das Unterprogramm so aufgerufen wird, kommt die Meldung "Fehler: Anzahl zu klein" auf der Konsole ausgegeben. Innerhalb des Unterprogramms hat Msg\$ den Wert "Anzahl zu klein", wenn sie so aufgerufen wird und mit PRINT verkettet wird um so die vollständige Fehlermeldung zu erstellen. Eine Unterroutine kann eine beliebige Anzahl von Argumenten haben die jeweils Gleitkomma, Ganzzahl oder String sein können wobei die Argumente durch Komma getrennt sind. Innerhalb der Subroutine verhalten sich die Argumente wie gewöhnliche Variablen aber sie existieren nur innerhalb der Subroutine und verschwinden, wenn das Unterprogramm endet. Es können gleichnamige Variablen im Hauptprogramm und Unterprogramm verwenden, diese werden vor dem UP versteckt und sich von den Argumenten dort unterscheiden. Der Typ des zu liefernden Arguments kann mit einem Typensuffix angegeben werden (dh \$, % oder ! für String, Ganzzahl und Gleitkomma). Beispielsweise muss im Folgenden das erste Argument ein String und das zweite eine Ganzzahl sein:

```
SUB MySub Msg$, Nbr%
   …
END SUB
```
MMBasic konvertiert die gelieferten Werte wenn es kann, also wenn das Programm einen Gleitkommawert geliefert hat als zweites Argument wird MMBasic es in eine Ganzzahl konvertieren. Wenn MMBasic den Wert nicht konvertieren kann Es zeigt einen Fehler an und kehrt zur Eingabeaufforderung zurück. Wenn man eine Zeichenfolge als zweites Argument angegeben hat wird das Programm mit einem Fehler stoppen. Man muss die Typ-Suffixe nicht verwenden und kann stattdessen den Typ der Argumente mithilfe von AS definieren ähnlich wie im DIM-Befehl. Folgendes ist beispielsweise identisch mit dem obigen Beispiel:

SUB MySub Msg AS STRING, Nbr AS INTEGER

END SUB

…

Natürlich, wenn Sie im gesamten Programm nur einen Variablentyp verwendet und OPTION DEFAULT verwendet haben Um diesen Typ festzulegen, könnten Sie die Frage nach Variablentypen

vollständig ignorieren. Wenn ein Unterprogramm mit einem Argument aufgerufen wird, das eine Variable ist (d. h. keine Konstante oder kein Ausdruck) erstellt MMBasic eine entsprechende Variable innerhalb de s Unterprogramms die auf diese Variable zurückzeigt. Alle Änderungen an der Variablen die das Argument innerhalb des Unterprogramms darstellt ändern auch die Variable die im Aufruf verwendet wird. Dies wird als Übergabe von Argumenten per Referenz bezeichnet. Das lässt sich am besten an einem Beispiel erklären:

```
DIM MyNumber = 5 ' setze die Variable auf 5
CalcSquare MyNumber ' UP quadriert den Wert
PRINT MyNumber ' gibt 25 aus
END 
SUB CalcSquare nbr
  nbr = nbr * nbr ' quadriere das Argument und übergebe es 
                        zurück
END SUB
```
Die Subroutine CalcSquare nimmt ihr Argument quadriert es und schreibt es zurück in die Variable die das Argument (nbr) darstellt. Da das Unterprogramm mit einer Variablen (MyNumber) aufgerufen wurde zeigt die Die Variable nbr zurück auf MyNumber und jede Änderung an nbr ändert auch MyNumber entsprechend. Als Ergebnis gibt die PRINT-Anweisung 25 aus. Das Übergeben von Argumenten als Referenz ist praktisch da es einer Unterroutine ermöglicht Werte an den Code zurückzugeben der es aufgerufen hat. Es könnte jedoch zu Problemen führen wenn eine Subroutine die Variable verwendet die ein Argument als Allzweckvariable verwendet und ändert seinen Wert. Wenn es dann mit einer Variablen als Argument aufgerufen würde würde diese Variable versehentlich geändert werden. **Aus diesem Grund sollten Sie vermeiden Variablen zu manipulieren, die Argumente innerhalb einer Subroutine darstellen, weisen Sie den Wert stattdessen einer lokalen Variable zu siehe unten und manipulieren Sie diese**. Wenn Sie eine Unterroutine aufrufen können Sie einige (oder alle) Parameter weglassen und sie nehmen den Wert Null an (für Gleitkommazahlen oder ganze Zahlen) oder eine leere Zeichenfolge. Dies ist praktisch da das Unterprogramm feststellen kann ob ein Parameter fehlt und handelt entsprechend. Hier ist zum Beispiel unsere Subroutine zum Generieren einer Fehlermeldung aber diese Version kann auch ohne Angabe einer Fehlermeldung als Parameter verwendet werden:

```
SUB ErrMsg Msg$
  IF Msg\ = "" THEN
     PRINT "Fehler erkann"
   ELSE 
     PRINT "Fehler: " + Msg$
   ENDIF
END SUB
```
Innerhalb einer Subroutine kann man die meisten Funktionen von MMBasic verwenden einschließlich des Aufrufs anderer Subroutinen, IF…THEN-Befehle, FOR…NEXT-Schleifen und so weiter. **Eine Sache die nicht funktioniert ist mit GOTO aus einem Unterprogramm springen (das Ergebnis wäre undefiniert)**. Normalerweise wird die Die Subroutine beendet wenn der END SUB-Befehl erreicht wird, aber man kann das Unterprogramm vorzeitig mit dem EXIT SUB-Befehl beenden.

## **Funktionen**

Funktionen ähneln Subroutinen, mit dem Hauptunterschied dass eine Funktion verwendet wird um einen Wert in einem Ausdruck zurückzugeben. Zum Beispiel wenn man eine Funktion zum Umwandeln einer Temperatur von Grad Celsius zu Grad Fahrenheit erstellen möchte kann man definieren:

```
FUNCTION Fahrenheit(C)
 Fahrenheit = C * 1.8 + 32END FUNCTION
```
Anschliessend kann man es in einem Ausdruck verwenden:

```
Input " Geben Sie eine Temperatur in Celsius ein: ", t
PRINT " Das ist dasselbe wie " Fahrenheit(t) "F"
```
Oder als weiteres Beispiel:

```
IF Fahrenheit(temp) <= 32 THEN PRINT "Einfrieren"
```
Man könnte auch umgekehrt definieren:

```
FUNCTION Celsius(F)
  Celsius = (F - 32) * 0.5556END FUNCTION
```
Wie Sie sehen können wird der Funktionsname als gewöhnliche lokale Variable innerhalb des Unterprogramms verwendet. Nur wenn die Funktion zurückkehrt wird der Wert dem Ausdruck zur Verfügung gestellt der ihn aufgerufen hat. Die Regeln für die Argumentliste in einer Funktion sind ähnlich wie bei Unterprogrammen. Der einzige Unterschied ist dass immer Klammern um die Argumentliste herum erforderlich sind wenn Sie eine Funktion aufrufen, selbst wenn es keine Argumente gibt (Klammern sind beim Aufruf einer Subroutine optional). Um einen Wert von der Funktion zurückzuerhalten weisen Sie dem Namen der Funktion innerhalb der Funktion einen Wert zu. Wenn Der Name der Funktion wird mit einem Typensuffix abgeschlossen (dh \$, ein % oder ein !) wird die Funktion diesen Typ zurückgeben (String, Ganzzahl oder Gleitkomma), andernfalls wird zurückgegeben, was auch immer für OPTION DEFAULT eingestellt ist. Für Beispielsweise gibt die folgende Funktion einen String zurück:

```
FUNCTION LVal$(nbr)
  IF nbr = 0 THEN LVal$ = "Falsch" ELSE LVal$ = "Wahr"
END FUNCTION
```
Sie können den Typ der Funktion explizit angeben indem Sie das Schlüsselwort AS verwenden und dann brauchen Sie es nicht um ein Typsuffix zu verwenden (ähnlich wie beim Definieren einer Variablen mit DIM). Dies ist das obige Beispiel, das umgeschrieben wurde, um diese Funktion zu nutzen:

```
FUNCTION LVal(nbr) AS STRING
  IF nbr = 0 THEN LVal = "Falsch" ELSE LVal = "Wahr"
END FUNCTION
```
In diesem Fall ist der von der Funktion LVal zurückgegebene Typ ein String. Was Unterroutinen betrifft, können Sie die meisten Features von MMBasic innerhalb von Funktionen verwenden. Das beinhaltet FOR…NEXT-Schleifen, Aufruf anderer Funktionen und Subroutinen usw. Außerdem kehrt die Funktion zu zurück Ausdruck, der ihn aufgerufen hat, als der Befehl END FUNCTION erreicht wurde, aber Sie können auch vorzeitig zurückkehren mit dem Befehl EXIT FUNCTION.

## **Lokale Variablen**

Variablen die mit DIM erstellt oder nur automatisch erstellt werden, werden als globale Variablen bezeichnet. Das bedeut dass sie überall im Programm angezeigt und verwendet werden können auch innerhalb von Unterprogrammen und Funktionen. Innerhalb eines Unterprogramms oder Funktion müssen Sie jedoch häufig Variablen für verschiedene Aufgaben Zwecke verwenden die intern für das Unterprogramm/die Funktion sind. In portablem Code willst du keinen Namen wählen für eine solche Variable der mit einer globalen Variablen gleichen Namens kollidiert. Um das zu beenden kann man mit dem LOCAL-Befehl eine Variable innerhalb der Subroutine/ Funktion definieren. Die Syntax für LOCAL ist identisch mit dem DIM-Befehl, das heißt, die Variable kann ein Array sein, Sie können den Typ der Variablen festlegen und sie auf einen Wert initialisieren. Dies ist zum Beispiel unsere Subroutine ErrMsg, aber dieses Mal wurde sie erweitert um eine lokale Variable zu verwenden zum Verbinden der Fehler-Strings.

```
SUB ErrMsg Msg$
  LOCAL STRING tstr
```

```
 tstr = "Fehler: " + Msg$
   PRINT tstr
END SUB
```
Die Variable tstr wird innerhalb der Subroutine als LOCAL deklariert was bedeutet dass (wie das Argument list) sie nur innerhalb der Subroutine existiert und verschwindet wenn die Subroutine beendet wird. Sie können eine globale Variable namens tstr in Ihrem Hauptprogramm haben und sie unterscheidet sich von der Variablen tstr im Unterprogramm (in diesem Fall wird das globale tstr innerhalb des Unterprogramms versteckt). Sie sollten immer lokale Variablen für Operationen innerhalb Ihrer Subroutine oder Funktion verwenden, weil sie helfen das Modul unabhängiger und anderweitig nutzbar zu machen.

## **Statische Variablen**

LOCAL-Variablen werden jedes Mal auf ihre Anfangswerte zurückgesetzt (normalerweise Null oder ein Leerstring) jedes Mal wenn das Unterprogramme oder die Funktion startet, es gibt jedoch Zeiten, in denen Sie möchten, dass die Variable ihren Wert zwischen Aufrufen behält. Dieser Variablentyp wird mit dem STATIC-Befehl definiert. Wir können demonstrieren, wie nützlich STATIC-Variablen sind indem wir das Unterprogramm ErrMsg erweitern um zu verhindern dass doppelte Aufrufe der Unterroutine wiederholt dieselbe Nachricht anzeigen. Zum Beispiel kann unser Programm diese Unterroutine von mehreren Stellen aus aufrufen aber wenn die Nachricht an mehreren Stellen gleich ist möchten wir die Nachricht nur einmal sehen. Dies ist unsere neue Subroutine:

```
SUB ErrMsg Msg$
   STATIC STRING lastmsg
   LOCAL STRING tstr
   IF Msg$ <> lastmsg THEN
     tstr = "Fehler: " + Msg$
     PRINT tstr
    lastmsq = Msq\ENDIF
END SUB
```
Um die zuletzt angezeigte Nachricht zu verfolgen verwenden wir eine statische Variable namens lastmsg. Sie wird den Text der letzten Nachricht behalten und wir können ihn mit dem aktuellen Nachrichtentext vergleichen um festzustellen ob er unterschiedlich und deshalb gedruckt werden sollte. Jedes Mal wenn ein Aufruf getätigt wird nur eine Einzelnachricht angezeigt bei einem doppelten Nachrichtentext. Der Befehl STATIC verwendet genau die gleiche Syntax wie DIM. Das bedeutet dass man verschiedene Arten von statischen Variablen definieren kann einschließlich Arrays, und Sie können sie auch mit einem bestimmten Wert initialisieren. Die statische Variable wird erstellt, wenn das Programm zum ersten Mal auf der STATIC-Befehl trifft und wird automatisch auf Null (bei Gleitkomma oder Ganzzahl) oder eine leere Zeichenfolge gesetzt. Bei späteren Aufrufen an das Unterprogramm oder Funktion erkennt MMBasic dass die Variable bereits erstellt wurde und wird seinen Wert unverändert lassen (dh was auch immer es im vorherigen Anruf war). Wie bei DIM können Sie auch eine statische Variable auf einen Wert initialisieren. Beispielsweise:

STATIC INTEGER var  $= 123$ 

Beim ersten Aufruf (wenn die Variable erstellt wird) wird sie auf 123 initialisiert bei den nachfolgenden Aufrufen behält sie jedoch den zuvor eingestellten Wert. Meistens werden statische Variablen verwendet um den Zustand von etwas zu verfolgen während man sich in einem Unterprogramm befindet oder einer Funktion. Ein Zustand ist eine Aufzeichnung von etwas das zuvor passiert ist. Beispiele beinhalten:

- Wurde der COM-Port bereits geöffnet?
- Welche Schritte in einer Sequenz haben wir abgeschlossen?
- Welcher Text wurde bereits angezeigt?

Normalerweise verwenden Sie globale Variablen (die mit DIM erstellt wurden) um einen Status zu verfolgen aber manchmal möchte man das in einem Modul behalten und hier sind statische Variablen wertvoll. Genau wie LOKAL hilft die Verwendung von STATIC dabei Ihre Subroutinen und Funktionen unabhängiger und frei nutzbar zu machen..

## **Tage berechnen**

Wir haben bisher in diesem Tutorial und viele Programmierbefehle und -techniken behandelt Abschließend wäre es sinnvoll ein Beispiel dafür zu geben, wie sie zusammenarbeiten. Das Folgende ist ein Beispiel das viele Funktionen der BASIC-Sprache verwendet um die Anzahl der Tage zwischen zwei Daten zu berechnen:

```
' Beispielprogramm zur Berechnung der Anzahl der Tage zwischen zwei Daten
OPTION EXPLICIT
OPTION DEFAULT NONE
DIM STRING s
DIM FLOAT d1, d2
DO
   ' Hauptprogrammschleife
  PRINT : PRINT " Geben Sie das Datum als tt mmm jjjj ein "
  PRINT " Erstes Datum";
  INPUT s
 d1 = \text{GetDavis}(s) IF d1 = 0 THEN PRINT "Ungültiges Datum!" : CONTINUE DO
  PRINT "Zweites Datum";
  INPUT s
 d2 = \text{Getdays}(s) IF d2 = 0 THEN PRINT "Ungültiges Datum!" : CONTINUE DO
  PRINT "Differenz =" ABS(d2 - d1) " Tage"
LOOP
' Berechnen Sie die Anzahl der Tage seit dem 1.1.1900
FUNCTION GetDays(d$) AS FLOAT
 LOCAL STRING Month(11) =
("jan","feb","mär","apr","mai","jun","jul","aug","sep","okt","nov","dez")
  LOCAL FLOAT Days(11) = (0,31,59,90,120,151,181,212,243,273,304,334)
 LOCAL FLOAT day, mth, yr, s1, s2
   ' Finden Sie das trennende Leerzeichen innerhalb eines Datums
 s1 = INSTR(d$, "") IF s1 = 0 THEN EXIT FUNCTION
 s2 = INSTR(s1 + 1, d\, "
  IF s2 = 0 THEN EXIT FUNCTION
   ' Tag, Monat und Jahr als Zahlen erhalten
 day = VAL(MID$(d$, 1, s2 - 1)) - 1
 IF day < 0 OR day > 30 THEN EXIT FUNCTION
 FOR mth = 0 TO 11
   IF LCASE$ (MID$ (d$, s1 + 1, 3)) = Month (mth) THEN EXIT FOR
  NEXT mth
  IF mth > 11 THEN EXIT FUNCTION
 yr = VAL(MID$(d$, s2 + 1)) - 1900IF yr < 1 OR yr > = 200 THEN EXIT FUNCTION
   ' Berechnen Sie die Anzahl der Tage einschließlich der Anpassung für Schaltjahre
 GetDays = (yr * 365) + FIX((yr - 1) / 4)IF yr MOD 4 = 0 AND mth >= 2 THEN GetDays = GetDays + 1
  GetDays = GetDays + Days(mth) + day
END FUNCTION
```
Beachten Sie, dass die Zeile, die mit LOCAL STRING Month(11) beginnt, wegen begrenzter Seitenbreite umgebrochen wurde– es ist eine Zeile wie folgt:

LOCAL STRING  $Monat(11) = ("jan", "feb", "mar", "apr", "may", "jun", "jul", "aug", "sep", "oct", "nov"$ ","dez")

Dieses Programm funktioniert indem es zwei Daten vom Benutzer an der Konsole erhält und sie dann in ganze Zahlen umwandelt die die Anzahl der Tage seit 1900 darstellen. Mit diesen beiden Zahlen gibt eine einfache Subtraktion die Anzahl der Tage zwischen ihnen an. Wenn dieses Programm ausgeführt wird werden Sie aufgefordert die beiden Daten einzugeben und Sie müssen diese Form verwenden: **tt mmm jjjj**..

Diese BS-Hardcopy zeigt wie die Programmdarstellung aussieht. Das Hauptmerkmal des Programms ist die benutzerdefinierte Funktion GetDays() die einen String verarbeitet der in Tag, Monat und Jahr geteilt wird dann wird die Anzahl der Tage seit dem 1. Januar 1900 berechnet. Diese Funktion wird zweimal aufgerufen, einmal für das erste Datum und dann nochmal für das zweites. Es wird lediglich ein Datum (in Tagen) von die andere subtrahiert um die Differenz in Tagen zu erhalten. Wir werden nicht ins Detail

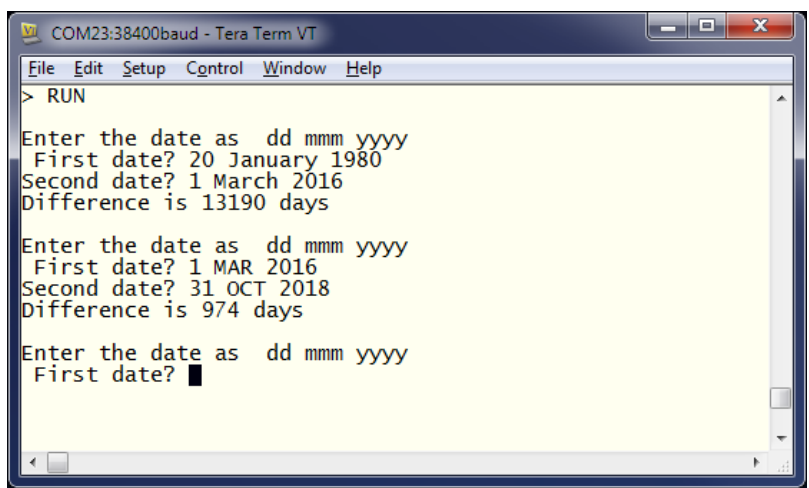

gehen, wie die Berechnungen durchgeführt werden (dh Umgang mit Schaltjahren), das kann als Übung dem Leser überlassen werden. Es ist jedoch angebracht auf einige Merkmale von MMBasic hinzuweisen die vom Programm verwendet werden. Es zeigt, wie lokale Variablen verwendet und initialisiert werden können. In der Funktion GetDays() werden gleichzeitig zwei Arrays deklariert und initialisiert. Dies sind nur eine bequeme Methode zum Nachschlagen der Namen der Monate und der zunehmenden Anzahl von Tagen für jeden Monat. Später in der Funktion (der FOR-Schleife) können Sie sehen, wie sie mit zwölf verschiedenen Monaten recht effizient umgehen. Ein weiteres Merkmal dieses Programms sind die String-Handling-Features von MMBasic. Der Die INSTR()-Funktion wird verwendet um die beiden Leerzeichen in der Datumszeichenfolge zu finden, später verwendet MID\$() diese um die Tages-, Monats- und Jahreskomponenten des Datums zu extrahieren. Die VAL()- Funktion wird verwendet um eine Ziffernfolge (wie das Jahr) in eine Zahl umzuwandeln die in einer numerischen Variablen gespeichert werden kann. Beachten Sie dass der Wert einer Funktion jedes Mal auf Null initialisiert wird wenn die Funktion ausgeführt wird und wenn sie nicht auf einem bestimmten Wert gesetzt wird wird sie einen Nullwert zurückgeben. Dies erleichtert die Fehlerbehandlung da wir die Funktion einfach beenden können wenn ein Fehler entdeckt wird. Es liegt dann in der Verantwortung des aufrufenden Programmcodes auf einen Rückgabewert von Null zu prüfen was einen Fehler bedeutet. Dieses Programm veranschaulicht einen der Vorteile der Verwendung von Unterprogrammen und Funktionen nämlich wenn sie geschrieben und vollständig getestet können sie als vertrauenswürdige "Black Box" behandelt werden die nicht mehr geöffnet werden muss. Aus diesem Grund sollten solche Funktionen gründlich getestet und dann möglichst unangetastet bleiben. Es gibt einige Funktionen dieses Programms die wir zuvor noch nicht behandelt haben. Die erste ist die MOD Operator der den Divisionsrest einer Zahl durch eine andere berechnet. Teilt man 15 durch 4 so erhält man einen Divisionsrest von 3 was genau dem Rückgabewert des Ausdrucks 15 MOD 4 entspricht. Die Funktion ABS() ist ebenfalls neu und gibt ihr Argument als positive Zahl zurück z. B. ABS(-15) gibt +15 zurück ebenso wie ABS(15). Der EXIT FOR-Befehl beendet eine FOR-Schleife obwohl das Ende seiner Schleife noch nicht erreicht ist. EXIT FUNCTION beendet eine Funktion sofort obwohl die Ausführung noch nicht das Ende der Funktion erreicht hat und CONTINUE DO bewirkt dass das Programm sofort zum Ende einer DO-Schleife springt und sie erneut ausführt.

Warum sollte dieses Programm nützlich sein? Nun, manche Leute zählen ihr Alter gerne in Tagen, sozusagen alle Tage ist ein Geburtstag! Sie können Ihr Alter in Tagen berechnen geben Sie einfach Ihr Geburtsdatum ein und heutiges Datum. Das ist nicht besonders nützlich, aber das Programm selbst ist wertvoll, da es die Besonderheiten der Programmierung in MMBasic zeigt. Arbeiten Sie sich also durch das Programm und gehen Sie jeden Abschnitt durch, bis Sie ihn verstanden haben – es sollte sich lohnen.